## SIEMENS

## SIMATIC

S7-1500 S7-1500 运动控制

功能手册

前言

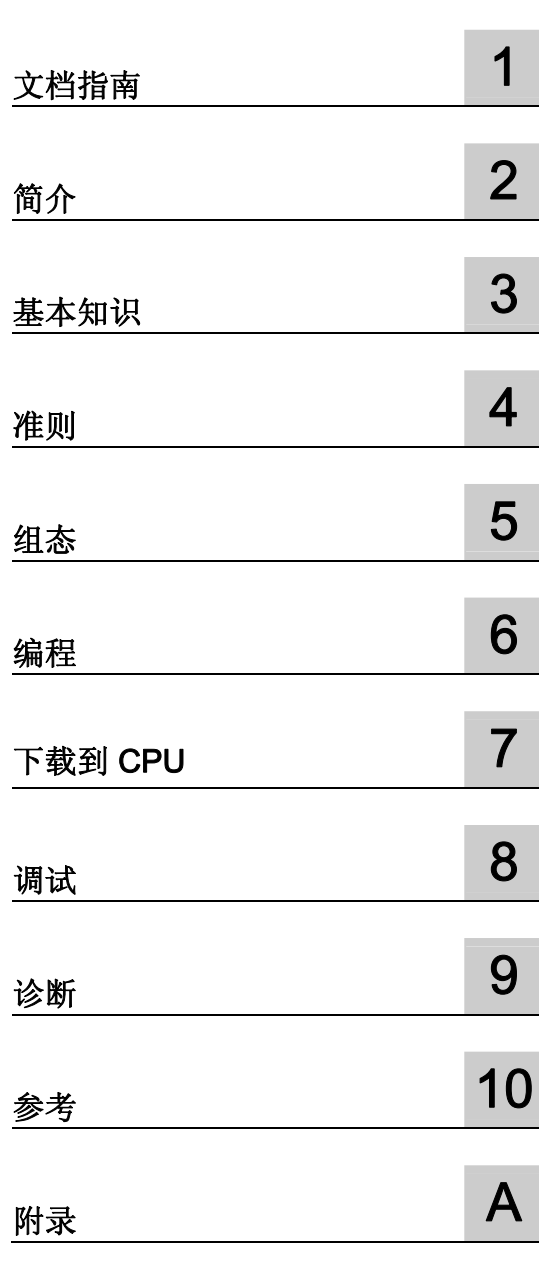

## 法律资讯

## 警告提示系统

为了您的人身安全以及避免财产损失,必须注意本手册中的提示。人身安全的提示用一个警告三角表示,仅与财产 损失有关的提示不带警告三角。警告提示根据危险等级由高到低如下表示。

#### 危险

表示如果不采取相应的小心措施, 将会导致死亡或者严重的人身伤害。

#### 警告

表示如果不采取相应的小心措施,可能导致死亡或者严重的人身伤害。

#### 小心

表示如果不采取相应的小心措施,可能导致轻微的人身伤害。

#### 注意

表示如果不采取相应的小心措施,可能导致财产损失。

当出现多个危险等级的情况下,每次总是使用最高等级的警告提示。如果在某个警告提示中带有警告可能导致人身 伤害的警告三角,则可能在该警告提示中另外还附带有可能导致财产损失的警告。

## 合格的专业人员

本文件所属的产品/系统只允许由符合各项工作要求的合格人员进行操作。其操作必须遵照各自附带的文件说明,特 别是其中的安全及警告提示。 由于具备相关培训及经验,合格人员可以察觉本产品/系统的风险,并避免可能的危 险。

## 按规定使用 Siemens 产品

请注意下列说明:

## 警告

Siemens 产品只允许用于目录和相关技术文件中规定的使用情况。如果要使用其他公司的产品和组件,必须得到 Siemens 推荐和允许。正确的运输、储存、组装、装配、安装、调试、操作和维护是产品安全、正常运行的前 提。必须保证允许的环境条件。必须注意相关文件中的提示。

#### 商标

所有带有标记符号 ® 的都是西门子股份有限公司的注册商标。本印刷品中的其他符号可能是一些其他商标。若第三 方出于自身目的使用这些商标,将侵害其所有者的权利。

## 责任免除

我们已对印刷品中所述内容与硬件和软件的一致性作过检查。然而不排除存在偏差的可能性,因此我们不保证印刷 品中所述内容与硬件和软件完全一致。印刷品中的数据都按规定经过检测,必要的修正值包含在下一版本中。

## <span id="page-2-1"></span><span id="page-2-0"></span>前言

## 文档目的

本文档中包含有关组态和调试 S7-1500 自动化系统中集成的运动控制功能的重要信息。

## 所需的基础知识

需要具备如下知识以便理解该文档:

- 自动化常识
- 有关驱动装置进行现场工程组态和运动控制的基本知识

## 文档使用范围

本文档适用于 S7-1500 产品系列。

#### 约定

● 对于项目导航中的路径设置,假定"工艺对象"对象已在 CPU 子树中打开。 "工艺对象" 占位符代表工艺对象的名称。

示例: "工艺对象 > 组态 > 基本参数"(Technology object > Configuration > Basic parameters)

● <TO> 占位符代表各工艺对象的变量中设置的名称。

示例: <TO>.Actor.Type

● 本文档中包含所述设备的相关图片。 这些图片可能与实际提供的设备略有不同。

此外,还应遵循以下所标注的注意事项:

### 说明

这些注意事项包含有关本文档所述的产品、使用该产品或应特别关注的文档部分的重要信 息。

## 更多支持

- 在互联网 ([http://www.siemens.com/simatic-tech-doku-portal\)](http://www.siemens.com/simatic-tech-doku-portal)上有单个SIMATIC产品 和系统的技术文档范围。
- 在互联网 ([http://mall.automation.siemens.com](http://mall.automation.siemens.com/))上有在线的产品目录以及订货系统。

## 目录

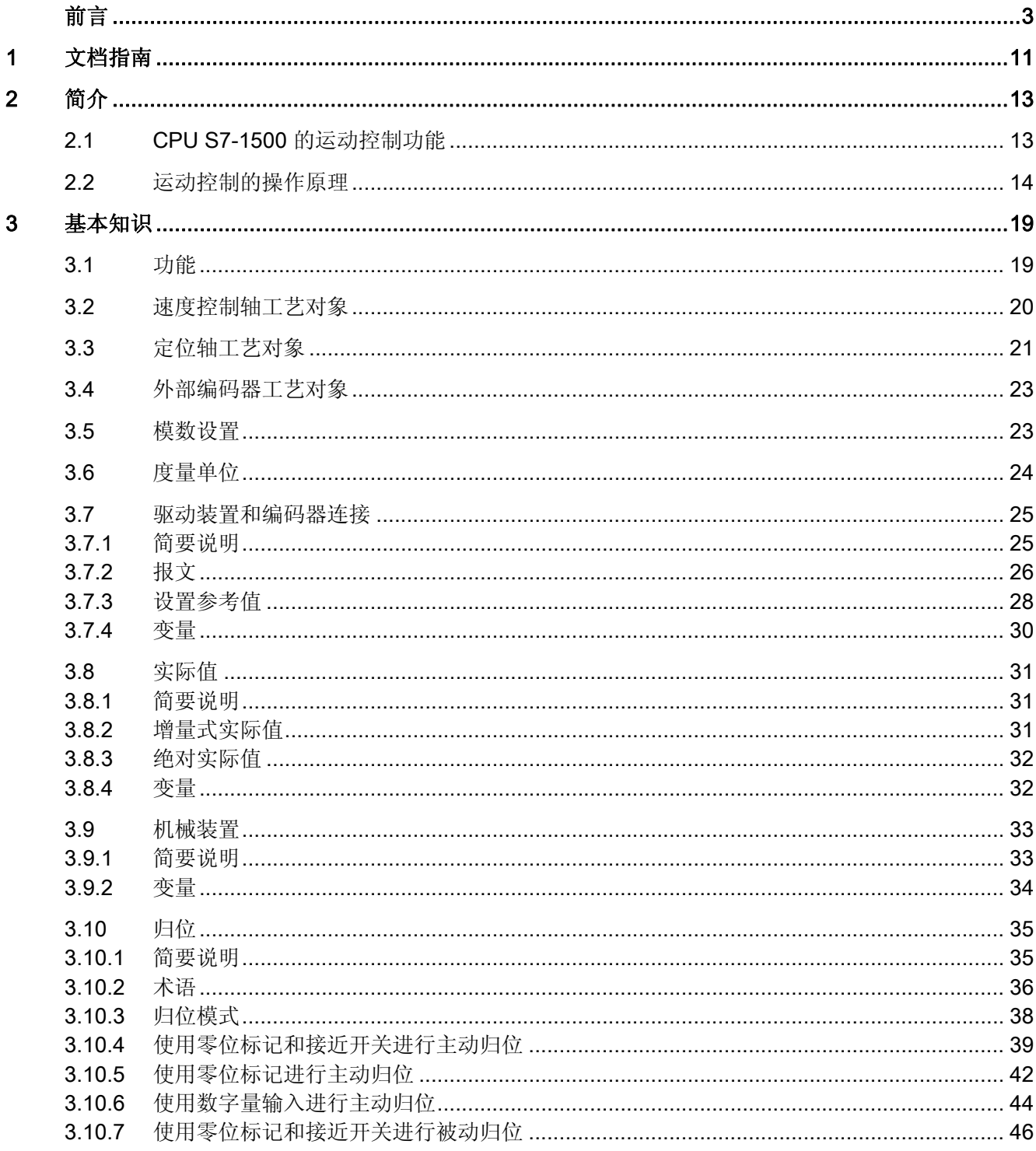

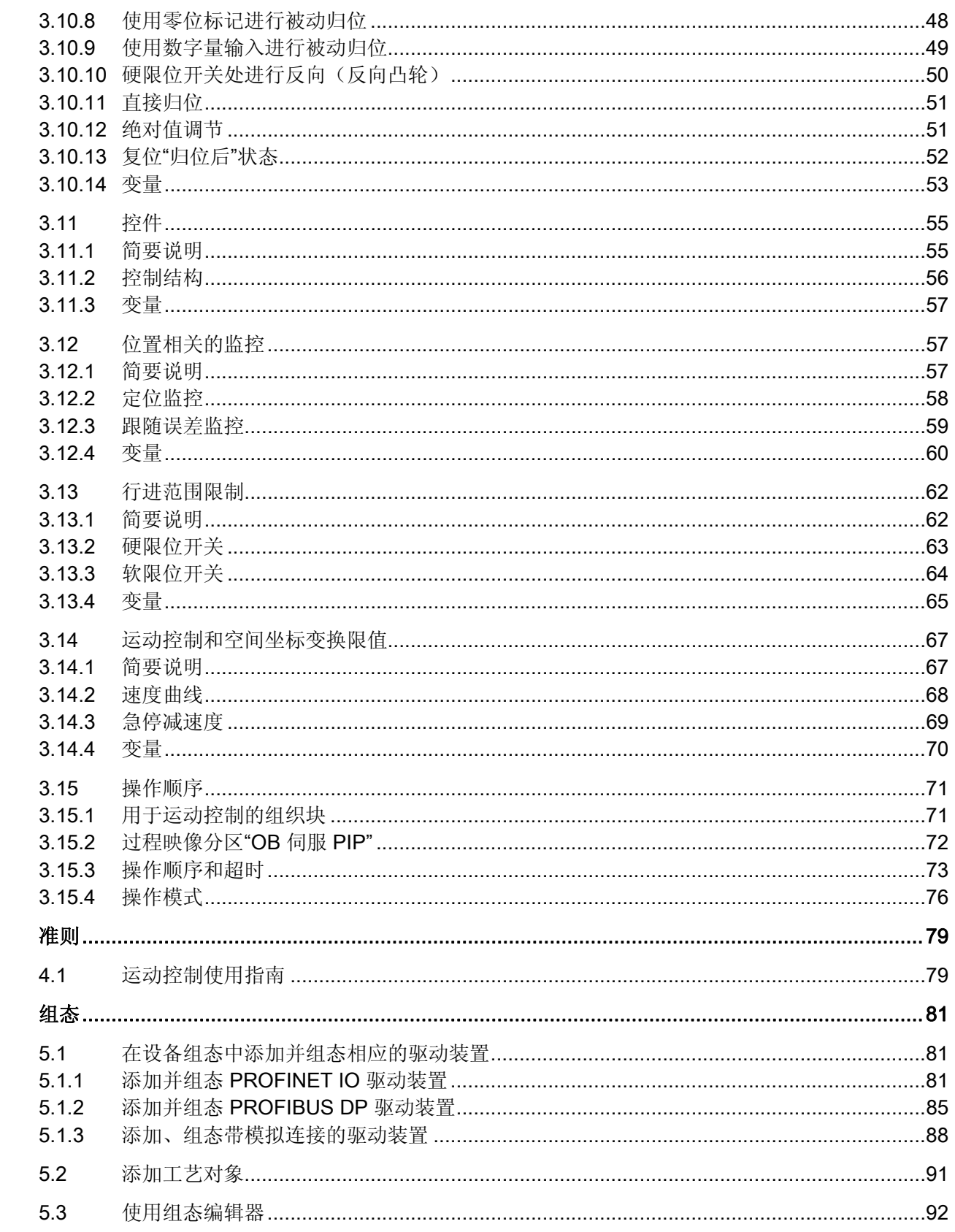

 $\overline{\mathbf{4}}$ 

 $\overline{\mathbf{5}}$ 

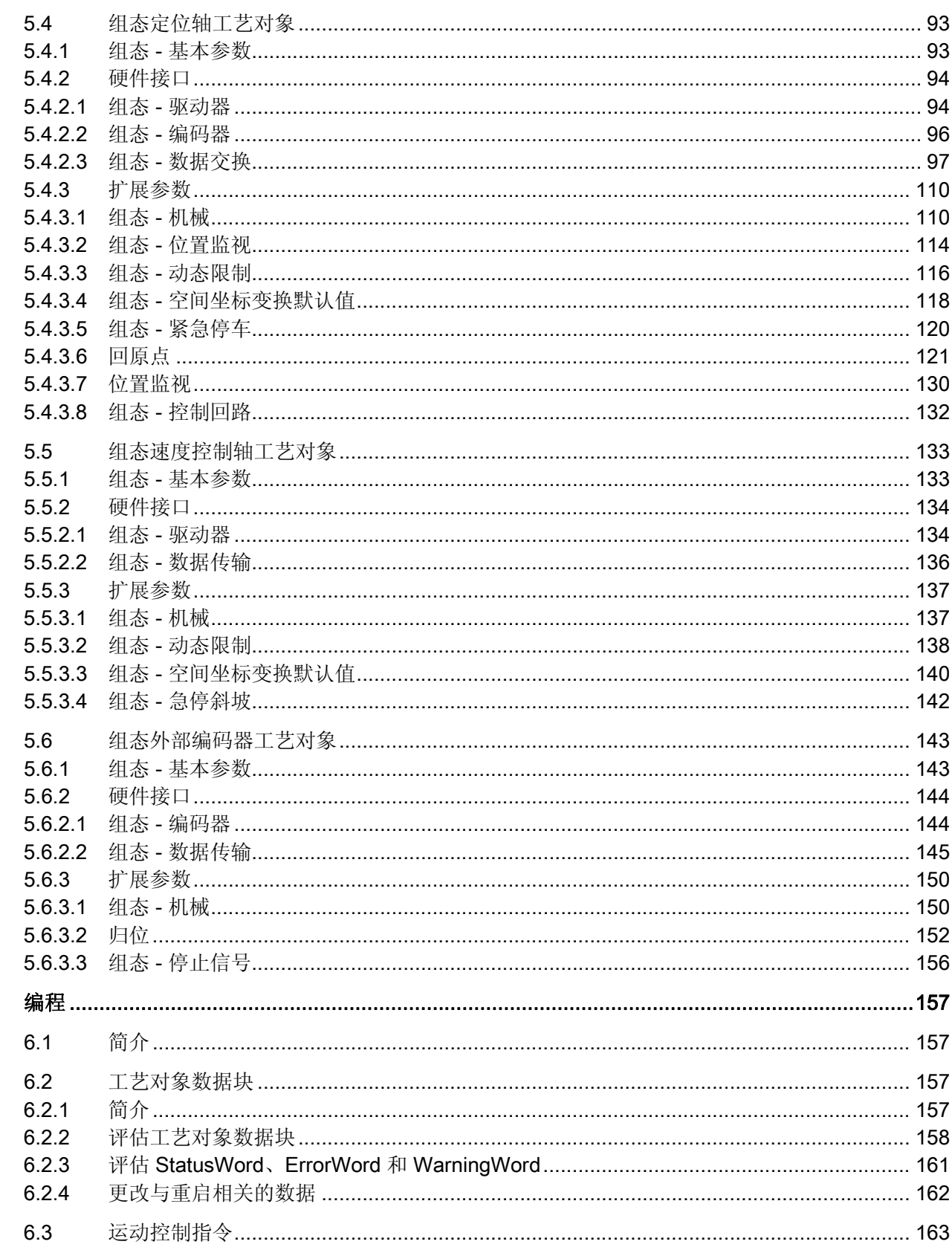

 $6\phantom{a}$ 

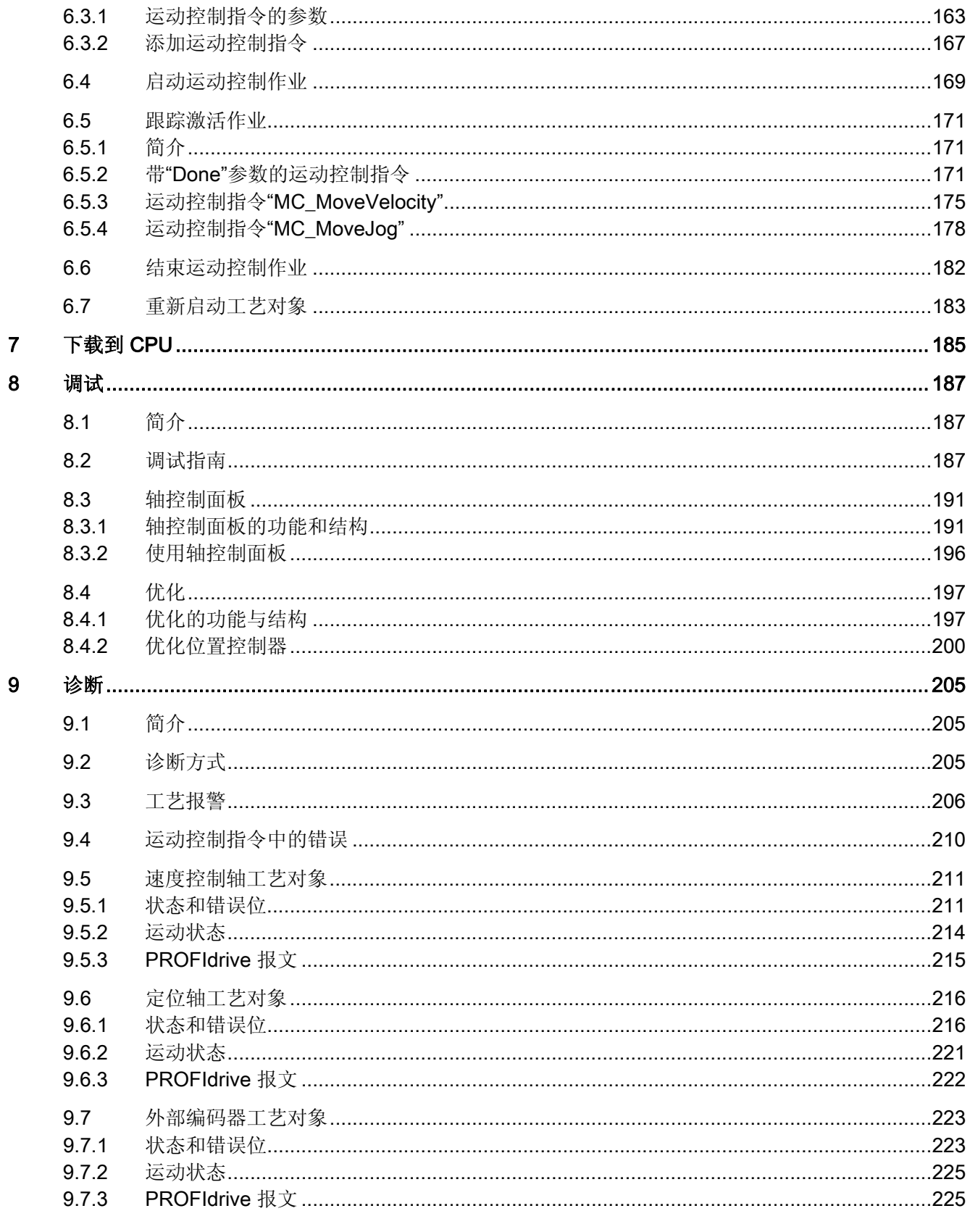

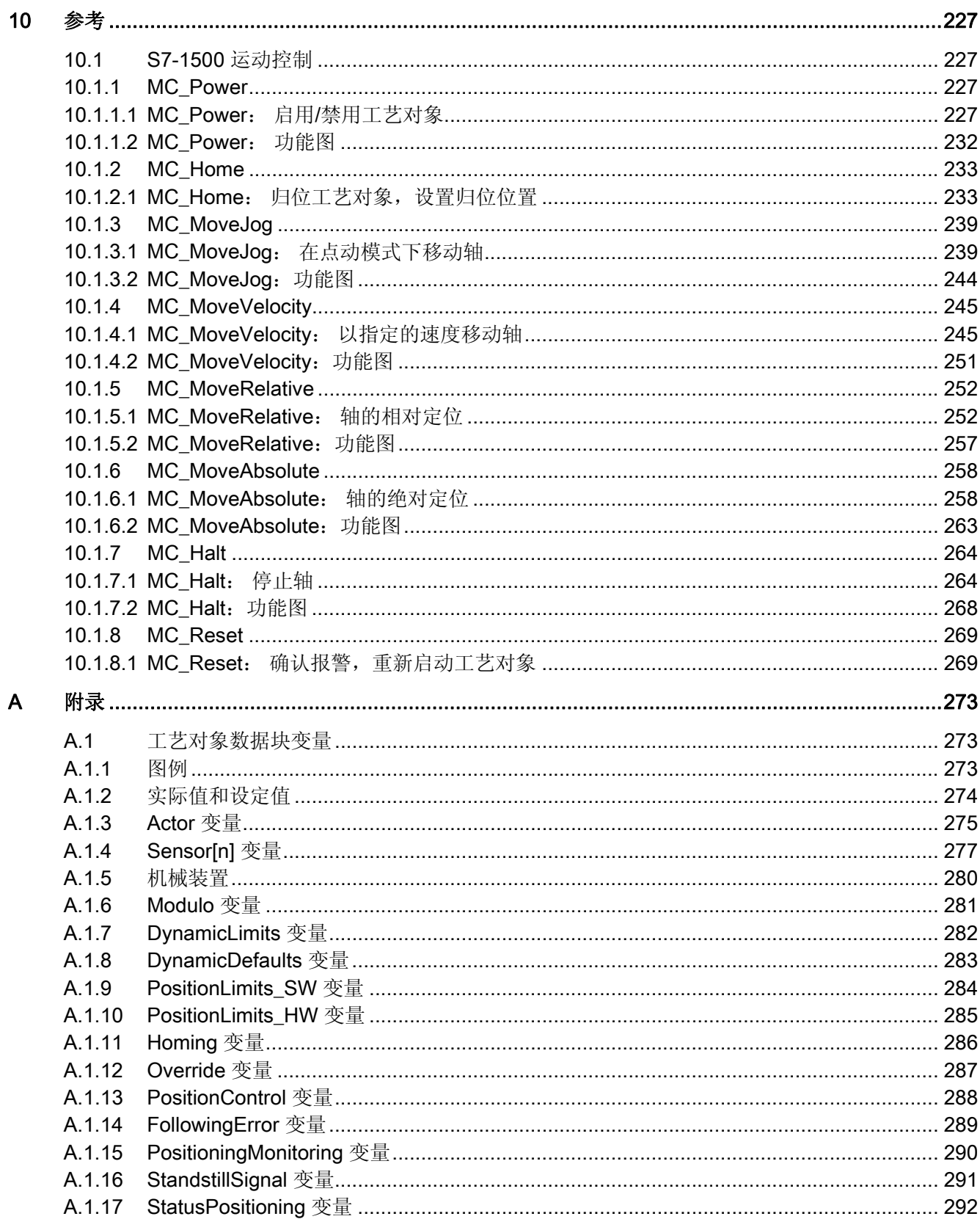

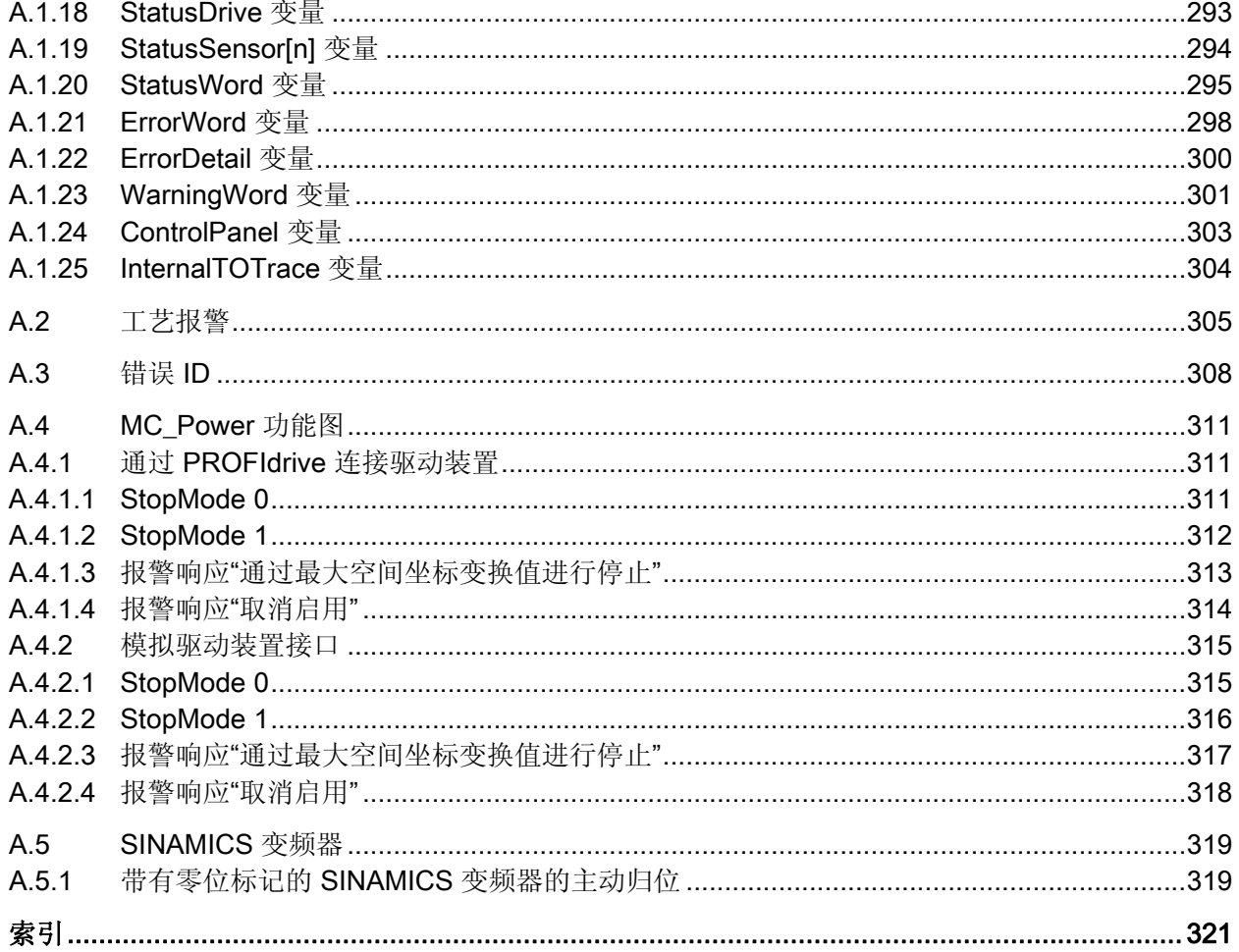

# <span id="page-10-1"></span><span id="page-10-0"></span>文档指南 1999年1月19日 1月19日 1月19日 1月11日 1月11日 1月11日 1月11日 1月11日 1月11日 1月11日 1月11日 1月11日 1月11日 1月11日 1月11日 1月11日 1月11日 1月11日 1月11日 1月11日 1月11日 1月11日 1月11日 1月11日 1月11日 1月11日 1月11日 1月11日 1月11日 1月11日 1月11日 1月11日 1月11日 1月11日 1月11日 1月

## 简介

本 SIMATIC 产品模块化文档涉及有关您的自动化系统的诸多主题。 S7-1500 系统的完整文档由系统手册、功能手册和用户手册组成。 在组态和编程自动化系统时,STEP 7 信息系统(在线帮助)也将为您提供帮助。

## 文档概述

下表列出了补充本文中有关"运动控制"说明的其它参考文档。

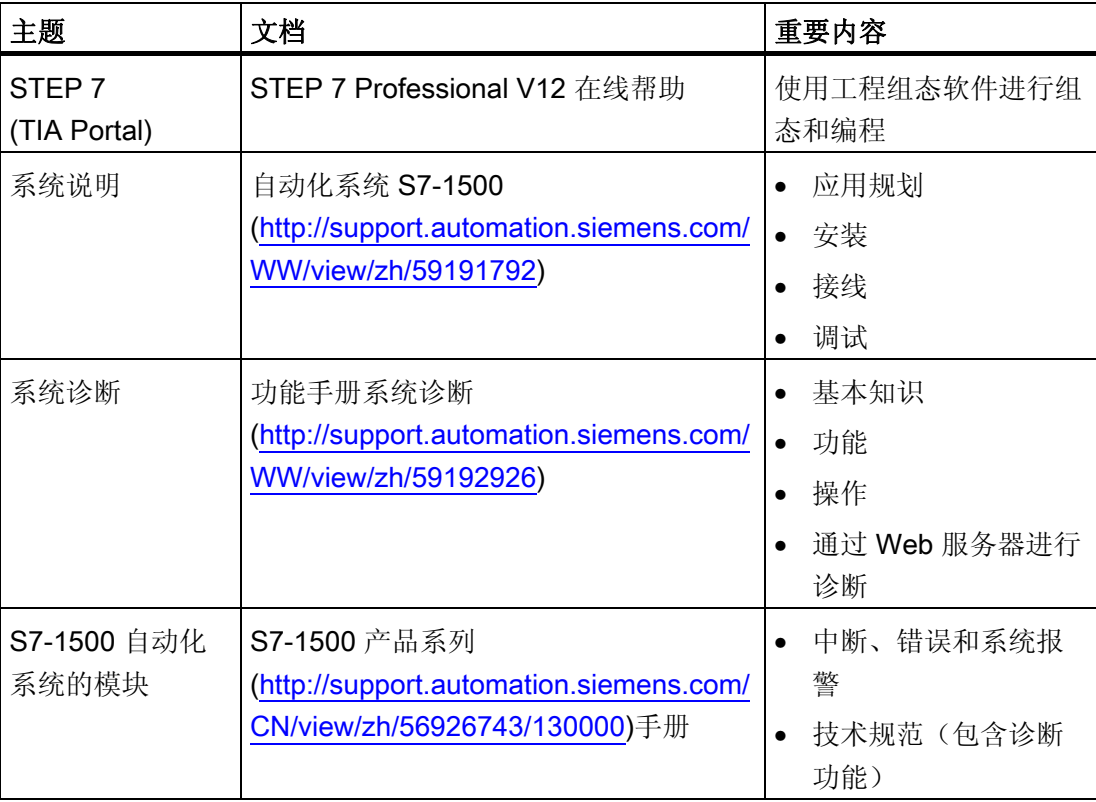

表格 1- 1 "运动控制"文档

## SIMATIC 手册

可在 Internet (<http://www.siemens.com/automation/service&support>) 上免费下载 SIMATIC 产品的所有最新手册。

文档指南

<span id="page-12-1"></span><span id="page-12-0"></span>

## <span id="page-12-2"></span>2.1 CPU S7-1500 的运动控制功能

运动控制功能作为每一个 CPU S7-1500 的组件,支持轴的控制定位和移动。

## 组态选项

可以使用 PROFIBUS DP 和 PROFINET IO 连接驱动装置和编码器。 带模拟设定值接口 的驱动装置可以使用模拟量输出 (AQ) 进行连接。 此外, 通过工艺模块 (TM), 也可以读 出编码器中的信息。

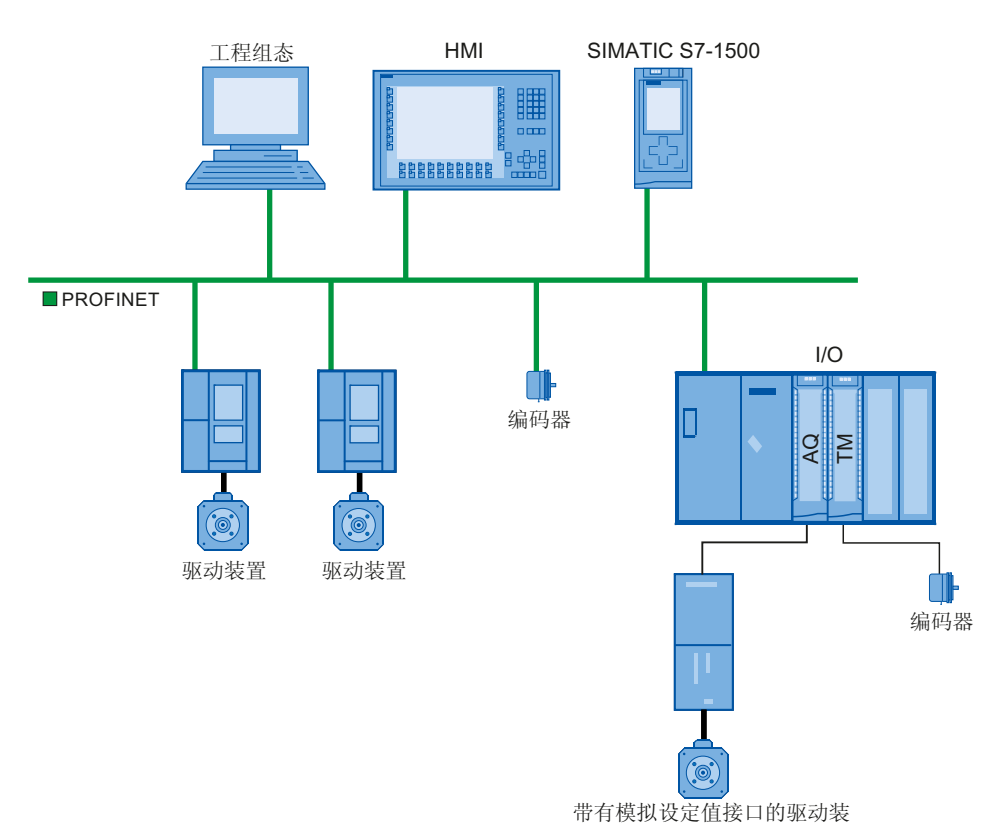

㕂

下图给出了一个示例组态:

简介

2.2 运动控制的操作原理

## <span id="page-13-0"></span>2.2 运动控制的操作原理

## 概述

通过 TIA Portal, 可以创建项目、组态工艺对象, 并将组态结果加载到 CPU 中。 然后在 CPU 中执行运动控制功能。

通过在用户程序中使用运动控制指令可控制工艺对象。

另外,还可通过 TIA portal 进行 [调试、优化](#page-186-0) (页 [187\)](#page-186-1)和 [诊断](#page-204-0) (页 [205\)](#page-204-1)。

下图为在 CPU S7-1500 中集成运动控制对象的用户界面和示意图。并对这些概念进行了 简单介绍:

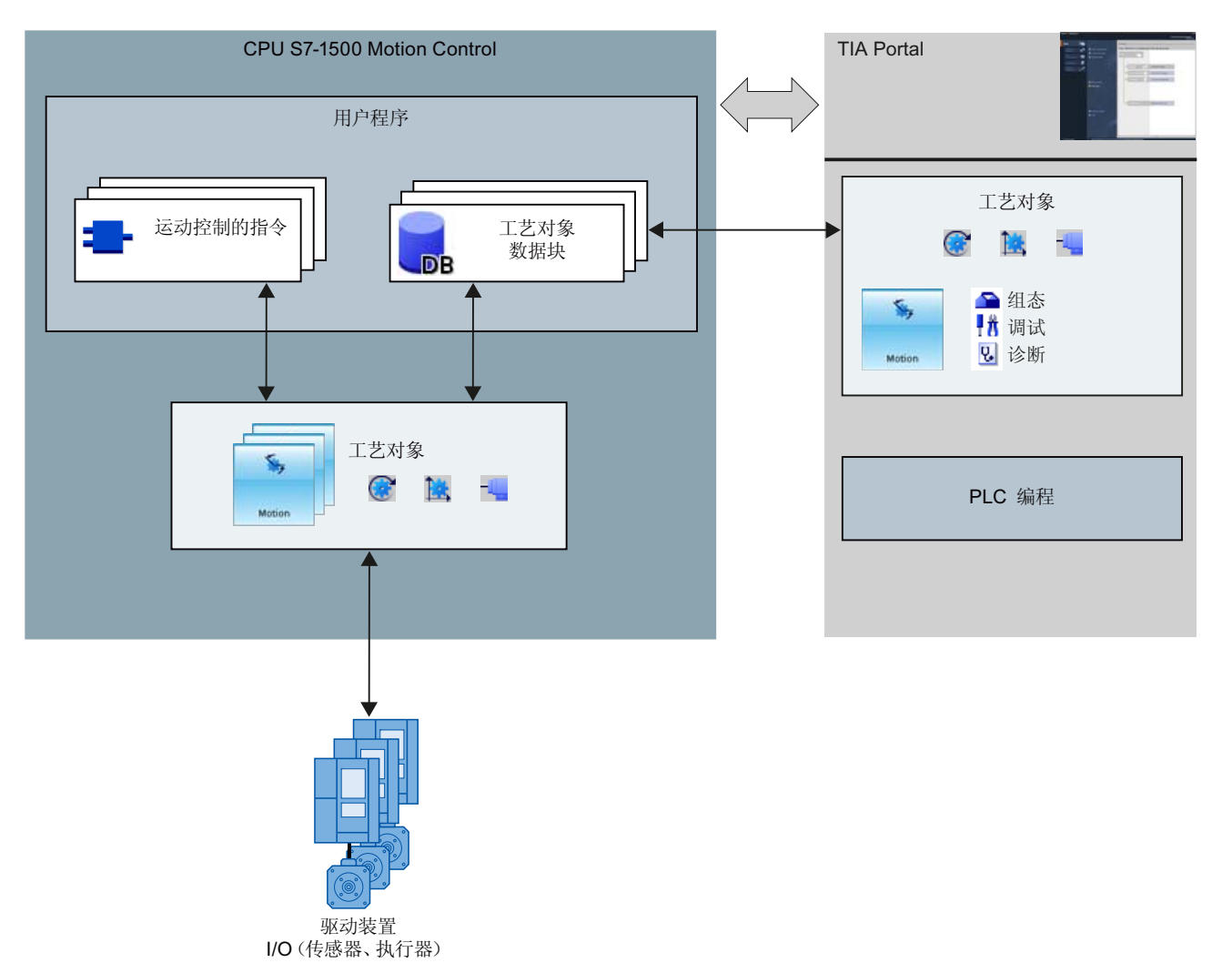

S7-1500 运动控制 14 **14 カルタン 120013, A5E03879260-01** 

## TIA Portal

全 믻

通过 TIA Portal, 可对运动控制功能进行规划和调试, 包括:

- 硬件集成和组态
- 工艺对象的创建和组态
- 用户程序的创建
- 诊断

## 运动控制的指令

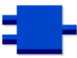

通过运动控制指令,可以在工艺对象上执行所需功能。 在 TIA Portal 中, 通过菜单"指令 > 工艺功能 > 运动控制 > S7-1500 运动控制"(Instructions > Technology > Motion Control > S7-1500 Motion Control), 即可显示这些运动控制指令。

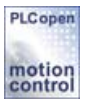

运动控制指令符合 PLCopen 标准 (V2.0)。

简介 22 运动控制的操作原理

## 工艺对象

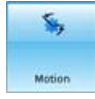

工艺对象 (Technology object) 代表控制器中的每个实体对象(如,一个驱动装置)。 在 用户程序中通过运动控制指令可调用工艺对象的各个功能。 工艺对象可对实体对象的运 动进行开环和闭环控制,并报告状态信息(如,当前位置)。

可通过工艺对象的组态表示实体对象的属性。 组态数据则存储在工艺对象数据块中。 在运动控制中可使用以下工艺对象:

## ● 速度控制轴工艺对象

可通过速度控制轴工艺对象("SpeedAxis")指定驱动装置的速度。 并通过运动控制指 令对轴的运动进行编程。

## ● 陆定位轴工艺对象

可通过定位轴工艺对象("PosAxis")控制驱动装置的位置。 在用户程序中,可使用运 动控制指令通过轴进行定位。

## ● 一外部编码器工艺对象

可通过外部编码器工艺对象("ExternalEncoder")对位置进行检测,并将检测结果报 告给控制器。 之后可在用户程序中对检测到的位置进行评估。

## 工艺对象的规模

有关可使用的工艺对象数量,请参见所使用 CPU 的技术规范。

## 工艺对象数据块

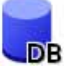

工艺对象数据块代表工艺对象,并包含该工艺对象的所有组态数据、设定值和实际值以及 状态信息。 创建工艺对象型工艺对象数据块。 可在用户程序中访问工艺对 象数据块的数据。

## 用户程序

运动控制指令和工艺对象被据块可代表工艺对象的的编程接口。 使用运动控制指令,用 户程序可启动并跟踪工艺对象中的运动控制作业。 工艺对象数据块代表工艺对象。

## 驱动装置和编码器

驱动装置用于控制轴的运动。 这些驱动装置将作为从站集成到硬件组态中。 在用户程序中执行运动控制作业时,工艺对象用于控制驱动装置并读取位置编码器的值。 驱动装置和编码器可通过 PROFIdrive 报文进行连接。 可通过以下接口:

- PROFIBUS DP
- PROFINET IO
- 工艺模块 (TM)

在进行模拟驱动连接时,可通过一路模拟量输出和一个启动信号来指定设定值。 模拟量 输入和输出可通过相应的 IO 模块提供。

驱动装置可称为"执行器", 编码器也称为"传感器"。

简介

2.2 运动控制的操作原理

# <span id="page-18-1"></span><span id="page-18-0"></span>基本知识 おおおし おおし おおし おおし おおし おおし のみに のみに ころし おおし のみに ころし こうしょう

## <span id="page-18-2"></span>3.1 功能

在用户程序或 TIA portal 中(调试时),可通过运动控制指令执行运动控制功能。

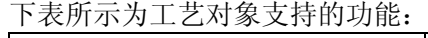

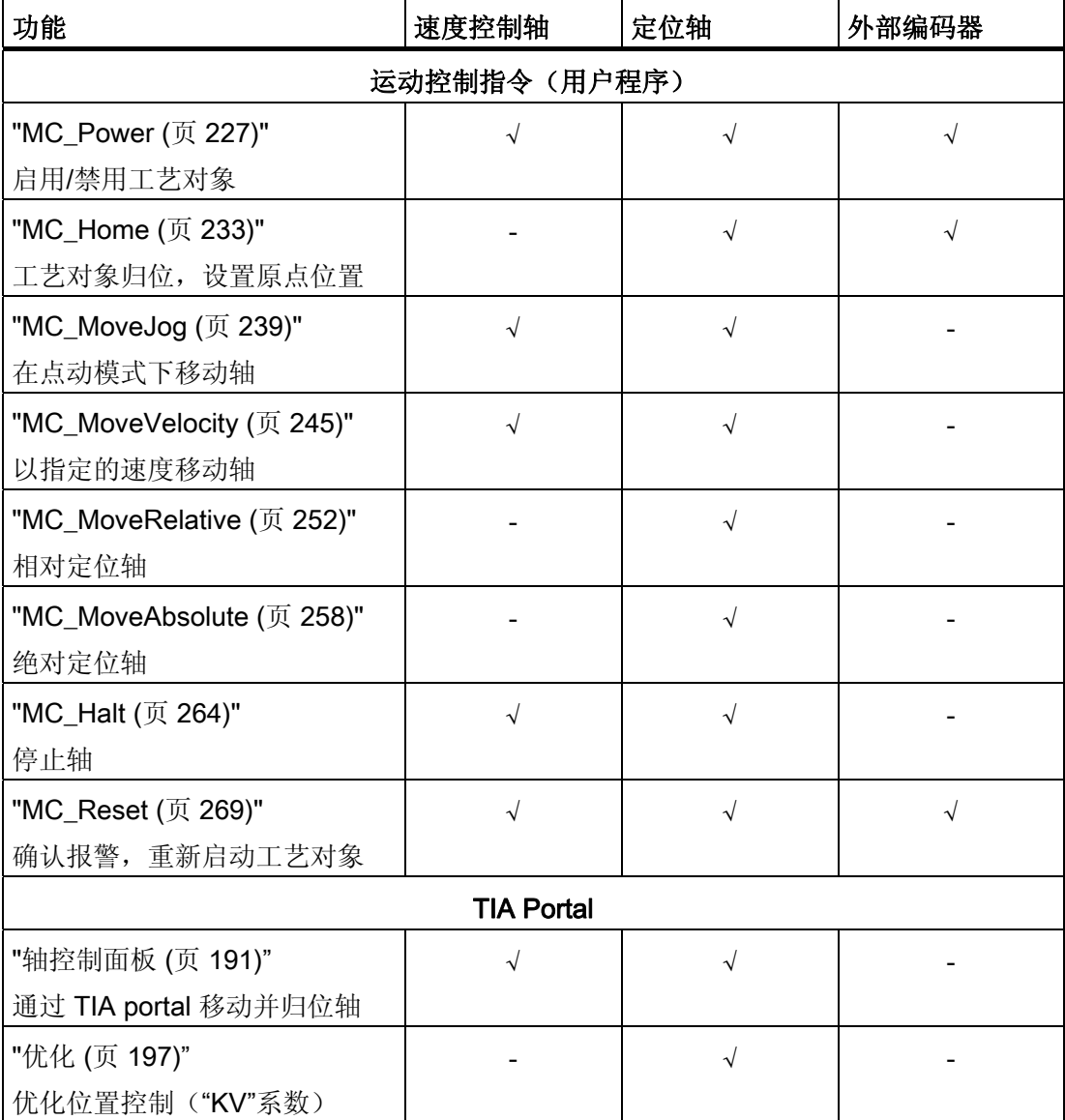

## 参见

[参考](#page-226-0) (页 [227](#page-226-1))

3.2 速度控制轴工艺对象

## <span id="page-19-0"></span>3.2 速度控制轴工艺对象

速度控制轴工艺对象可根据指定的空间坐标变换计算速度设定值,并输出到驱动装置。 速度控制轴的所有运动均在速度控制下进行。 系统将使用现有的负载齿轮。

可通过一个 PROFIdrive 消息帧或模拟设定值接口为每个速度控制轴分配一个驱动装置。 速度的单位为"每单位时间的转数"。

用户程序 运动控制的指令 状态分析 工艺对象 组态 计算旋转速度设定值 通信 速度控制轴工艺对象 驱动装置 (例如, SINAMICS)

下图所示为速度控制轴工艺对象的基本操作原理:

3.3 定位轴工艺对象

## <span id="page-20-0"></span>3.3 定位轴工艺对象

定位轴工艺对象可根据指定的空间坐标变换计算位置设定值,并将相应的速度控制设定值 输出到驱动装置。 定位轴的所有运动均在速度控制下进行。 进行绝对定位时,定位轴工 艺对象必须已知物理位置。

可通过 PROFIdrive 消息帧或模拟设定值接口为每个定位轴分配驱动,并通过 PROFIdrive 消息帧分配编码器。

通过对机械特性、编码器设置和归位过程进行参数分配,可创建编码器值和规定位置之间 的关系。 工艺对象可在无位置关系的情况下执行变动指令。即便是在无归位状态的情况 下也可以执行相对位置变动指令。

## 说明

定位轴工艺对象和外部编码器相互独立,不能互相连接。 外部编码器的实际位置不会影 响定位轴进行位置控制。

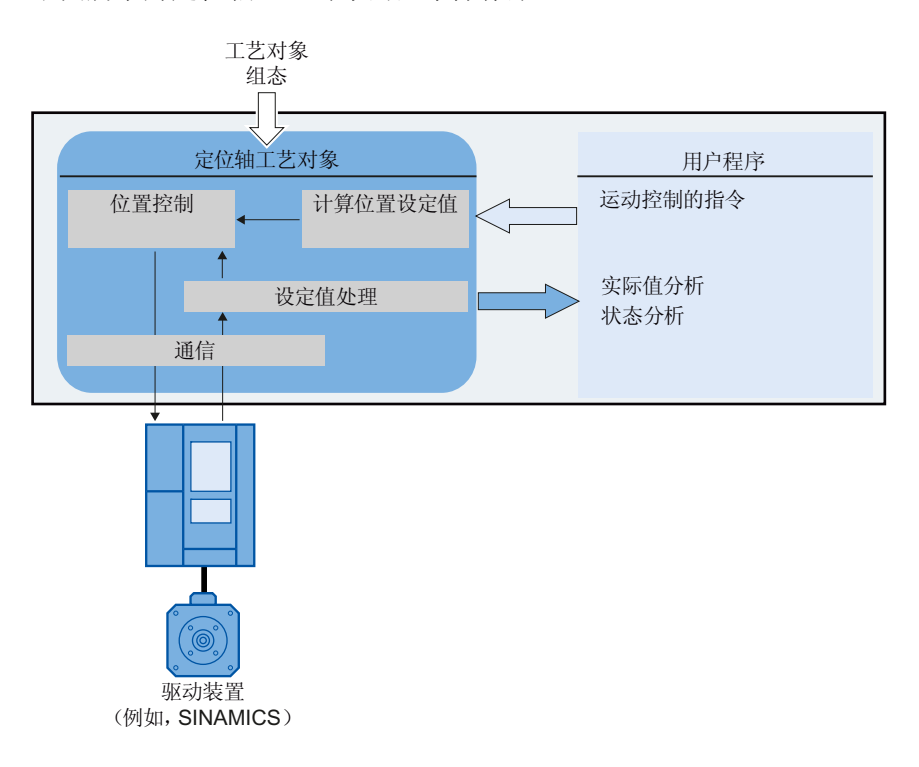

下图所示为定位轴工艺对象的基本操作原理:

3.3 定位轴工艺对象

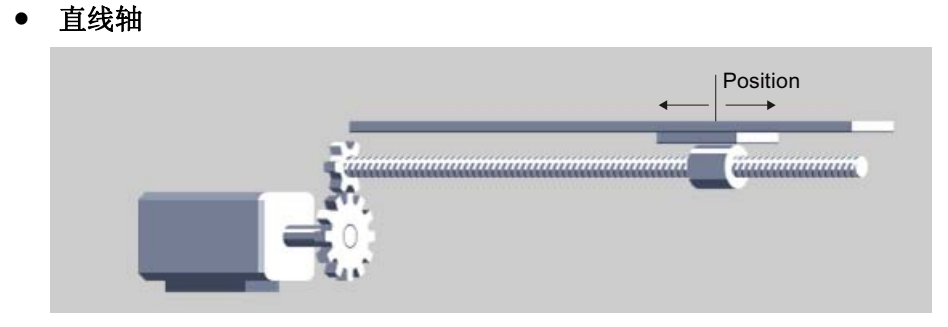

定位轴可作为一个直线轴或旋转轴,具体取决于机械装置的执行情况:

- 作为直线轴时,轴的位置以线性值进行衡量,例如毫米 (mm)。
- 旋转轴

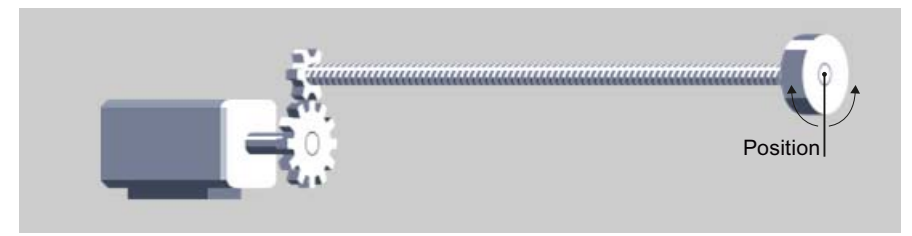

作为旋转轴时,轴的位置以角度进行衡量,例如度 (°)。

参见

[模数设置](#page-22-1) (页 [23](#page-22-1))

3.4 外部编码器工艺对象

## <span id="page-22-0"></span>3.4 外部编码器工艺对象

可通过外部编码器工艺对象对位置进行检测,并将检测结果报告给控制器。

通过对机械特性、编码器设置和归位过程进行参数分配,可创建编码器值和规定位置之间 的关系。

下图所示为外部编码器工艺对象的基本操作原理:

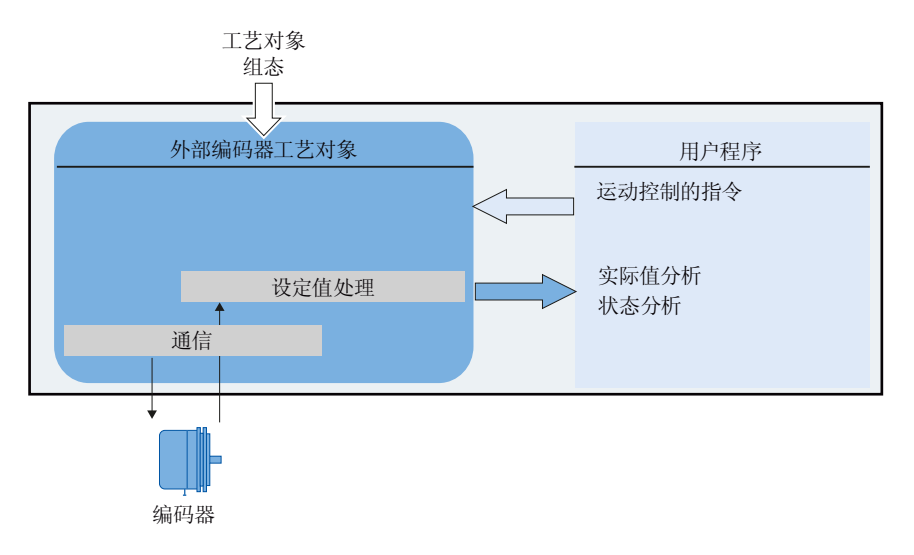

根据选定的系统装置指定位置。

## ● 线性系统装置

位置以线性值进行衡量, 例如毫米 (mm)。

● 旋转系统装置

位置以角度进行衡量, 例如度 (°)。

## <span id="page-22-1"></span>3.5 模数设置

定位轴工艺对象和外部编码器可通过"模数"设置来进行组态。

启用"模数"时,将使用一个递归模数范围表示工艺对象的位置值。

模数范围由初始模数和模数长度进行定义。

例如,初始值为 0°、长度为 360°的旋转轴位置值的模数范围可表示为 0° 到 359.9°。 在 本示例中,假定编码器的转数为 0.1°/脉冲。

3.6 度量单位

## <span id="page-23-0"></span>3.6 度量单位

下表所示为距离和速度的度量单位:

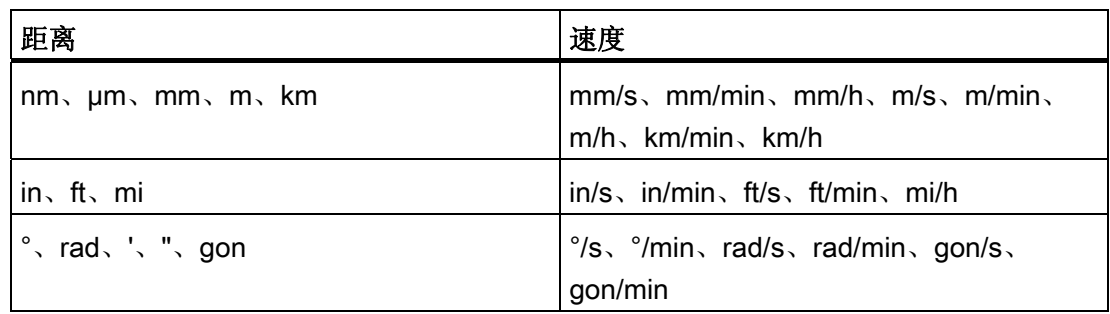

- 加速度的单位则相应定义为"距离/s²"。
- 加加速度的单位则相应定义为"距离/s3"。
- 速度的单位定义为"单位时间内的转数": 1/s、1/min、1/h

## 说明

设置或更改度量单位时,请注意对以下描述和用户程序的影响:

- 工艺对象数据块中的描述
- 用户程序中的参数
- TIA Portal 中位置的输入和显示 并按选定的度量单位输出所有信息和显示值。

基本知识

3.7 驱动装置和编码器连接

## <span id="page-24-0"></span>3.7 驱动装置和编码器连接

## <span id="page-24-1"></span>3.7.1 简要说明

速度控制轴分配有一个驱动装置。 定位轴分配有驱动装置和编码器。 外部编码器则分配有编码器值。

可通过 PROFIdrive 消息帧或通过模拟量输出指定驱动装置中的设定值。

可通过以下两种方式连接编码器:

- 连接编码器和驱动装置
- 工艺模块上的编码器
- PROFIdrive-编码器直接到 PROFIBUS DP / PROFINET IO

编码器值只能通过 PROFIdrive 消息帧进行传输。

## **PROFIdrive**

PROFIdrive 是通过 PROFIBUS DP 和 PROFINET IO 连接驱动装置和编码器的标准化驱 动技术配置文件。

支持 PROFIdrive 配置文件的驱动装置都可根据 PROFIdrive 标准进行连接。

控制器和驱动装置/编码器之间通过各种 PROFIdrive 消息帧进行通信。 每个消息帧都有 一个标准结构。 可根据具体应用,选择相应的消息帧。 通过 PROFIdrive 消息帧,可传 输控制字、状态字、设定值和实际值。

PROFIdrive 配置文件同样也支持"Dynamic Servo Control"(DSC) 控制理念。 DSC 在驱 动装置中使用快速位置控制。 这样可以用于高动态定位任务。

3.7 驱动装置和编码器连接

## <span id="page-25-0"></span>3.7.2 报文

编码器值既可与设定值(报文 3 或报文 5)一起通过报文传输,也可以单独通过编码器报 文(报文 81 或报文 83)传输。

下图所示为工艺对象和驱动装置/编码器之间的关系:

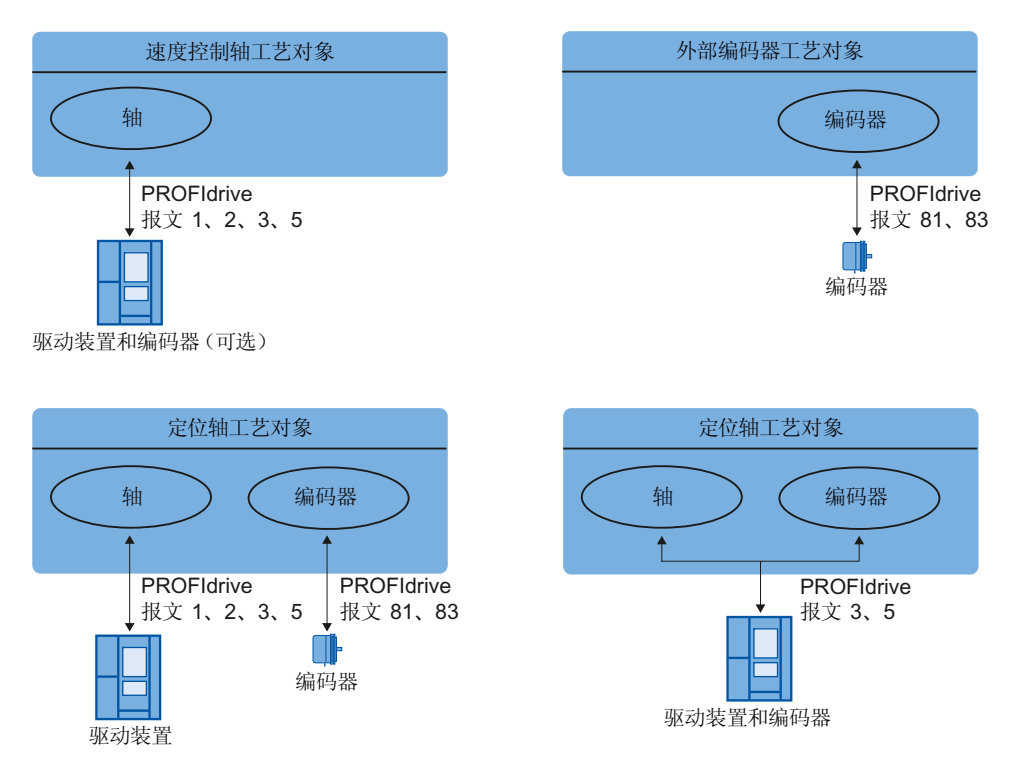

插图说明:

- 速度控制轴的设定值通过 PROFIdrive 报文 1、2、3 或 5 传输到驱动装置中。
- 外部编码器的编码值通过 PROFIdrive 报文 81 或 83 进行传输。
- 定位轴的设定值通过 PROFIdrive 报文 1、2、3 或 5 传输到驱动装置中。
- 定位轴的编码器值

编码器值可通过以下 PROFIdrive 报文进行传输:

- 与设定值一起在同一个 PROFIdrive 报文中传输。 例如,使用 PROFIdrive 报文 3 或 5 进行传输。
- 在 PROFIdrive 报文 81 或 83 中进行传输。

基本知识

3.7 驱动装置和编码器连接

## 报文类型

下表所示为分配驱动装置和编码器所使用的 PROFIdrive 报文类型:

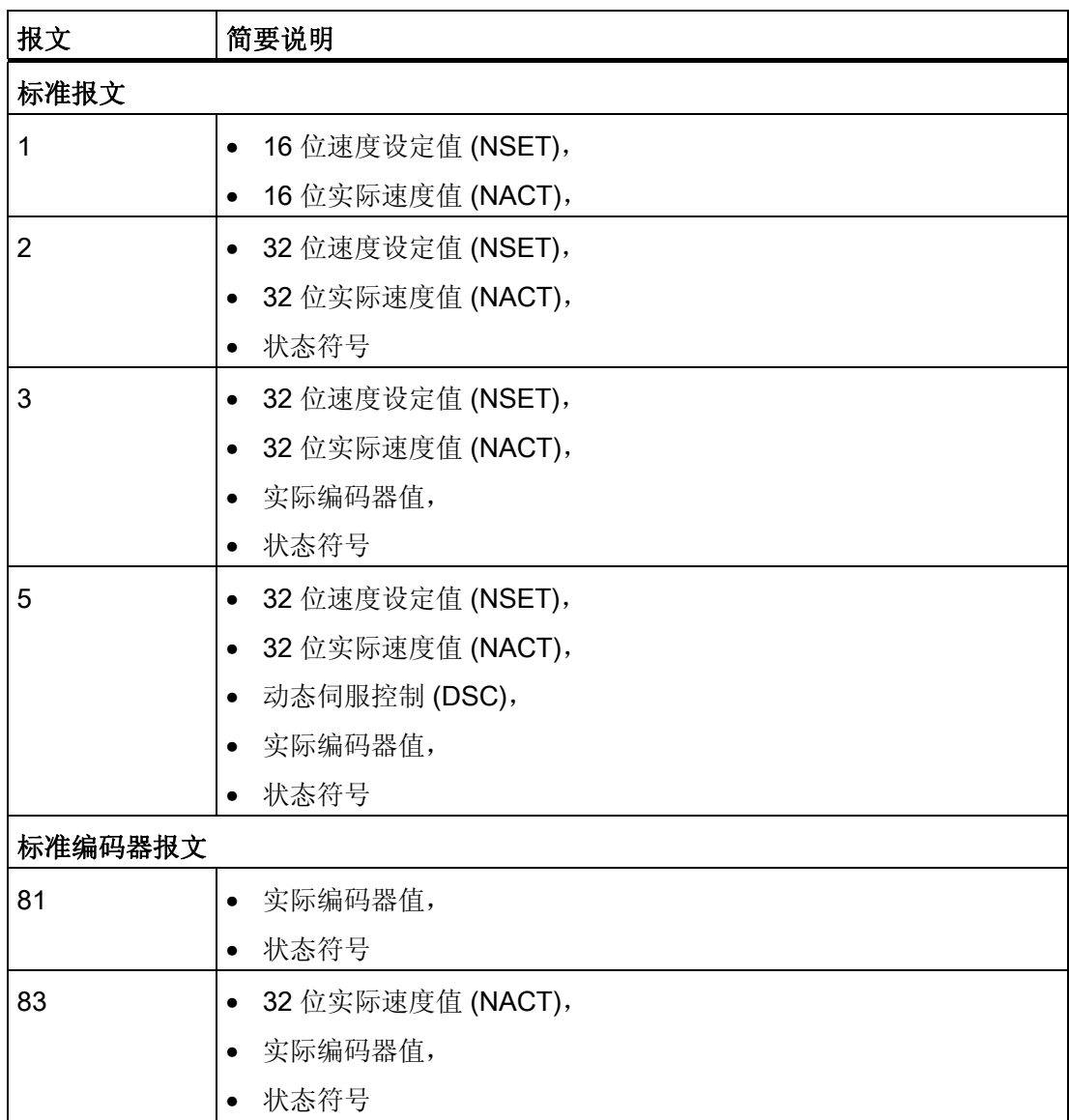

如果通过 PROFIdrive 报文进行连接, 则可根据 PROFIdrive 配置文件对驱动装置和编码 器进行处理和切换。

基本知识

3.7 驱动装置和编码器连接

## <span id="page-27-0"></span>3.7.3 设置参考值

在控制器和驱动装置或编码器中,驱动装置接口和编码器连接的参考值必须相同。 速度设定值 NSET 和实际速度值 NACT 将以参考速度的百分比形式(百分比值)在 PROFIdrive 消息帧中传输。 因此,在控制器和驱动装置中必须设置相同的速度参考值。 PROFIdrive 消息帧中实际值的精度也必须与在控制器和驱动装置或编码器中设置的相 同。

3.7 驱动装置和编码器连接

## 消息帧设置

象):

可在 TIA Portal 中, 打开菜单"工艺对象 > 组态 > 硬件接口 > 数据传输"(Technology object > Configuration > Hardware interface > Data transmission), 对控制器进行设置。 驱动装置和编码器的设定值分别在相应的硬件组态中设置。 下表对控制器设定值和相应的 PROFIdrive 参数进行了比较(<TO>表示所使用的工艺对

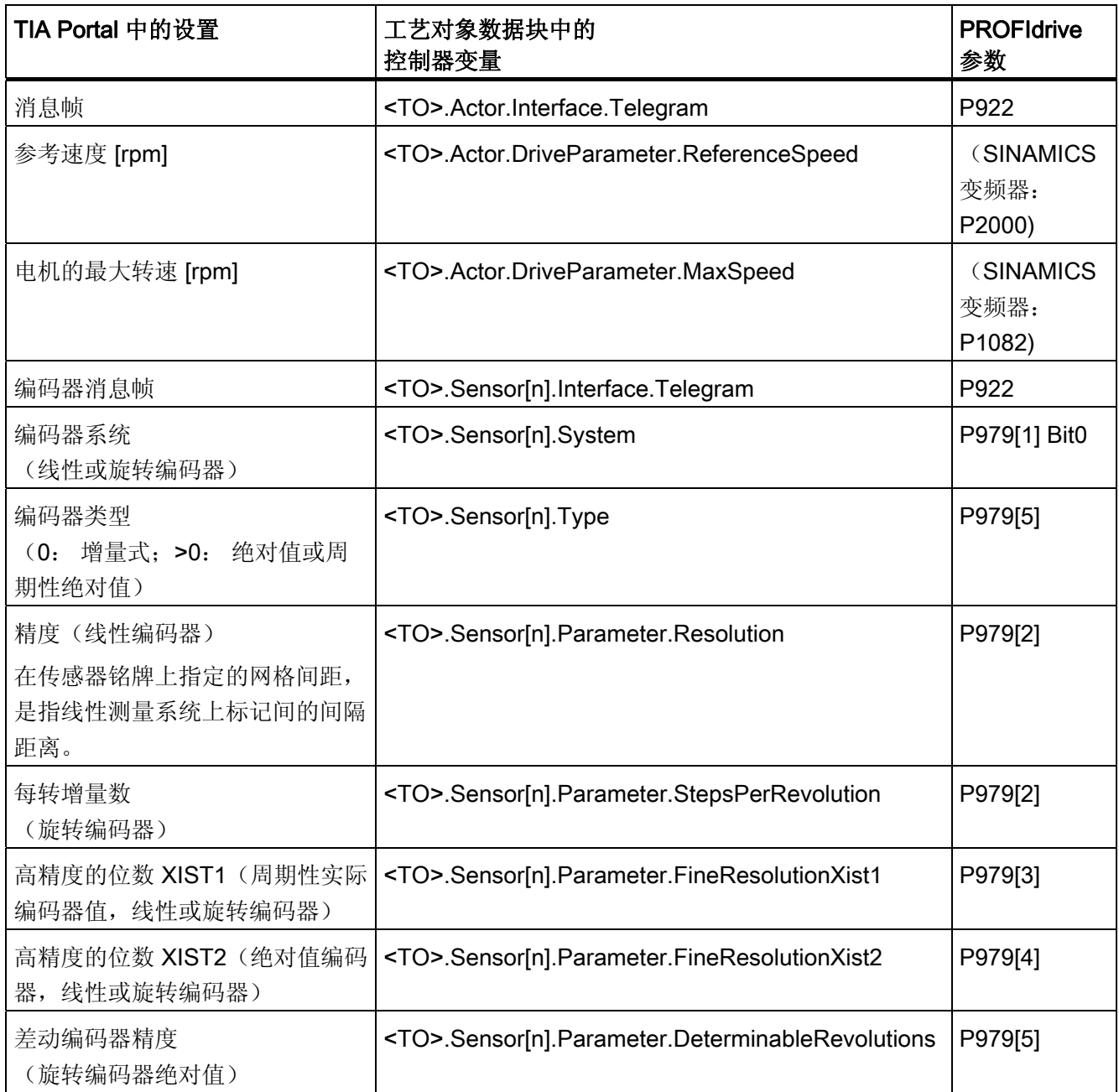

3.7 驱动装置和编码器连接

## <span id="page-29-0"></span>3.7.4 变量

以下工艺对象变量与驱动装置和编码器的连接相关:

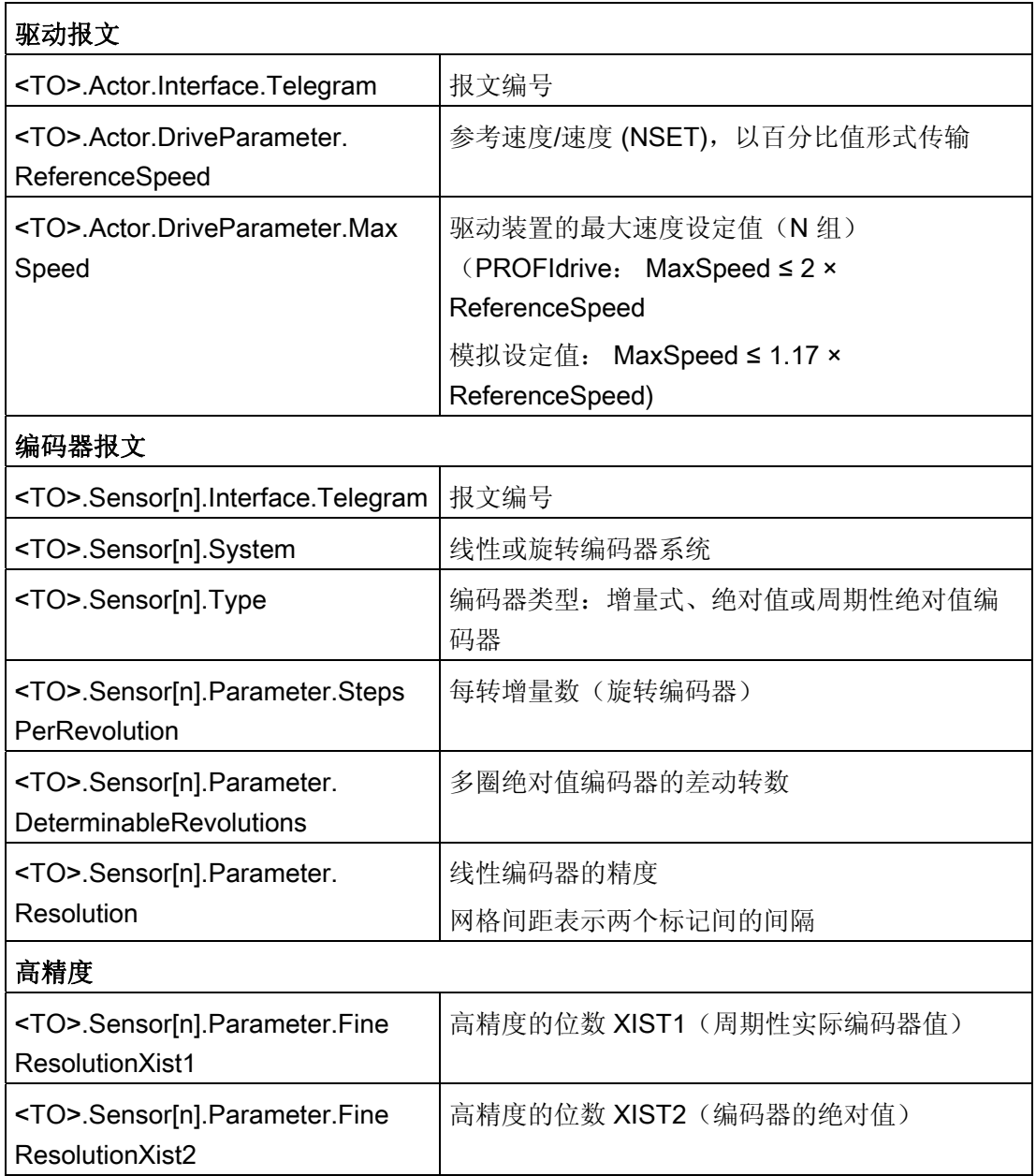

## <span id="page-30-0"></span>3.8 实际值

## <span id="page-30-1"></span>3.8.1 简要说明

在进行位置控制运动和定位时,控制器必须读取实际位置值。

实际位置值由 PROFIdrive 报文提供。 将操作模式从 STOP 切换为 RUN 之后将更新该实 际值。

实际值在 PROFIdrive 报文中以增量形式或绝对值形式表示,其单位为控制器中设定的标 准单位。 归位用于将实际值转换为轴或外部编码器的物理位置。

控制器支持以下类型的实际值:

- 增量式实际值
- 绝对实际值(测量范围 > 轴的行进范围)
- 绝对实际值(测量范围 < 轴的行进范围)

## <span id="page-30-2"></span>3.8.2 增量式实际值

PROFIdrive 报文中的实际值都基于一个增量值。

操作状态转为 POWER ON 之后,将显示零位。 将操作模式从 STOP 切换为 RUN 之后 将更新该实际值。 必须通过 [归位](#page-34-0) (页 [35\)](#page-34-0)命令重新创建工艺对象与机械位置之间的关系。

3.8 实际值

## <span id="page-31-0"></span>3.8.3 绝对实际值

PROFIdrive 报文中的实际值都基于一个绝对值。

操作状态转为 POWER ON 之后,将显示零位。 将操作模式从 STOP 切换为 RUN 之后 将更新该实际值。 可通过 [绝对值调整](#page-50-1) (页 [51\)](#page-50-1)命令将指定的实际值分配给相关的机械轴位 置。 必须执行须一次实际值调节。 无论控制器处于开或关状态,都可保存绝对值偏移 值。

绝对值可分为:

- 编码器的测量范围大于轴的行进范围时: 绝对实际值
- 编码器的测量范围小于轴的行进范围时:

周期性绝对实际值

#### 绝对实际值(测量范围 > 轴的行进范围)

轴位置直接取自实际的编码器值。 行进范围必须在编码器测量范围内。 这意味着编码器 的零点不能位于行进范围之中。

当控制器上电时,轴位置由绝对值编码器确定。

## 绝对实际值(测量范围 < 轴的行进范围)

编码器的绝对值在其测量范围内。 控制器包括所运行的测量范围,从而可超出测量范围 确定正确的轴位置。

关闭控制器时,所运行过的测量范围将存储在控制器中的保持性存储区中。 在下次上电时,计算实际位置值时将考虑所存储的超出范围的值。

## 注意

#### 关闭控制器时,轴的运动会与实际值发生偏离。

在关闭控制器时,如果轴或编码器移动了编码器测量范围一半以上的距离,则控制器中 的实际值与机械轴的位置不再相同。

## <span id="page-31-1"></span>3.8.4 变量

[归位](#page-52-0) (页 [53\)](#page-52-0)部分所命名的变量可用于调整实际值。

## <span id="page-32-0"></span>3.9 机械装置

## <span id="page-32-1"></span>3.9.1 简要说明

无论该位置为长度单位(直线轴)或者旋转单位(旋转轴),对于应用程序而言,工艺对 象的位置都是确定。

长度单位, 如: mm、m、km

旋转单位,如: °、rad

要从实际编码器值确定物理位置时,系统必须确定机械装置的各种特性和组态。

## 定位轴

以下组态选项适用于机械装置:

- 负载齿轮
- 丝杠(仅直线轴)
- 编码器组态:
	- 电机侧(负载齿轮前)
	- 负载侧(负荷齿轮和丝杠(如果有)之后)
	- 外部(如,里程表)
- 将设定值方向取反
- 将设定值方向取反

## 外部编码器

以下组态选项适用于机械装置:

- 测量变速箱(适用于旋转编码器)
- 丝杠(仅适用于设备和旋转编码器的线性系统)
- 将设定值方向取反

基本知识

3.9 机械装置

## 速度控制轴

以下组态选项适用于机械装置:

- 负载齿轮
- 将设定值方向取反

## <span id="page-33-0"></span>3.9.2 变量

以下工艺对象变量与机械装置的组态相关:

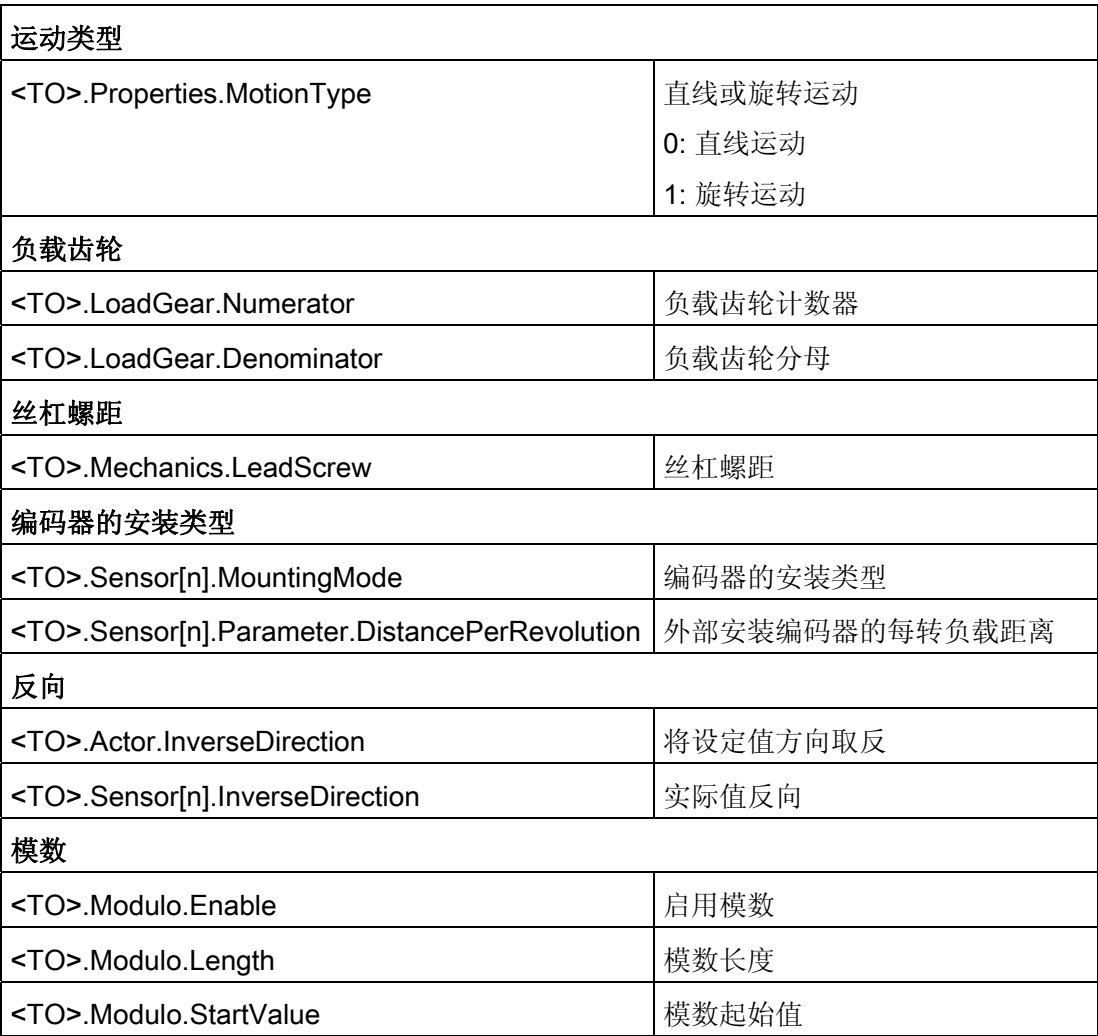

## <span id="page-34-0"></span>3.10 归位

## <span id="page-34-1"></span>3.10.1 简要说明

通过归位,可创建工艺对象的位置和机械位置之间的关系。 同时将工艺对象中的位置值 指定为参考标记。 参考标记代表一个已知的机械位置。

如果使用增量实际值,则该过程称为"归位";如果使用绝对实际值,则该过程称为"绝对值 调节"。

在指示工艺对象中的正确位置和进行绝对定位时,都需要进行归位。

通过运动控制指令 "MC\_Home" 可启用归位,且每次可只能启用一个归位过程。

## 归位状态

工艺对象变量 <TO>.StatusWord.HomingDone 用于指示工艺对象归位到一个轴或外部编 码器。

#### 归位类型

可通过独立归位运动(主动归位)、应用程序启动的运动期间的参考标记(被动归位)或 直接指定位置来执行归位。

以下几种归位类型的区别如下所示:

● 主动归位

主动归位将启动一个归位运动,而且需要逼近参考标记。 当检测到参考标记后,将实 际位置设为组态值。 可指定起始位置的偏移量。

当主动归位过程开始后,当前的行进运动将中止。 在回到起始位置后,将自动遍历偏 移量。

## ● 被动归位

该归位作业并不执行自己的归位运动。 当在应用程序启动的运动期间检测到参考标记 时,将实际位置设置为组态值。

被动归位也称为"动态归位"。

## ● 直接归位

归位作业直接将实际位置设置为组态值或将偏移该组态值中的一段距离。

#### ● 绝对值调节

绝对值调节功能将工艺对象的位置调节到当前的绝对实际值。

3.10 归位

#### 归位模式

根据参考标记和参考标记搜索的类型,可分为以下几种 [归位模式](#page-37-0) (页 [38\)](#page-37-0):

- 通过 PROFIdrive 消息帧和接近开关,使用零位标记进行归位
- 通过 PROFIdrive 消息帧和接近开关,使用零位标记进行归位
- 使用数字量输入进行归位

## <span id="page-35-0"></span>3.10.2 术语

#### 归位标记

归位标记是一个输入信号,当检测到该输入信号时,将一个已知的机械位置指定为实际 值。

归位标记可以是:

#### ● 零位标记

增量编码器的零位标记或外部零位标记可用作归位标记。

零位标记通过驱动模块或编码器模块进行检测,并通过 PROFIdrive 报文进行传输。 并在驱动模块和传感器模块中作为编码器零位标记或外部零位标记,进行设置和评 估。

#### ● 数字量输入沿

将数字量输入处的上升沿或下降沿作为归位标记。

## 接近开关

如果在行进范围内有多个零位标记,则接近开关可以在接近开关前或后选择一个特定的零 位标记。

## 归位标记的位置

指定给归位标记的位置。

归位标记的位置等于起始位置减去起始位置偏移值。

## 起始位置

在主动归位运动结束时,轴到达起始位置。
## 起始位置偏移值

归位标记位置与起始位置的差,即为起始位置偏移值。

归位标记的位置和起始位置之间的偏移值只适用于主动归位过程。 通过运动控制指令 "MC\_Home" 可在轴同步后遍历偏移值。对于模数设定的轴, 通常按照最短路径的方向设 置遍历起始位置偏移值。

## 硬限位开关处进行反向(反向凸轮)

在主动归位过程中,硬限位开关可用作反向开关。 如果未检测到归位标记或者逼近归位 标记的方向错误,则在反向开关在切换到相反方向后仍继续运动。

## 3.10.3 归位模式

定位轴工艺对象和外部编码器工艺对象包含有各种归位模式。 并在组态中设定归位模 式。

### 通过 PROFIdrive 消息帧和接近开关,使用零位标记进行归位

系统将检查到达接近开关的时间。 在到达接近开关并置于指定的归位方向后,可通过 PROFIdrive 消息帧启用零位标记检测。

在预先选定的方向上到达零位标记后,则将工艺对象的实际位置设置为参考标记位置。

## 通过 PROFIdrive 消息帧和接近开关,使用零位标记进行归位

当工艺对象的实际值按照指定的归位方向移动,系统将立即启用零位标记检测。 在指定的归位方向上到达零位标记后,则将工艺对象的实际位置设置为参考标记位置。

#### 使用数字量输入进行归位

当轴或编码器的实际值在指定的归位方向上移动时,系统将立即检查数字量输入的状态。 在指定的归位方向上到达参考标记(数字量输入的设置)后,将工艺对象的实际位置设置 为参考标记位置。

### 说明

必须将数字量输入置于过程映像分区"PIP OB Servo"中。 设置的数字量输入滤波时间必须小于归位开关输入信号的持续时间。

## 参见

[带有零位标记的](#page-318-0) [SINAMICS](#page-318-0) [变频器的主动归位](#page-318-0)(页 [319\)](#page-318-0)

基本知识 3.10 归位

## 3.10.4 使用零位标记和接近开关进行主动归位

以下示例说明了正向和反向上的归位运动。

## 正向归位的示例

正向逼近参考标记和起始位置。

下图所示为使用以下设置进行归位运动:

- 使用零位标记和接近开关进行主动归位
- 正向逼近
- 正向归位
- 正向起始位置偏移量

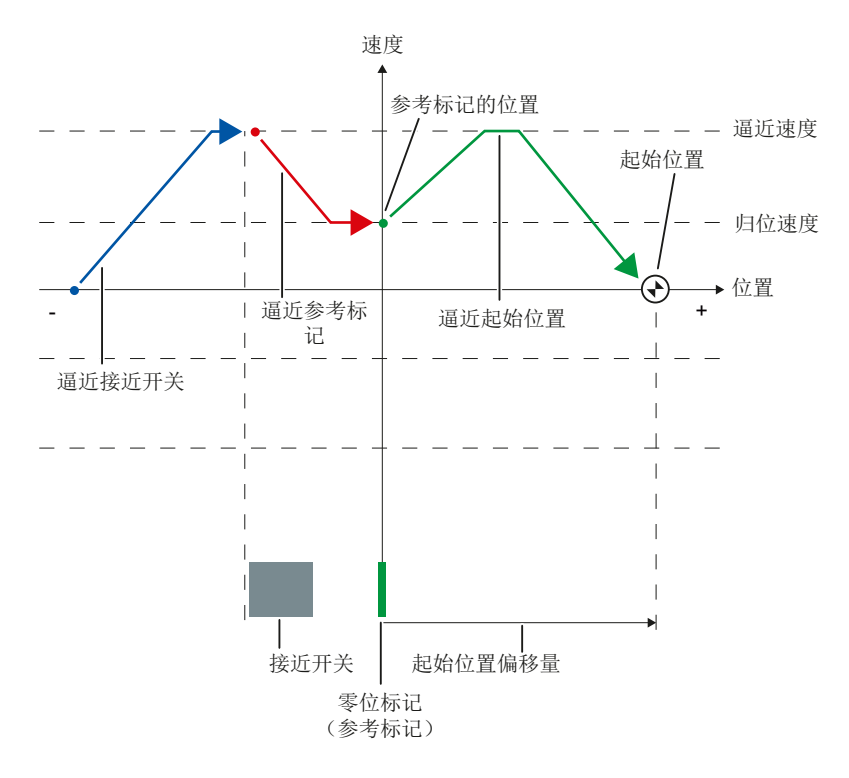

## 负向归位的示例

在归位过程中,负向逼近参考标记。 逼近起始位置的运动再次反向,即正向进行。 下图所示为使用以下设置进行归位运动:

- 使用零位标记和接近开关进行主动归位
- 正向逼近
- 负向归位
- 正向起始位置偏移量

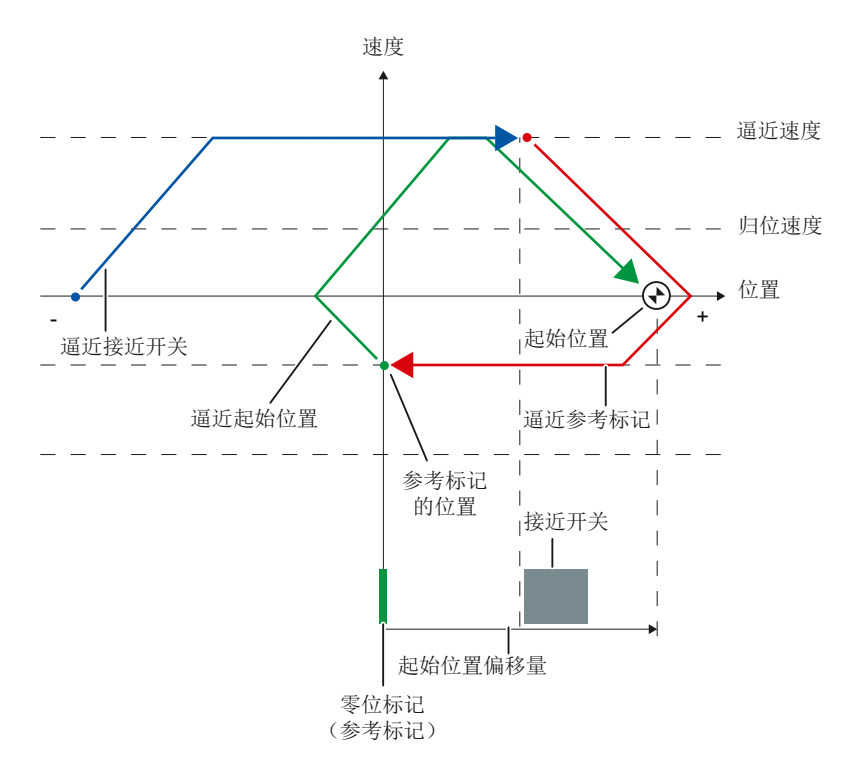

### 运动顺序

将按以下顺序进行运动:

- 1. 通过运动控制指令"MC\_Home"开始进行主动归位
- 2. 逼近接近开关
- 3. 以归位速度进行运动时,在归位方向上检测接近开关
- 4. 远离接近开关,并逼近参考标记

在远离接近开关时,启用参考标记检测。

#### 5. 检测参考标记

当检测到参考标记时,将根据组态模式对工艺对象的位置进行设置。

– 将参数 "Mode" 设置为 "MC\_Home" = 4

位置 = "Position" 中的参数值减去

<TO>.Sensor[n].ActiveHoming.HomePositionOffset

– 将参数 "Mode" 设置为 "MC\_Home" = 5

位置 = <TO>.Homing.HomePosition 中的变量值减去

<TO>.Sensor[n].ActiveHoming.HomePositionOffset

#### 6. 逼近起始位置

– 将参数 "Mode" 设置为 "MC\_Home" = 4

轴将运动到 "Position" 参数中指定的位置。

– 将参数 "Mode" 设置为 "MC\_Home" = 5

轴将运动到 <TO>.Homing.HomePosition 变量中指定的位置。

#### 说明

如果无法将从接近开关到零位标记的检测速度降低到归位速度,则归位过程在经过 零位标记后将按照当前的速度进行运动。

## 参见

[带有零位标记的](#page-318-0) [SINAMICS](#page-318-0) [变频器的主动归位](#page-318-0)(页 [319](#page-318-0))

## 3.10.5 使用零位标记进行主动归位

下图所示为使用以下设置进行归位运动的示例:

- 使用零位标记进行主动归位
- 正向归位
- 正向起始位置偏移量

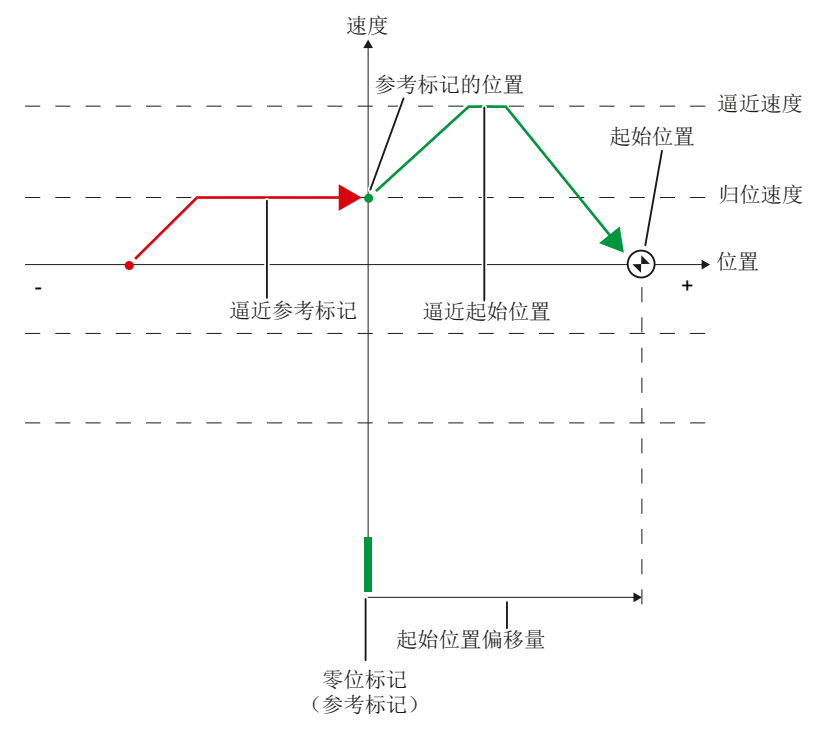

### 运动顺序

将按以下顺序进行运动:

- 1. 通过运动控制指令"MC\_Home"开始进行主动归位。
- 2. 以归位速度在归位方向上运动到参考标记

#### 3. 检测参考标记

当检测到参考标记时,将根据组态模式对轴或编码器的位置进行设置。

– 将参数 "Mode" 设置为 "MC\_Home" = 4

位置 = "Position" 中的参数值减去

<TO>.Sensor[n].ActiveHoming.HomePositionOffset

– 将参数 "Mode" 设置为 "MC\_Home" = 5

位置 = <TO>.Homing.HomePosition 中的变量值减去 <TO>.Sensor[n].ActiveHoming.HomePositionOffset

- 4. 逼近起始位置
	- 将参数 "Mode" 设置为 "MC\_Home" = 4

轴将运动到 "Position" 参数中指定的位置。

– 将参数 "Mode" 设置为 "MC\_Home" = 5 轴将运动到 <TO>.Homing.HomePosition 变量中指定的位置。

## 参见

[带有零位标记的](#page-318-0) [SINAMICS](#page-318-0) [变频器的主动归位](#page-318-0)(页 [319](#page-318-0))

## 3.10.6 使用数字量输入进行主动归位

下图所示为使用以下设置进行归位运动的示例:

- 使用数字量输入进行主动归位
- 正向逼近
- 数字量输入的正向侧参考标记
- 正向起始位置偏移量

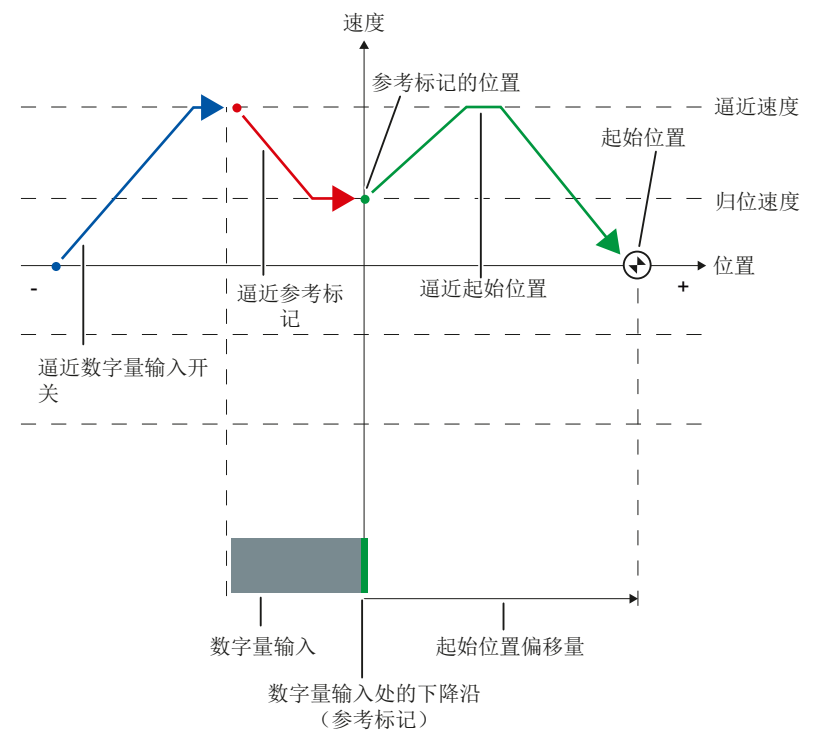

### 运动顺序

将按以下顺序进行运动:

- 1. 通过运动控制指令"MC\_Home"开始进行主动归位
- 2. 当以归位速度运动时,将检测数字量输入的上升沿
- 3. 逼近参考位置
- 4. 检测参考标记

在本示例中,数字量输入的下降沿代表参考标记。

当检测到参考标记时,将根据组态模式对轴或编码器的位置进行设置。

– 将参数 "Mode" 设置为 "MC\_Home" = 4

位置 = "Position" 中的参数值减去

<TO>.Sensor[n].ActiveHoming.HomePositionOffset

– 将参数 "Mode" 设置为 "MC\_Home" = 5

位置 = <TO>.Homing.HomePosition 中的变量值减去 <TO>.Sensor[n].ActiveHoming.HomePositionOffset

#### 5. 逼近起始位置

– 将参数 "Mode" 设置为 "MC\_Home" = 4

轴将运动到 "Position" 参数中指定的位置。

– 将参数 "Mode" 设置为 "MC\_Home" = 5

轴将运动到 <TO>.Homing.HomePosition 变量中指定的位置。

## 说明

如果无法将从上升沿到下降沿的检测速度降低到归位速度,则归位过程在经过零位 标记后将按照当前的速度进行运动。

# 3.10.7 使用零位标记和接近开关进行被动归位

下图所示为使用以下设置进行归位运动的示例:

- 使用零位标记和接近开关进行被动归位
- 正向归位

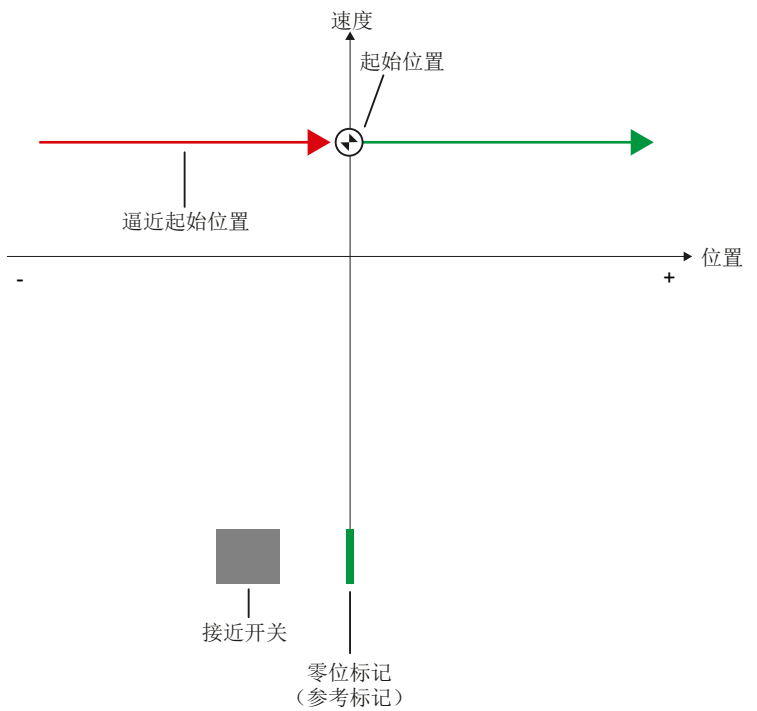

### 运动顺序

将按以下顺序进行运动:

- 1. 通过运动控制指令"MC\_Home"开始进行被动归位。
- 2. 从应用程序中按照运动控制作业进行运动

当轴或编码器的实际值按照指定的归位方向进行运动时,则启用接近开关和参考标记 检测。

3. 检测接近开关

## 4. 离开接近开关

在远离接近开关过程中,将启用参考标记检测。

### 5. 检测参考标记

当检测到参考标记时,将根据组态模式对轴或编码器的位置进行设置。

– 将参数 "Mode" 设置为 "MC\_Home" = 2

位置 = "Position" 中的参数值

– 将参数 "Mode" 设置为 "MC\_Home" = 3

位置 = <TO>.Homing.HomePosition 中的变量值

#### 说明

如果在离开接近开关后但在检测参考标记前运动方向发生改变,则必须再次检测接 近开关。 运动控制指令 "MC\_Home" 仍保持启用状态。

## 3.10.8 使用零位标记进行被动归位

下图所示为使用以下设置进行归位运动的示例:

- 使用零位标记进行被动归位
- 正向归位

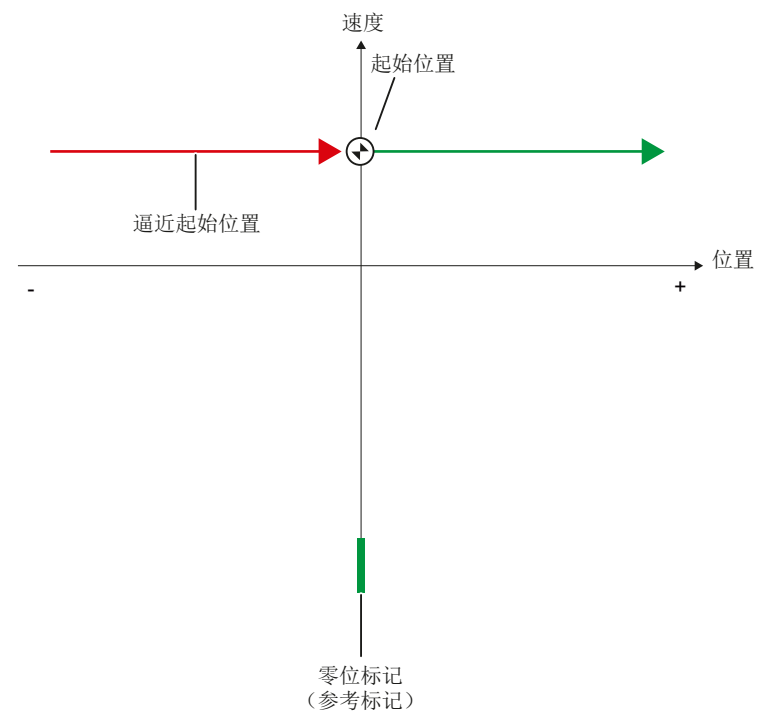

## 运动顺序

将按以下顺序进行运动:

### 1. 通过运动控制指令"MC\_Home"开始进行被动归位。

## 2. 从应用程序中按照运动控制作业进行运动

当轴或编码器的实际值按照指定的归位方向进行运动时,则启用参考标记检测。

#### 3. 检测参考标记

当检测到参考标记时,将根据组态模式对轴或编码器的位置进行设置。

– 将参数 "Mode" 设置为 "MC\_Home" = 2

位置 = "Position" 中的参数值

– 将参数 "Mode" 设置为 "MC\_Home" = 3

位置 = <TO>.Homing.HomePosition 中的变量值

## 3.10.9 使用数字量输入进行被动归位

下图所示为使用以下设置进行归位运动的示例:

- 使用数字量输入进行被动归位
- 正向归位

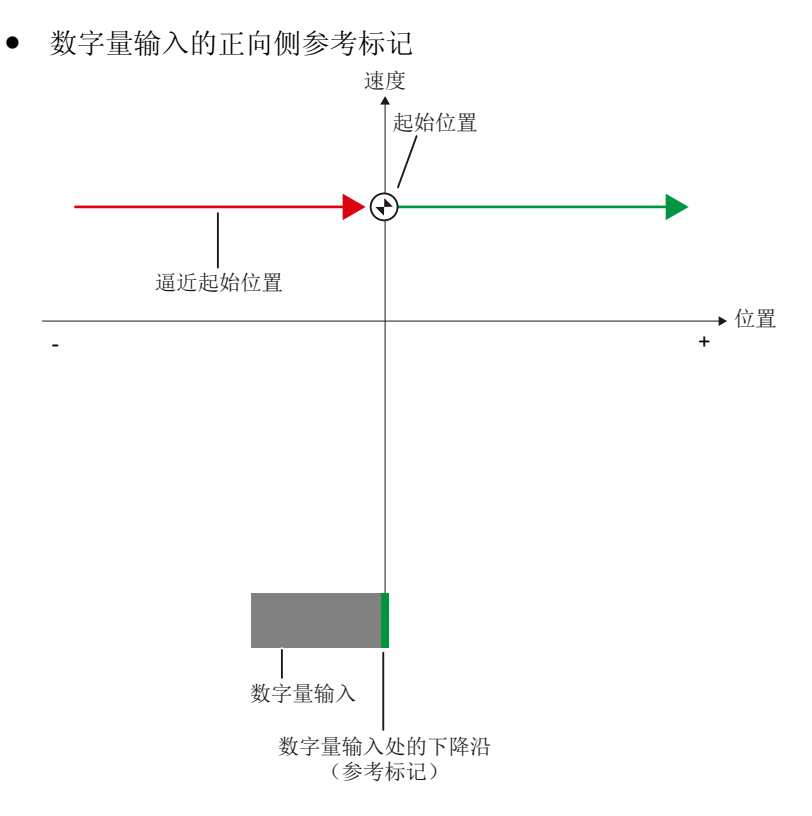

#### 运动顺序

将按以下顺序进行运动:

- 1. 通过运动控制指令"MC\_Home"开始进行被动归位。
- 2. 从应用程序中按照运动控制作业进行运动

当轴或编码器的实际值按照指定的归位方向进行运动时,则启用数字量输入的参考标 记。

3. 检测参考标记

在本示例中,数字量输入的下降沿代表参考标记。

当检测到参考标记时,将根据组态模式对轴或编码器的位置进行设置。

– 将参数 "Mode" 设置为 "MC\_Home" = 2

位置 = "Position" 中的参数值

- 将参数 "Mode" 设置为 "MC\_Home" = 3
	- 位置 = <TO>.Homing.HomePosition 中的变量值

## 3.10.10 硬限位开关处进行反向(反向凸轮)

在主动归位过程中,硬限位开关可用作反向开关。 如果未检测到参考标记或运动方向与 归位方向不同,则在反向开关将切换到相反方向后运动仍以逼近速度继续进行。

当到达硬限位开关后,动态默认设置生效。 而不会按照急停减速机制进行减速。

#### 注意

#### 避免运动到机械端位止动装置

可通过以下措施之一确保机器在反方向上不会运动到一个机械端位止动装置:

- 保持较低的行进速度。
- 增加组态的加速度/减速度。
- 增加硬限位开关和机械端位止动装置之间的偏移量。

## 3.10.11 直接归位

根据所组态的模式,定位轴工艺对象或外部编码器的位置可通过 "MC\_Home" 进行绝对设 置或相对设置。

## 绝对设定位置

绝对设定位置的操作步骤如下所示:

- 1. 在运动控制指令 "MC\_Home" 中, 在 "Position" 参数中输入绝对位置。
- 2. 调用运动控制指令 "MC\_Home",其中 "Mode" = 0。

将位置指定为 "Position" 参数中的值。

## 相对设定位置

相对设定位置的操作步骤如下所示:

- 1. 在运动控制指令 "MC\_Home" 中, 在 "Position" 参数中输入相对位置。
- 2. 调用运动控制指令 "MC\_Home",其中 "Mode" = 1。

将位置设定为当前位置加上 "Position" 参数中指定的值。

## 3.10.12 绝对值调节

在进行绝对值调节时,运动控制将确定存储在 CPU 中的绝对值偏移量。 根据所组态的模式,可通过 "MC Home" 对轴或编码器的位置进行绝对设置或相对设置。

- 参数 "Mode" = 7 (绝对位置) 位置 = "Position" 中的参数值
- 参数 "Mode" = 6 (相对位置) 位置 = 当前位置 + "Position" 中的参数值

## 3.10.13 复位"归位后"状态

## 增量式编码器

在下列情况中,将重设"已归位"状态,并且必须重新归位工艺对象。

- 传感器系统出错/编码器故障
- 使用参数为 "Mode" = 4, 5 的运动控制指令 "MC\_Home", 启动主动归位(归位过程 成功完成后,重新设置"已归位"状态)
- 使用参数为 "Mode" = 2.3 的运动控制指令 "MC\_Home", 启动被动归位(归位过程成 功完成后,重新设置"已归位"状态)
- 更换 CPU
- 更换 SIMATIC 存储卡
- 关闭电源
- 存储器复位
- 修改编码器组态
- 重新启动工艺对象
- 将 CPU 恢复为出厂设置
- 将不同的项目传送到控制器

## 绝对值编码器

在下列情况中,将重设"已归位"状态,并且必须重新归位工艺对象。

- 传感器系统出错/编码器故障
- 更换 CPU
- 修改编码器组态
- 将 CPU 恢复为出厂设置
- 将不同的项目传送到控制器

复位 CPU 存储器或升级一个项目时,无需重新调整绝对值。

# 3.10.14 变量

以下工艺对象变量可用于归位操作:

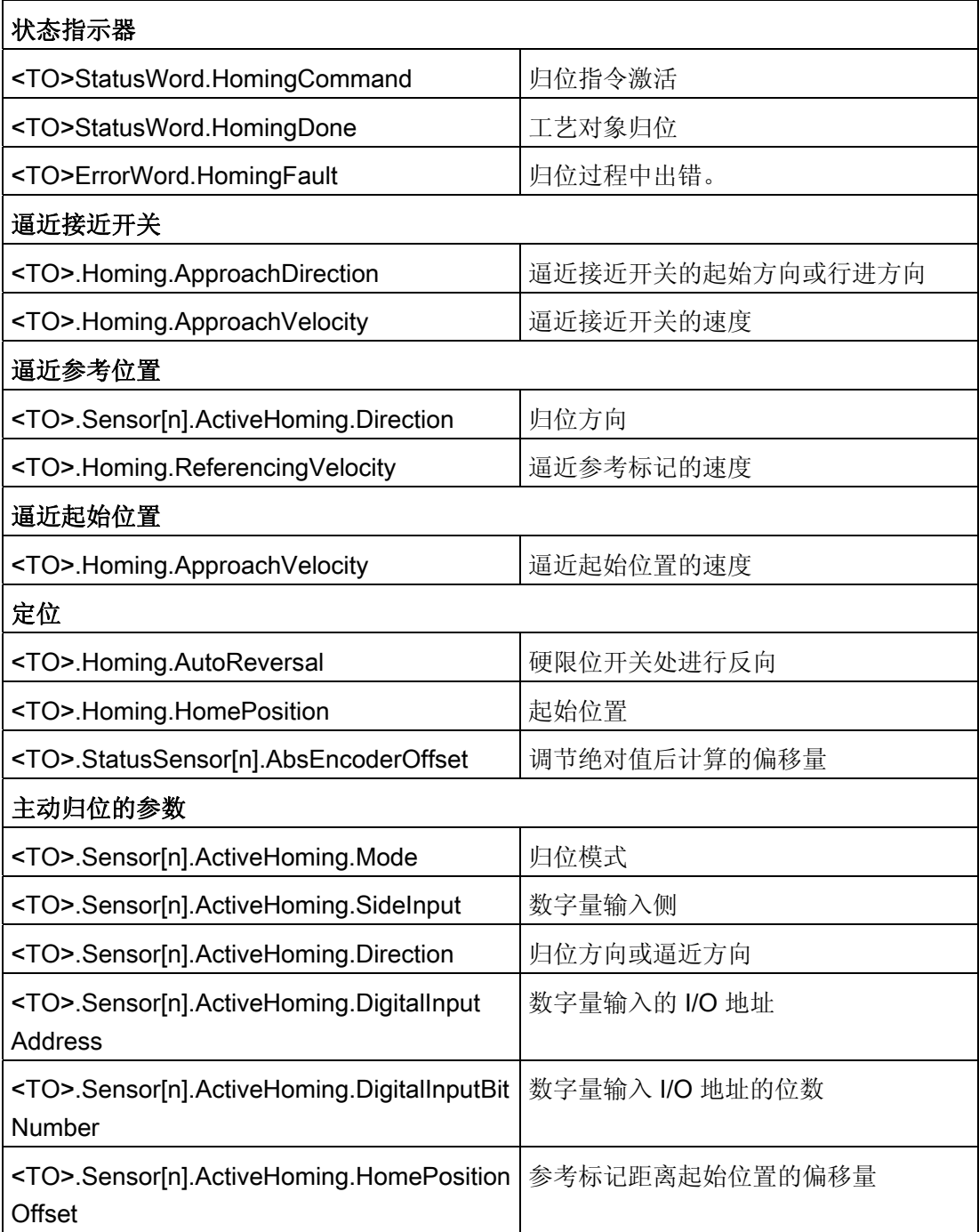

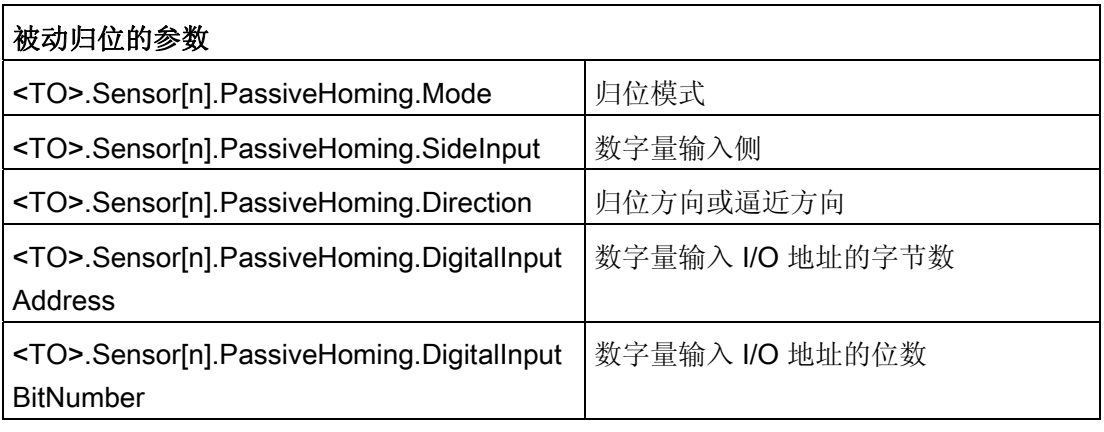

## 说明

## 估算 StatusWord、ErrorWord 和 WarningWord 中的位数

相关信息,请参见 [评估](#page-160-0) [StatusWord](#page-160-0)[、](#page-160-0)[ErrorWord](#page-160-0) [和](#page-160-0) [WarningWord](#page-160-0) (页 [161\)](#page-160-0) 部分。

# 3.11 控件

## 3.11.1 简要说明

定位轴的位置控制器是一个使用预控制速度的闭环 P 控制器。 如果驱动装置支持动态伺服控制 (DSC), 则可选用驱动装置中的闭环位置控制器。

## 动态伺服控制 (DSC)

如果驱动装置支持动态伺服控制 (DSC), 则可选用驱动装置中的闭环位置控制器。 驱动 装置中的位置控制器通常与快速速度控制循环一起使用。这样,可以提高数字耦合驱动 的控制性能。 并自动计算控制器与驱动之间的通信时间。

对于 DSC 而言,必须使用驱动装置的编码器,且驱动装置必须支持标准报文 5。

参见

[报文](#page-25-0) (页 [26](#page-25-0))

3.11 控件

# 3.11.2 控制结构

下图所示为不带 DSC 时的有效控制结构:

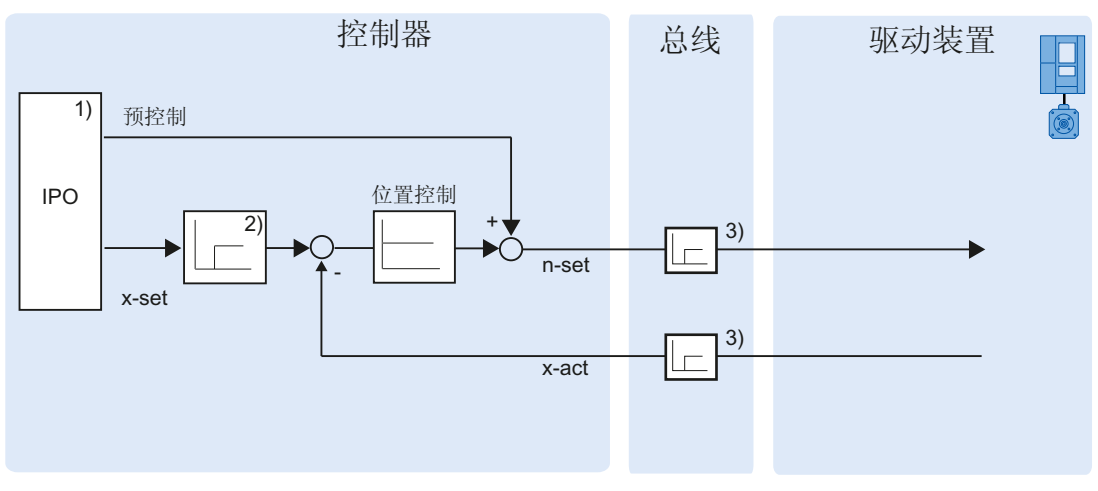

- 1) 带有运动控制功能的插补器
- 2) 信号延时的内部情况
- 3) 控制器与驱动装置间的通信

下图所示为带有 DSC 时的有效控制结构:

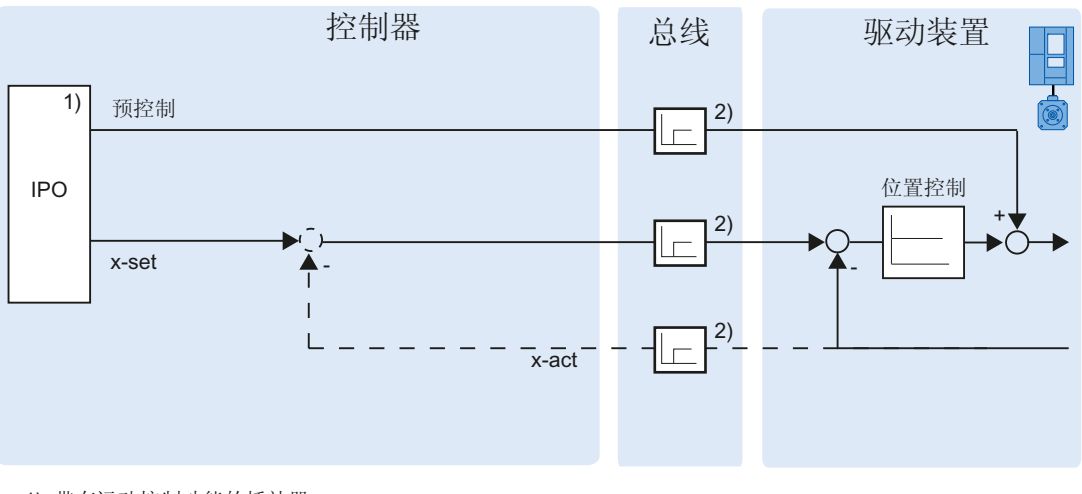

- 1) 带有运动控制功能的插补器
- 2) 控制器与驱动装置间的通信

# 3.11.3 变量

以下工艺对象变量可用于控制操作:

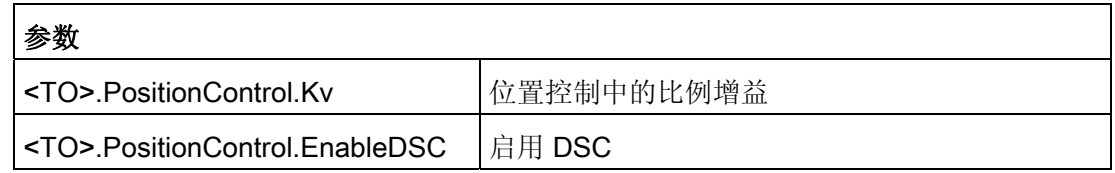

# 3.12 位置相关的监控

## 3.12.1 简要说明

以下功能适用于在定位轴工艺对象中对定位和运动进行监控:

● [定位监控](#page-57-0) (页 [58](#page-57-0))

实际定位值必须在指定时间内到达定位窗口,且在该定位窗口停留一段最短停留时 间。

● [跟随误差监控](#page-58-0) (页 [59](#page-58-0))

根据一个与速度有关的误差极限对跟随误差进行监视。 跟随误差的最大限值取决于速 度的设定值。

如果违反监视条件,则将输出工艺报警。 工艺对象将根据报警响应进行响应。

3.12 位置相关的监控

### <span id="page-57-0"></span>3.12.2 定位监控

定位监控功能将在设定值计算结束时对实际位置的状态进行监控。

一旦速度设定值达到零值,则实际位置值必须介于定位窗口的容限时间范围内。 设定值 在定位窗口内的停留时间必须超出最短停留时间。

如果在容限时间内达到定位运动结束时的实际位置值且在最短停留时间内位于定位窗口, 则在工艺对象数据块中对 <TO>.StatusWord.Done 进行设置。 这样就完成了一个运动控 制作业。

下图所示为时间顺序和定位窗口:

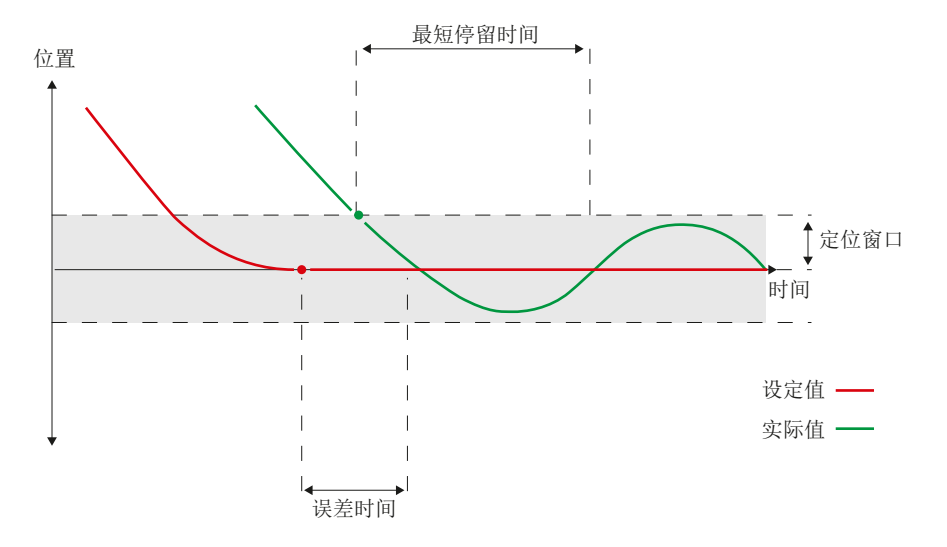

各种设定值插补操作方式中的定位监控都相同。 例如,设定值插补完成的方式如下所 示。

- 设定值到达目标位置
- 通过运动控制指令 "MC Halt", 在运动期间使用位置进行控制停止

## 违反定位监控条件

在下列情况下,将通过定位监控输出工艺报警 541,并禁用工艺对象用(报警响应: 取 消启用)。

- 在容限时间内,实际值未到达定位窗口。
- 在最短停留时间内,实际值离开定位窗口。

3.12 位置相关的监控

### <span id="page-58-0"></span>3.12.3 跟随误差监控

根据与速度相关的跟随误差限值对定位轴工艺对象的跟随误差进行监视。 允许跟随误差 取决于速度设定值。

当速度小于一个可调整的速度下限时,将允许跟随误差指定为常数。

而高于该较低的速度限值时,允许跟随误差则按照速度设定值的比例增长。 在最大速度 下可达到最大允许跟随误差。

### 跟随误差的计算

跟随误差为位置设定值与实际位置值之间的差。 计算跟随误差时将计算设定值到驱动的 时间、实际位置值到控制器的传输时间(如,需减去该传输时间)。

#### 警告界限

跟随误差可指定警告界限。 警告界限是与当前允许跟随误差进行相比后的一个百分比 值。 如果达到跟随误差的警告界限,则将输出工艺报警信息 522。 该信息仅仅为警告信 息,不包含任何报警响应。

### 超过允许的跟随误差

如果超过允许的跟随误差,则将输出工艺报警信息 521,同时禁用工艺对象(报警响应: 取消启用)。

3.12 位置相关的监控

# 3.12.4 变量

以下工艺对象变量可用于定位监控操作:

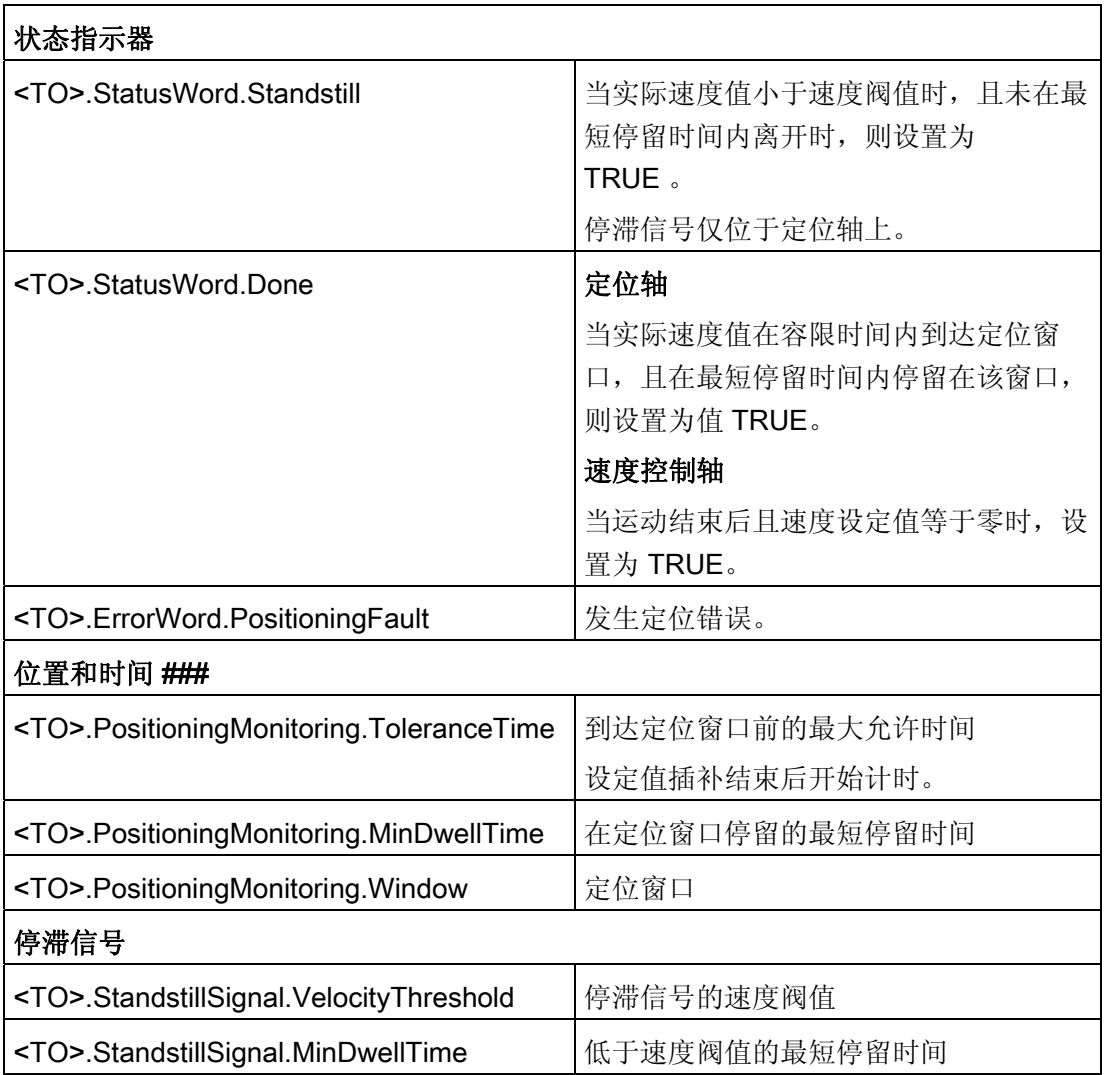

3.12 位置相关的监控

以下工艺对象变量可用于跟随误差的监控操作:

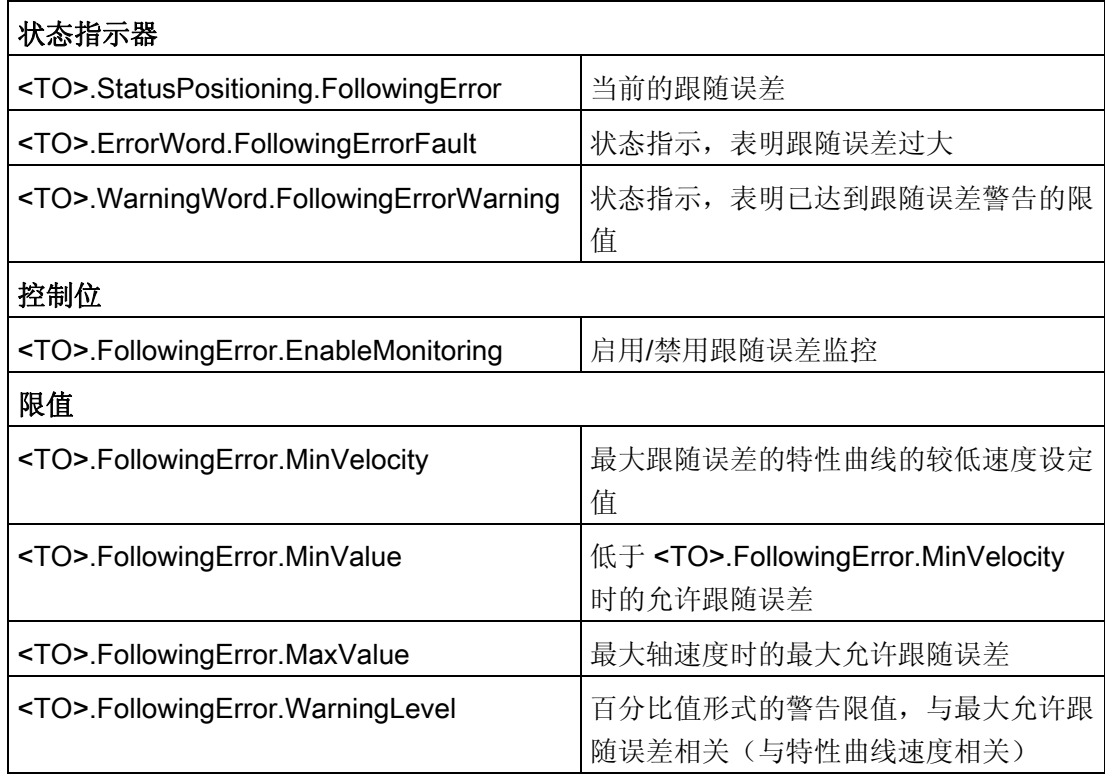

3.13 行进范围限制

# 3.13 行进范围限制

## 3.13.1 简要说明

硬限位开关和软限位开关对所允许的行进范围和定位轴的运行区域进行了限制。 使用 前,必须先在组态中或在用户程序中启用。

下图所示为运行区域、最大行进范围和限位开关之间的关系:

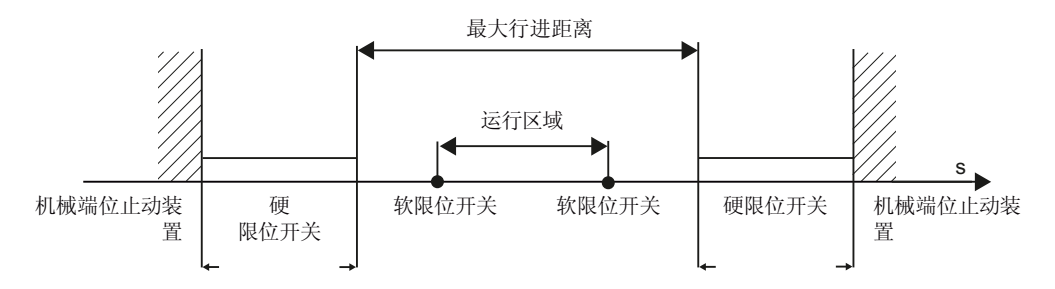

## 3.13.2 硬限位开关

硬限位开关为设定轴的最大允许行进范围限值的限位开关。

选择硬限位开关的位置后,可在必要时为轴留出足够的制动距离。 在到达机械端位止动 装置前,轴必须达到停止状态。

## 逼近硬限位开关

在监控范围限制时,无论是否是逼近还是超出开关都无任何分别。

如果已接近一个硬限位开关,则将输出工艺报警信息 531,同时禁用工艺对象(报警响 应: 取消启用)。

#### 例外

如果硬限位开关用作反向开关或参考凸轮,则对硬限位开关的监控无效。

#### 返回

逼近硬限位开关后,要任意返回轴,请按以下步骤操作:

- 1. 确认工艺报警。
- 2. 在任意行进方向上运动轴,直到远离硬限位开关。

如果在远离硬限位开关之前,在任意行进方向的反方向上运动轴,则将再次触发监视 设备。

在远离硬限位开关之前,工艺对象的 <TO>.ErrorWord.HWLimit 变量的值为 TRUE。 轴 自由行进后,则 <TO>.ErrorWord.HWLimit 的值为 FALSE 。

3.13 行进范围限制

## 3.13.3 软限位开关

轴的运行区域由软限位开关限制。 相对于行进范围,软限位开关始终置于硬限位开关的 内部。 由于软限位开关的位置可以灵活地设定,因此,可以根据当前的速度曲线,具体 调节轴的运行区域。

在工艺对象归位之后,必须提供一个有效的实际值,软限位开关才能起作用。 软限位开 关的监控基于设定值进行。

## 已启用模数

启用模数之后,可以监控模数位置。

使用工艺对象数据块中的变量对软限位开关进行启用或禁用。 如果两个软限位开关的位 置位于模数范围之外,则监控无任何作用。 系统并不检查软限位开关是否位于模数范围 之内。

## 逼近软限位开关

在定位运动的开始,系统并不检查在逼近指定目标位置的过程中是否会逼近软限位开关。 如果逼近了软限位开关,将输出工艺报警 533,且使用最大空间坐标变换值停止轴的运动 (报警响应: 使用最大空间坐标变换值进行停止)。 工艺对象保持已启用状态。

#### 超过软限位开关

如果超过了软限位开关,将输出工艺报警 534,且工艺对象被禁用(报警响应: 取消启 用)。

### 返回

要在违犯软限位开关条件后返回轴,请按以下步骤操作:

- 1. 确认工艺报警。
- 2. 向空的行进方向移动轴,直到离开软限位开关。 离开软限位开关之前,如果朝空的行进方向相反的方向移动,则会再次触发监控。

# 3.13.4 变量

以下工艺对象变量与软限位开关相关:

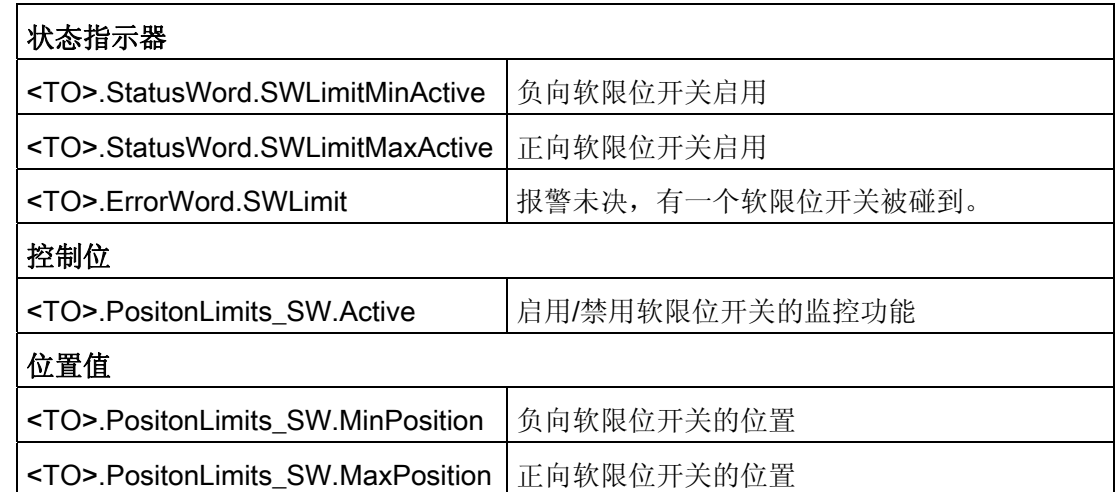

3.13 行进范围限制

以下工艺对象变量与硬限位开关相关:

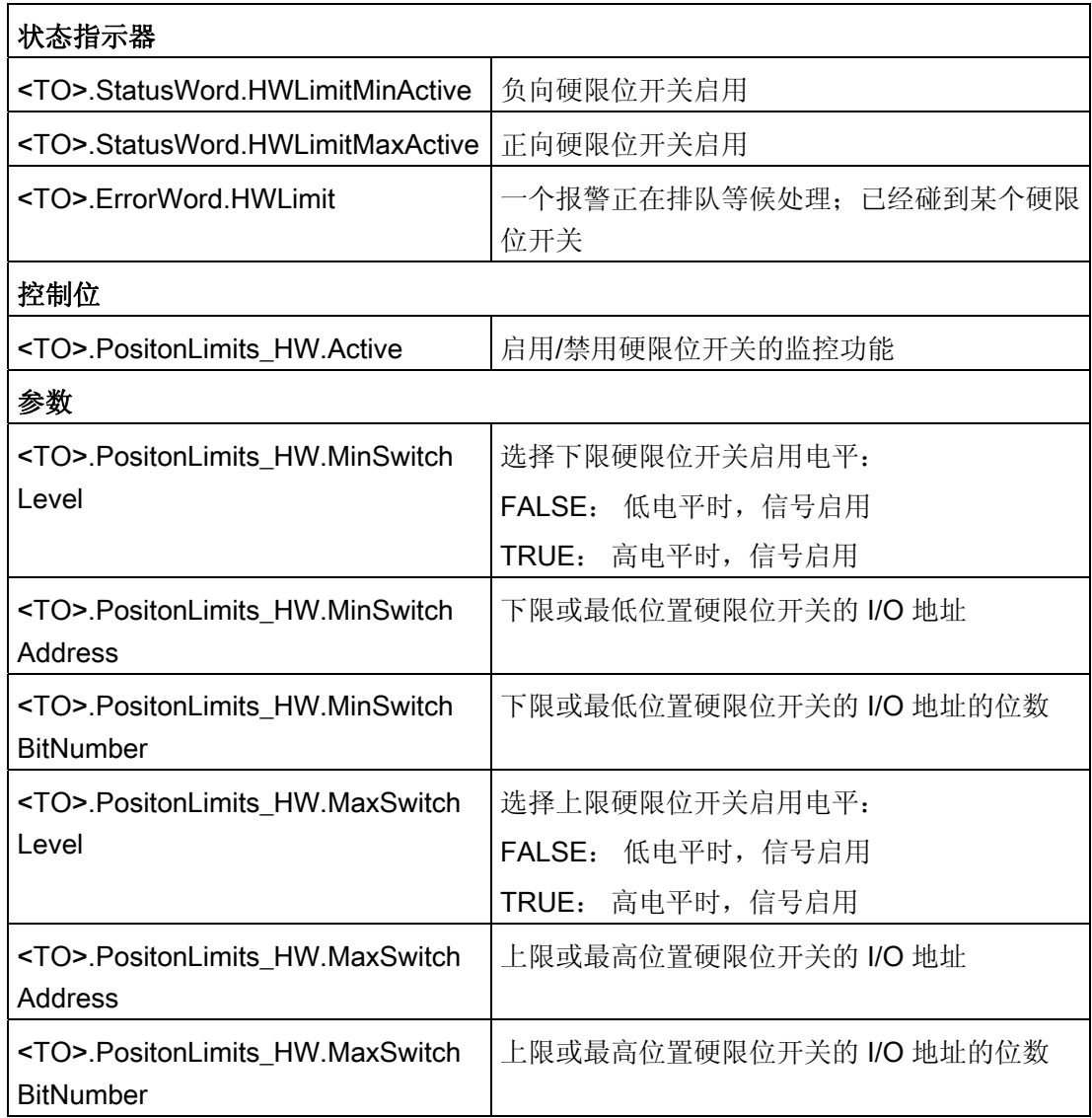

3.14 运动控制和空间坐标变换限值

# 3.14 运动控制和空间坐标变换限值

## 3.14.1 简要说明

轴的运动控制通过 [速度曲线](#page-67-0) (页 [68\)](#page-67-0)进行。 速度曲线根据空间坐标变换规范进行计算。 一 个速度曲线可以定义在逼近、制动和速度改变等期间轴的特性。 定位期间,将计算速度 曲线,并将轴移至目标点。

速度、加速度和加加速度的最大值取决于驱动装置的特性和机械结构。 这些最大值可以 在空间坐标变换限值中进行设定。 空间坐标变换限值可以有效地限制通过工艺对象产生 的各种运动。

可设定的 [急停减速](#page-68-0) (页 [69\)](#page-68-0)可由运动控制指令 MC\_Power 或工艺报警触发。

加加速度限制可以减小加速斜坡或减速斜坡期间的机械负荷, 实现"平滑的"速度曲线。

3.14 运动控制和空间坐标变换限值

## <span id="page-67-0"></span>3.14.2 速度曲线

轴的运动控制支持带加加速度限制的速度曲线,也支持不带加加速度的速度曲线。 用于运动控制的空间坐标变换值在运动控制作业中指定。 另外,也可使用默认空间坐标 变换值。 速度、加速度、减速度以及加加速度的默认值和限值均在组态中设置。 为调整速度,可使用速度倍率功能来超驰当前的行进速度。

## 不带加加速度限制的速度曲线

下图描述了速度、加速度和加加速度:

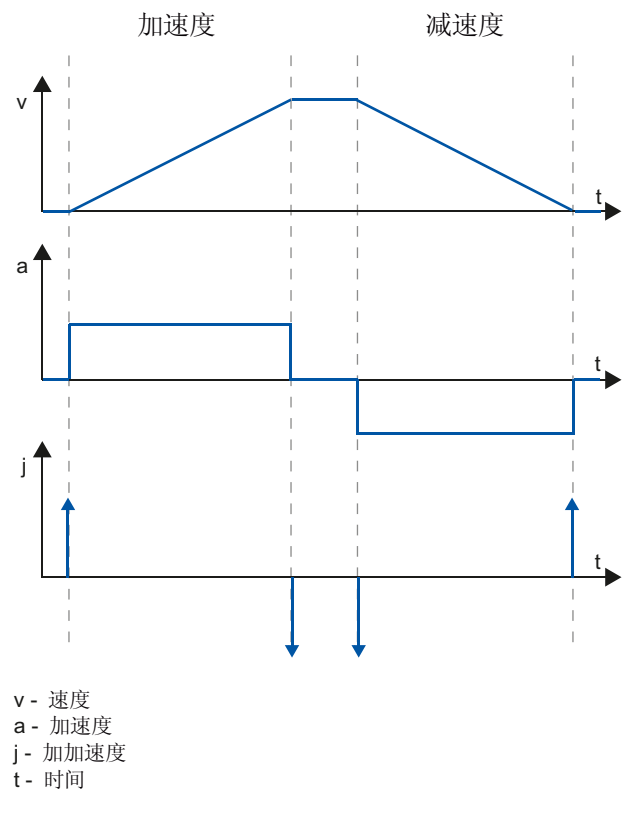

无加加速度限制的速度用于加速度或减速度恒定不变的运动。

3.14 运动控制和空间坐标变换限值

## 带加加速度限制的速度曲线

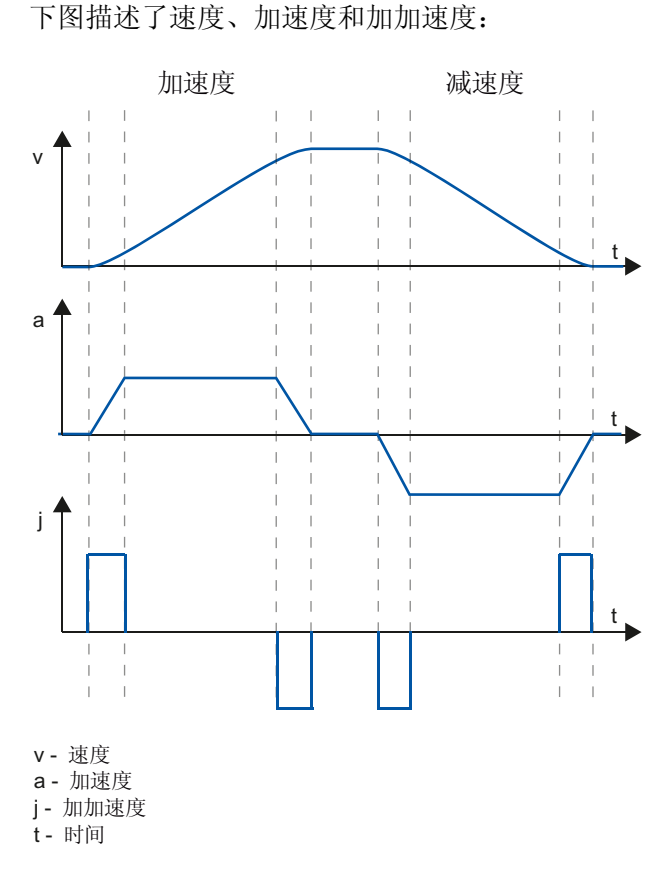

带加加速度的速度曲线用于连续的加速或减速运动。 加加速度可以指定。

## <span id="page-68-0"></span>3.14.3 急停减速度

使用急停斜坡停止时,使用已设定的急停减速度将轴制动至停止状态,且无加加速度限 制。

下列情况中,已设定的急停减速度有效:

- 对于通过运动控制指令"MC\_Power"(参数为"StopMode" = 0) 启用的急停斜坡。
- 对于带有本地中断响应"使用急停斜坡进行停止"的工艺中断。

这种急停减速度可以设置得比最大减速度更高。如果设置的急停减速度值低于该值,则 在出现"在软限位开关处停止"(Stop at software limit switch) 和带本地报警响应"使用急停 斜坡进行停止"的工艺报警时,轴可能在到达限位开关之前都不会停止。

3.14 运动控制和空间坐标变换限值

# 3.14.4 变量

以下工艺对象变量与运动控制相关:

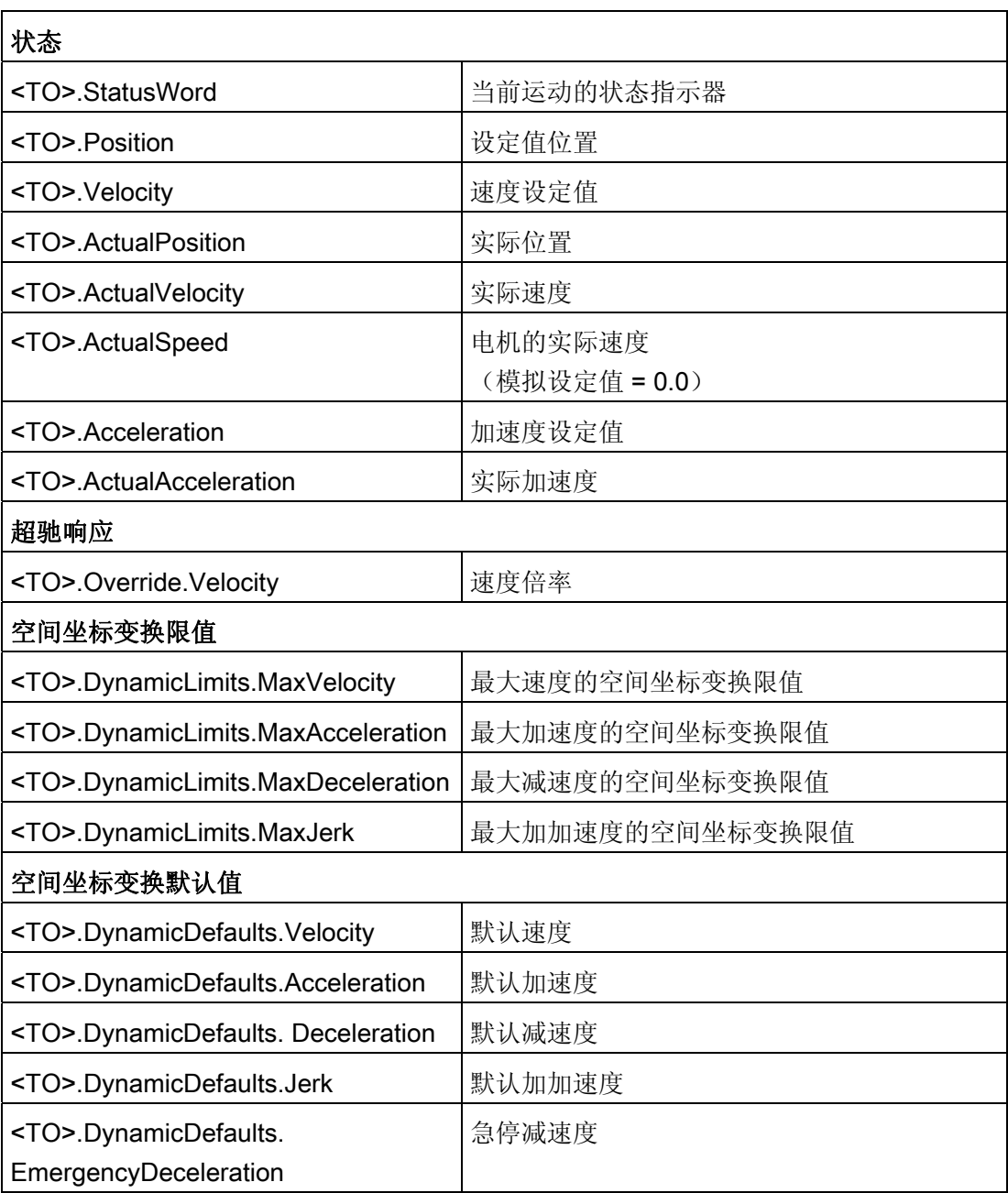

3.15 操作顺序

# 3.15 操作顺序

## 3.15.1 用于运动控制的组织块

说明

创建工艺对象时,会自动地创建用于执行工艺对象的组织块。 工艺对象的运动控制功能 可创建自己的执行级别,并被循环地调用。

创建下列块:

## ● MC-Servo [OB91]

位置控制器的计算

## ● MC-Interpolator [OB92]

运动控制指令的控制器侧评估、设定值生成和功能监控

组织块保护(专有知识保护)。 无法查看或更改程序代码。

2 个组织块彼此之间出现的频率关系始终为 1:1。 MC-Servo [OB91] 总是在 MC-Interpolator [OB92] 之前执行。

可以根据控制性能和系统负载等方面的需求,设定循环时钟源和组织块的优化级。

## 循环时钟源

运动控制功能要求等距循环。

在 MC-Servo [OB91] 属性的"常规>循环时间"(General > Cycle Time) 下可以设定循环时 钟源:

## ● 与总线同步

运动控制功能可通过总线系统同步调用。 在所选接口的属性中,可组态循环时间。 可 选择下列接口:

- 等时同步 PROFIBUS DP
- 等时同步 PROFINET IO

#### ● 循环

运动控制功能以指定循环时间被周期性地调用。

循环时间必须足够大,才能在一个时钟循环中处理所有工艺对象。 如果不能遵守该时钟 循环, 则出现 CPU 超时(另见"[操作顺序和超时](#page-72-0)(页 [73\)](#page-72-0)")。

3.15 操作顺序

### 优先级

在组织块的属性中"常规 > 属性 > 优先级"(General > Properties > Priority) 中, 可以按需 设定组织块的优先级:

## ● MC 伺服电机 [OB91]

优先级 17 至 31 (默认值 25)

#### ● MC 插补器 [OB92]

优先级 16至 30 (默认值 24)

MC 伺服电机 [OB91] 必须比 MC 插补器 [OB92] 至少高 1 个优先级。

## 3.15.2 过程映像分区"OB 伺服 PIP"

过程映像分区"OB 伺服 PIP"在运动控制等时同步模式下可用。 运动控制使用的全部驱动 装置和编码器均被指定给这个过程映像分区。

此外,也可以将运动控制所使用的全部 I/O 模块指定给这个过程映像分区(例如,硬限位 开关)。 这种指定的结果是和工艺对象一起按时间顺序同步地处理。

输入过程映像分区也可在 STOP 模式下进行更新。
# 3.15.3 操作顺序和超时

在运行运动控制功能期间,每个循环都调用并运行组织块 MC 伺服 [OB91] 和 MC 插补器 [OB92]。 余下的循环时间用于处理用户程序。

在每个循环中(运动控制循环):

- 必须启动并完成 MC 伺服 [OB91] 的执行。
- 必须至少启动相关的 MC 插补器 [OB92]。

下图示例描述了用于运行组织块 OB1 的无故障操作顺序:

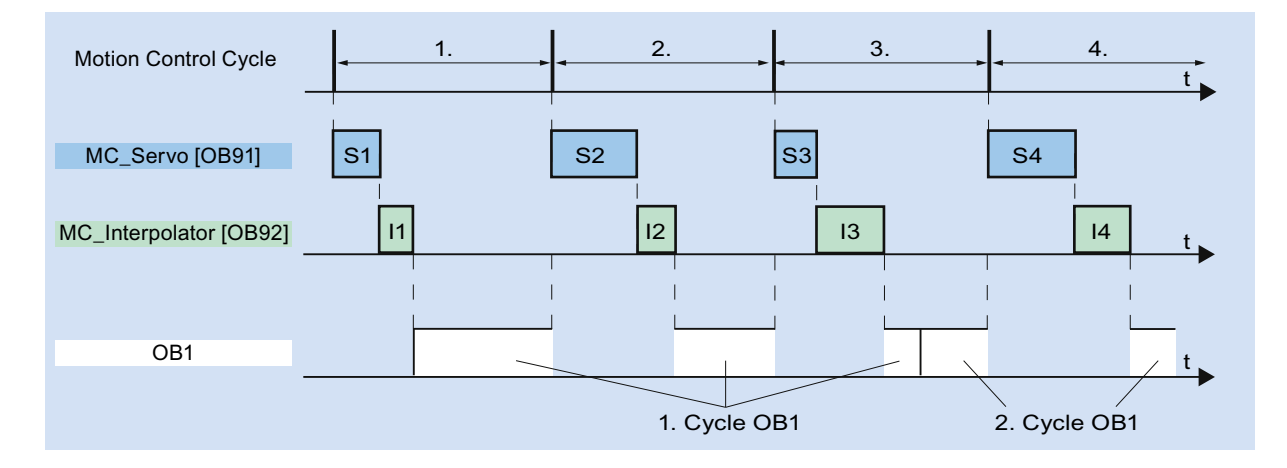

3.15 操作顺序

# 超时

用于运动控制功能的已组态时钟循环,如果因 CPU 负载过高或循环时间过短等因素而无 法编译, 则会出现 CPU 超时。

MC 伺服 [OB91] 不容许任何超时。 CPU 超时将导致 CPU 进入 STOP 模式。

下图描述了用于 MC 伺服 [OB91] 的超时的操作顺序:

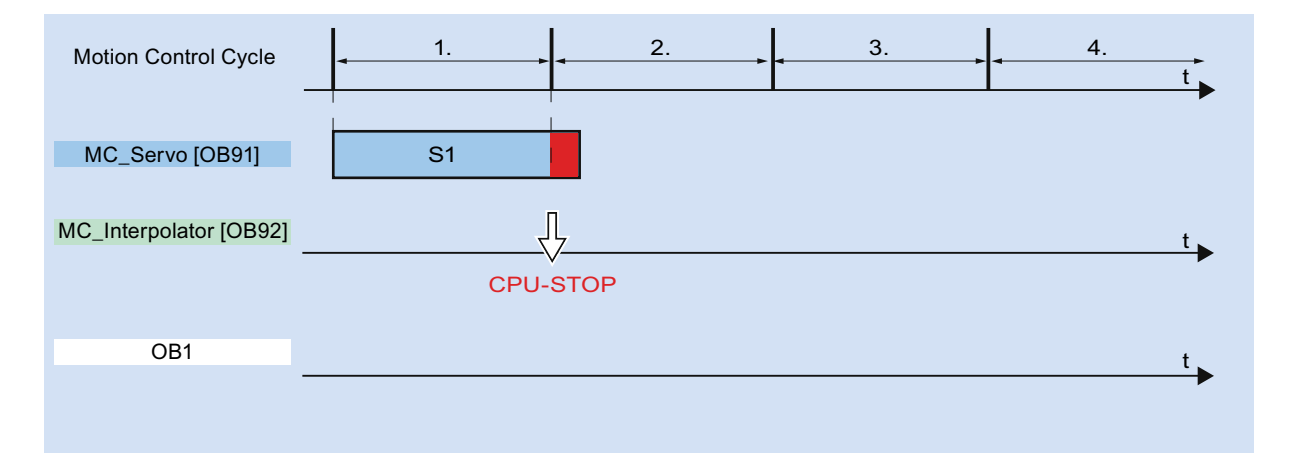

MC 插补器 [OB92] 的运行至少被一次 MC 伺服[OB91] 的调用而中断。 如果发生多次中 断,CPU 将切换到 STOP 模式。

下图描述了 MC 插补器 [OB92] 在 2 个时间片上的中断操作顺序:

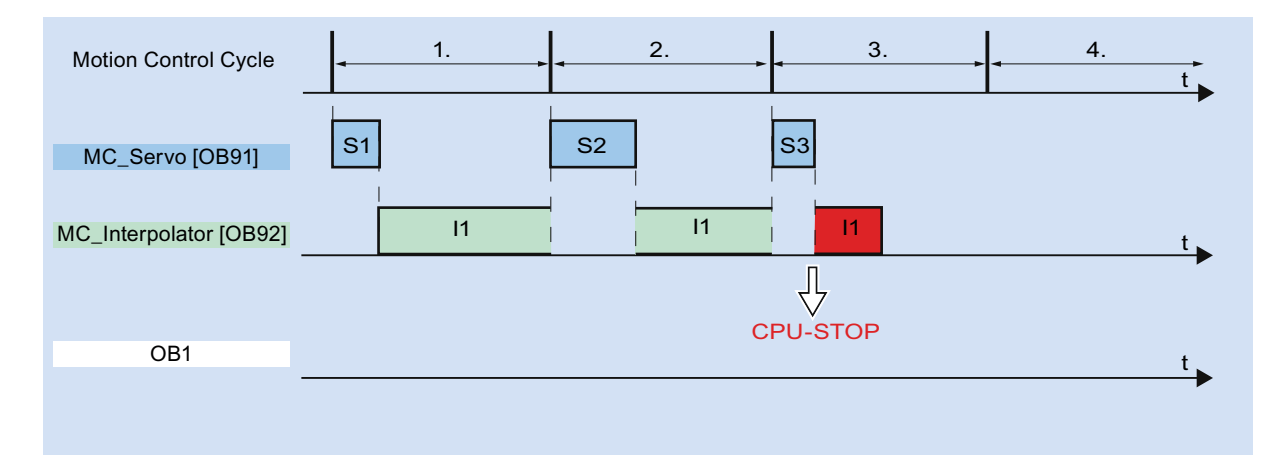

3.15 操作顺序

MC 插补器 [OB92] 最大可容许连续 3 次 CPU 超时。如果发生多次超时,CPU 将切换到 STOP 模式。

下图描述了 MC 插补器 [OB92] 出现连续 4 个单独超时的操作顺序:

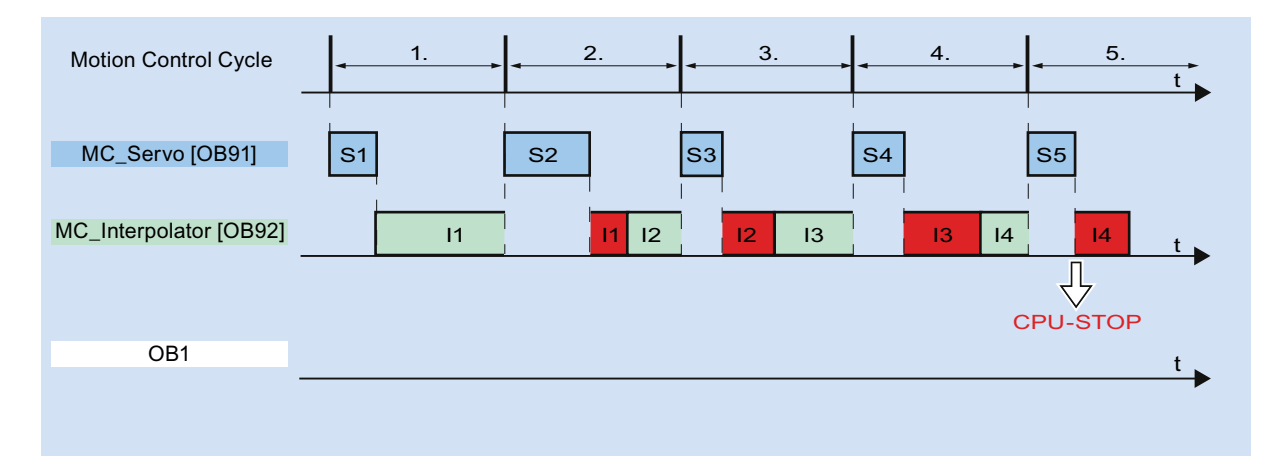

3.15 操作顺序

#### 3.15.4 操作模式

本节描述各个操作模式下以及模式转换期间的运动控制特性。 有关操作模式的一般性描 述,请参见《系统手册 S7-1500》。

#### 操作模式和转换

CPU 有 3 个操作模式: STOP、STARTUP 和 RUN。 下图描述了这些操作模式和操作 模式转换:

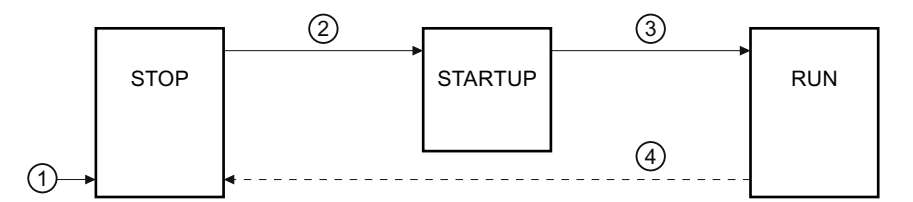

# STOP 模式

在 STOP 模式下,不执行用户程序,所有过程输出均被禁用。 因此,不执行任何运动控 制作业。

工艺对象数据块被更新。

# STARTUP 模式

CPU 开始循环地执行用户程序之前,会运行启动 OB 一次。 在启动 (STARTUP) 模式下,过程输出被禁用。 运动控制作业被拒绝。 工艺对象数据块被更新。

# RUN 模式

用户程序在 RUN 模式执行。 在 RUN 模式下,循环地调用、执行已经编程的运动控制作业。 工艺对象数据块被更新。

# 操作模式的转换

下表列出了操作模式转换过程中的运动控制特性。

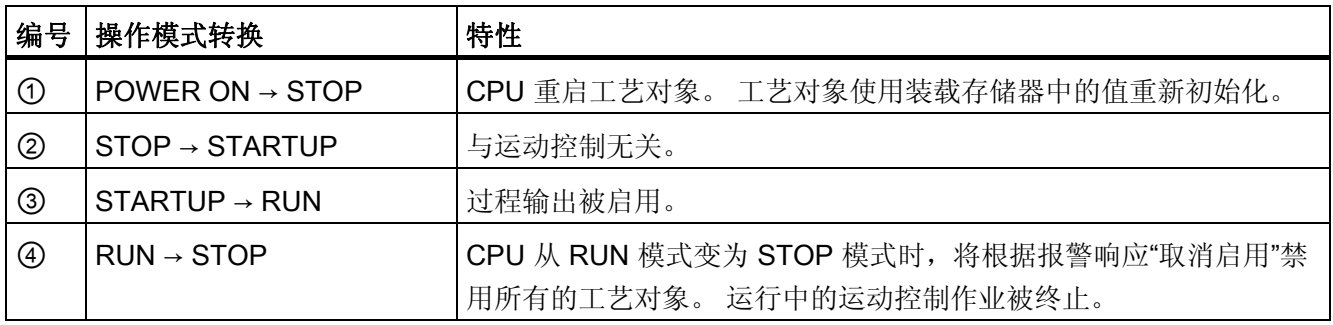

基本知识

3.15 操作顺序

# 4.1 运动控制使用指南

该指南介绍了使用 CPU S7-1500 进行运动控制所需的基本步骤。这些指南仅供参考。

# 要求

● 已创建具有 CPU S7-1500 的项目。

# 步骤

要使用 CPU S7-1500 实现运动控制,请按以下步骤操作:

- 1. [添加工艺对象](#page-90-0) (页 [91](#page-90-0))
- 2. [使用组态编辑器](#page-91-0) (页 [92\)](#page-91-0)
- 3. [编程](#page-156-0) (页 [157](#page-156-1))
- 4. [下载到](#page-184-0) [CPU](#page-184-0) (页 [185\)](#page-184-1)
- 5. [在调试窗口中进行功能测试](#page-186-0) (页 [187](#page-186-1))
- 6. [诊断](#page-204-0) (页 [205](#page-204-1))

准则

4.1 运动控制使用指南

# 5.1.1 添加并组态 PROFINET IO 驱动装置

以下将以 SINAMICS S120 驱动装置为例, 说明如何添加和组态 PROFINET IO 驱动装 置。 添加和组态其它 PROFINET IO 驱动装置在某些方面可能与此处的说明不同。

# 要求

- 项目中已经创建了 SIMATIC S7-1500 设备。
- 可以在硬件目录中选择所需的驱动装置。

如果硬件目录中没有该驱动装置,则必须在"附加"(Extras) 菜单中将该驱动装置安装成设 备描述文件 (GSD)。

## 在设备组态中添加驱动装置和消息帧

- 1. 打开设备组态,转至网络视图。
- 2. 在硬件目录中,打开文件夹"其它现场设备 > PROFINET IO > 驱动装置 > Siemens AG > SINAMICS"(Additional Field Devices > PROFINET IO > Drives > Siemens AG > SINAMICS)。
- 3. 选择具有相应版本的所需驱动装置, 然后拖放到网络视图中。
- 4. 将驱动装置指定给 PLC 的 PROFINET 接口。
- 5. 在设备视图中打开该驱动装置。
- 6. 将 Drive Object (DO) 和标准消息帧从硬件目录中拖放到驱动装置设备概览中所指定的 插槽。

根据 SINAMICS S120 驱动装置的版本,为消息帧选择"带有标准报文 X 的 DO"(DO with standard telegram X) 或"DO 伺服"(DO Servo) 以及"标准报文 X"(Standard telegram X)。

有关相应消息帧的更多信息,请参见 [报文](#page-25-0) (页 [26](#page-25-0)) 部分。

如果要添加其它驱动装置和其它标准消息帧,请重复步骤 6。

5.1 在设备组态中添加并组态相应的驱动装置

# 在设备组态中,启用驱动装置的等时同步操作

PROFINET 驱动装置通常可以运行在等时同步模式或非等时同步模式下。 但等时同步模 式可以提高驱动装置的位置控制质量。

如果要在等时同步模式控制驱动装置,请按以下步骤操作:

- 1. 在驱动装置中打开设备视图。
- 2. 在属性对话框中,选择选项卡"PROFINET 接口 [X1] > 高级选项 > 等时同步模 式"(PROFINET Interface [X1] > Advanced options > Isochronous mode)。
- 3. 在此选项卡中选择"等时同步模式"(Isochronous mode)复选框。

也可以在详细视图中选择等时同步模式的消息帧条目。

# 将 PLC 的端口与驱动装置的端口进行互连

- 1. 在设备组态中,打开拓扑视图。
- 2. 将 PLC 的端口与驱动装置的端口进行互连。

# 将 PLC 组态为同步主站并设置为等时同步模式

- 1. 选择该 PLC 的设备视图。
- 2. 在属性对话框中,选择选项卡"PROFINET 接口 [X1] > 高级选项 > 实时设置> 同 步"(PROFINET Interface [X1] > Advanced options > Realtime settings > Synchronization)。
- 3. 从"同步角色"(Synchronization role) 下拉列表中选择"同步主站"(Sync master)。
- 4. 单击"域设置"(Domain settings) 按钮。
- 5. 将打开"域管理 > 同步域"(Domain Management > Svnc Domains) 选项卡, 然后设置 所需的"发送时钟"(同步时钟)。

#### 在工艺对象的组态中,选择驱动装置

- 1. 添加一个新的轴工艺对象,或者打开现有轴的组态。
- 2. 将打开组态"硬件接口 > 驱动装置"(Hardware interface > Drive)。
- 3. 从"驱动装置类型"(Drive type) 下拉列表中选择"PROFIdrive"。
- 4. 从"驱动装置"(Drive) 列表中,选择 PROFINET 驱动装置的 Drive Object。

有关如何添加工艺对象的信息,请参见 [添加工艺对象](#page-90-0) (页 [91\)](#page-90-0) 部分。

#### 结果

工艺对象与驱动装置相连接,而且可以检查/组态"MC Servo"组织块。 将所组态驱动装置的消息帧分配给"PIP OB Servo"过程映像。

#### 检查/组态 MC Servo 的属性

- 1. 在项目树中打开"程序块"(Program blocks) 文件夹。
- 2. 选择"MC Servo"组织块。
- 3. 在快捷菜单中,选择"属性"(Properties) 命令。
- 4. 选择"循环次数"(Cycle times) 选项卡。
- 5. 必须选择"数据交换"(Data exchange) 下拉列表中的"同步到总线"(Synchronize to bus) 条目。
- 6. 在"分配的 IO"(Assigned IO) 下拉列表中必须选择"Profinet IO\_System"条目。
- 7. "MC Servo"的循环时间必须与总线循环时间相同。

# 结果

现在, PROFINET IO 驱动装置已完成组态,可以在 PROFINET IO 网络中以等时同步模 式进行控制。

必须使用一个单独的 STARTER 程序, 根据轴组态对 SINAMICS 驱动装置的属性进行组 态。

#### 检查驱动装置的等时同步模式

如果在轴组态过程中,没有按照以上操作步骤进行组态,则在编译项目时将发生驱动装置 特定的错误。此时,必须检查该驱动装置的等时同步模式设置。

- 1. 在驱动装置中打开设备视图。
- 2. 在设备概览中选择标准消息条目。
- 3. 选择属性对话框"常规 > I/O 地址"(General > I/O Addresses)。
- 4. 以下设置适用于输入和输出地址:
	- 启用"等时同步模式"(Isochronous mode)。
	- "MC Servo"必须选择"组织块"(Organization block)。
	- "PIP OB Servo"必须选择"过程映像"(Process image)。

# 参见

[报文](#page-25-0) (页 [26\)](#page-25-0)

[添加工艺对象](#page-90-0) (页 [91\)](#page-90-0)

## 5.1.2 添加并组态 PROFIBUS DP 驱动装置

以下将以 SINAMICS S120 为例, 说明如何添加和组态 PROFIBUS IO 驱动装置。 添加 和组态其它 PROFIBUS 驱动装置在某些方面可能与此处的说明不同。

## 要求

- 项目中已经创建了 SIMATIC S7-1500 设备。
- 已掌握有关如何组态 PROFIBUS DP 网络的基本知识。
- 可以在硬件目录中选择所需的驱动装置。

如果硬件目录中没有该驱动装置,则必须在"附加"(Extras) 菜单中将该驱动装置安装成设 备描述文件 (GSD)。

## 在设备组态中添加驱动装置和消息帧

- 1. 打开设备组态,转至网络视图。
- 2. 在硬件目录中,打开文件夹"其它现场设备 > PROFIBUS DP > 驱动装置 > Siemens AG > SINAMICS"(Additional Field Devices > PROFIBUS DP > Drives > Siemens AG > SINAMICS)。
- 3. 选择具有相应版本的所需驱动装置的文件夹,然后将驱动装置对象拖放到网络视图 中。
- 4. 将驱动装置指定给 PLC 的 PROFIBUS 接口。
- 5. 在设备视图中打开该驱动装置。
- 6. 将标准消息帧从硬件目录拖放到驱动装置设备概览中的插槽。

有关相应消息帧的更多信息,请参见 [报文](#page-25-0) (页 [26\)](#page-25-0)部分。

如果要在设备概览中添加其它驱动装置和其它标准消息帧,则需使用硬件目录中的"轴隔 离开关"(Axis disconnector)。

5.1 在设备组态中添加并组态相应的驱动装置

# 在设备组态中,启用驱动装置的等时同步操作

PROFIBUS 驱动装置通常可以运行在循环循环模式或等时同步模式下。 但等时同步模式 可以提高驱动装置的位置控制质量。

如果要在等时同步模式控制驱动装置,请按以下步骤操作:

- 1. 在驱动装置中打开设备视图。
- 2. 在属性对话框中,选择选项卡"常规 > 等时同步模式"(General > Isochronous Mode)。
- 3. 选择复选框"将 DP 从站同步为恒定 DP 总线循环时间"(Synchronize DP slave to constant DP bus cycle time)。

# 设置等时同步模式

- 1. 选择网络视图。
- 2. 选择 DP 主站系统。
- 3. 在属性对话框中,选择选项卡"常规 > 恒定总线循环时间"(General > Constant bus cycle time)。
- 4. 选择所需的"恒定 DP 总线循环时间"。

## 在工艺对象的组态中,选择驱动装置

- 1. 添加一个新的轴工艺对象,或者打开现有轴的组态。
- 2. 将打开组态"硬件接口 > 驱动装置"(Hardware interface > Drive)。
- 3. 从"驱动装置类型"(Drive type) 下拉列表中选择"PROFIdrive"。
- 4. 从"驱动装置"(Drive) 列表中选择 PROFIBUS 驱动装置的标准消息帧。

有关如何添加工艺对象,请参见 [添加工艺对象](#page-90-0) (页 [91\)](#page-90-0) 部分。

#### 结果

工艺对象与驱动装置相连接,而且可以检查/组态"MC Servo"组织块。 将所组态驱动装置的消息帧分配给"PIP OB Servo"过程映像。

#### 检查/组态 MC Servo 的属性

- 1. 在项目树中打开"程序块"(Program blocks) 文件夹。
- 2. 选择"MC Servo"组织块。
- 3. 在快捷菜单中,选择"属性"(Properties) 命令。
- 4. 选择"循环次数"(Cycle times) 选项卡。
- 5. 必须选择"数据交换"(Data exchange) 下拉列表中的"同步到总线"(Synchronize to bus) 条目。
- 6. 在"分配的 IO"(Assigned IO) 下拉列表中,必须选择"DP 主站系统"(DP master system) 条目。
- 7. "MC Servo"的循环时间必须与总线循环时间相同。

### 结果

现在, PROFIBUS DP 驱动装置已完成组态, 可以在 PROFIBUS 网络中以等时同步模式 进行控制。

必须使用一个单独的 STARTER 程序,根据轴组态对 SINAMICS 驱动装置的属性进行组 态。

#### 检查驱动装置的等时同步模式

如果在轴组态过程中,没有按照以上操作步骤进行组态,则在编译项目时将发生驱动装置 特定的错误。此时,可以检查该驱动装置的等时同步模式设置。

- 1. 在驱动装置中打开设备视图。
- 2. 在设备概览中选择标准消息条目。
- 3. 选择属性对话框"常规 > I/O 地址"(General > I/O Addresses)。
- 4. 以下设置适用于输入和输出地址:
	- "MC Servo"必须选择"组织块"(Organization block)。
	- "PIP OB Servo"必须选择"过程映像"(Process image)。

# 参见

[添加工艺对象](#page-90-0) (页 [91](#page-90-0)) [报文](#page-25-0) (页 [26](#page-25-0))

5.1 在设备组态中添加并组态相应的驱动装置

## 5.1.3 添加、组态带模拟连接的驱动装置

以下将介绍如何添加和组态带有一个模拟量驱动装置连接的驱动装置。 在此,我们以 PLC 机架中的工艺模块为例,介绍增量式编码器的连接过程。

要求

项目中已经创建了 SIMATIC S7-1500 设备。

#### 在设备组态中,添加并组态一个模拟量输出模块

- 1. 打开 PLC 的设备组态。
- 2. 从硬件目录中选择一个模拟量输出模块, 然后拖放到 PLC 机架上。
- 3. 在设备视图中,选择该模拟量输出模块。
- 4. 将打开属性对话框中的"常规"(General) 选项卡。然后,选择"模拟量输出模块的名称 > I/O 地址"(Name of the Analog Output Module > I/O Addresses)。
- 5. 输入所需的起始地址。
- 6. 在属性对话框中,选择选项卡"常规 > IO 变量"(General > IO Variables)。
- 7. 输入指定模拟量输出的变量名称。

#### 添加并组态工艺模块

- 1. 切换到 PLC 的设备视图。
- 2. 在硬件目录中,打开文件夹"TM > 计数 > TM 计数 2X24V"(TM > Count > TM Count 2X24V)。
- 3. 将计数器模块拖放到机架上的空闲插槽中。
- 4. 在设备视图中选择该工艺模块。
- 5. 在属性对话框中, 打开"常规"(General) 选项卡。然后, 选择所用通道的"计数 2x24V > 基本参数 > 通道 X > 操作模式"(Count 2x24V > Basic Parameters > Channel X > Operating Mode)。
- 6. 在"选择通道的操作模式"(Selection of the operating mode for the channel) 中,选择选 项"运动控制的位置检测"(Position detection for motion control)。
- 7. 在"模块参数"(Module parameters) 下, 调整增量式编码器的参数(每转的步数 = 每转 的增量数)。
- 8. 在"CPU 处于 STOP 模式的响应"(Reaction to CPU STOP) 下,选择条目"继续执 行"(Continue working)。

#### 在工艺对象的组态中,选择驱动装置和编码器

- 1. 添加一个新的"位置轴"(Position axis) 工艺对象, 或者打开现有位置轴的组态。
- 2. 将打开组态"硬件接口 > 驱动装置"(Hardware interface > Drive)。
- 3. 从"驱动装置类型"(Drive type) 下拉列表中选择"模拟量驱动装置连接"(Analog drive connection)。
- 4. 在"输出"(Output) 列表中, 选择先前定义的模拟量输出的变量名称。
- 5. 打开组态"硬件接口 > 编码器"(Hardware interface > Encoder)。
- 6. 在"选择编码器连接方式"(Select encoder coupling) 下, 选择"工艺模块 (TM) 上的编码 器"(Encoder on technology module (TM))。
- 7. 从"本地模块"(local modules) 下的"工艺模块"(Technology module) 列表中,选择增量 式编码器的通道。

有关如何添加工艺对象,请参见 [添加工艺对象](#page-90-0) (页 [91](#page-90-0)) 部分。

5.1 在设备组态中添加并组态相应的驱动装置

# 结果

现在, 完成了对模拟量驱动装置连接和编码器连接的组态。

并将模拟量地址和 TM 模块的地址分配给过程映像"PIP OB Servo"。

# 检查编码器连接/驱动装置连接

该编码器数据可用于位置控制循环时钟。如果存在疑问,则可以检查以下设置:

- 1. 切换到 PLC 的设备视图。
- 2. 选择该模块工艺。
- 3. 打开属性对话框"基本参数 > I/O 地址"(Basic Parameters > I/O Addresses)。
- 4. 以下设置适用于输入和输出地址:
	- "MC Servo"必须选择"组织块"(Organization block)。
	- "PIP OB Servo"必须选择"过程映像"(Process image)。
- 5. 选择模拟量模块。
- 6. 打开属性对话框"模拟量模块的名称 > I/O 地址"(Name of the Analog Module > I/O Addresses)。
- 7. 第 4 步中的设置, 用于设置输入和输出地址

参见

[添加工艺对象](#page-90-0) (页 [91\)](#page-90-0)

# <span id="page-90-0"></span>5.2 添加工艺对象

要在项目浏览器中添加工艺对象,请按以下步骤操作:

要求

已创建具有 CPU S7-1500 的项目。

#### 步骤

- 1. 在项目浏览器中打开 CPU 文件夹。
- 2. 打开"工艺对象"(Technology Objects) 文件夹。
- 3. 双击"添加新对象"(Add new object)。

将打开"添加新对象"(Add new object) 对话框。

- 4. 选择"运动控制"(Motion Control) 工艺。
- 5. 打开文件夹"运动控制"(Motion Control) > "SIMATIC S7-1500"。
- 6. 如果想添加旧版本中的轴,那么点击版本条目,选择一个可选工艺版本。
- 7. 为速度控制轴选择 "TO\_SpeedAxis"对象; 为定位轴选择 "TO\_PositioningAxis", 或 者, 为外部编码器选择 "TO\_ExternalEncoder"。
- 8. 在字段"名称"(Name) 中,按需更改其名称。
- 9. 如果想要更改建议的数据块编号,则选择"手动"(Manual) 选项。
- 10. 如果想要为该工艺对象添加用户信息,请单击"更多信息"(Further Information)。
- 11. 如果要添加该工艺对象, 则单击"确定"(OK)按钮。

如果要放弃输入内容,则单击"取消"(Cancel)按钮。

如果想在添加工艺对象之后打开组态信息,则激活复选框"添加新对象并打开"(Add new and open)。

## 结果

将创建新的工艺对象并将其保存在项目浏览器中"工艺对象"(Technology objects) 文件夹 中。

如果以前未添加组织块"MC Servo"和"MC Interpolator", 则此时已经完成了这两个组织块 的添加。

组态 5.3 使用组态编辑器

# <span id="page-91-0"></span>5.3 使用组态编辑器

在组态窗口中,组态工艺对象的属性。 要在项目视图中打开工艺对象的组态窗口,请按 以下步骤操作:

1. 在项目浏览器中打开"工艺对象"(Technology objects) 设备组。

2. 选择工艺对象并双击"组态"(Configuration)。

根据对象类型,可将组态分为不同类别,例如: 基本参数、硬件接口、扩展参数。

## 组态编辑器图标

组态的区域导航中的图标显示有关组态情况的详细信息:

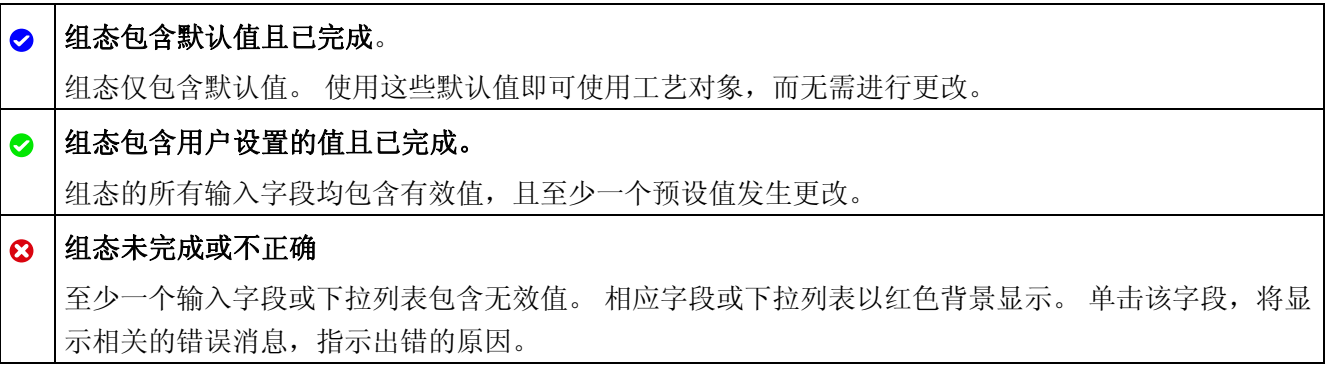

组态 5.4 组态定位轴工艺对象

# 5.4 组态定位轴工艺对象

#### 5.4.1 组态 - 基本参数

## 轴名称

在该域中定义定位轴的名称。 工艺对象使用该名称列于项目浏览器中。 该名称之下的定 位轴变量可以在用户程序中使用。

#### 轴类型

在该选择中,设定轴是否需要完成线性或旋转运动。

### 用户单元

在下拉列表中,为轴的位置和速度选择相应的测量系统。

#### 模数

如果要使用轴的循环测量单位(例如,对于"旋转"(Rotary) 型轴类型,使用 0-360°), 则 需选择复选框"启用模数"(Enable modulo)。

#### ● 起始值

在该域中,定义模数运算范围的起始位置(例如,对于"旋转"(rotary) 型轴, 为 360°)。

● 长度

在该域中, 定义模数运算范围的长度(例如, 对于"旋转"(rotary) 型轴, 为 360°)。

5.4 组态定位轴工艺对象

#### 5.4.2 硬件接口

#### 5.4.2.1 组态 - 驱动器

在"驱动装置"(Drive) 组态窗口中,组态驱动装置类型和自己需要使用的驱动装置。

#### 驱动装置类型

在下拉列表中,选择是否想使用 PROFIdrive 驱动装置或带模拟驱动装置接口的驱动装 置。

PROFIdrive 驱动装置通过数字通信系统(PROFINET 或 PROFIBUS)连接至控制器。 通信通过 PROFIdrive 报文进行。

带模拟驱动装置接口的驱动装置,通过模拟量输出信号(例如, -10 V 至 +10 V)接收来 自 PLC 的速度设定值。

#### 驱动装置(驱动装置类型: PROFIdrive)

在"驱动装置"(Drive) 域中,选择一个已经组态的 PROFIdrive 驱动装置/插槽。 选择某个 PROFIdrive 驱动装置之后,单击按钮"设备组态"(Device configuration),可以对其进行组 态。

如果没有 PROFIdrive 驱动装置可供选择, 则切换至设备组态, 在网络视图中添加一个 PROFIdrive 驱动装置。

#### 驱动装置(驱动装置类型: 模拟驱动装置接口)

在"输出"(Output) 域中,选择用于连接驱动装置的 PLC 模拟量输出变量。 选择某个输出 之后,单击按钮"设备组态"(Device configuration),可以对其进行组态。

模拟量输出模块必须已经添加至设备组态中,且已经定义了用于模拟量输出的 PLC 变量 名称,才可以选择相应的输出。

组态 5.4 组态定位轴工艺对象

#### 激活启用输出(驱动装置类型: 模拟驱动装置接口)

在域"启用输出"(Enable output)中,选择用于启用该驱动装置的数字量输出的 PLC 变量。 借助该启用输出,可以启用或禁用驱动装置中的速度控制器。

数字量输出模块必须已经添加至设备组态中,且已经定义了用于数字量输出的 PLC 变量 名称,才可以选择启用输出。

#### 说明

如果不使用启动输出,则部分系统上无法因错误响应或监控功能立即禁用该驱动装置。 驱动装置的受控停止没有保证。

#### 启用输入就绪(驱动装置类型: 模拟驱动装置接口)

在域"输入就绪"(Ready input) 中,选择数字量输入的 PLC 变量。驱动装置使用该变量向 工艺对象报告其运行就绪状态。 电源打开后,模拟速度设定值输入即被启用。

数字量输入模块必须已经添加至设备组态中,且已经定义了用于数字量输入的 PLC 变量 名称,才可以选择输入就绪。

#### 说明

启用输出和输入就绪可以单独地启用。

以下条件适用于已经启用的就绪输入:

- 轴不启用 (MC\_Power Status=TRUE), 直至输入就绪上出现未决信号。
- 对于某个已启用轴,如果输入就绪上的信号消失,则轴因错误而被禁用。
- 如果轴是使用指令 MC\_Power (Enable= FALSE) 禁用的, 则即使输入就绪上有未决信 息,也可以禁用轴。

5.4 组态定位轴工艺对象

#### 5.4.2.2 组态 - 编码器

对于位置控制,定位轴需要以编码器位置形式表示的实际位置值。 编码器位置通过 PROFIdrive 消息帧传送给控制器。 在"编码器"(Encoder) 组态窗口中, 对用来连接编码器 的连接方式进行组态。

# 选择编码器连接方式:

在该区域中,根据图形化表示方式,选择将如何连接编码器。

#### ● 连接至驱动装置(不带模拟量驱动装置接口)

如果编码器连接至驱动装置,则选择该选项。 编码器的组态是通过 PROFIdrive 驱动 装置的组态进行的。 该驱动装置评估编码器信号,并通过 PROFIdrive 消息帧发送给 控制器。

#### ● 通过工艺模块连接 (TM)

如果编码器连接至某个工艺模块 (TM),则选择该选项。

– 工艺模块:

在"工艺模块"(Technology module) 字段中,选选择一个已组态工艺模块和将要使用的 通道。选择某个工艺模块之后,单击按钮"设备组态"(Device configuration),可以 对其进行组态。

如果没有可以选择的工艺模块,则切换至设备组态,添加一个工艺模块。 在 S7-1500 PLC 上可以以集中方式驱动该工艺模块; 也可在分布式 I/O 上以非集中方 式驱动该工艺模块。需要连接增量式编码器时,使用工艺模块 Count2x24V;需要 连接绝对值编码器时,使用工艺模块 TM PosInput2。

#### ● 通过 PROFINET/PROFIBUS (PROFIdrive) 进行连接

如果将要使用 PROFIdrive 兼容编码器,则选择该选项。

#### – 编码器选择:

在字段"编码器选择"(Encoder selection) 中,选择在 PROFINET/PROFIBUS 上的 某个已组态编码器。 选择某个编码器之后,单击按钮"设备组态"(Device configuration),可以对其进行组态。

如果没有可选编码器,则切换至网络视图中的设备组态,并添加一个编码器。

# 5.4.2.3 组态 - 数据交换

#### 组态 - 数据交换

在"数据交换"(Data exchange) 组态窗口中,可以组态驱动装置和编码器的数据交换。 该 组态根据驱动装置类型和编码器的连接方式的不同而不同:

[模拟量驱动装置连接](#page-96-0) [-](#page-96-0) [编码器到工艺模块](#page-96-0) [\(TM\)](#page-96-0) (页 [97](#page-96-0))

[模拟量驱动装置连接](#page-99-0) [- PROFINET/PROFIBUS](#page-99-0) [上的](#page-99-0) [PROFIdrive](#page-99-0) [编码器](#page-99-0) (页 [100\)](#page-99-0)

[PROFIdrive](#page-101-0) [驱动装置](#page-101-0) [-](#page-101-0) [编码器至驱动装置](#page-101-0) (页 [102](#page-101-0))

[PROFIdrive](#page-104-0) [驱动装置](#page-104-0) [-](#page-104-0) [工艺模块](#page-104-0) [\(TM\)](#page-104-0) [上的编码器](#page-104-0) (页 [105\)](#page-104-0)

[PROFIdrive](#page-106-0) [驱动装置](#page-106-0) [- PROFINET/PROFIBUS](#page-106-0) [上的](#page-106-0) [PROFIdrive](#page-106-0) [编码器](#page-106-0) (页 [107\)](#page-106-0)

#### <span id="page-96-0"></span>模拟量驱动装置连接 - 编码器到工艺模块 (TM)

#### 数据交换驱动装置

在该区域中,可以组态驱动装置的数据交换。

#### ● 消息帧:

由于使用模块信号控制模拟量驱动装置,因此,可以忽略消息帧类型的选择。

#### ● 参考速度:

驱动装置的参考速度,是指模拟量输出为 100% 输出时驱动装置的旋转速度。驱动装 置中必须组态参考速度,并传输到工艺对象的组态中。

以 100% 输出的模拟值具体取决于模拟量输出的类型。例如,对于 +/- 10 V 的模拟量 输出,值 10 V 是以 100% 的方式输出的。

模拟量输出可以过载约 17%。这意味着,在驱动装置容许的范围内,模拟量输出的有 效操作范围为 -117% 至 117%。

#### ● 最大速度

在该字段中,将指定驱动装置的最大速度。

● 方向取反

如果要将驱动装置的旋转方向改为反向旋转,则需启用该复选框。

5.4 组态定位轴工艺对象

# 数据交换编码器

在该区域中,可以组态如何评估编码器数据。该数据必须与设备组态中的数据相一致。

● 消息帧:

编码器数据将与驱动装置消息帧一起传送。 因此,无需选择消息帧。

# ● 编码器类型:

根据编码器类型,组态以下参数:

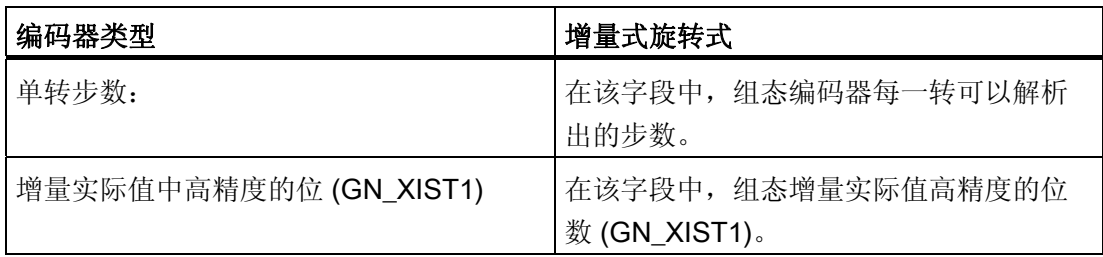

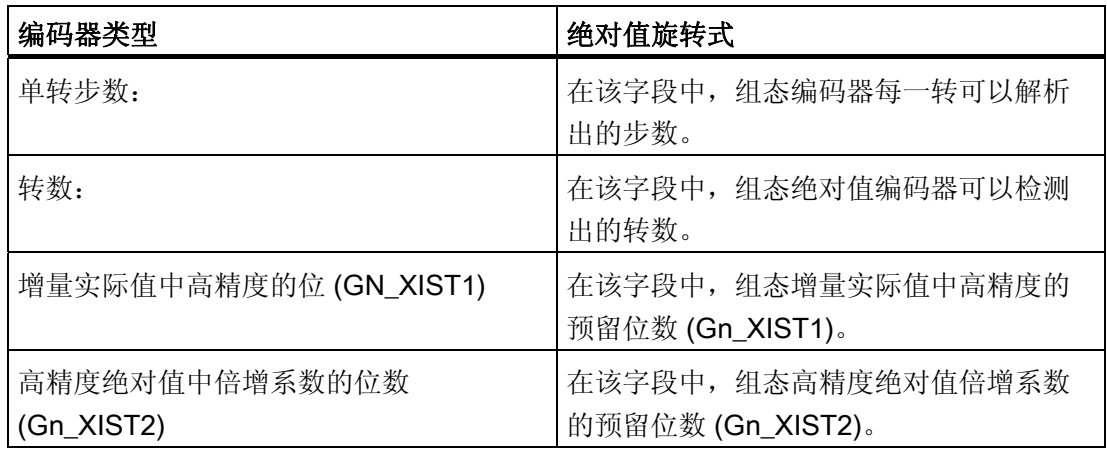

组态 5.4 组态定位轴工艺对象

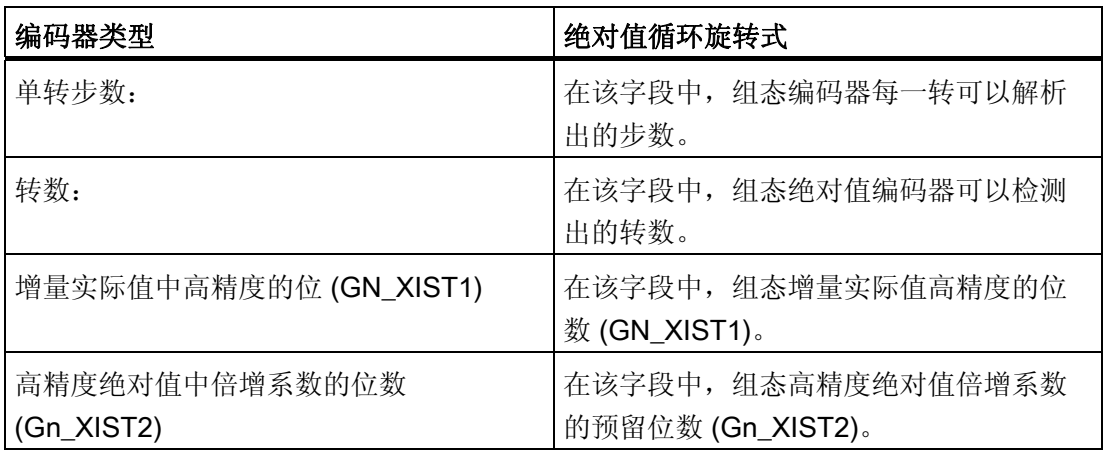

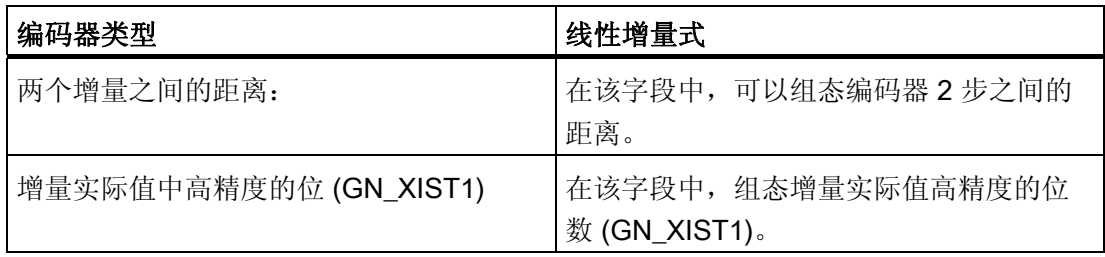

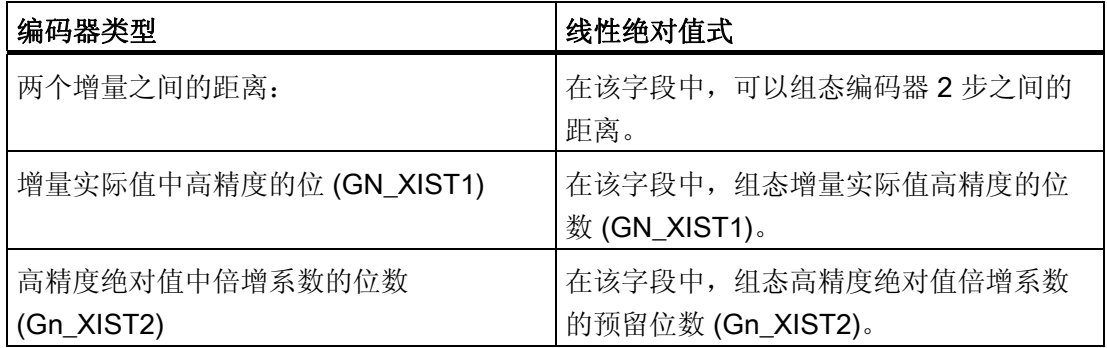

# 方向取反

如果要对编码器的实际值进行反转,则需选择该复选框。

5.4 组态定位轴工艺对象

## <span id="page-99-0"></span>模拟量驱动装置连接 - PROFINET/PROFIBUS 上的 PROFIdrive 编码器

#### 数据交换驱动装置

在该区域中,可以组态驱动装置的数据交换。

#### ● 消息帧:

由于使用模块信号控制模拟量驱动装置,因此,可以忽略消息帧类型的选择。

### ● 参考速度:

驱动装置的参考速度,是指模拟量输出为 100% 输出时驱动装置的旋转速度。驱动装 置中必须组态参考速度,并传输到工艺对象的组态中。

以 100% 输出的模拟值具体取决于模拟量输出的类型。例如,对于 +/- 10 V 的模拟量 输出,值 10 V 是以 100% 的方式输出的。

模拟量输出可以过载约 17%。这意味着,在驱动装置容许的范围内,模拟量输出的有 效操作范围为 -117% 至 117%。

# ● 最大速度

在该字段中,将指定驱动装置的最大速度。

#### ● 方向取反

如果要将驱动装置的旋转方向改为反向旋转,则需启用该复选框。

### 数据交换编码器

在该区域中,可以组态编码器消息帧以及用于评估编码器数据的标准。该数据必须与设备 组态中的数据相一致。

#### ● 消息帧:

在下拉列表中,选择编码器的消息帧。 该数据必须与设备组态中的组态相一致。

#### ● 编码器类型:

根据编码器类型,组态以下参数:

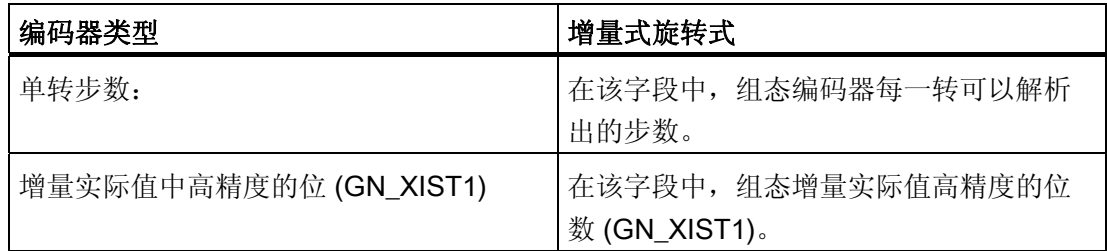

组态 5.4 组态定位轴工艺对象

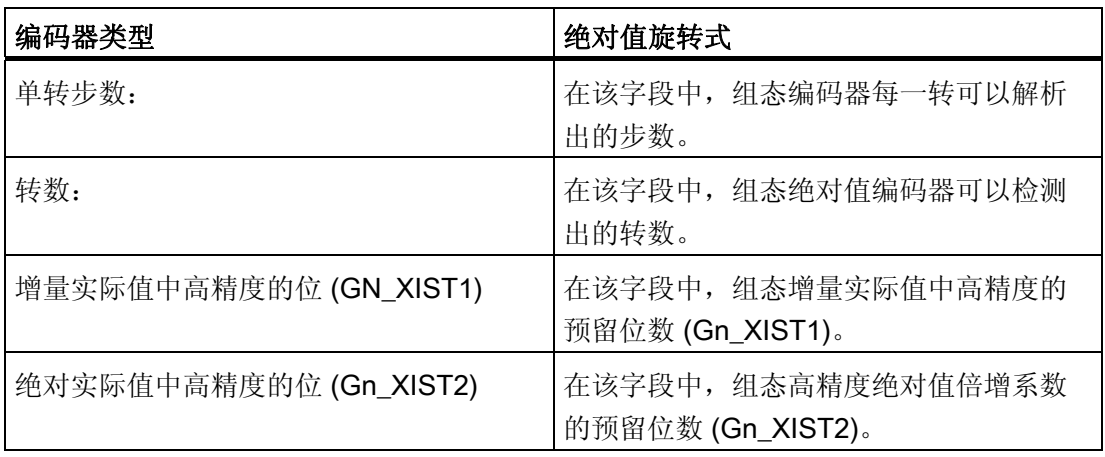

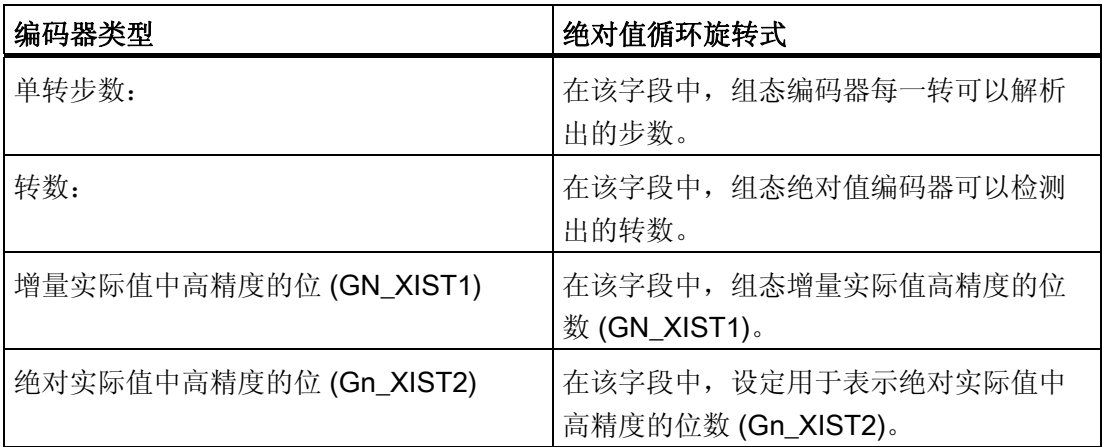

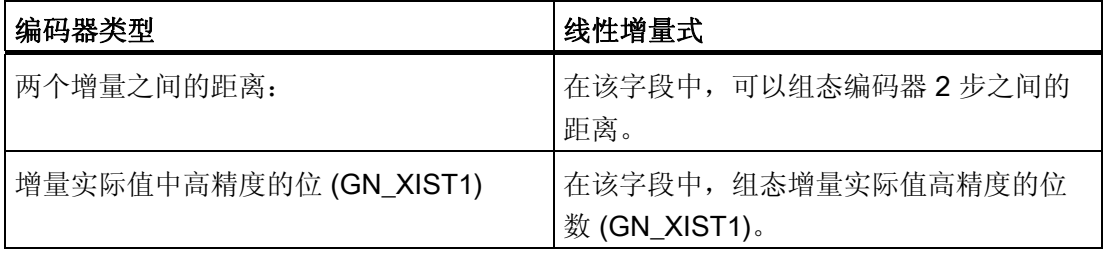

5.4 组态定位轴工艺对象

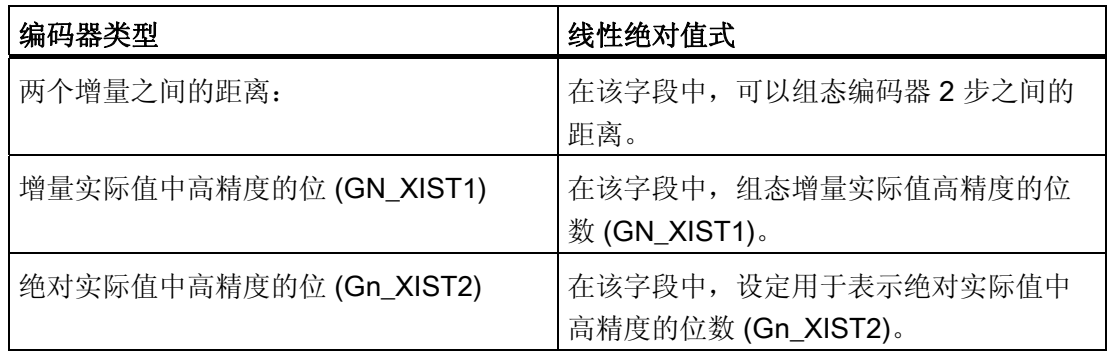

#### 方向取反

如果要对编码器的实际值进行反转,则需选择该复选框。

## <span id="page-101-0"></span>PROFIdrive 驱动装置 - 编码器至驱动装置

#### 数据交换驱动装置

在该区域中,可以组态驱动装置的数据交换。

#### ● 消息帧:

在下拉列表中,选择将发送到驱动装置的消息帧。该数据必须与设备组态中的组态相 一致。

● 参考速度:

在该字段中,根据制造商的技术规范,组态驱动装置的参考速度。驱动装置的技术规 范中,速度以参考速度的百分比表示,范围为 -200% 至 200%。

● 最大速度

在该字段中,将指定驱动装置的最大速度。

● 方向取反

如果要将驱动装置的旋转方向改为反向旋转,则需启用该复选框。

# 数据交换编码器

在该区域中,可以组态如何评估编码器数据。该数据必须与设备组态中的数据相一致。

● 消息帧:

编码器数据将与驱动装置消息帧一起传送。 因此,无需选择消息帧。

● 编码器类型:

根据编码器类型,组态以下参数:

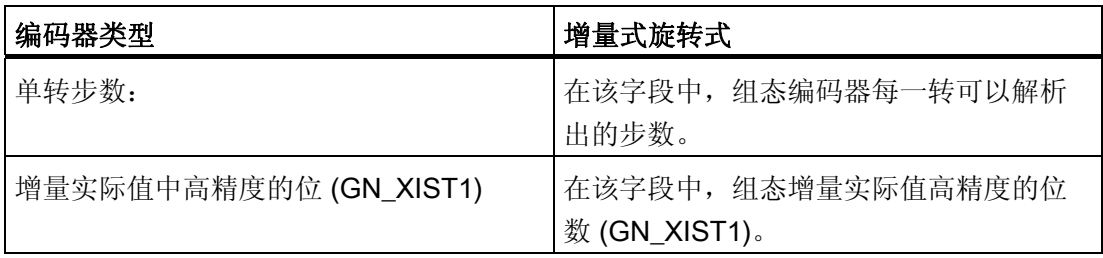

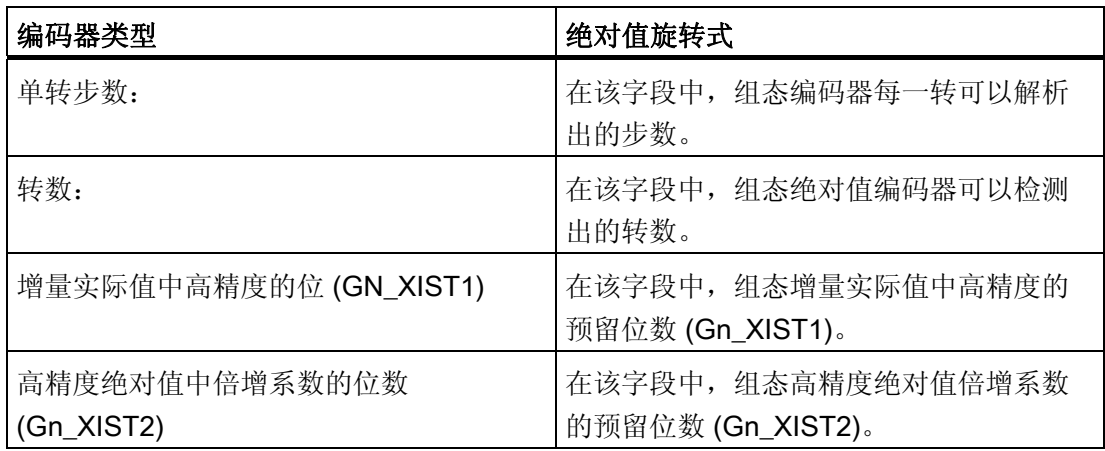

5.4 组态定位轴工艺对象

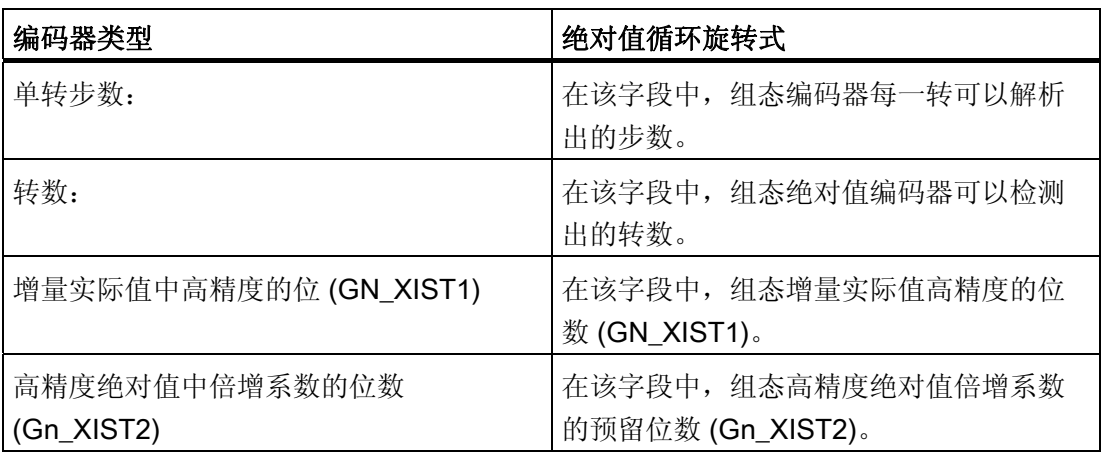

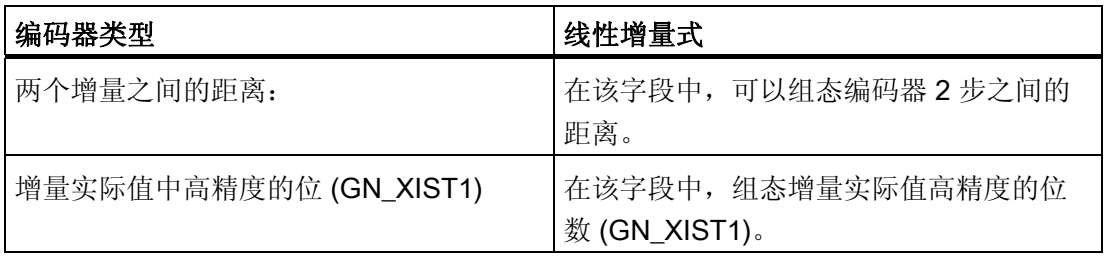

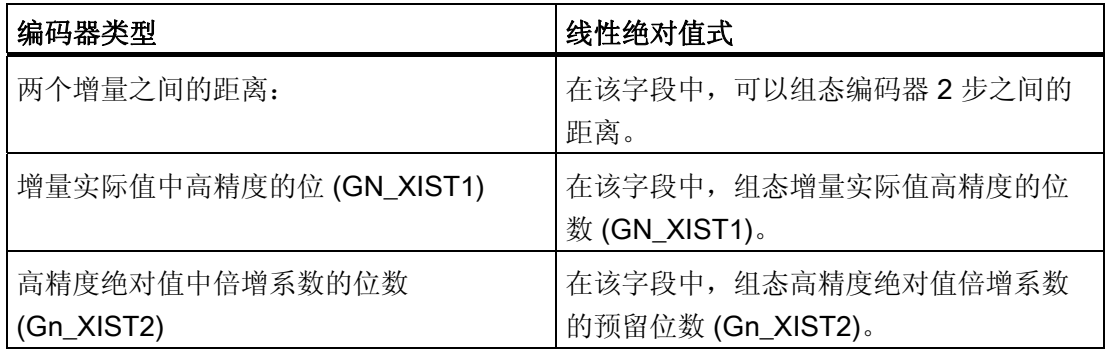

# 方向取反

如果要对编码器的实际值进行反转,则需选择该复选框。

## <span id="page-104-0"></span>PROFIdrive 驱动装置 - 工艺模块 (TM) 上的编码器

### 数据交换驱动装置

在该区域中,可以组态驱动装置的数据交换。

● 消息帧:

在下拉列表中,选择将发送到驱动装置的消息帧。该数据必须与设备组态中的组态相 一致。

● 参考速度:

在该字段中,根据制造商的技术规范,组态驱动装置的参考速度。驱动装置的技术规 范中,速度以参考速度的百分比表示,范围为 -200% 至 200%。

● 最大速度

在该字段中,将指定驱动装置的最大速度。

● 方向取反

如果要将驱动装置的旋转方向改为反向旋转,则需启用该复选框。

#### 数据交换编码器

在该区域中,可以组态如何评估编码器数据。该数据必须与设备组态中的数据相一致。

● 消息帧:

编码器数据将与驱动装置消息帧一起传送。 因此,无需选择消息帧。

● 编码器类型:

根据编码器类型,组态以下参数:

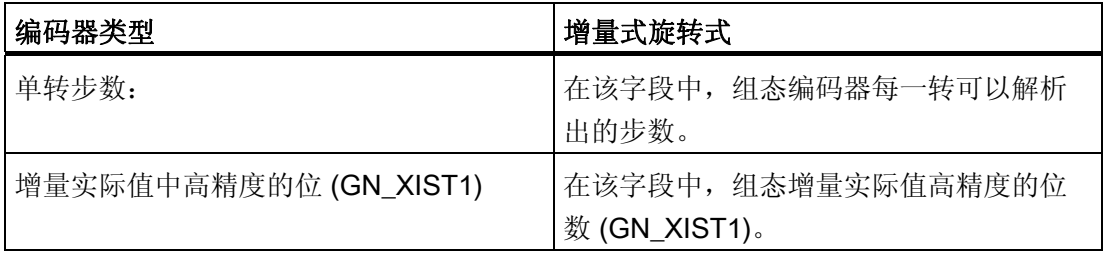

5.4 组态定位轴工艺对象

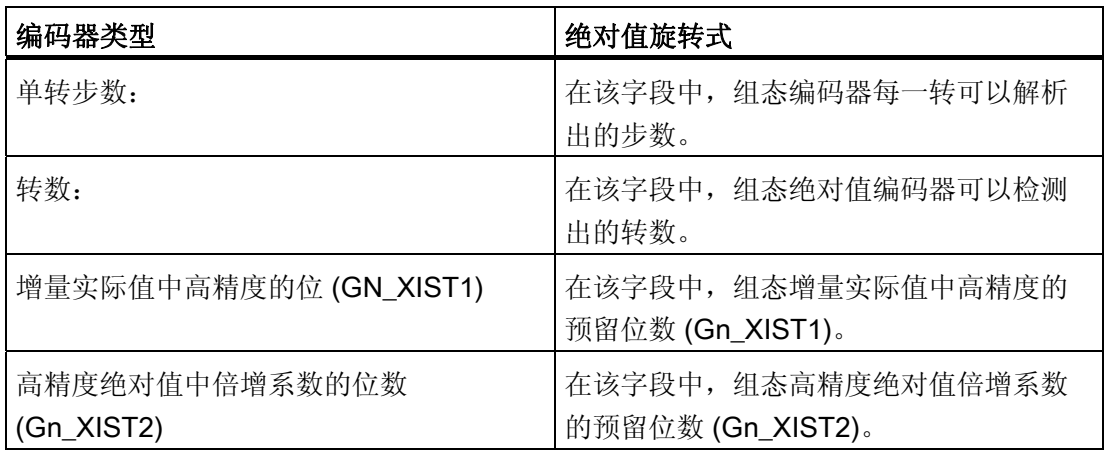

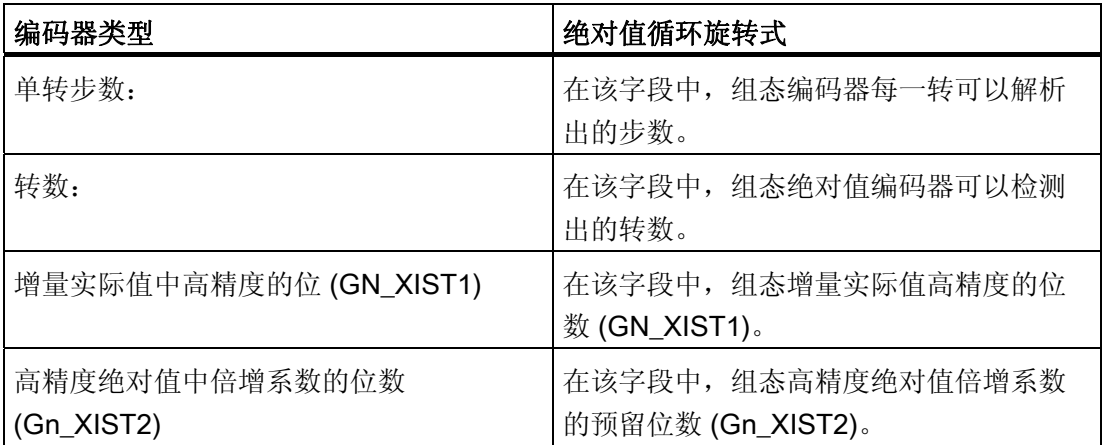

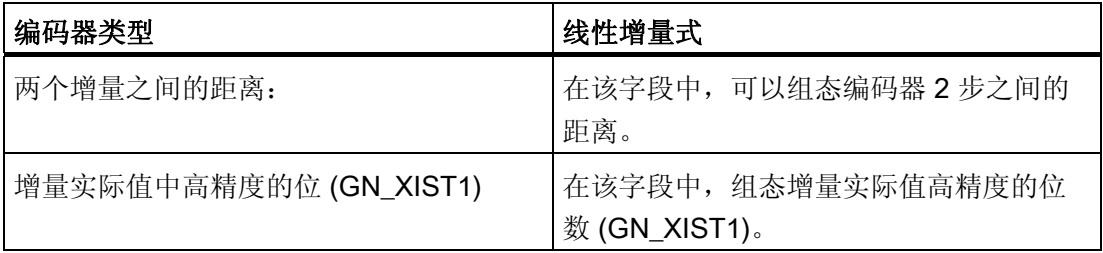

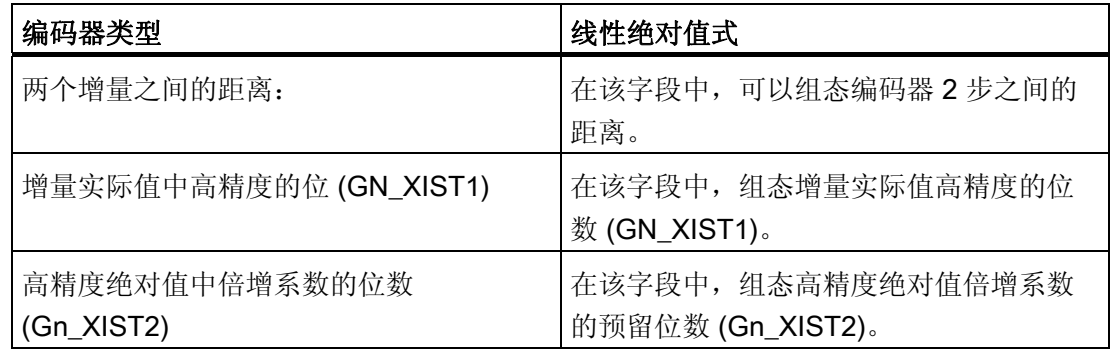

#### 方向取反

如果要对编码器的实际值进行反转,则需选择该复选框。

# <span id="page-106-0"></span>PROFIdrive 驱动装置 - PROFINET/PROFIBUS 上的 PROFIdrive 编码器

#### 数据交换驱动装置

在该区域中,可以组态驱动装置的数据交换。

#### ● 消息帧:

在下拉列表中,选择将发送到驱动装置的消息帧。 该数据必须与设备组态中的组态相 一致。

● 参考速度:

在该字段中,根据制造商的技术规范,组态驱动装置的参考速度。 驱动装置的技术规 范中,速度以参考速度的百分比表示,范围为 -200% 至 200%。

#### ● 最大速度

在该字段中,将指定驱动装置的最大速度。

● 方向取反

如果要将驱动装置的旋转方向改为反向旋转,则需启用该复选框。

5.4 组态定位轴工艺对象

## 数据交换编码器

在该区域中,可以组态编码器消息帧以及用于评估编码器数据的标准。 该数据必须与设 备组态中的数据相一致。

# ● 消息帧:

在下拉列表中,选择编码器的消息帧。 该数据必须与设备组态中的组态相一致。

#### ● 编码器类型:

根据编码器类型,组态以下参数:

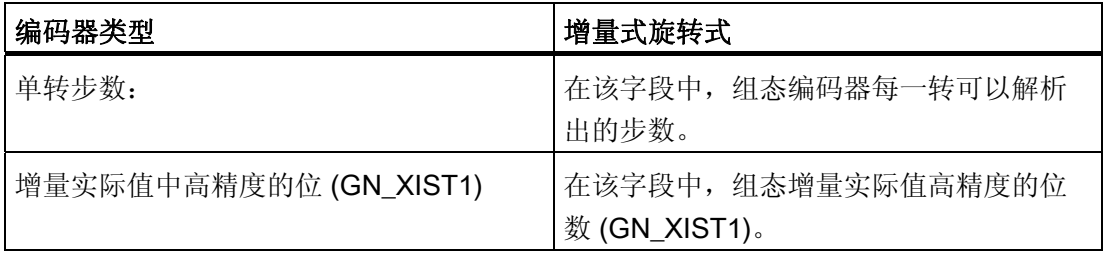

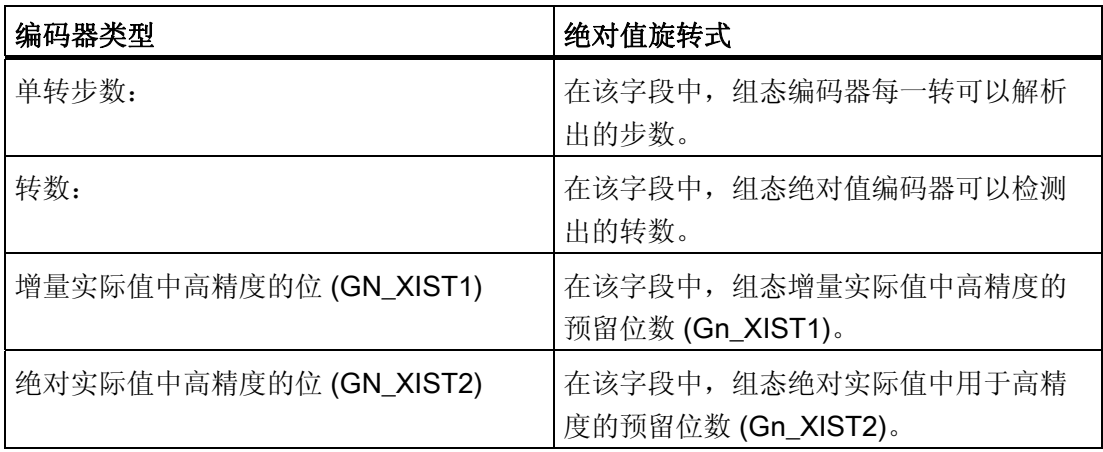
组态 5.4 组态定位轴工艺对象

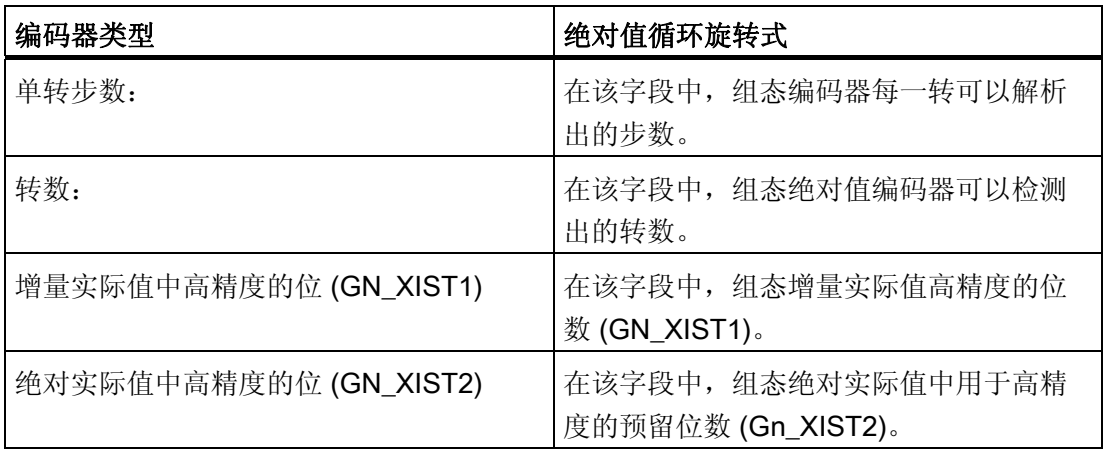

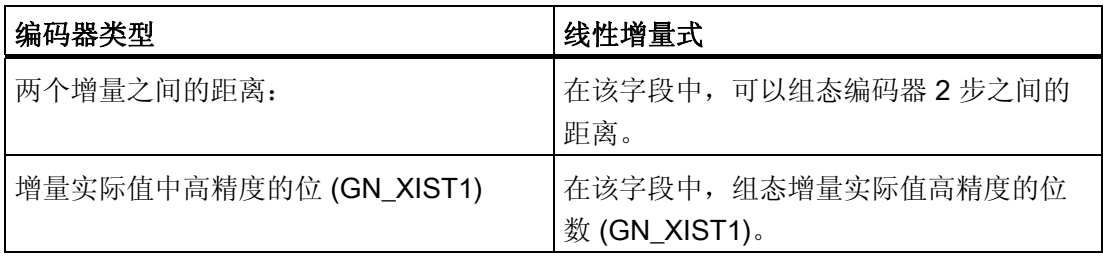

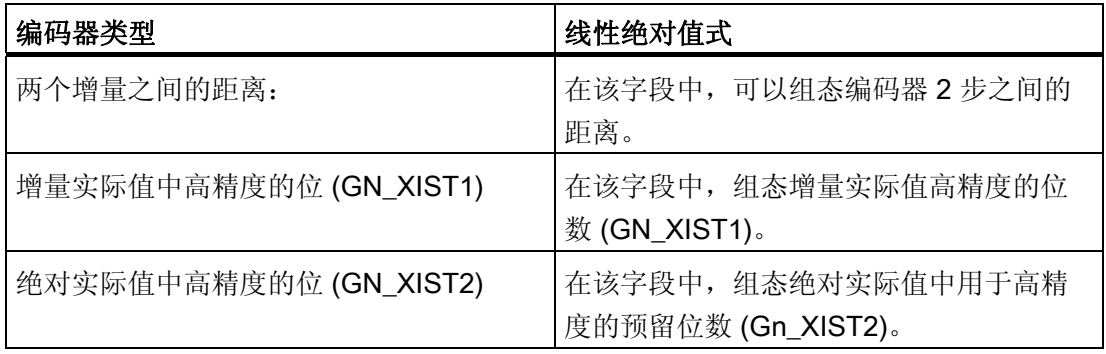

# 方向取反

如果要对编码器的实际值进行反转,则需选择该复选框。

5.4 组态定位轴工艺对象

# 5.4.3 扩展参数

5.4.3.1 组态 - 机械

# 组态 - 机械

在"机械"(Mechanics) 组态窗口中,可以设定编码器的安装类型,按照机械条件调整编码 器的值。

# 编码器的安装类型

在下拉列表中,选择如何将编码器安装在机械机构上。 该组态随着轴类型和编码器的安 装类型的不同而不同。

### 轴类型: 线性

[线型](#page-109-0) [-](#page-109-0) [在电机轴上](#page-109-0) (页 [110\)](#page-109-0)

[线型](#page-110-0) [-](#page-110-0) [在电机侧](#page-110-0) (页 [111](#page-110-0))

[线型](#page-111-0) [-](#page-111-0) [外部测量系统](#page-111-0) (页 [112](#page-111-0))

### 轴类型: 旋转型

[旋转型](#page-111-1) [-](#page-111-1) [在电机轴上](#page-111-1) (页 [112](#page-111-1))

[旋转型](#page-111-2) [-](#page-111-2) [在负载侧](#page-111-2) (页 [112\)](#page-111-2)

[旋转型](#page-112-0) [-](#page-112-0) [外部测量系统](#page-112-0) (页 [113\)](#page-112-0)

# <span id="page-109-0"></span>线型 - 在电机轴上

编码器使用机械方法牢固地连接在电机轴上。 电机和编码器构成一个整体。

# 负载齿轮

### ● 考虑负载齿轮/丝杠螺距

如果想根据传动比和丝杠螺距进行组态,则激活该复选框。 如果想根据电机的旋转及其产生的距离进行组态,则禁用该复选框。

#### ● 电机转数/负载转数

负载齿轮的传动比使用电机转数和负载转数之间的比值来指定。 在此处指定一个整数 电机转数及其产生的负载转数。

# 位置参数

● 丝杠螺距("考虑负载齿轮/丝杠螺距"(Consider load gear / leadscrew pitch) 已启用) 在该字段中,设定负载随丝杆旋转一圈而被移动的距离。

#### ● 电机每转的负载运动

在该字段中,设定电机每转的负载距离("考虑负载齿轮/丝杠螺距"(Consider load gear / leadscrew pitch) 被禁用):

#### <span id="page-110-0"></span>线型 - 在电机侧

编码器使用机械方式连接至齿轮负载侧。

# 负载齿轮

#### ● 电机转数/负载转数

负载齿轮的传动比使用电机转数和负载转数之间的比值来指定。 在此处指定一个整数 电机转数及其产生的负载转数。

如果没有负载齿轮,则为电机转数和负载转数选择相同的值。

#### 位置参数

### ● 丝杠螺距

在该字段中,设定负载随丝杆旋转一圈而被移动的距离。

5.4 组态定位轴工艺对象

### <span id="page-111-0"></span>线型 - 外部测量系统

外部测量系统提供线性负载运动的位置值。

### 负载齿轮

#### ● 电机转数/负载转数

负载齿轮的传动比使用电机转数和负载转数之间的比值来指定。 在此处指定一个整数 电机转数及其产生的负载转数。

如果没有负载齿轮,则为电机转数和负载转数选择相同的值。

## 位置参数

#### ● 电机每转的负载运动

在该字段中,设定负载随电机旋转一圈而被移动的距离。

#### ● 编码器每转的距离

在该字段中,设定编码器每旋转一圈外部测量系统所记录的距离。

# <span id="page-111-1"></span>旋转型 - 在电机轴上

编码器使用机械方法牢固地连接在电机轴上。 电机和编码器构成一个整体。

# 负载齿轮

# ● 电机转数/负载转数

负载齿轮的传动比使用电机转数和负载转数之间的比值来指定。 在此处指定一个整数 电机转数及其产生的负载转数。

如果没有负载齿轮,则为电机转数和负载转数选择相同的值。

# <span id="page-111-2"></span>旋转型 - 在负载侧

编码器使用机械方式连接至齿轮负载侧。

# 负载齿轮

# ● 电机转数/负载转数

负载齿轮的传动比使用电机转数和负载转数之间的比值来指定。 在此处指定一个整数 电机转数及其产生的负载转数。

如果没有负载齿轮,则为电机转数和负载转数选择相同的值。

# <span id="page-112-0"></span>旋转型 - 外部测量系统

外部测量系统提供旋转式负载运动的位置值。

# 负载齿轮

# ● 电机转数/负载转数

负载齿轮的传动比使用电机转数和负载转数之间的比值来指定。 在此处指定一个整数 电机转数及其产生的负载转数。

如果没有负载齿轮,则为电机转数和负载转数选择相同的值。

# 位置参数

# ● 外部测量系统

在该字段中,设定负载每旋转一圈外部测量系统所显示的值。

5.4 组态定位轴工艺对象

# 5.4.3.2 组态 - 位置监视

在"定位监控"(Position monitoring) 组态窗口中组态轴的硬限位开关和软限位开关。

### 启用硬限位开关

该复选框可激活负向和正向硬限位开关的功能。 负向硬限位开关位于负行进方向侧, 正 向硬限位开关位于正行进方向侧。

启用硬限位开关后,一旦逼近或超过硬限位开关,驱动装置将被关停。 驱动装置的制动 使用在驱动装置中组态的制动斜坡进行。

例外: 在主动逼近起始位置期间,如果在硬限位开关处以激活方向相反的方向逼近硬限 位开关,则会使用已组态的最大减速度停止轴的运行,且继续反方向地逼近起始位置。

#### 说明

逼近起始位置之后,仅使用连续保持接通状态的那些硬限位开关。 仅回至允许的行程区 域之后,才可撤消该开关状态。

默认情况下,可在循环数据交换中评估硬限位开关的数字量输入值。 如果要在驱动装置 的位置控制循环中评估硬限位开关,则需在"I/O 地址"下输入模块的设置中, 为"组织块"选 择条目"MC-Servo",为"过程映像"选择条目"PIP OB servo"。

### 负向/正向硬限位开关输入

在这些域中,选择用于负向和正向硬限位开关的数字量输入的 PLC 变量。

数字量输入模块必须已经添加至设备组态中,且已经定义了用于数字量输入的 PLC 变量 名称,才可以选择某个输入。

# 小心

#### 安装硬限位开关期间,必须注意数字量输入的滤波时间

必须根据伺服时钟循环和数字量输入滤波时间考虑其所产生的延时时间。

滤波时间可以在设备组态中的各个数字量输入模块中进行组态。

默认情况下, 数字量输入的滤波时间设置为 6.4 ms。如果将这种数字量输入用作硬限位 开关的输入,则可能会发生意外减速情况。 如果出现这种情况,则需降低相关数字量输 入的滤波时间。

可以在数字量输入的设备组态的"输入滤波器"(Input filter) 中设置滤波时间。

组态 5.4 组态定位轴工艺对象

# 信号位选择 (Signal level selection)

选择硬限位开关的触发信号位("下限位"(Lower level)/"上限位"(Upper level))。 在"下限 位"(Lower level) 时,输入信号在轴到达或通过硬限位开关后为 FALSE。 在"上限 位"(Upper level) 时, 输入信号在轴到达或通过硬限位开关后为 TRUE。

# 启用软限位开关

选中该复选框将激活上限和下限软限位开关。 激活的运动在轴到达软限位开关的位置后 将停止。 工艺对象报告故障。 确认完错误之后,可以再次沿运行区域中的方向移动该 轴。

# 说明

启用的软限位开关仅影响已归位的轴。

# 下限/上限 SW 限位开关输入 (Lower / upper SW limit switch input)

使用下限和上限软限位开关的位置组态轴的运行区域。

5.4 组态定位轴工艺对象

# 5.4.3.3 组态 - 动态限制

在"空间坐标变换限制"(Dynamic limits) 组态窗口中,为轴组态速度、加速度、减速度和加 加速度等的最大值。

# 最大速度

在该字段中,定义轴的最大容许速度。

# 最大加速度/最大减速度-加速时间/减速时间

在"加速时间"(Ramp-up time) 或"加速度"(Acceleration) 字段中设置所需要的加速度。 所 需要的减速度可以设置在"减速时间"(Ramp-down time) 或"减速度"(Deceleration) 字段 中。

加速时间和加速度、减速时间和减速度等之间的关系可以从下面的等式中看出:

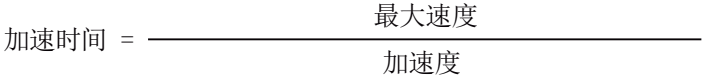

减速时间 = \_\_\_\_\_\_\_\_\_\_\_\_\_\_\_\_\_\_\_\_最大速度 减速度

# 说明

最大速度的变化影响轴的加速度值和减速度值。 加速时间和减速时间保持不变。 用于在硬限位开关处换向并主动归位的"最大减速度"(maximum deceleration) 必须设置得 足够大,才能在抵达机械停止端点之前完成轴的制动。

# 最短滤波时间/最大加加速度

加加速度限制参数可以输入至"最短滤波时间"(Minimum smoothing time) 字段中, 也可输 入至"最大加加速度"(Maximum jerk) 字段中:

- 在"最大加加速度"(Maximum jerk) 字段中, 为加速度斜坡和减速度斜坡设置所需要的 加加速度。 值 0 表示加加速度不存在任何限制。
- 在字段"最短滤波时间"(Minimum smoothing time) 中, 为加速度斜坡设置所需要的滤 波时间。

### 说明

在组态中显示的已组态滤波时间,仅适用于加速度斜坡。 当加速度和减速度出现值差异时,将根据加速度斜坡的加加速度计算减速度斜坡滤波 时间,并使用该滤波时间。 减速度滤波时间的调整如下所示:

• 加速度 > 减速度

相较于加速度斜坡,减速度斜坡将使用较短的滤波时间。

• 加速度 < 减速度

相较于加速度斜坡,减速度斜坡将使用更长的滤波时间。

• 加速度 = 减速度

加速度斜坡和减速度斜坡的滤波时间相同。

出现错误时,轴将以所组态的急停减速度进行减速。 此时,无需考虑已组态的加加速 度限制。

以下公式描述了滤波时间和加加速度之间的关系:

取整时间(加速斜坡)= 加速度 步讲 取整时间(减速斜坡)= 减速度 步讲

使用选定的加加速度运行用户程序中启动的运动作业。

5.4 组态定位轴工艺对象

# 5.4.3.4 组态 - 空间坐标变换默认值

在"空间坐标变换默认值"(Dynamic defaults) 组态窗口中,为轴组态速度、加速度、减速 度和加加速度等的默认值。

在运动控制指令中为参数"速度"(Velocity)、"加速度"(Acceleration)、"减速 度"(Deceleration) 或"加加速度"(Jerk) 指定的值 < 0 时, 默认值将会起作用。默认值可以 单独地应用于对于上面列出的每一个参数。

此外,用于加速度和减速度的默认值还对主动归位的行进运动有影响作用。

# 速度

在该字段中,为轴的速度定义默认值。

# 加速度/减速度-加速时间/减速时间

在"加速时间"(Ramp-up time) 或"加速度"(Acceleration) 字段中, 设置所需要的加速度默认 值。 所需要的减速度可以设置在"减速时间"(Ramp-down time) 或"减速度"(Deceleration) 字段中。

加速时间和加速度、减速时间和减速度等之间的关系可以从下面的等式中看出:

㛅⢊ἳ⑰㜟朝 慈⿏ 加速度

斜坡下降时间 = \_\_\_\_\_\_\_\_\_\_\_\_\_\_\_\_\_\_\_\_\_\_\_\_\_\_速度 减速度

### 说明

速度变化影响轴的加速度值和减速度值。 加速时间和减速时间保持不变。

# 滤波时间/加加速度

加速度限制参数可以输入至"滤波时间"(Smoothing time) 字段中, 也可输入至"加加速 度"(Jerk) 字段中:

- 在"加加速度"(Jerk) 字段中,为加速度斜坡和减速度斜坡设置所需要的加加速度。 值 0 表示加加速度被禁用。
- 在字段"滤波时间"(Smoothing time) 中, 为加速度斜坡设置所需要的滤波时间。

# 说明

在组态中显示的已组态滤波时间,仅适用于加速度斜坡。 当加速度和减速度出现值差异时,将根据加速度斜坡的加加速度计算减速度斜坡滤波 时间,并使用该滤波时间。 减速度滤波时间的调整如下所示:

• 加速度 > 减速度

相较于加速度斜坡,减速度斜坡将使用较短的滤波时间。

• 加速度 < 减速度

相较于加速度斜坡,减速度斜坡将使用更长的滤波时间。

• 加速度 = 减速度

加速度斜坡和减速度斜坡的滤波时间相同。

出现错误时,轴将以所组态的急停减速度进行减速。 此时,无需考虑已组态的加加速 度限制。

以下公式描述了滤波时间和加加速度之间的关系:

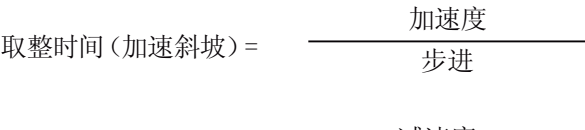

取整时间(减速斜坡)= 减速度 步讲

使用选定的加加速度运行用户程序中启动的运动作业。

5.4 组态定位轴工艺对象

# 5.4.3.5 组态 - 紧急停车

在"急停"(Emergency stop) 组态窗口中,可以组态轴的急停减速度。 出现错误或者禁用轴 时,通过运动控制指令"MC\_Power" (输入参数 StopMode = 0)可以使用该减速度将轴制动 至停止状态。

# 急停减速度

在"急停减速度"(Emergency stop deceleration) 或"急停减速时间"(Emergency stop rampdown time) 字段中, 组态急停减速度值。

急停减速时间和急停减速度之间的关系见下式:

急停减速时间 = - - - - - - - - - - - - 最大速度 急停减速度

急停减速度的组态与已设定的最大轴速度有关。 轴的最大速度发生改变时,急停减速度 的值也会改变(急停减速时间保持不变)。

# 5.4.3.6 回原点

归位是指将工艺对象的位置值与驱动装置的实际物理位置进行匹配。 轴上的绝对位置仅 能通过已归位的轴进行逼近。

在 S7-1500 运动控制中,使用运动控制指令"MC\_Home"执行轴归位。 运动控制指令的以 下操作模式之间存在明显的不同:

# 运动控制指令"MC\_Home"的操作模式

# ● 主动归位

在主动归位模式下,运动控制指令"MC\_Home"将执行已设定的起始位置逼近。 同时终 止当前的行进运动。 检测到参考标记后,根据组态设置轴的位置。

# ● 被动归位

在被动归位期间,运动控制指令"MC\_Home"不会执行任何归位运动。 用户必须通过其 它运动控制指令,执行这一步骤中所需的行进运动。 被动归位启动时,不会中止当前 的行进运动。 检测到参考标记后,根据组态设置轴。

# ● 绝对式直接归位

轴位置的设置与归位开关无关。 同时终止当前的行进运动。 立即将运动控制指令 "MC Home"中输入参数"Position"的值,设置为轴的参考点。

# ● 相对式直接归位

轴位置的设置与归位开关无关。 同时终止当前的行进运动。 以下语句适用于归位后轴 的定位:

新的轴位置 = 当前轴位置 + 指令"MC\_Home"中"Position"参数的值。

5.4 组态定位轴工艺对象

# 主动归位

# 组态 - 主动回原点

在"主动归位"(Active Homing) 组态窗口中组态主动归位参数。 "主动归位"(Active Homing) 使用运动控制指令"MC\_Home" Mode = 4 和 5 执行。

# 选择归位模式

从以下归位模式中选择:

- [基于](#page-122-0) [PROFIdrive](#page-122-0) [报文和接近开关的零位标记](#page-122-0) (页 [123\)](#page-122-0)
- [基于](#page-123-0) [PROFIdrive](#page-123-0) [报文的零位标记](#page-123-0) (页 [124](#page-123-0))

[基于数字量输入的参考标记](#page-124-0) (页 [125\)](#page-124-0)

组态 5.4 组态定位轴工艺对象

# <span id="page-122-0"></span>基于 PROFIdrive 报文和接近开关的零位标记

### 启用硬限位开关处反向

激活该复选框可将硬限位开关用作起始位置逼近的反向凸轮。 轴在主动归位期间到达硬 限位开关后,将以已经组态的最大减速度减速,然后反向。 此后,反向朝接近开关运动 而去。 如果未启用该功能,则主动归位期间轴到达硬限位开关处之后,驱动装置将被禁 用且以驱动装置内组态的斜坡被制动。

# 逼近方向

为查找接近开关选择逼近方向。

"正"(Positive) 指正位置值方向的逼近方向;"负"(negative) 指负位置值的方向。

# 归位方向

选择为了归位而应该逼近其零位标记的方向。

#### 逼近速度

在该域中,指定逼近起始位置期间逼近接近开关时所使用的速度。 使用同样的速度进给 到可能的已组态起始位置偏移值。

# 归位速度

在该域中,指定轴逼近代表归位的零位标记的速度。 为了检测零位标记,必须离开接近 开关。

### 起始位置偏移值

零位标记位置和起始位置不同时,在该域中输入相应的起始位置偏移值。 轴以逼近速度 逼近起始位置。

#### 起始位置

在该域中,组态起始位置的绝对坐标。 当运动控制指令"MC\_Home"在 Mode = 5 中运行 时,此处组态的起始位置将起作用。

5.4 组态定位轴工艺对象

# <span id="page-123-0"></span>基于 PROFIdrive 报文的零位标记

# 启用硬限位开关处反向

激活该复选框可将硬限位开关用作起始位置逼近的反向凸轮。 轴在主动归位期间到达硬 限位开关后,将以已经组态的最大减速度减速,然后反向。 此后,反向朝零位标记运动 而去。 如果未启用该功能,则主动归位期间轴到达硬限位开关处之后,驱动装置将被禁 用且以驱动装置内组态的斜坡被制动。

# 归位方向

选择为了归位而应该逼近下一零位标记的方向。

"正"(Positive) 指正位置值方向的归位方向;"负"(negative) 指负位置值的方向。

### 逼近速度

在归位模式"基于 PROFIdrive 报文的零位标记"(Zero mark via PROFIdrive frame) 中, 使 用行进起始位置偏移值的逼近速度。

### 归位速度

在该域中,指定轴逼近代表归位的零位标记的速度。

# 起始位置偏移值

零位标记位置和起始位置不同时,在该域中输入相应的起始位置偏移值。 轴以逼近速度 逼近起始位置。

# 起始位置

在该域中,组态起始位置的绝对坐标。 当运动控制指令"MC\_Home"在 Mode = 5 中运行 时,此处组态的起始位置将起作用。

# <span id="page-124-0"></span>基于数字量输入的参考标记

如果数字量输入用作参考标记,那么这种归位过程的精度就没有使用零位标记的硬件支持 型归位过程的精度高。

使用较低的归位速度和支持定时器的输入模块,可以提高其精度。

另外,还需注意数字量输入中的短滤波时间设置。

# 数字量输入

在该字段中,选择数字量输入的 PLC 变量。该变量将作为参考标记(参考凸轮)。

数字量输入模块必须已经添加至设备组态中,且已经定义了用于数字量输入的 PLC 变量 名称,才可以选择某个输入。

### 启用硬限位开关处反向

激活该复选框可将硬限位开关用作起始位置逼近的反向凸轮。 轴在主动归位期间到达硬 限位开关后,将以已经组态的最大减速度减速,然后反向。 然后反向检测起始位置开 关。如果未启用该功能,则主动归位期间轴到达硬限位开关处之后,驱动装置将被禁用 且以驱动装置内组态的斜坡被制动。

# 逼近方向

选择用于查找参考标记的逼近方向。

"正"(Positive) 指正位置值方向的逼近方向;"负"(negative) 指负位置值的方向。

### 归位方向

选择为了归位而应该逼近其参考标记的方向。

### 参考标记

选择将要用作参考标记的"数字量输入"(digital input) 开关位置。

当超过"数字量输入"(digital input) 时, 会产生空间分离的 2 个开关信号边沿。 选择正向侧 或负向侧,确保总是可以基于相同的机械位置评估参考标记。

正向侧是位置值越来越大的开关位置;负向侧是位置值越来越小的开关位置。

侧的选择与逼近方向无关,与是否会导致上升或下降沿无关。

5.4 组态定位轴工艺对象

# 逼近速度

在该字段中,指定逼近起始位置期查找"数字量输入"(digital input) 时所使用的速度。 使用 同样的速度进给到可能的已组态起始位置偏移量。

### 归位速度

在该字段中,指定轴逼近代表归位的起始位置的速度。

# 起始位置偏移量

开关位置和起始位置不同时,在该字段中输入相应的起始位置偏移量。 轴以逼近速度逼 近起始位置。

# 起始位置

在该字段中,组态起始位置的绝对坐标。 执行运动控制指令"MC\_Home"且 Mode = 5 时,此处组态的起始位置将起作用。

组态 5.4 组态定位轴工艺对象

# 被动归位

# 组态 - 被动回原点

在"被动归位"(Passive Homing)(运行中归位)组态窗口中,组态被动归位的参数。"被 动归位"(Passive Homing) 功能使用运动控制指令"MC\_Home" Mode = 2 和 3 执行。

#### 选择归位模式

从以下归位模式中选择:

[基于](#page-126-0) [PROFIdrive](#page-126-0) [报文和接近开关的零位标记](#page-126-0) (页 [127\)](#page-126-0)

[基于](#page-127-0) [PROFIdrive](#page-127-0) [报文的零位标记](#page-127-0) (页 [128](#page-127-0))

[基于数字量输入的参考标记](#page-128-0) (页 [129](#page-128-0))

# <span id="page-126-0"></span>基于 PROFIdrive 报文和接近开关的零位标记

# 归位方向

选择为了归位而应该逼近其零位标记的方向。 在离开接近开关之后,使用下一个零位标 记。

下列选项可用:

● 正方向

轴移向位置值更大的方向。

● 负方向

轴移向位置值更小的方向。

● 电流

当前有效的逼近方向用于归位。

# 起始位置

在该域中,组态起始位置的绝对坐标。 执行运动控制指令"MC\_Home"且 Mode = 3 时, 此处组态的起始位置将起作用。

5.4 组态定位轴工艺对象

# <span id="page-127-0"></span>基于 PROFIdrive 报文的零位标记

# 归位方向

选择为了归位而应该逼近下一零位标记的方向。 下列选项可用:

● 正方向

轴移向位置值更大的方向。

● 负方向 轴移向位置值更小的方向。

# ● 电流

当前有效的逼近方向用于归位。

# 起始位置

在该域中,组态起始位置的绝对坐标。 执行运动控制指令"MC\_Home"且 Mode = 3 时, 此处组态的起始位置将起作用。

# <span id="page-128-0"></span>基于数字量输入的参考标记

# 数字量输入

在该对话框字段中,选择一个数字量输入。该数字量输入将作为参考标记(参考凸轮)。

### 归位方向

选择为了归位而应该逼近其参考标记的方向。

下列选项可用:

● 上升沿

轴移向位置值更大的方向。

#### ● 下降沿

轴移向位置值更小的方向。

● 电流

当前有效的逼近方向用于归位。

### 参考标记

选择将要用作参考标记的"数字量输入"(digital input) 开关位置。

当超过"数字量输入"(digital input) 时,会产生空间分离的 2 个开关信号边沿。 选择正向侧 或负向侧,确保总是可以基于相同的机械位置评估参考标记。 正向侧是位置值越来越大的开关位置;负向侧是位置值越来越小的开关位置。 侧的选择与逼近方向无关,与是否会导致上升或下降沿无关。

# 起始位置

在该字段中,组态起始位置的绝对坐标。 当运动控制指令"MC\_Home"在 Mode = 3 中运 行时,此处组态的起始位置将起作用。

5.4 组态定位轴工艺对象

#### 5.4.3.7 位置监视

# 组态 - 定位监控

在"定位监控"(Positioning Monitoring) 组态窗口中,组态用于监控目标位置的标准。

### 定位窗口:

在该字段中,组态定位窗口的大小。 如果轴已经位于该窗口内,则认为将"到达"该位置。

#### 定位容差时间:

在该字段中,组态容差时间。在该容差时间内,位置值必须达到定位窗口。

# 定位窗口中的最短停留时间:

在该字段中,组态最短停留时间。 当前位置值必须位于定位窗口中且至少保持"最短停留 时间"(minimum dwell time)。

任何一个条件不满足,则轴会停止且显示定位 1 个报警。

#### 组态 - 跟随误差

在"跟随误差"(Following Error) 组态窗口中,组态轴的实际位置与位置设定值之间的容许 偏差。 以下错误可以根据轴的当前速度动态地调整。

### 启用跟随误差监控

如果想启用跟随误差监控功能,则激活该复选框。 启用跟随误差监控后,进入误差范围 (桔色)内轴会停止;在报警范围中里,则会显示一个报警消息。

禁用跟随误差监控后,已经组态的限值将失效。

### 最大跟随误差:

在该字段中,组态最大速度时容许的跟随误差。

# 5.4 组态定位轴工艺对象

# 警告级别:

在该字段中,组态当前跟随误差限值的一个百分比值;超过该百分比值时,将会输出一个 跟随误差报警。

示例: 当前最大跟随误差为 100 mm;警告级别被组态为 90%。 如果当前的跟随误差的 值大于 90mm, 则会输出一个跟随误差报警。

# 跟随误差:

在该字段中,组态低速度时的容许跟随误差(无动态调整)。

### 开始动态调整:

在该字段中,组态一个速度;超过该速度时,将会动态调整跟随误差。 超过该速度时, 将会调整跟随误差,直至达到最大速度时的最大跟随误差。

# 组态 - 停止信号

在"停止信号"(Standstill Signal) 组态窗口中,组态停止检测标准。

#### 停止窗口:

在该字段中,组态停止窗口的大小。 对于需显示的停止动作,轴的速度必须位于该窗口 内。

### 停止窗口最短停留时间:

在该字段中,组态停止窗口中的最短停留时间。 轴的速度必须位于该停止窗口内且持续 指定的时间。

如果这两个条件均满足,则显示轴的停止动作。

5.4 组态定位轴工艺对象

# 5.4.3.8 组态 - 控制回路

在"控制回路"(Control Loop) 组态窗口中,组态位置控制回路的增益 Kv。

Kv 因数影响以下参数:

- 定位精度和停止控制
- 运动的一致性
- 定位时间

轴的机械状态(硬度越高)越好,可以组态的 Kv 因数越大。 这可以减小跟随误差,获得 更大的动态响应。

相关基础知识,请参见"[优化的功能与结构](#page-196-0) (页 [197](#page-196-0))"部分。

# 增益

在该输入域中,输入控制回路的增益 Kv 。

# 动态伺服控制 (DSC):

对于位置控制型轴(定位轴),只要驱动装置支持动态伺服控制 (DSC) 控制过程, 那 么, 定位控制既可以在 CPU 内, 也可以在驱动装置内进行。 选择首选控制过程:

- 在驱动装置中进行位置和速度控制(DSC 已启用)
- 在 PLC 中进行位置和速度控制

#### 说明

动态伺服控制 (DSC) 仅适用于标准帧 5。

组态 5.5 组态速度控制轴工艺对象

# 5.5 组态速度控制轴工艺对象

# 5.5.1 组态 - 基本参数

在"基本参数"(Basic Parameters) 组态窗口中,组态工艺对象的基本属性。

# 轴名称

在该域中定义速度控制轴的名称。 工艺对象使用该名称列于项目浏览器中。 该名称之下 的速度控制轴变量可以在用户程序中使用。

# 用户单元

从下拉列表框中选择速度测量系统。

5.5 组态速度控制轴工艺对象

# 5.5.2 硬件接口

# 5.5.2.1 组态 - 驱动器

在"驱动装置"(Drive) 组态窗口中,组态驱动装置类型和自己需要使用的驱动装置。

### 驱动装置类型

在下拉列表中,选择是否想使用 PROFIdrive 驱动装置或带模拟量驱动装置接口的驱动装 置。

PROFIdrive 驱动装置通过数字通信系统(PROFINET 或 PROFIBUS)连接至控制器。 通过 PROFIdrive 消息帧进行通信。

带模拟量驱动装置接口的驱动装置,通过模拟量输出信号(例如, -10 V 至 +10 V)接收 来自 PLC 的速度设定值。

# 驱动装置(驱动装置类型: PROFIdrive)

在"驱动装置"(Drive) 字段中,选择一个已经组态的 PROFIdrive 驱动装置/插槽。 选择某 个 PROFIdrive 驱动装置之后,单击按钮"设备组态"(Device configuration),可以对其进 行组态。

如果没有 PROFIdrive 驱动装置可供选择, 则切换至设备组态, 在网络视图中添加一个 PROFIdrive 驱动装置。

### 输出(驱动装置类型: 模拟量驱动装置接口)

在"输出"(Output) 字段中,选择用于连接驱动装置的 PLC 模拟量输出变量。 选择某个输 出之后,单击按钮"设备组态"(Device configuration),可以对其进行组态。

模拟量输出模块必须已经添加至设备组态中,且已经定义了用于模拟量输出的 PLC 变量 名称,才可以选择相应的输出。

5.5 组态速度控制轴工艺对象

组态

### 激活启用输出(驱动装置类型: 模拟量驱动装置接口)

在字段"启用输出"(Enable output)中,选择用于启用该驱动装置的数字量输出的 PLC 变 量。 借助该启用输出,可以启用或禁用驱动装置中的速度控制器。

数字量输出模块必须已经添加至设备组态中,且已经定义了用于数字量输出的 PLC 变量 名称,才可以选择启用输出。

#### 说明

如果不使用启动输出,则部分系统上无法因错误响应或监控功能立即禁用该驱动装置。 驱动装置的受控停止没有保证。

### 启用就绪输入(驱动装置类型: 模拟量驱动装置接口)

在字段"就绪输入"(Ready input) 中,选择数字量输入的 PLC 变量。驱动装置使用该变量 向工艺对象报告其运行就绪状态。 电源打开后,模拟速度设定值输入即被启用。

数字量输入模块必须已经添加至设备组态中,且已经定义了用于数字量输入的 PLC 变量 名称,才可以选择就绪输入。

#### 说明

启用输出和就绪输入可以单独地启用。

以下条件适用于已经启用的就绪输入:

- 轴不启用 (MC\_Power Status=TRUE), 直至就绪输入上出现未决信号。
- 对于某个已启用轴,如果就绪输入上的信号消失,则轴因错误而被禁用。
- 如果轴是使用指令 MC\_Power (Enable= FALSE) 禁用的, 则即使就绪输入上有未决信 息,也可以禁用轴。

参见

[组态](#page-135-0) [-](#page-135-0) [数据传输](#page-135-0) (页 [136](#page-135-0))

5.5 组态速度控制轴工艺对象

# <span id="page-135-0"></span>5.5.2.2 组态 - 数据传输

### 至驱动装置的数据传输

在该区域中,可以对至驱动装置的数据传输进行组态。

#### 消息帧类型(驱动装置类型 PROFIdrive)

在下拉列表中,选择将发送到驱动装置的消息帧。 该数据必须与设备组态中的组态相一 致。

#### 参考速度(驱动装置类型 PROFIdrive)

在该字段中,根据制造商的技术规范,组态驱动装置的参考速度。 驱动装置的技术规范 中,速度以参考速度的百分比表示,范围为 -200% 至 200%。

#### 参考速度(驱动装置类型:模拟量驱动装置接口)

驱动装置的参考速度,是指模拟量输出为 100% 输出时驱动装置的旋转速度。 驱动装置 中必须组态参考速度,并传输到工艺对象的组态中。

以 100% 输出的模拟值具体取决于模拟量输出的类型。 例如, 对于 +/- 10 V 的模拟量输 出,值 10 V 是以 100% 的方式输出的。

模拟量输出可以过载约 17%。 这意味着,在驱动装置容许的范围内,模拟量输出的有效 操作范围为 -117% 至 117%。

#### 最大速度

在该字段中,将指定驱动装置的最大速度。

#### 方向取反

如果要将驱动装置的旋转方向改为反向旋转,则需启用该复选框。

组态 5.5 组态速度控制轴工艺对象

# 5.5.3 扩展参数

# 5.5.3.1 组态 - 机械

在"机械"(Mechanics) 组态窗口中组态至驱动装置的负载连接。

# 使用变速箱参数进行计算

计算负载速度时,如果想考虑负载齿轮,则激活该复选框。

# 电机转数/负载转数

负载齿轮的传动比使用电机转数和负载转数之间的比值来指定。 在此处指定一个整数电 机转数及其产生的负载转数。

5.5 组态速度控制轴工艺对象

# 5.5.3.2 组态 - 动态限制

在"空间坐标变换限制"(Dynamic limits) 组态窗口中,为轴组态速度、加速度、减速度和加 加速度等的最大值。

# 最大速度

在该字段中,定义轴的最大容许速度。

# 最大加速度/最大减速度-加速时间/减速时间

在"加速时间"(Ramp-up time) 或"加速度"(Acceleration) 字段中设置所需要的加速度。 所 需要的减速度可以设置在"减速时间"(Ramp-down time) 或"减速度"(Deceleration) 字段 中。

加速时间和加速度、减速时间和减速度等之间的关系可以从下面的等式中看出:

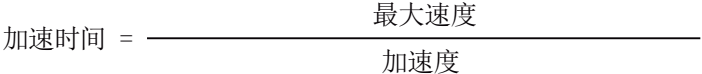

减速时间 = \_\_\_\_\_\_\_\_\_\_\_\_\_\_\_\_\_\_\_\_\_最大速度 减速度

# 说明

最大速度的变化影响轴的加速度值和减速度值。加速时间和减速时间保持不变。

5.5 组态速度控制轴工艺对象

# 最短滤波时间/最大加加速度

加加速度限制参数可以输入至"最短滤波时间"(Minimum smoothing time) 字段中, 也可输 入至"最大加加速度"(Maximum jerk) 字段中:

- 在"最大加加速度"(Maximum jerk) 字段中, 为加速度斜坡和减速度斜坡设置所需要的 加加速度。值 0 表示加加速度不存在任何限制。
- 在字段"最短滤波时间"(Minimum smoothing time) 中, 为加速度斜坡设置所需要的滤 波时间。

#### 说明

在组态中显示的已组态滤波时间,仅适用于加速度斜坡。 当加速度和减速度出现值差异时,将根据加速度斜坡的加加速度计算减速度斜坡滤波 时间,并使用该滤波时间。 减速度滤波时间的调整如下所示:

• 加速度 > 减速度

相较于加速度斜坡,减速度斜坡将使用较短的滤波时间。

• 加速度 < 减速度

相较于加速度斜坡,减速度斜坡将使用更长的滤波时间。

• 加速度 = 减速度

加速度斜坡和减速度斜坡的滤波时间相同。

出现错误时,轴将以所组态的急停减速度进行减速。 此时,无需考虑已组态的加加速 度限制。

以下公式描述了滤波时间和加加速度之间的关系:

取整时间(加速斜坡)= 加速度 步讲 取 整时间(减速斜坡)= 减速度 步讲

使用选定的加加速度运行用户程序中启动的运动作业。

5.5 组态速度控制轴工艺对象

# 5.5.3.3 组态 - 空间坐标变换默认值

在"空间坐标变换默认值"(Dynamic defaults) 组态窗口中,为轴组态速度、加速度、减速 度和加加速度等的默认值。

在运动控制指令中为参数"速度"(Velocity)、"加速度"(Acceleration)、"减速 度"(Deceleration) 或"加加速度"(Jerk) 指定的值 < 0 时, 默认值将会起作用。默认值可以 单独地应用于对于上面列出的每一个参数。

# 速度

在该字段中,为轴的速度定义默认值。

### 加速度/减速度-加速时间/减速时间

在"加速时间"(Ramp-up time) 或"加速度"(Acceleration) 字段中, 设置所需要的加速度默认 值。 所需要的减速度可以设置在"减速时间"(Ramp-down time) 或"减速度"(Deceleration) 字段中。

加速时间和加速度、减速时间和减速度等之间的关系可以从下面的等式中看出:

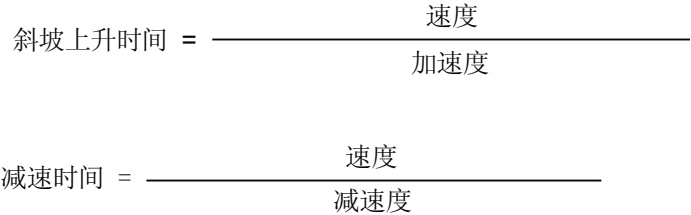

#### 说明

速度变化影响轴的加速度值和减速度值。加速时间和减速时间保持不变。

5.5 组态速度控制轴工艺对象

### 滤波时间/加加速度

加速度限制参数可以输入至"滤波时间"(Smoothing time) 字段中, 也可输入至"加加速 度"(Jerk) 字段中:

- 在"加加速度"(Jerk) 字段中,为加速度斜坡和减速度斜坡设置所需要的加加速度。值 0 表示加加速度被禁用。
- 在字段"滤波时间"(Smoothing time) 中, 为加速度斜坡设置所需要的滤波时间。

# 说明

在组态中显示的已组态滤波时间,仅适用于加速度斜坡。 当加速度和减速度出现值差异时,将根据加速度斜坡的加加速度计算减速度斜坡滤波 时间,并使用该滤波时间。 减速度滤波时间的调整如下所示:

• 加速度 > 减速度

相较于加速度斜坡,减速度斜坡将使用较短的滤波时间。

• 加速度 < 减速度

相较于加速度斜坡,减速度斜坡将使用更长的滤波时间。

• 加速度 = 减速度

加速度斜坡和减速度斜坡的滤波时间相同。

出现错误时,轴将以所组态的急停减速度进行减速。 此时,无需考虑已组态的加加速 度限制。

以下公式描述了滤波时间和加加速度之间的关系:

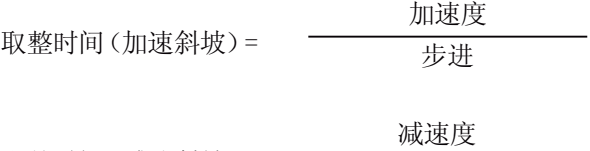

取整时间(减速斜坡)= 步进

使用选定的加加速度运行用户程序中启动的运动作业。

5.5 组态速度控制轴工艺对象

# 5.5.3.4 组态 - 急停斜坡

在"急停斜坡"(Emergency stop ramp) 组态窗口中,可以组态轴的急停减速度。 出现错误 或者禁用轴时,通过运动控制指令"MC\_Power" (输入参数 StopMode = 0)可以使用该减速 度将轴制动至停止状态。

# 急停减速度

在"急停减速度"(Emergency stop deceleration) 或"急停减速时间"(Emergency stop rampdown time) 字段中, 组态急停减速度值。

急停减速时间和急停减速度之间的关系见下式:

ㅎↅ⋸慈㜟朝 㠩⩐慈⿏ 急停减速度

急停减速度的组态与已经组态的最大轴速度有关。 轴的最大速度发生改变时,急停减速 度的值也会改变(急停减速时间保持不变)。

组态 5.6 组态外部编码器工艺对象

# 5.6 组态外部编码器工艺对象

# 5.6.1 组态 - 基本参数

在"基本参数"(Basic Parameters) 组态窗口中,组态工艺对象的基本属性。

# 外部编码器的名称

在该域中同,定义外部编码器的名称。 工艺对象使用该名称列于项目浏览器中。 该名称 之下的外部编码器变量可以在用户程序中使用。

#### 外部编码器的类型

在该选择中,组态外部编码器记录线性运动还是旋转运动。

### 用户单元

在下拉列表中,为外部编码器的位置和速度选择相应的测量系统。

### 模数

如果要对外部编码器使用循环的测量单位(例如,对于"旋转"(Rotary) 型外部编码器, 使 用 0-360°),则需选择复选框"激活模数"(Activate modulo)。

● 起始值

在该域中,定义模数运算范围的开始位置(例如,对于"旋转"(rotary) 型外部编码器, 为 360°)。

● 长度

在该域中,定义模数运算范围的长度(例如,对于"旋转"(rotary) 型外部编码器, 为 360°)。

5.6 组态外部编码器工艺对象

# 5.6.2 硬件接口

# 5.6.2.1 组态 - 编码器

外部编码器记录外部控制型驱动装置的位置。 用于该目的的编码器将编码器位置通过 PROFIdrive 帧发送给控制器。 在"编码器"(Encoder) 组态窗口中, 对用来连接编码器的连 接方式进行组态。

# 选择编码器连接方式:

在该区域中,根据图形化表示方式,选择将如何连接编码器。

# ● 通过工艺模块连接 (TM)

如果编码器连接至某个工艺模块 (TM),则选择该选项。

# – 工艺模块:

在"工艺模块"(Technology module) 域中,选择一个已组态工艺模块和将要使用的通 道。选择某个工艺模块之后,单击按钮"设备组态"(Device configuration),可以对 其进行组态。

如果没有可以选择的工艺模块,则切换至设备组态,添加一个工艺模块。 在 S7-1500 PLC 上可以以集中方式驱动该工艺模块; 也可在分布式 I/O 上以非集中方 式驱动该工艺模块。需要连接增量式编码器时, 使用工艺模块 Count2x24V; 需要 连接绝对值编码器时,使用工艺模块 TM PosInput2。

### ● 通过 PROFINET/PROFIBUS (PROFIdrive) 进行连接

如果将要使用 PROFIdrive 兼容编码器,则选择该选项。

### – 编码器选择:

在域"编码器选择"(Encoder selection) 中,选择在 PROFINET/PROFIBUS 上的某 个已组态编码器。 选择某个编码器之后,单击按钮"设备组态"(Device configuration),可以对其进行组态。

如果没有可选编码器,则切换至网络视图中的设备组态,并添加一个编码器。
### 5.6.2.2 组态 - 数据传输

#### <span id="page-144-1"></span>组态 - 数据传输

在"数据传输"(Data transmission) 组态窗口中,对至编码器的数据传输进行组态。 该组态 根据编码器连接方式的不同而不同:

[连接编码器和工艺模块](#page-144-0) (页 [145](#page-144-0))

[编码器至](#page-147-0) [PROFINET/PROFIBUS](#page-147-0) (页 [148\)](#page-147-0)

### <span id="page-144-0"></span>连接编码器和工艺模块

#### 编码器消息帧

在该区域中,可以组态编码器消息帧以及用于评估编码器数据的标准。 该数据必须与设 备组态中的数据相一致。

### 消息帧

在工艺模块下拉列表中,选择在工艺模块中已经组态的消息帧。

5.6 组态外部编码器工艺对象

# 编码器类型

在该区域中,可以组态如何评估编码器数据。该数据必须与设备组态中的数据相一致。

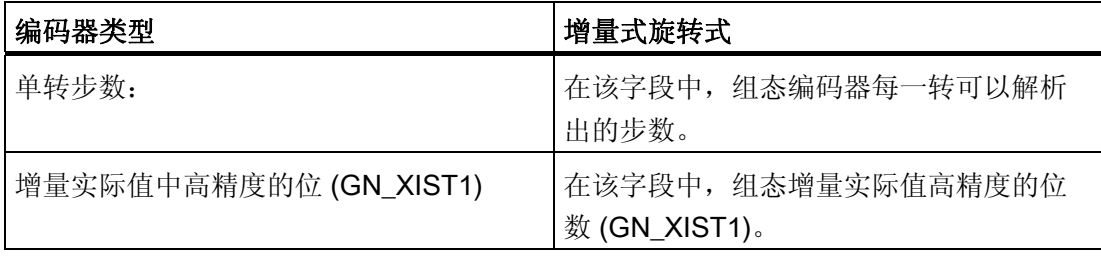

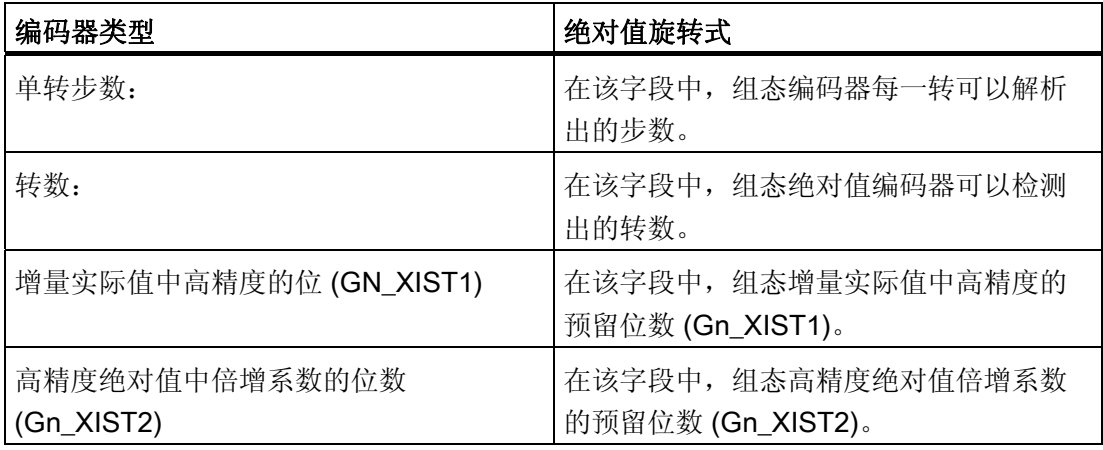

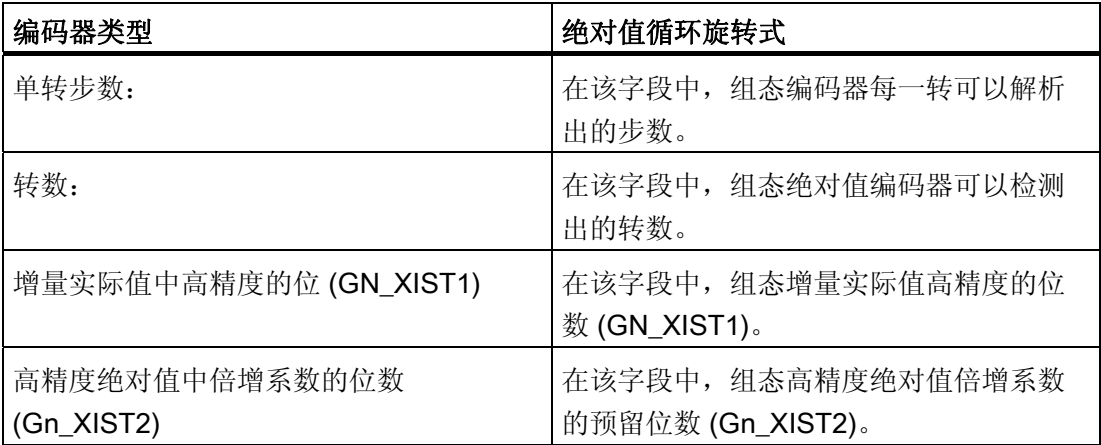

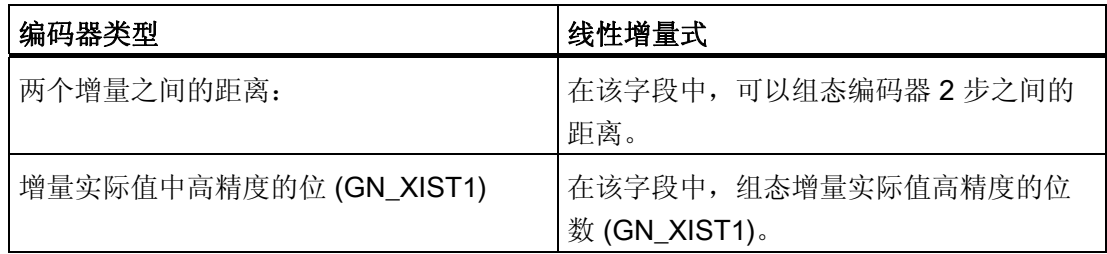

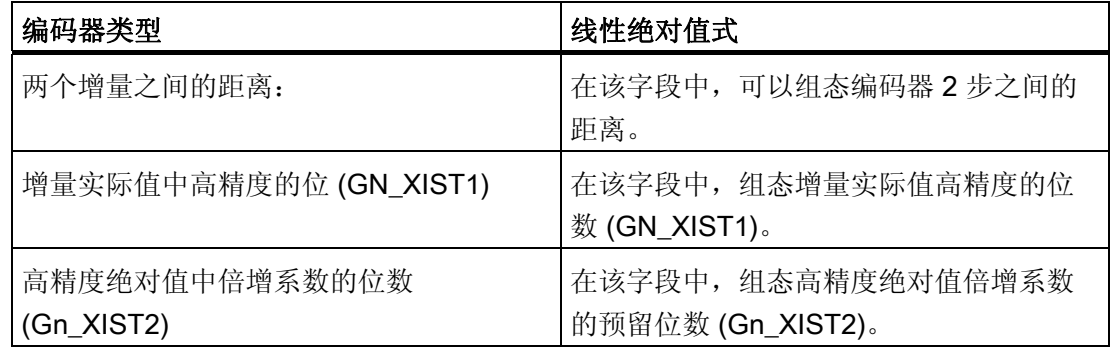

## 方向取反

如果要对编码器的实际值进行反转,则需选择该复选框。

参见

[组态](#page-144-1) [-](#page-144-1) [数据传输](#page-144-1) (页 [145](#page-144-1))

[编码器至](#page-147-0) [PROFINET/PROFIBUS](#page-147-0) (页 [148\)](#page-147-0)

组态

5.6 组态外部编码器工艺对象

### <span id="page-147-0"></span>编码器至 PROFINET/PROFIBUS

### 编码器消息帧

在该区域中,可以组态编码器消息帧以及用于评估编码器数据的标准。该数据必须与设备 组态中的数据相一致。

#### 数据传输

在下拉列表中,选择编码器的消息帧。 该数据必须与设备组态中的组态相一致。

### 编码器类型

根据编码器类型,组态以下参数:

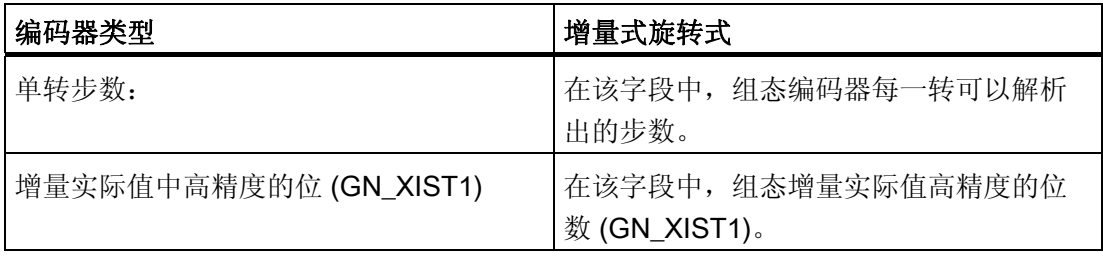

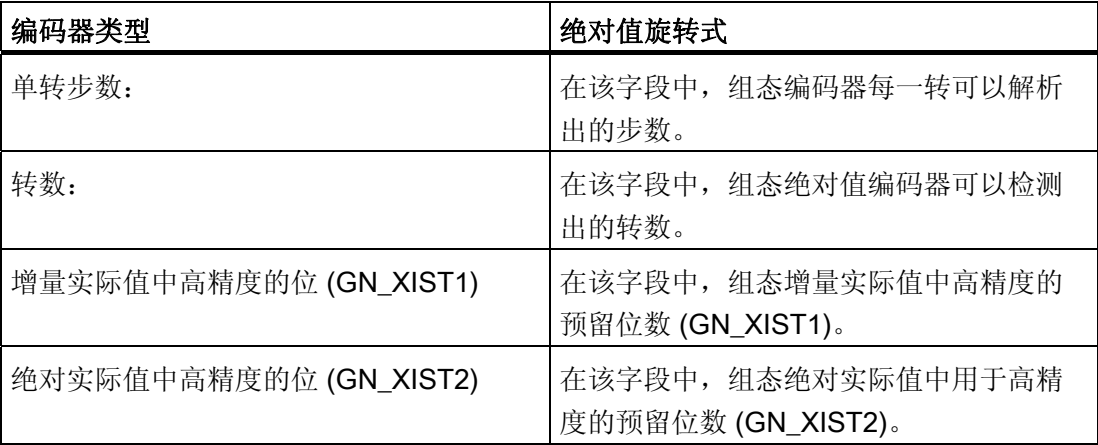

组态 5.6 组态外部编码器工艺对象

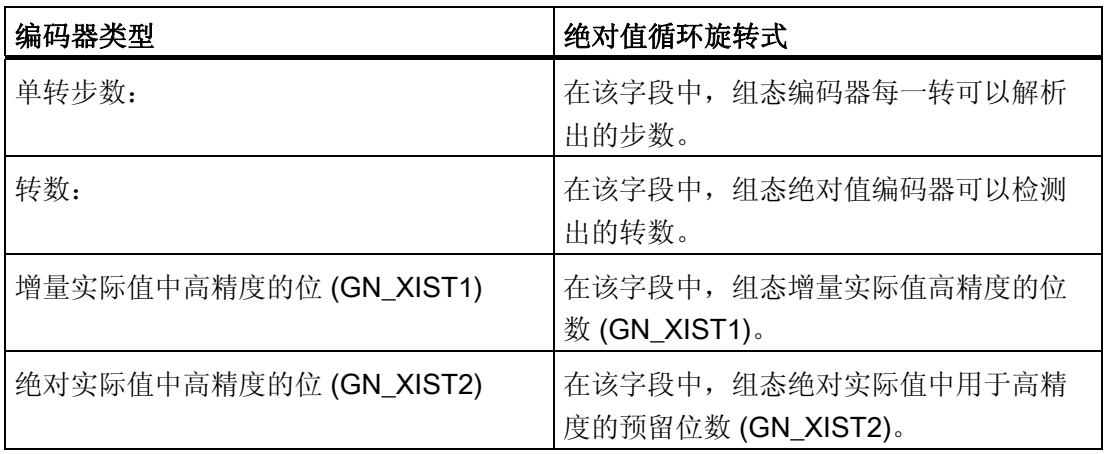

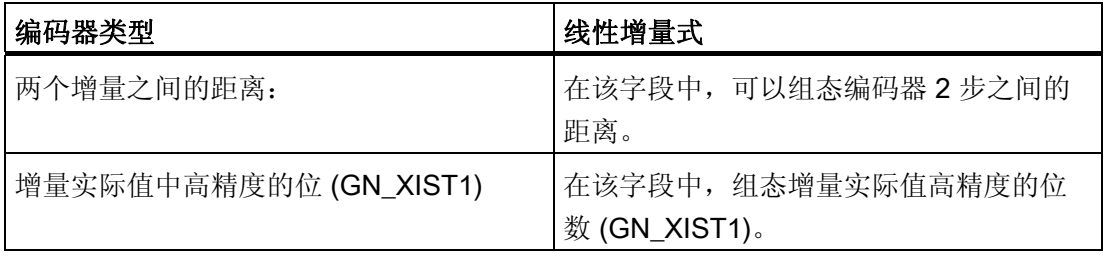

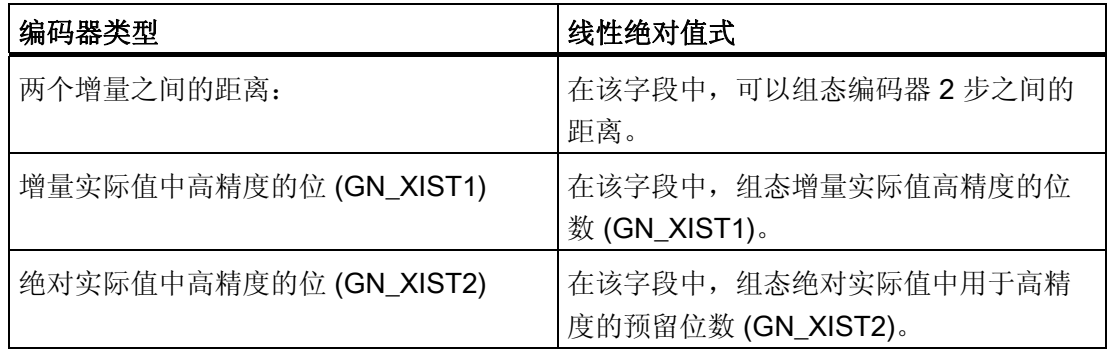

# 方向取反

如果要对编码器的实际值进行反转,则需选择该复选框。

# 参见

[组态](#page-144-1) [-](#page-144-1) [数据传输](#page-144-1) (页 [145](#page-144-1))

[连接编码器和工艺模块](#page-144-0) (页 [145](#page-144-0))

组态

5.6 组态外部编码器工艺对象

- 5.6.3 扩展参数
- 5.6.3.1 组态 机械

### <span id="page-149-1"></span>组态 - 机械

在"机械"(Mechanics) 组态窗口中,组态用于外部控制型驱动装置的位置的编码器参数。 该组态根据编码器类型的不同而不同: [线性](#page-149-0) (页 [150\)](#page-149-0) [旋转型](#page-150-0) (页 [151](#page-150-0))

### <span id="page-149-0"></span>线性

### 两个增量之间的距离

在该字段中,可以组态增量式编码器或绝对值编码器 2 步之间的距离。

### 参见

[组态](#page-149-1) [-](#page-149-1) [机械](#page-149-1) (页 [150](#page-149-1)) [旋转型](#page-150-0) (页 [151](#page-150-0))

### <span id="page-150-0"></span>旋转型

### 使用变速箱参数进行计算

计算实际位置时,如果想考虑负载齿轮,则激活该复选框。 如果想组态编码器的每转距 离,则禁用该复选框。

#### 测量变速箱

### ● 编码器转数/负载转数

测量变速箱的传动比使用编码器转数和负载转数之间的比值来指定。 在此处指定一个 整数负载转数及其产生的编码器转数。

如果没有负载齿轮,则为电机转数和负载转数选择相同的值。

### 位置参数

#### ● 编码器每转的距离

在该字段中,组态编码器每旋转一圈外部测量系统所显示的值。

### 参见

[组态](#page-149-1) [-](#page-149-1) [机械](#page-149-1) (页 [150](#page-149-1)) [线性](#page-149-0) (页 [150](#page-149-0))

组态

5.6 组态外部编码器工艺对象

## 5.6.3.2 归位

## <span id="page-151-0"></span>组态 - 回原点

在"归位"(Homing) 组态窗口中,组态外部编码器的归位参数。 归位通过运动控制指令 "MC\_Home" Mode = 2 和 3 执行。

### 选择归位模式

从以下归位模式中选择:

- [基于](#page-152-0) [PROFIdrive](#page-152-0) [报文和接近开关的零位标记](#page-152-0) (页 [153\)](#page-152-0)
- [基于](#page-153-0) [PROFIdrive](#page-153-0) [报文的零位标记](#page-153-0) (页 [154](#page-153-0))

[基于数字量输入的参考标记](#page-154-0) (页 [155\)](#page-154-0)

### 5.6 组态外部编码器工艺对象

### <span id="page-152-0"></span>基于 PROFIdrive 报文和接近开关的零位标记

### 归位方向

选择为了归位而应该逼近其零位标记的方向。 在离开接近开关之后,使用下一个零位标 记。

下列选项可用:

● 正方向

轴移向位置值更大的方向。

● 负方向

轴移向位置值更小的方向。

● 电流

当前有效的逼近方向用于归位。

### 起始位置

在该域中,组态起始位置的绝对坐标。 执行运动控制指令"MC\_Home"且 Mode = 3 时, 此处组态的起始位置将起作用。

参见

[组态](#page-151-0) [-](#page-151-0) [回原点](#page-151-0) (页 [152\)](#page-151-0) [基于](#page-153-0) [PROFIdrive](#page-153-0) [报文的零位标记](#page-153-0) (页 [154](#page-153-0)) [基于数字量输入的参考标记](#page-154-0) (页 [155](#page-154-0))

组态

5.6 组态外部编码器工艺对象

### <span id="page-153-0"></span>基于 PROFIdrive 报文的零位标记

### 归位方向

选择为了归位而应该逼近下一零位标记的方向。 下列选项可用:

● 正方向

轴移向位置值更大的方向。

● 负方向 轴移向位置值更小的方向。

### ● 电流

当前有效的逼近方向用于归位。

### 起始位置

在该域中,组态起始位置的绝对坐标。 执行运动控制指令"MC\_Home"且 Mode = 3 时, 此处组态的起始位置将起作用。

### 参见

[组态](#page-151-0) [-](#page-151-0) [回原点](#page-151-0) (页 [152\)](#page-151-0)

[基于](#page-152-0) [PROFIdrive](#page-152-0) [报文和接近开关的零位标记](#page-152-0) (页 [153\)](#page-152-0)

[基于数字量输入的参考标记](#page-154-0) (页 [155\)](#page-154-0)

#### 5.6 组态外部编码器工艺对象

### <span id="page-154-0"></span>基于数字量输入的参考标记

### 数字量输入

在该对话框字段中,选择一个数字量输入。该数字量输入将作为参考标记(参考凸轮)。

#### 归位方向

选择为了归位而应该逼近其参考标记的方向。

下列选项可用:

● 上升沿

轴移向位置值更大的方向。

#### ● 下降沿

轴移向位置值更小的方向。

● 电流

当前有效的逼近方向用于归位。

#### 参考标记

选择将要用作参考标记的"数字量输入"(digital input) 开关位置。

当超过"数字量输入"(digital input) 时,会产生空间分离的 2 个开关信号边沿。 选择正向侧 或负向侧,确保总是可以基于相同的机械位置评估参考标记。 正向侧是位置值越来越大的开关位置;负向侧是位置值越来越小的开关位置。 侧的选择与逼近方向无关,与是否会导致上升或下降沿无关。

### 起始位置

在该字段中,组态起始位置的绝对坐标。 执行运动控制指令"MC\_Home"且 Mode = 3 时,此处组态的起始位置将起作用。

#### 参见

[组态](#page-151-0) [-](#page-151-0) [回原点](#page-151-0) (页 [152\)](#page-151-0)

[基于](#page-153-0) [PROFIdrive](#page-153-0) [报文的零位标记](#page-153-0) (页 [154](#page-153-0))

[基于](#page-152-0) [PROFIdrive](#page-152-0) [报文和接近开关的零位标记](#page-152-0) (页 [153\)](#page-152-0)

组态

5.6 组态外部编码器工艺对象

### 5.6.3.3 组态 - 停止信号

在"停止信号"(Standstill Signal) 组态窗口中,组态停止检测标准。

#### 停止窗口:

在该字段中,组态停止窗口的大小。 对于需显示的停止动作,外部编码器的速度必须位 于该窗口内。

### 停止窗口最短停留时间:

在该字段中,组态停止窗口中的最短停留时间。 外部编码器的速度必须位于该停止窗口 内且持续指定的时间。

如果这两个条件均满足,则显示外部编码器的停止动作。

# 6.1 简介

"编程"(Programming) 章节中包括与运动控制指令的提供和评估,以及工艺对象数据块等 有关的一般信息。

有关运动控制指令的概述信息,请参见 [功能](#page-18-0) (页 [19\)](#page-18-0)部分。

在用户程序中,通过运动控制指令,可以将作业传输至工艺对象。 使用运动控制指令的 输入参数,可以定义作业。 当前作业状态在输出参数中指示。

对用户而言,工艺对象数据块可以用作工艺对象的额外接口。 通过用户程序,可以访问 工艺对象数据块中的数据。

# 6.2 工艺对象数据块

### 6.2.1 简介

工艺对象数据块代表工艺对象,并包含该工艺对象的所有组态数据、设定值和实际值以及 状态信息。 创建工艺对象型工艺对象数据块。 在用户程序中可以访问工艺 对象数据块中的数据。

附录 [工艺对象数据块变量](#page-272-0) (页 [273](#page-272-0)) 列出了相关变量并进行了相应描述。

编程

6.2 工艺对象数据块

### 6.2.2 评估工艺对象数据块

说明

访问工艺对象数据块中的数据的方法类似于对标准数据块的访问。

#### 从工艺对象数据块中读出值

从用户程序中,可以读出工艺对象中的实际值(例如,当前位置)、状态信息,或者检测 错误消息。 使用用户程序中编制的查询(例如,当前速度)语句,可以直接读出工艺对 象中的值。

与其它数据块相比,读取工艺对象数据块中的值耗时更长。 在用户程序中,如果一个循 环内多次使用这些变量,建议将这些变量值复制至局部变量,并在自己的程序中使用这些 局部变量。

### 将值写入工艺对象数据块中

通过对 TIA Portal 中的工艺对象进行组态,可以将相关数据写入工艺对象数据块。 数据 装载至 CPU 中后, 被保存在 CPU 的 SIMATIC 存储卡 (装载存储器) 中。

### ● 工艺对象数据块中所需要的更改

下列场合中,用户程序可能需要将值写入工艺对象数据块中:

- 调整工艺对象的组态(例如,空间坐标变换限制、软限位开关)
- 使用超驰
- 调整位置控制(例如,"Kv"参数)

#### ● 工艺对象数据块中更改的作用

用户程序对工艺对象数据块中值的更改可以在不同的时间点生效。 根据附录 [工艺对象](#page-272-0) [数据块变量](#page-272-0)(页 [273\)](#page-272-0) 中对各个变量的描述,可以了解各个变量的可用属性。

#### – 立即生效:

#### LREAL 数据类型

#### (例如<TO>.Override.Velocity)

变量写入后,值更改立即生效。 工艺对象对写入的值进行范围检查,并立即使用新 值。 如果写入时超越了范围限值,工艺对象会自动校正这些值。 如果值低于范围 限值, 则该值被设置为范围下限值; 如果值超过了范围限值, 则该值被设置为范围 上限值。 使用直接分配方式写入更改信息。 更改信息一直保留至 CPU 下一次掉电 或者工艺对象重启。

### DINT/BOOL 数据类型

(例如<TO>.Senso[n].ActiveHoming.Direction)

更改只能在定义的值范围内。 不会应用超出值范围的值更改。 如果输入无效值, 将启动编程错误 OB (OB 121)。使用直接分配方式写入更改信息。 更改信息一直保 留至 CPU 下一次掉电或者工艺对象重启。

### – 重启后生效:

#### (例如<TO>.Homing.AutoReversal)

由于与重新启动相关的变量和其它变量存在依赖关系,因此,不能在任意时刻使用 这些值更改。 这些更改仅在工艺对象重新初始化(重启)之后才使用。 重启期 间,工艺对象使用装载存储器中的数据完成重新初始化。 因此,使用扩展指令 "WRIT\_DBL" (写入装载存储器中的数据块中),可以将更改写入装载存储器中的启 动值中。

使用运动控制指令"MC\_Reset"(参数为"Restart" = TRUE),可以触发用户程序的 重新启动。 有关重启的更多信息,请参见 [重新启动工艺对象](#page-182-0) (页 [183\)](#page-182-0)部分。

#### 说明

#### 使用"WRIT\_DBL"保存更改

CPU 掉电或者工艺对象重启时,对立即生效型变量所做的更改将会丢失。 如果希望对工艺对象数据块所做的更改在 CPU 掉电或者工艺对象重启之后仍然保留,则 必须使用扩展指令"WRIT\_DBL" 将这些更改写入装载存储器中的启动值中。

#### 说明

#### 使用"READ\_DBL"和"WRIT\_DBL"数据块功能

"READ\_DBL"和"WRIT\_DBL"数据块功能只能用于与工艺对象变量一起使用的单个变量。 "READ\_DBL"和"WRIT\_DBL"数据块功能不适用于工艺对象的数据结构。

#### 等时同步报警 OB 中的数据评估

如果自某个运动控制时钟循环开始等时同步地写工艺对象数据块中的数据,则可以使用等 时同步报警 OB 来评估这些数据。

为些,将同一个 [循环时钟源](#page-70-0) (页 [71\)](#page-70-0)分配给等时同步报警 OB 和 MC\_Servo [OB91]。 据 此,每个运动控制时钟循环都会调用等时同步报警 OB。

在等时同步报警 OB 中,可以将必要的数据读入全局变量。 这些全局变量可用于进一步 编程。

### <span id="page-160-0"></span>6.2.3 评估 StatusWord、ErrorWord 和 WarningWord

可使用符号评估由"StatusWord"、"ErrorWord"和"WarningWord"数据字生成的特定状态和 错误信息,如下所示: 有关一致性评估,应该避免使用位地址访问工艺对象数据块中的 这些数据字。 工艺对象数据块内单个位的访问时间仅与整个数据字的访问时间等长。 将所需要的数据字按需拷贝至某个数据结构中,并从该数据结构查询各个位。

有关这些数据字及其各个位的分配,相关描述见附录"工艺对象数据块变量":

- [StatusWord](#page-294-0) (页 [295\)](#page-294-0)
- [ErrorWord](#page-297-0) (页 [298](#page-297-0))
- [WarningWord](#page-300-0) (页 [301](#page-300-0))

### 要求

已创建了工艺对象。

### 步骤

按以下步骤操作,可以评估数据字"StatusWord" 中的单个位:

- 1. 创建一个全局数据结构。为该数据结构命名, 例如, 命名为"Status"。
- 2. 在数据结构"Status"中创建一个双字 (DWORD) 。 为该数据结构命名, 例如, 命名为 "Temp"。
- 3. 在"Status"数据结构中创建 32 个布尔型变量。 通过将布尔型变量的名称定义为工艺 DB 中各个位(例如, 将第五个布尔型变量命名为"HomingDone",表述更为清晰。
- 4. 将变量 <TO>.StatusWord 按需从工艺对象数据块中拷贝至自己的数据结构中的双字 "Temp"。
- 5. 通过位访问操作, 将双字"Temp"的位复制给所对应的布尔型变量。
- 6. 使用布尔型变量查询状态位。
- 按照步骤 1 至步骤 6 中的说明, 评估数据字"ErrorWord"和"WarningWord"。

编程

6.2 工艺对象数据块

### 示例

以下示例描述如何读取并保存数据字"StatusWord"中的第 5 个位"HomingDone"。

#### **SCL**

Status.Temp := <TO>.StatusWord; 复制状态字 Status.HomingDone := Status.Temp.X5; 通过位访问操作复制各个位

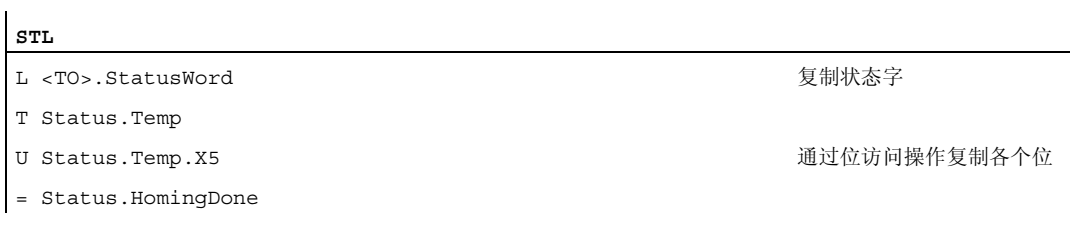

# 6.2.4 更改与重启相关的数据

为了更改工艺对象数据块内与重新启动相关的数据,使用扩展指令"WRIT\_DBL"将变量的 启动值写入装载存储器中。 为了使用这些更改,必须重新启动工艺对象。

某个变量的值更改是否与重新启动有关,请参见 [工艺对象数据块的变量](#page-272-0) (页 [273](#page-272-0))中的描 述。

### 要求

已创建了工艺对象。

### 步骤

要更改与重新启动有关的数据,请按以下步骤操作:

- 1. 创建一个数据块,将工艺对象数据块中需要更改的、与重新启动相关的值填入该数据 块。 为此,数据类型必须与需要更改的变量相一致。
- 2. 使用扩展指令"WRIT\_DBL",将自己的数据块中的值写入装载存储器中工艺对象数据块 的变量的启动值。

如果已经更改了与重新启动有关的数据,则工艺对象中的 <TO>.StatusWord.OnlineStartValuesChanged 变量将会给出相应的指示。

3. 使用运动控制指令"MC\_Reset"(参数"Restart" = TRUE)重新启动该工艺对象。

工艺对象重新启动之后,新值将传输至工作存储器内的工艺对象数据块内,并立即生效。

# 6.3 运动控制指令

### 6.3.1 运动控制指令的参数

#### 说明

创建用户程序时,请注意运动控制指令参数的如下解释。

### 至工艺对象的引用

工艺对象至运动控制指令的参数规范如下:

#### ● "Axis"参数

在运动控制指令的"Axis"输入参数中,会指定至工艺对象的一个引用,该引用将使用相 应的作业。

### 作业启动并接收运动控制指令的输入参数

作业启动且收到更改后的参数值之后,将对运动控制指令进行如下区分:

### ● 带"Execute"参数的运动控制指令

参数"Execute"上出现上升沿时, 将会启动作业,并且应用输入参数上的未决值。

此后,不再应用更改后的参数值,直到下一个作业启动为止。

参数"Execute"的复位不会结束该作业,但是将影响作业状态的显示时间。只要 "Execute"被设置为 TRUE,输出参数将会被更新。 如果作业完成之前复位了 "Execute", 则参数"Done"、"Error"和"CommandAborted" 将会相应地仅设置一个调用 循环。

### ● 带"Enable"参数的运动控制指令

通过设置"Enable"参数启动作业。

只要"Enable" = TRUE, 作业将保持启用状态, 且立即应用被更改的参数值。

通过复位"Enable"参数结束作业。

运动控制指令的"MC\_MoveJog"的输入参数"JogForward"和"JogBackward"的特性与 "Enable"参数相对应。

编程

6.3 运动控制指令

## 作业状态

以下输出参数指示作业运行状态:

### ● 带"Done"参数的运动控制指令

作业的正常完成使用参数"Done" = TRUE 表示。

### ● 无"Done"参数的运动控制指令

作业目标的成功实现由其它参数(例如, "Status"、"InVelocity")指示。更多信息, 请 参见"[跟踪运行中的作业](#page-170-0) (页 [171\)](#page-170-0)部分

### ● "Busy"参数

只要作业正在执行,"Busy"总是显示值 TRUE。如果作业已经结束或被取消, 则 "Busy"显示值 FALSE。

### ● "CommandAborted"参数

如果作业被其它作业中止,则"CommandAborted"显示值"TRUE"。

● "Error"参数

如果运动控制指令中出现错误,则"Error"参数显示值 TRUE。 ErrorID 参数显示出错原 因。

只要"Execute"或"Enable"参数被设置为 TRUE,输出参数将会被更新。 否则, 参数 "Done"、"Error" 和"CommandAborted" 将会相应地仅设置一个循环。

### 终止活跃的作业

启动新的运动控制作业,将会终止正在运行的运动控制作业。 该过程中,当前的空间坐 标变换设定值(加速度、减速度、加加速度、速度)均被设置为超驰作业的值。

### 参数特性示例

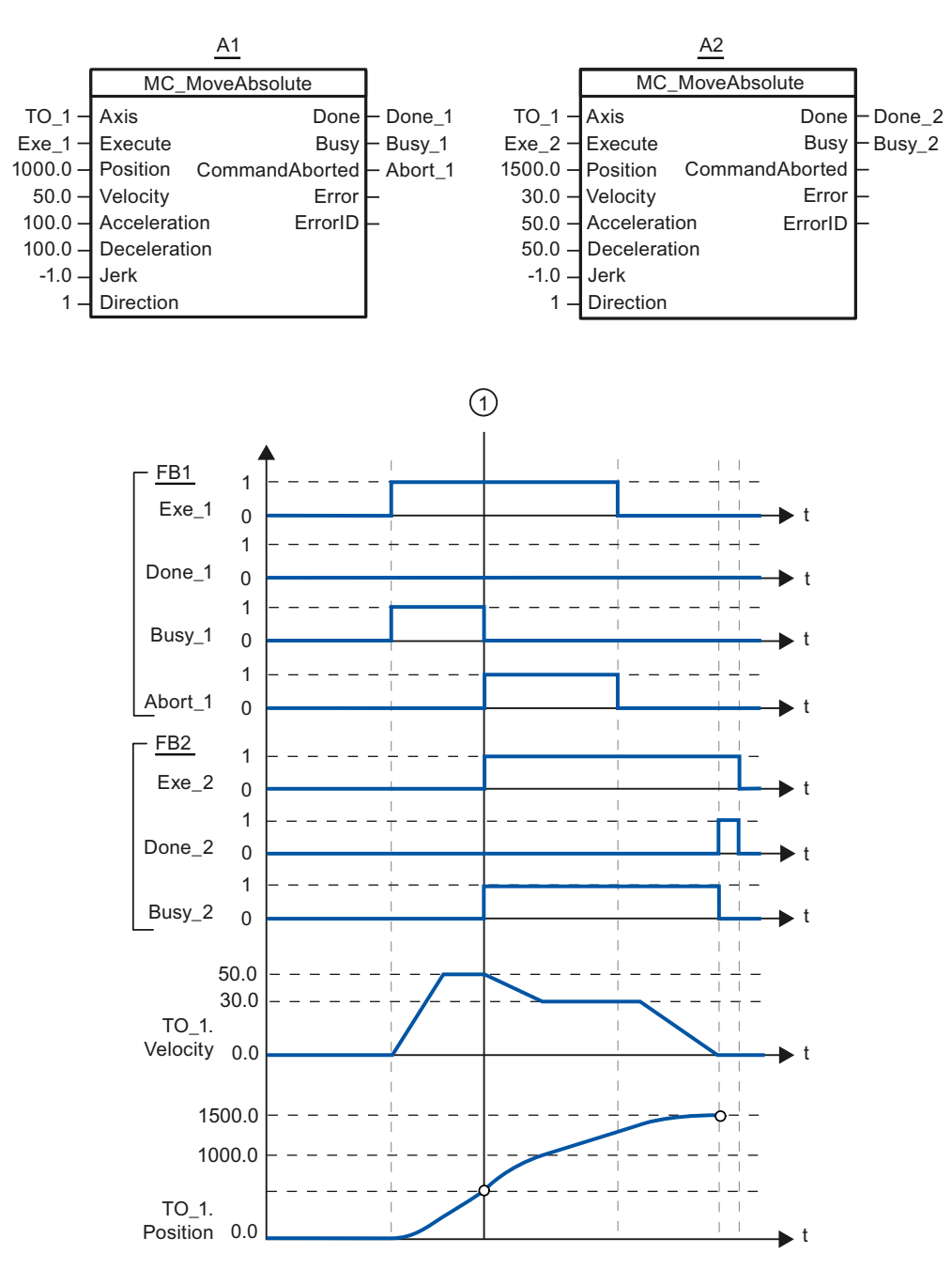

通过 2 个"MC\_MoveAbsolute"作业描述运动控制指令的参数特性。

6.3 运动控制指令

使用"Exe\_1", 初始化了目标位置为 1000.0 的"MC\_MoveAbsolute"作业(A1)。 "Busy\_1"被设置为 TRUE。 轴被加速至指定速度, 并移至目标位置(参见 TO\_1.Velocity 和 TO\_1.Position)。 达到目标位置之前,该作业在时间 ① 被另一个 "MC\_MoveAbsolute" 作业 (A2) 超驰。 其中止信号通过"Abort\_1"发出,且"Busy\_1" 被 设置为 FALSE。 轴被制动到在 A2 中指定的速度,并移至新目标位置 1500.0。 当轴达到 目标位置后, 将通过"Done 2"发出信号。

### 6.3.2 添加运动控制指令

可以将运动控制指令添加至程序块中,添加方法与其它指令相同。 使用运动控制指令, 可以控制工艺对象的全部可用功能。

要求

已经创建了工艺对象。

### 步骤

在用户程序中添加运动控制指令,请按以下步骤操作:

- 1. 在项目浏览器中,双击自己的程序块(程序块必须在循环程序中调用)。 程序块在程序编辑器中打开并显示所有的可用指令。
- 2. 在"指令"(Instructions) 任务卡中,打开"工艺 > 运动控制 > S7-1500 运动控 制"(Technology > Motion Control > S7-1500 Motion Control) 文件夹。
- 3. 将运动控制指令,例如"MC Power",拖入程序块的目标程序段中。 将打开"调用选项"(Call options) 对话框。
- 4. 在该对话框中,为运动控制指令的背景数据块指定一个名称和一个编号。
- 5. 单击"确定"(OK)。

运动控制指令"MC\_Power"被添加至程序段中。

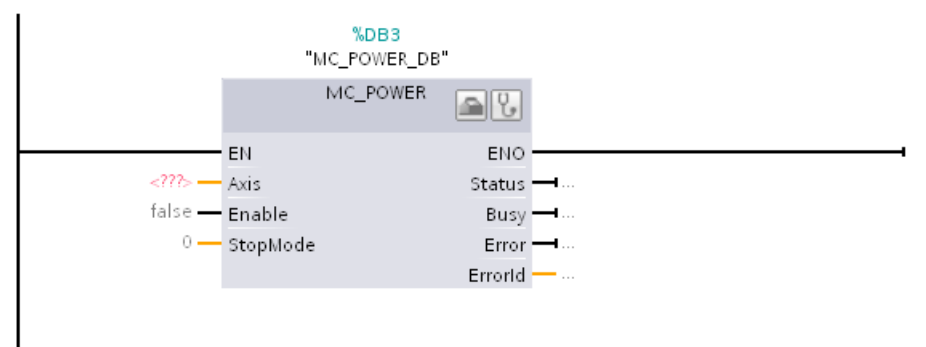

在"程序块 > 系统块 > 程序资源"(Program Blocks > System Blocks > Program Resources) 下, 会自动会创建背景数据块。

6.3 运动控制指令

6. 必须提供无默认值的输入参数(例如, "Axis")。 在项目浏览器标记该工艺对象, 并 将其拖入参数"Axis"的 <...> 中。

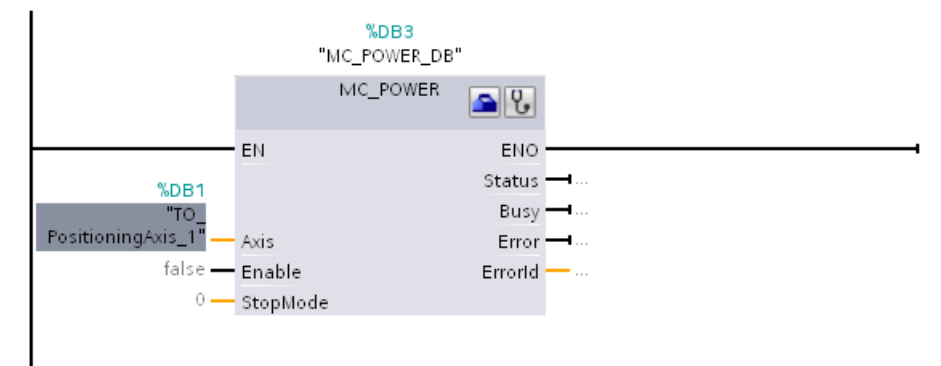

在参数"Axis"中指定了工艺对象之后,将可以使用以下按钮: 点击工具栏上的该图标,可以打开工艺对象的组态。 点击听诊器图标,可以打开工艺对象的诊断功能。

7. 按照步骤 3 至步骤 6, 可以添加其它运动控制指令。

参见

[跟踪激活作业](#page-170-0) (页 [171\)](#page-170-0) [工艺对象数据块变量](#page-272-0) (页 [273](#page-272-0))

# 6.4 启动运动控制作业

说明

通过设置运动控制指令的参数"Execute"或"Enable,可以启动运动控制作业。 用于某个工 艺对象的运动控制指令应该在执行级调用。

运行运动控制作业时,应该同时注意工艺对象的状态。

应该按如下步骤启动运动控制作业:

- 1. 查询工艺对象的状态。
- 2. 初始化用于工艺对象的新作业。
- 3. 检查作业状态。

这些步骤将使用绝对定位示例作业进行说明。

### 1. 查询工艺对象的状态

确保工艺对象处于合适状态,以能够执行所需要的作业:

### ● 是否已释放工艺对象?

为了执行运动作业,必须启用工艺对象。

使用运动控制指令"MC\_Power"完成启用。

"MC\_Power.Status"参数的值必须显示为 TRUE。

### ● 是否有未决工艺报警?

为了运行运动作业,不得有未决工艺报警。 排除错误之后,使用运动控制指令 "MC Reset"对任何可能的未决报警进行确认。

有关工艺报警和报警响应的列表,请参见附录"[工艺报警](#page-304-0) (页 [305\)](#page-304-0)"。

### ● 工艺对象是否已归位?

为了执行绝对定位作业,必须归位定位轴工艺对象。 该参考操作通过运动控制指令 "MC\_Home"实现。 工艺对象的"<TO>.StatusWord.HomingDone "变量的值必须显示为 TRUE 。

编程

6.4 启动运动控制作业

### 2. 创建用于工艺对象的新作业

创建一个新作业。

在指令"MC\_MoveAbsolute"的参数"Position"中, 指定轴应该移到的位置。 将在参数 "Execute"的上升沿启动作业。

### 3. 检查作业状态

运动控制指令的参数"Done"表示作业已成功完成(在本示例中表示已到达目标位置)。 如果检测到错误,则运动控制指令的参数"Error"被设置为 TRUE,且作业被拒绝。 对于运动控制作业,可以编程实现错误处理例程。 为此,需要评估参数"Error"中指出的 错误。出错原因在参数 ErrorID 中指出。排除错误原因之后, 重新启动作业。 在作业处理过程中输出状态信息"Error"= TRUE 和 "ErrorID"= 16#8001,表示已触发了工 艺报警。

有关 ErrorIDs 列表,请参见附录"[错误检测](#page-307-0) (页 [308](#page-307-0))"。

### 更多信息

有关各个状态位、错误位、报警位等的评估选项,请参见 [StatusWord](#page-160-0)[、](#page-160-0)[ErrorWord](#page-160-0) [和](#page-160-0) [WarningWord](#page-160-0) [的评估](#page-160-0) (页 [161](#page-160-0))部分。

# <span id="page-170-0"></span>6.5 跟踪激活作业

### 6.5.1 简介

通过运动控制指令的输出参数,可以获得作业的当前运行状态。 每次调用运动控制指 令,都会更新这些参数。

跟踪作业时,会区分以下三个组:

- [带](#page-170-1)["Done"](#page-170-1)[参数的运动控制指令](#page-170-1) (页 [171](#page-170-1))
- [运动控制指令](#page-174-0)["MC\\_MoveVelocity"](#page-174-0) (页 [175](#page-174-0))
- [运动控制指令](#page-177-0)["MC\\_MoveJog"](#page-177-0) (页 [178](#page-177-0))

### <span id="page-170-1"></span>6.5.2 带"Done"参数的运动控制指令

### 说明

用于带"Done"参数的运动控制指令的作业在参数"Execute"的上升沿启动。 如果该作业已 经完成且未出现错误并未被其它任务中断(例如"MC\_ MoveAbsolute": 已经到达目标位 置),则参数"Done"的值显示为 TRUE。

以下运动控制指令具有"Done 参数:

- MC\_Home
- MC\_MoveRelative
- MC\_MoveAbsolute
- MC\_Halt
- MC\_Reset

编程

6.5 跟踪激活作业

这些参数的特性通过不同情形中的示例进行描述:

### 作业完成执行

如果运动控制作业已经完整地运行至结束点,则参数"Done" 将会以值 TRUE 表示这一情 形。 参数"Execute"的信号状态影响参数"Done"的显示持续时间:

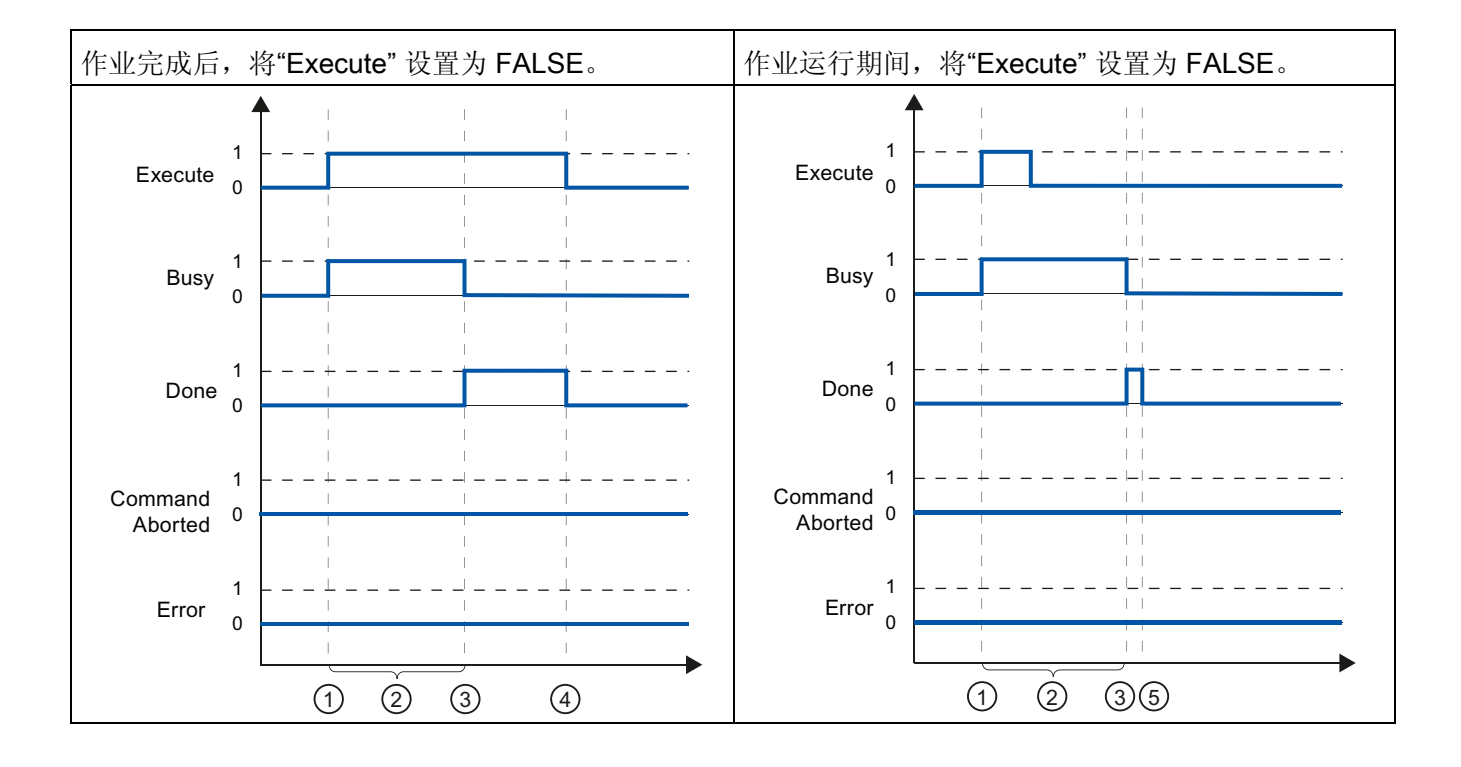

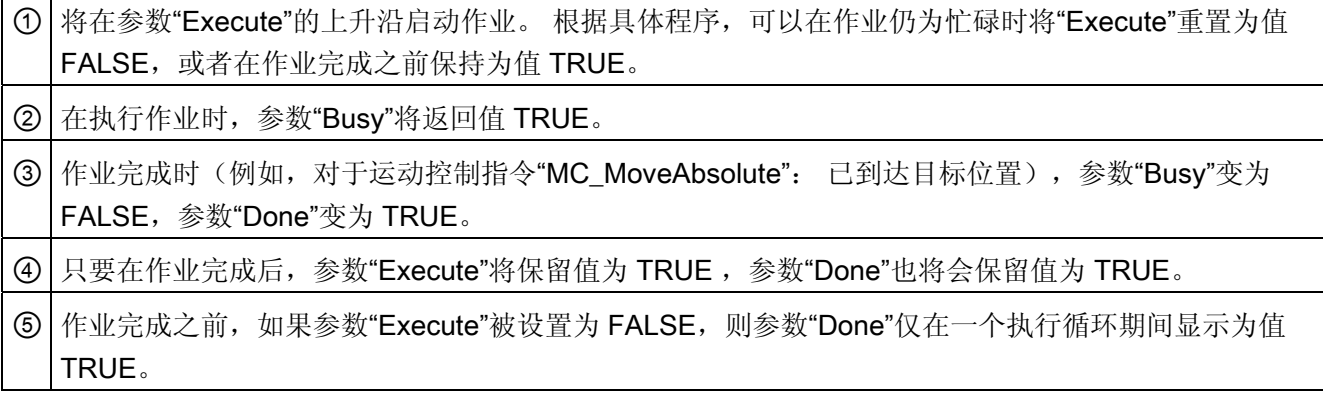

### 作业终止

如果在处理期间运动控制作业由另一个作业中止,则参数"CommandAborted"的值将为 TRUE。 参数"Execute"的信号状态影响参数"CommandAborted"的显示持续时间:

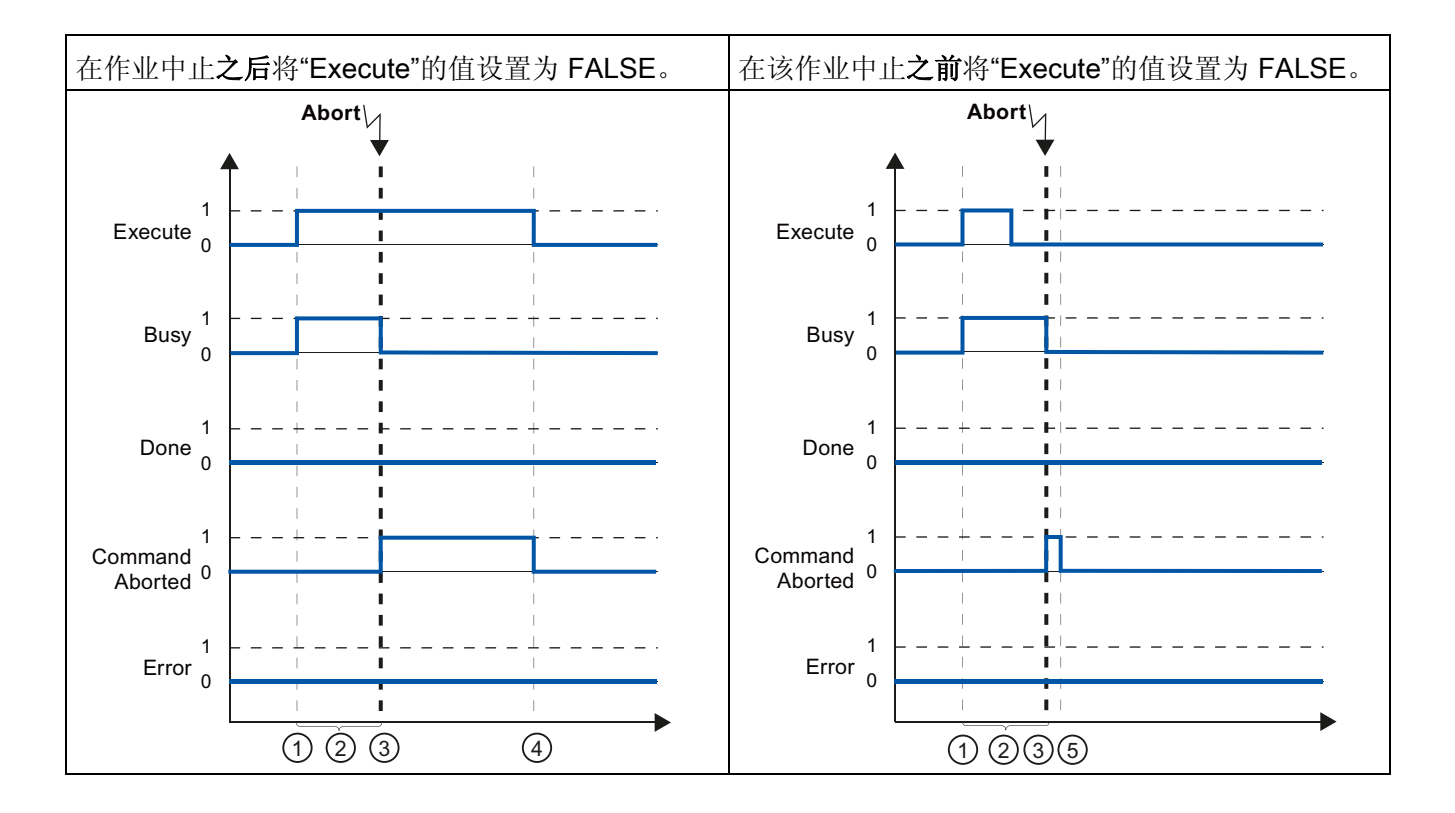

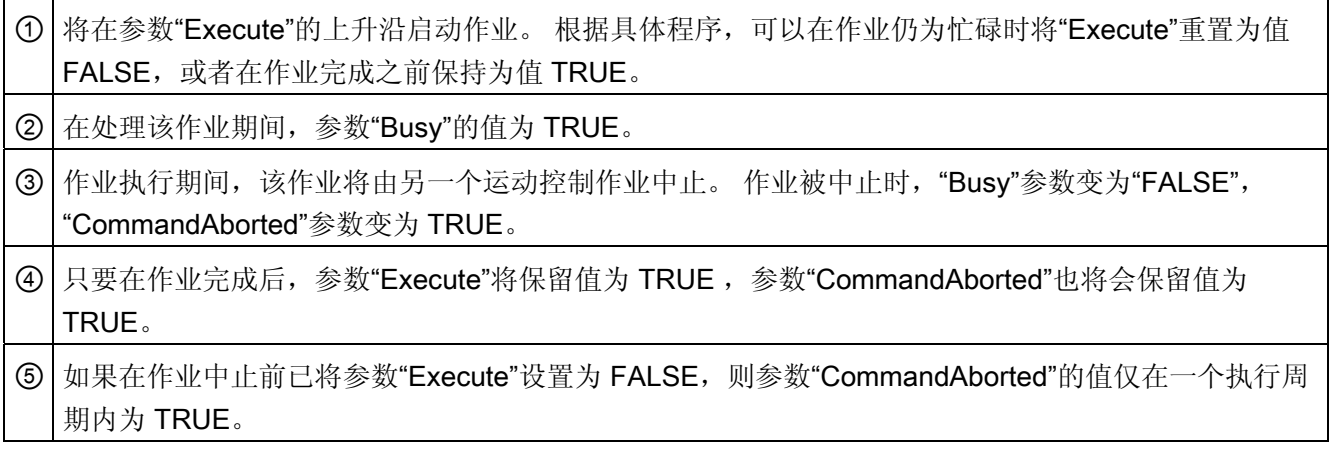

编程 6.5 跟踪激活作业

# 作业执行期间出错

如果在运动控制作业执行期间出错,则参数"Error"通过值 TRUE 指示该情形。 参数 "Execute"的信号状态将影响参数"Error"中的指示持续时间:

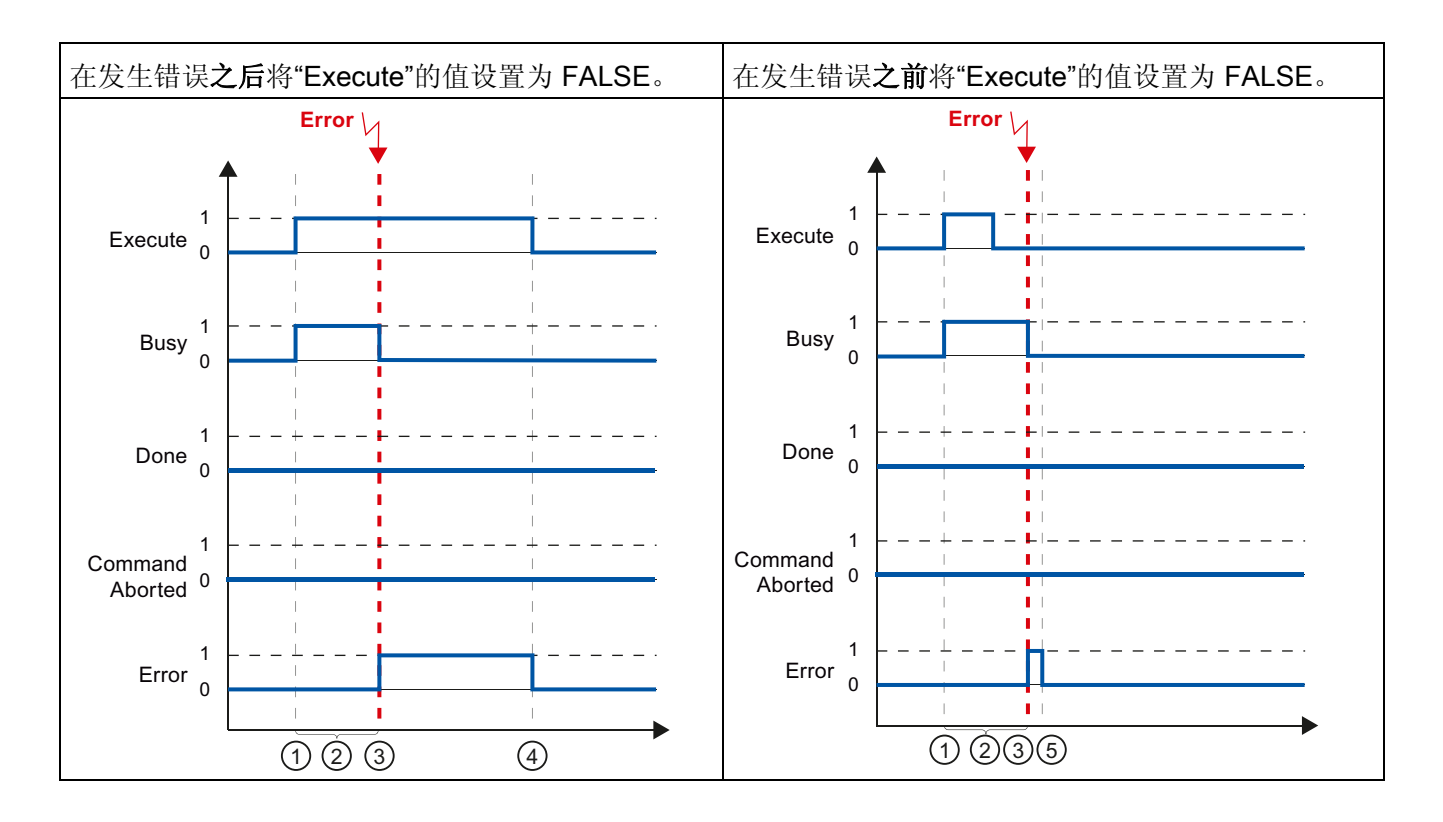

① 将在参数"Execute"的上升沿启动作业。 根据具体程序,可以在作业仍为忙碌时将"Execute"重置为值 FALSE, 或者在作业完成之前保持为值 TRUE。

② 在该作业处于激活状态期间,参数"Busy"的值为 TRUE。

③ 在执行作业期间发生错误。 出现错误时,参数"Busy"变为 FALSE,参数"Erro"变为 TRUE。

**④ 错误出现之后, 只要参数"Execute"仍然为值 TRUE, 则参数"Error"也保持为值 TRUE。** 

⑤ 出错之前,如果参数"Execute"被设置为 FALSE,则参数"Error"仅在一个执行循环期间显示为值 TRUE。

# <span id="page-174-0"></span>6.5.3 运动控制指令"MC\_MoveVelocity"

说明

在参数"Execute"的上升沿启动"MC\_MoveVelocity"作业。 当达到指定的速度且轴以恒定 速度移动时,就达到了作业目标。在达到并保持指定的速度时,将在参数"InVelocity"中 用值为 TRUE 进行指示。

例如,可通过"MC\_Halt"作业停止轴运动。

下图使用各种示例说明了各参数的操作:

### 达到并维持指定的速度

达到指定的速度时,将在参数"InVelocity"中用值为 TRUE 进行指示。 "Execute"不会影响 "InVelocity"参数中的指示持续时间。

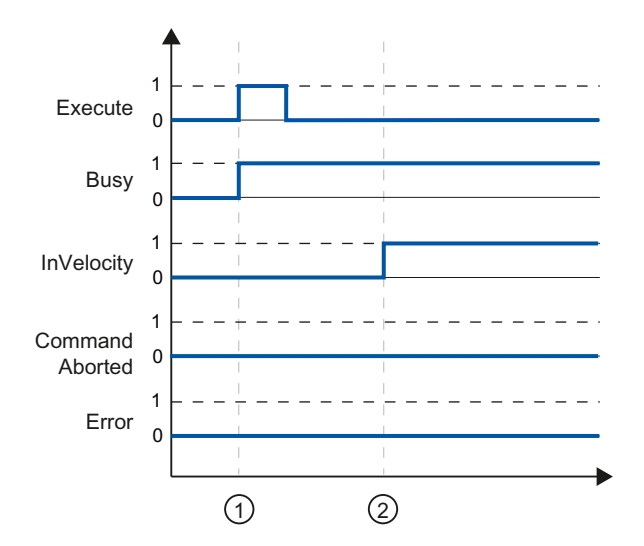

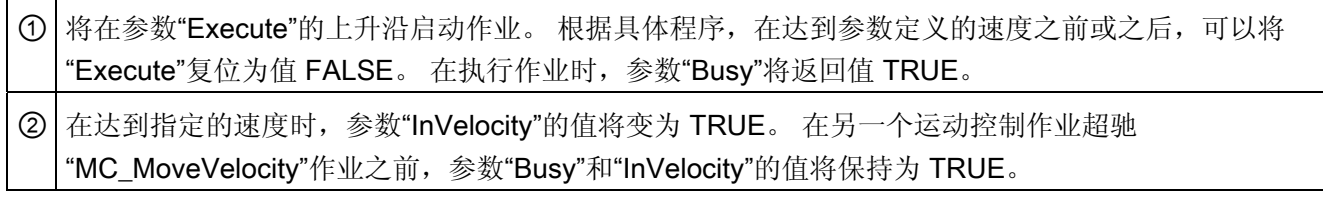

编程

6.5 跟踪激活作业

## 作业在达到指定的速度前中止

如果在达到指定的速度前,运动控制作业由另一个作业中止,则参数"CommandAborted" 的值将为 TRUE。 参数"Execute"的信号状态将影响参数"CommandAborted"中的指示持 续时间。

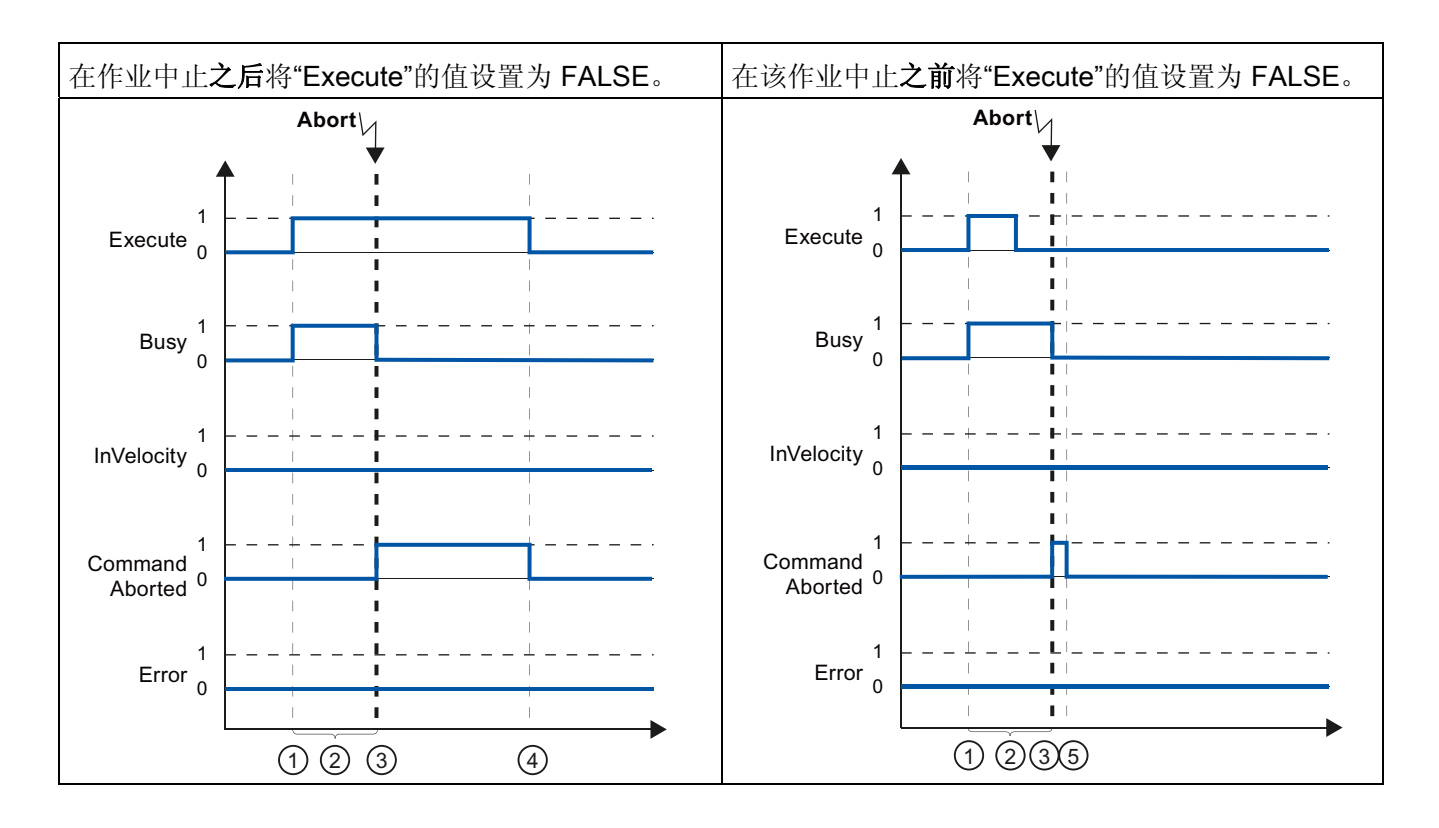

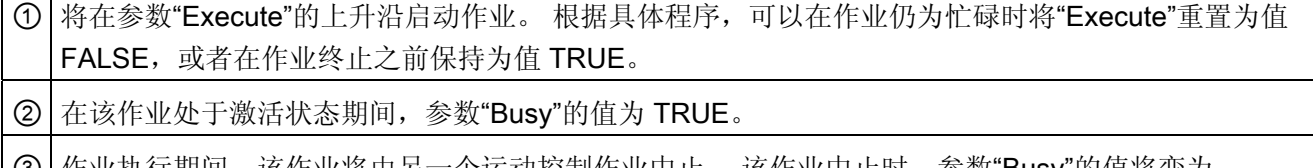

③ 作业执行期间,该作业将由另一个运动控制作业中止。 该作业中止时,参数"Busy"的值将变为 "FALSE",而参数"CommandAborted"的值将变为 TRUE。

④ 只要在作业完成后,参数"Execute"将保留值为 TRUE ,参数"CommandAborted"也将会保留值为 TRUE。

⑤ 如果在作业中止前已将参数"Execute"设置为 FALSE,则参数"CommandAborted"的值仅在一个执行周 期内为 TRUE。

Г  $\overline{\phantom{0}}$ 

### 达到指定的速度前出错

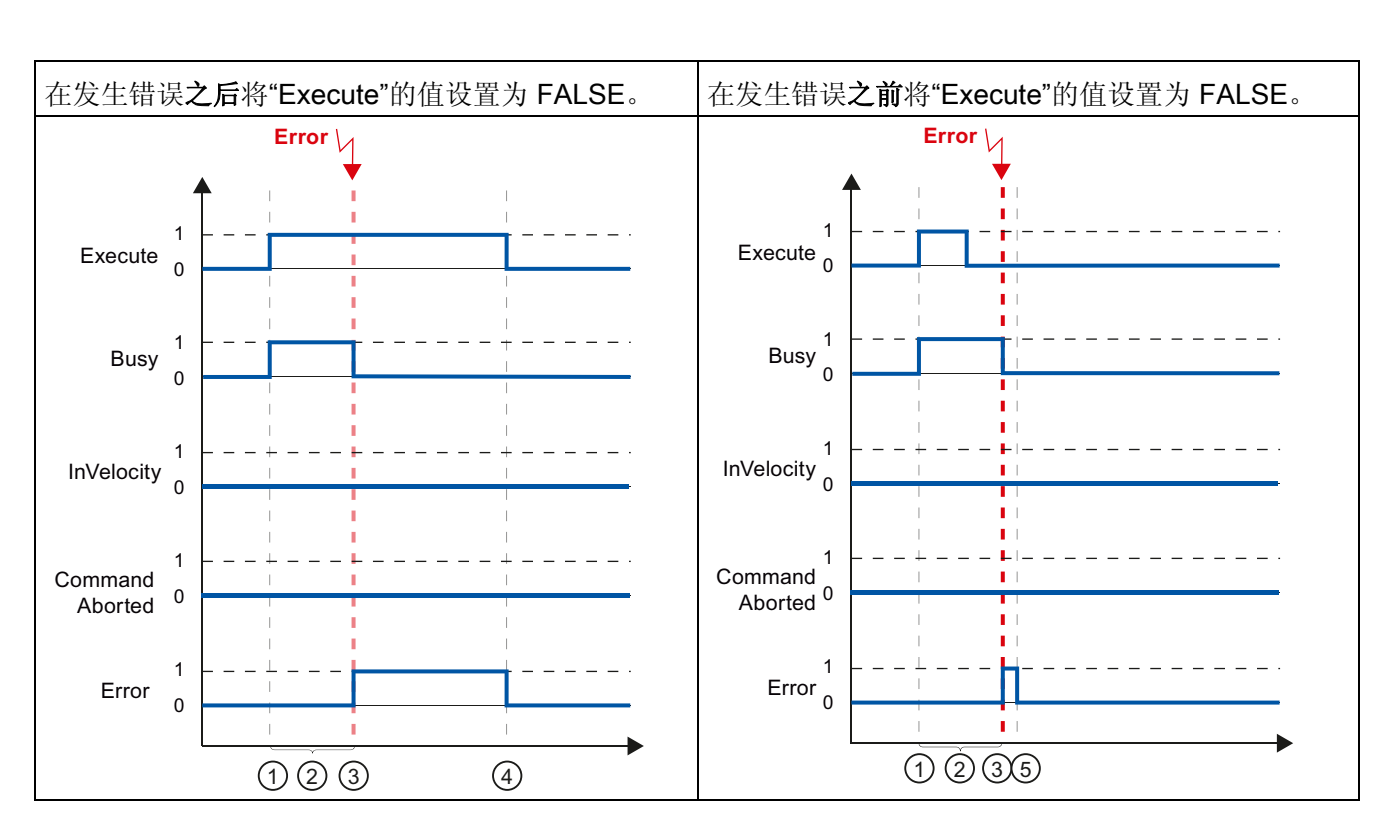

如果在达到指定的速度前在执行的运动控制作业发生错误,则参数"Error"中的值将为 TRUE。 参数"Execute"的信号状态将影响参数"Error"中的指示持续时间。

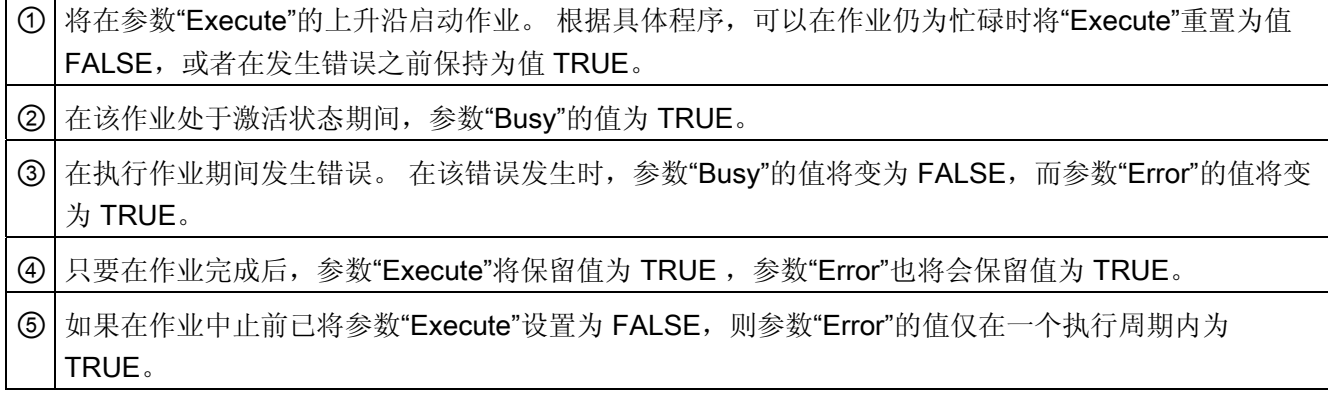

编程

6.5 跟踪激活作业

# <span id="page-177-0"></span>6.5.4 运动控制指令"MC\_MoveJog"

### 说明

将通过设置参数"JogForward"或"JogBackward"启动"MC\_MoveJog"作业。 当达到指定的 速度且轴以恒定速度移动时,就达到了作业目标。 在达到并保持指定的速度时,将在参 数"InVelocity"中用值为 TRUE 进行指示。

当参数"JogForward"或"JogBackward"的值已设置为 FALSE 并且轴已停止时, 作业完 成。

下图使用各种示例说明了各参数的操作:

### 达到并维持指定的速度

如果运动控制作业已达到指定的速度,则参数"InVelocity"的值将为 TRUE。

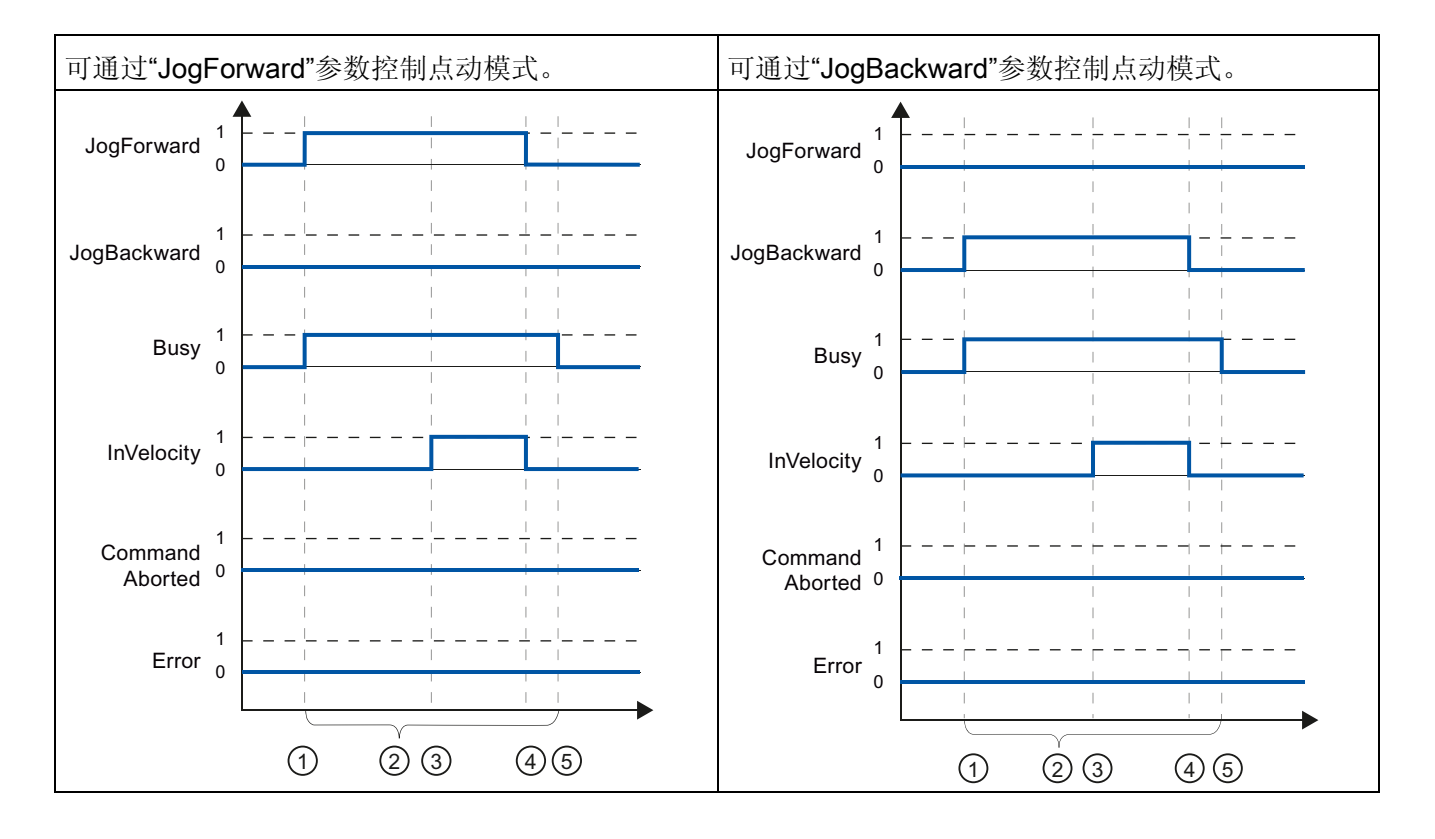

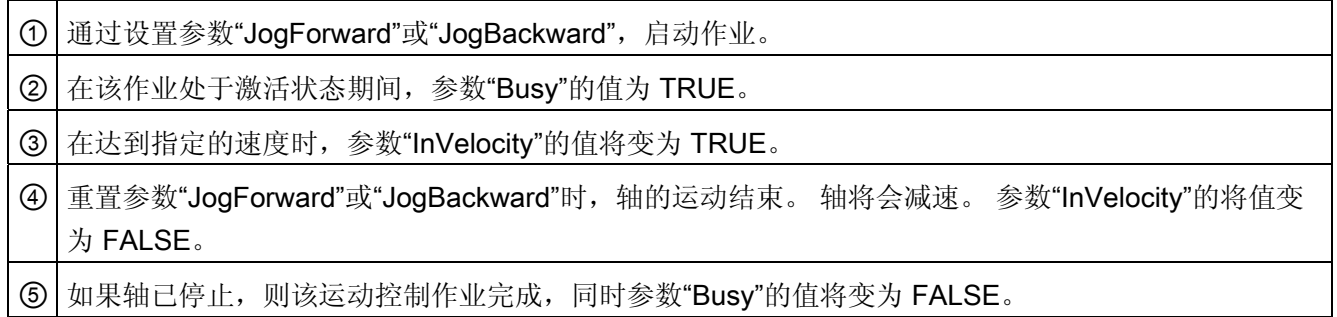

编程 6.5 跟踪激活作业

# 作业在执行期间中止

如果在处理期间运动控制作业由另一个作业中止,则参数"CommandAborted"的值将为 TRUE。 参数"CommandAborted"的值与是否达到指定的速度无关。

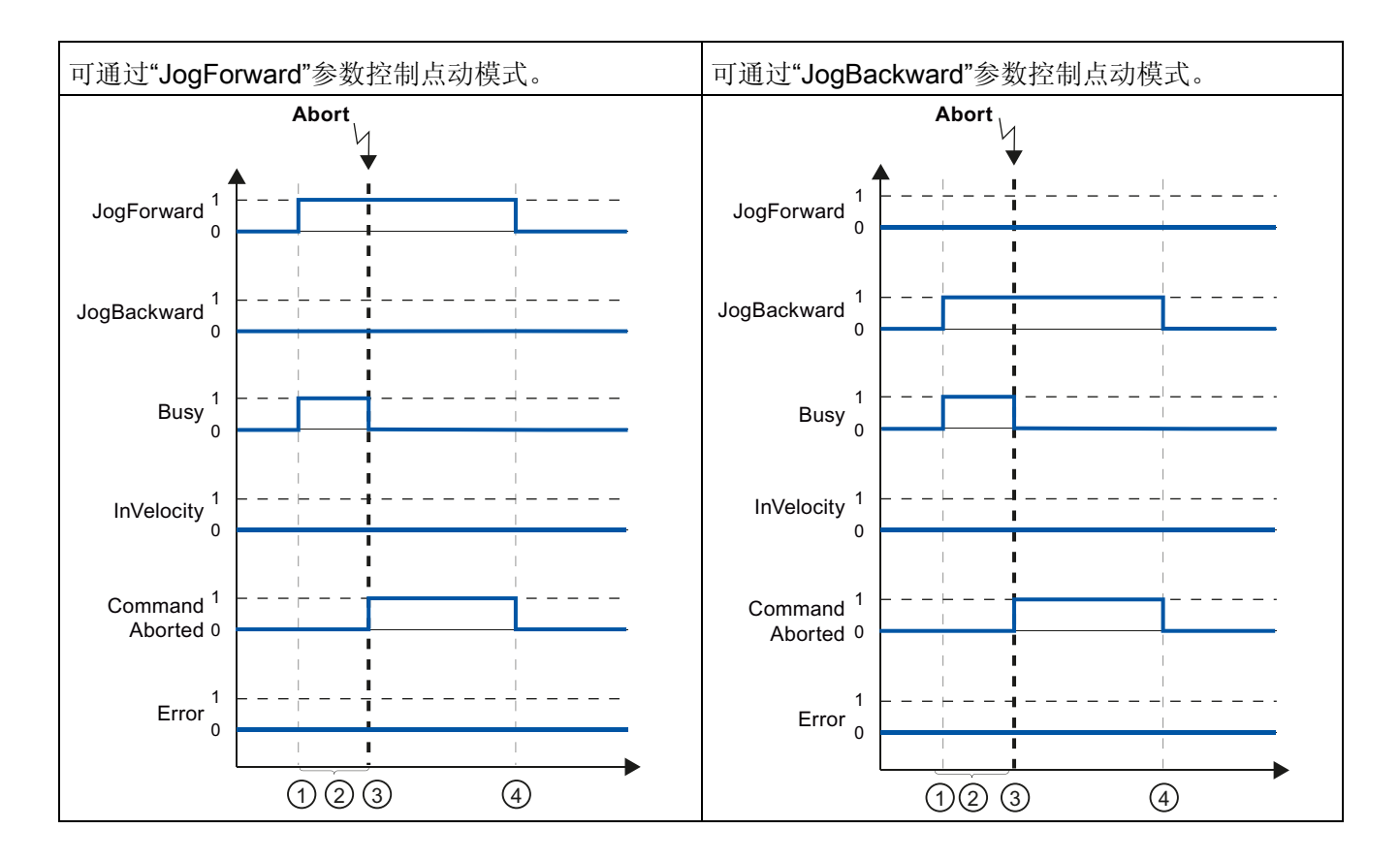

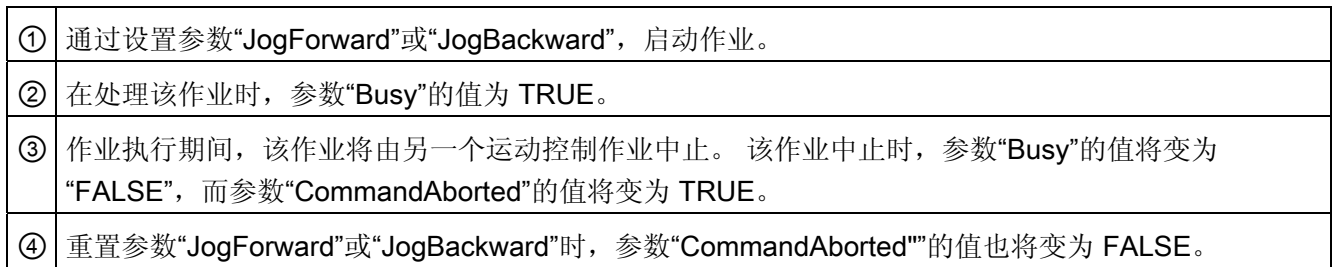
#### 在执行作业期间发生错误

如果在执行运动控制作业时发生错误,则参数"Error"的值将为 TRUE。 参数"Error"的值与 是否达到指定的速度无关。

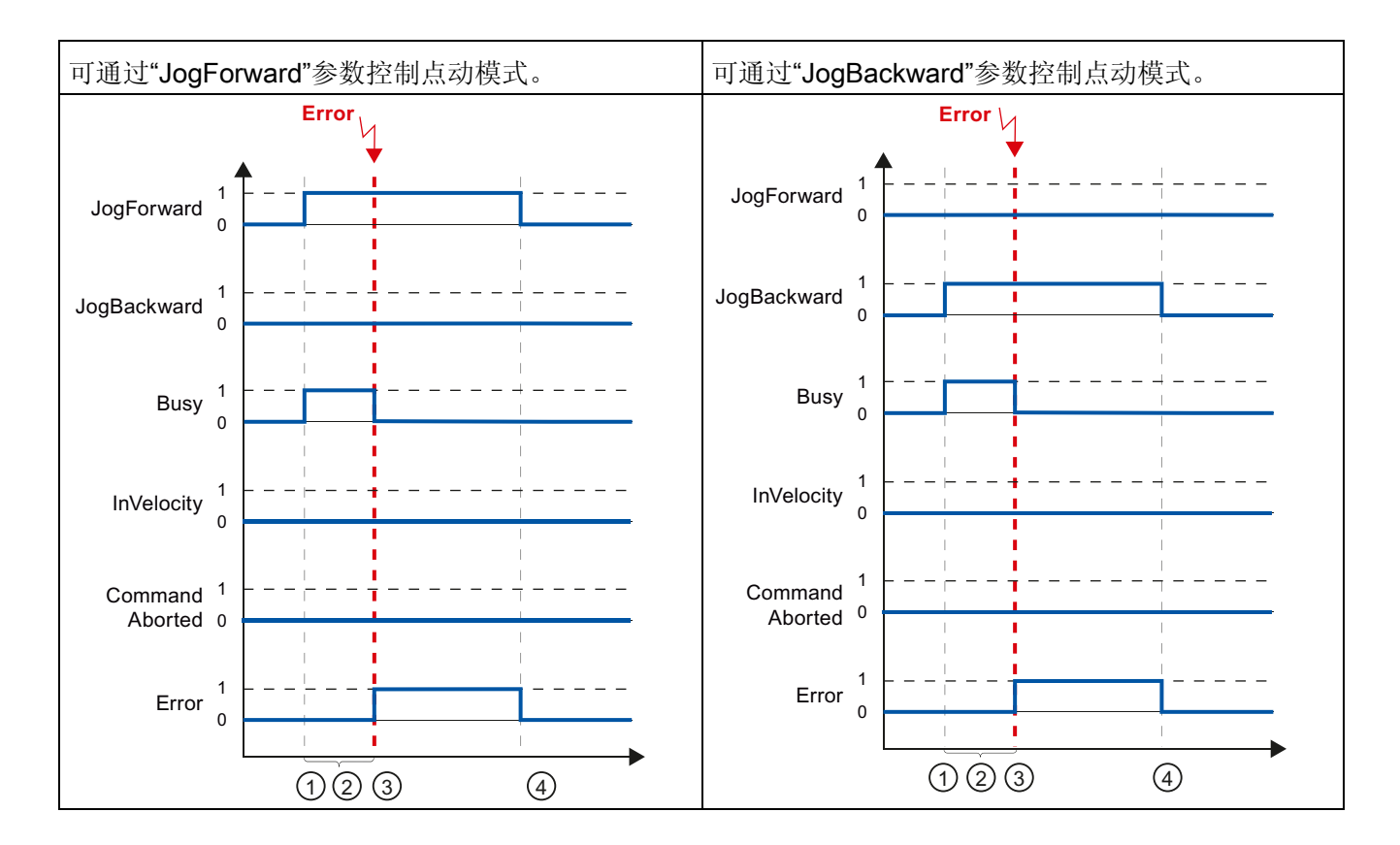

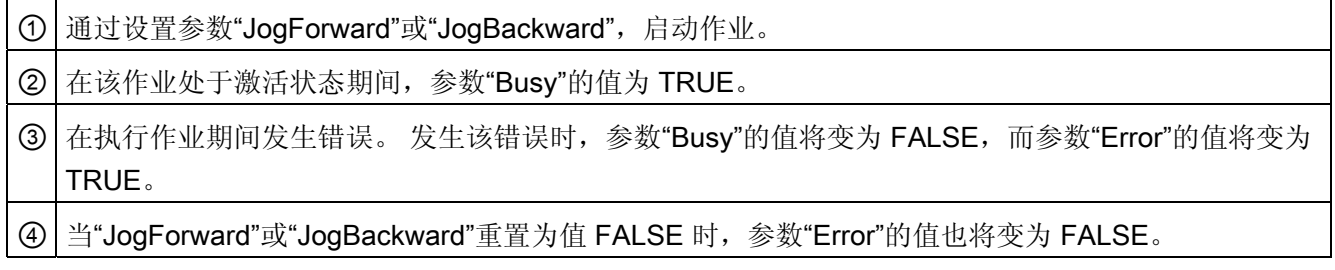

编程

6.6 结束运动控制作业

## 6.6 结束运动控制作业

结束作业时,分为作业成功完成和运动的中止两种情况。

#### 完成作业

有关运动控制作业的完成,请参见"[跟踪运行中的作业](#page-170-0) (页 [171\)](#page-170-0)"部分。

#### 中止运动

如果必须将运动中止,则可采取以下措施:

● "执行 [MC\\_Halt](#page-263-0) (页 [264](#page-263-0))"

如果要中止运动并停止轴,则可以使用"MC\_Halt"指令。

● "禁用 [MC\\_Power](#page-226-0) (页 [227\)](#page-226-0)"

在紧急情况下,可使用急停斜坡功能停止轴。 为此,可将指令"MC\_Power"的参数 "Enable"设置为 FALSE。 轴根据所选的"StopMode"进行减速,同时将中止工艺对象上 的所有作业。

## 6.7 重新启动工艺对象

说明

在接通 CPU 之后或将工艺对象下载到 CPU 之后,系统将使用工艺对象数据块的起始值 自动初始化工艺对象。 如果在向 CPU 重新进行加载时检测到会引起重新启动的相关变 化,则将自动重新启动工艺对象。

如果在 RUN 模式下用户程序更改了与重新启动相关的数据,则用户必须对工艺对象进行 重新初始化,以使所做的更改生效。

如果要在重新启动工艺对象之后保留工艺对象数据块中的更改,则必须使用扩展指令 "WRIT\_DBL"将更改写入装载存储器中的起始值中。

#### 需要重新启动

通过"工艺对象 > 诊断 > 状态和错误位 > 轴状态或编码器状态 > 在线起始值已更 改"(Technology object > Diagnostics > Status and error bits > Axis status or Encoder status > Online start value changed) 和工艺对象

<TO>.StatusWord.OnlineStartValuesChanged 中的变量,可以指出需要重新启动的工艺 对象。

#### 重新启动工艺对象

可通过带有参数"Restart"= TRUE 的"MC\_Reset"运动控制指令,触发工艺对象的重新启 动。

在进行重新启动时,将工艺对象的所有组态数据从装载存储器加载到工作存储器中。 在 此过程中,将覆盖工艺对象数据块中的实际值。

在重新启动工艺对象时需注意以下问题:

- 重新启动将使用增量实际值 (<TO>.StatusWord.HominDone) 重置工艺对象的"参 考"(Referenced) 状态。
- 在进行重新启动时,工艺对象不能执行任何作业。 将在"工艺对象 > 诊断 > 状态和错 误位 > 轴状态或编码器状态 > 重新启动已激活"(Technology object > Diagnostics > Status and error bits > Axis status or Encoder status > Restart active) 中和该工艺对 象的 <TO>.StatusWord.RestartActive 变量中,标识激活重新启动。
- 在使用参数"Error"= TRUE 和"ErrorID"= 16#800D 进行重新启动时, 将拒绝执行运动 控制作业(由于重新启动处于激活状态,作业无法执行)。
- 在进行重新启动时,无法访问该工艺对象数据块。

编程

6.7 重新启动工艺对象

## 参见

[更改与重启相关的数据](#page-161-0) (页 [162\)](#page-161-0)

## 下载到 CPU 7

#### 说明

下载到 CPU S7-1500 时,通常需要验证项目文件下载的在线和离线状态是否一致。 工艺对象的数据将保存在工艺对象数据块中。 因此,加载新的或已修改的工艺对象时, 将使用下载块的条件。

可将以下对象分组到 CPU 中:

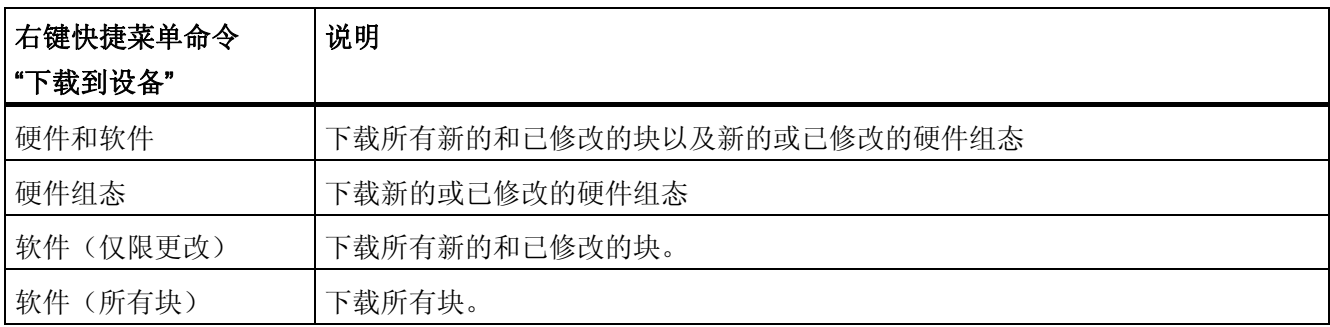

#### 在 RUN 模式下加载

在 CPU 的 RUN 模式下进行加载时,应检查是否可以直接加载而无需重新启动工艺对 象。

如果更改了与重新启动相关的组态值,则将在加载到 CPU 之后,自动重新启动工艺对 象。

只有在禁用工艺对象之后,才能加载该工艺对象。

下载到 CPU

# 调试 **8 0 mm**

## 8.1 简介

以下说明信息介绍了在对设备的运动控制组件进行调试时的执行步骤。 自动化系统中其它组件的调试步骤,取决于特定的设备配置。 有关调试(非运动控制) 的信息,请参见"自动化系统 S7-1500 [\(http://support.automation.siemens.com/WW/view/zh/59191792](http://support.automation.siemens.com/WW/view/zh/59191792))"系统手册。

## 8.2 调试指南

这些指南中对具有运动控制功能的设备的调试步骤的进行了介绍。 以下将以定位轴工艺 对象为例,说明具体的操作步骤。

#### 要求

- 已完成以下组件的组态:
	- CPU
	- 总线通信
	- 驱动装置
	- 工艺对象
- 已创建用户程序。
- 已完成 CPU 和相关 I/O 的接线。
- 已完成驱动装置的调试和优化。

8.2 调试指南

## 步骤

要调试设备的运动控制相关组件,请按以下步骤操作:

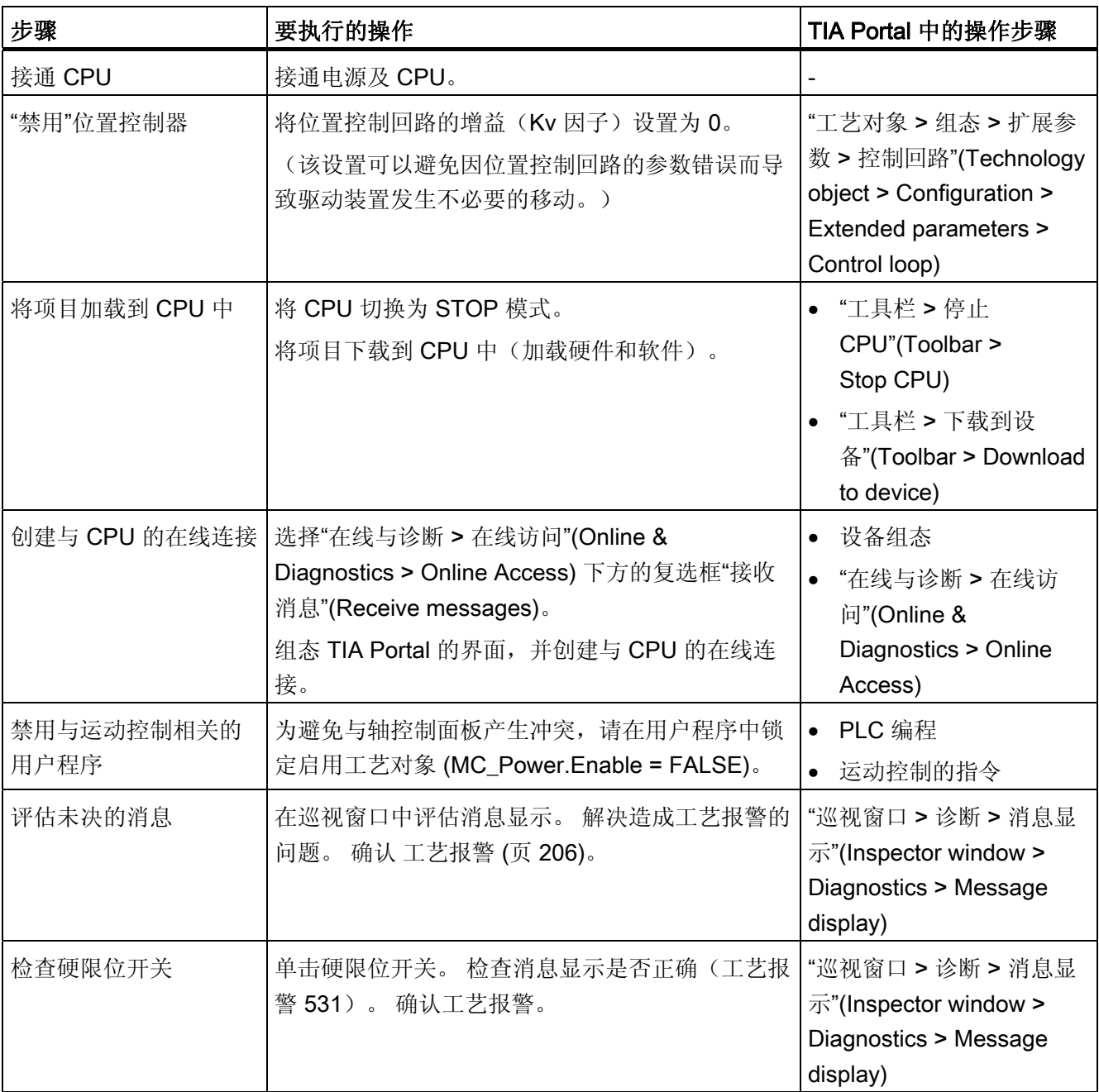

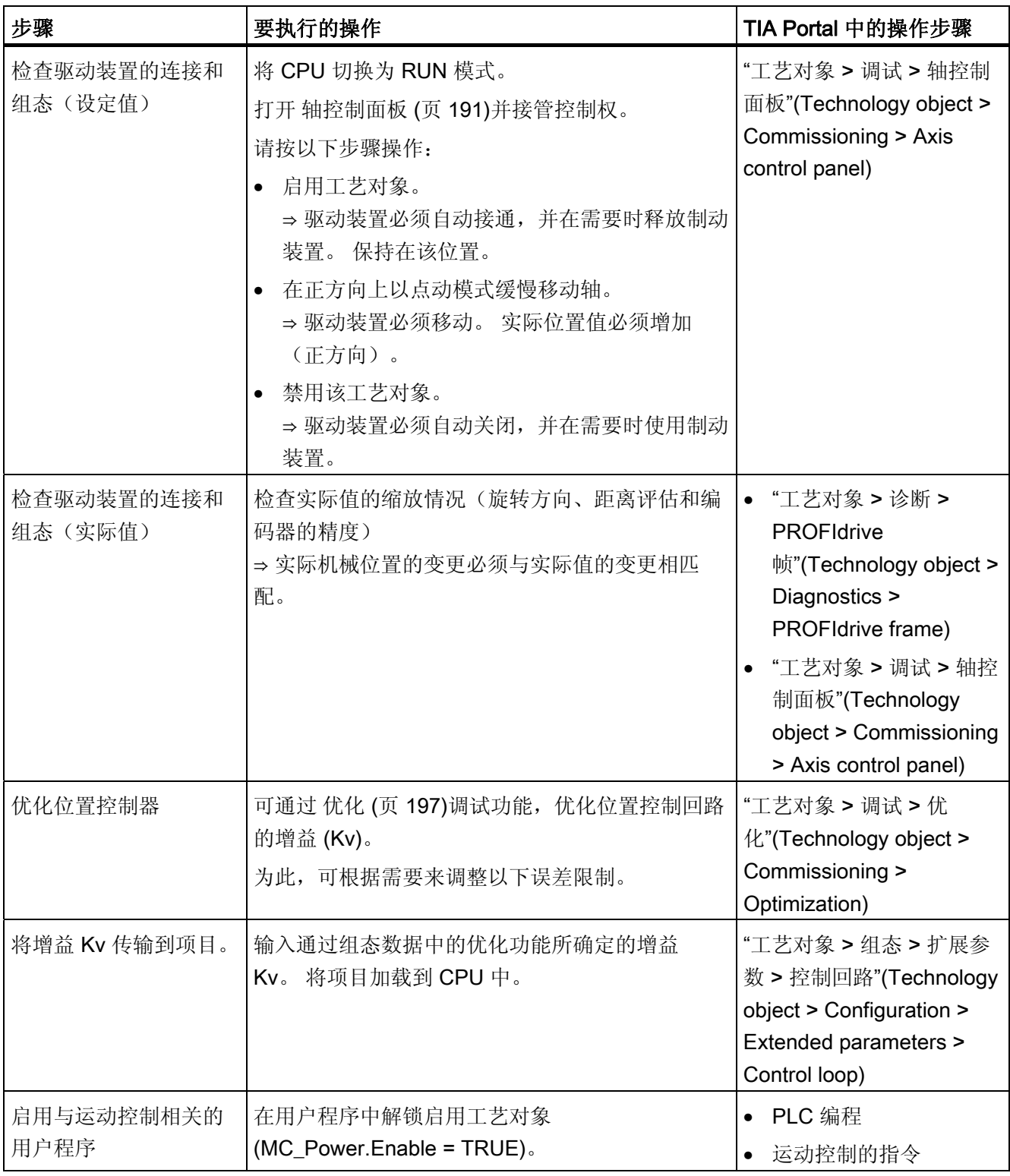

调试

8.2 调试指南

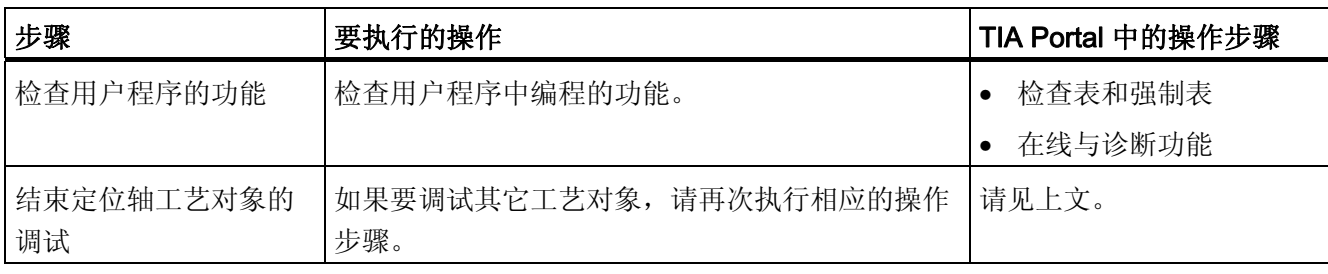

## 8.3 轴控制面板

<span id="page-190-0"></span>8.3.1 轴控制面板的功能和结构

#### 说明

可通过轴控制面板移动各个轴。

需要在用户程序操作轴控制面板。 可通过 TIA Portal 进行主控制,并控制轴的运动。

## 警告

#### 不受控制的轴运动

在通过轴控制面板进行操作时,轴可能会执行失控的运动(例如,因驱动装置或工艺对 象组态错误)。

因此,在使用轴控制面板进行操作之前,请采取以下保护措施:

- 确保操作员可随时按下急停开关。
- 启用硬限位开关。
- 启用软限位开关。
- 确保启用了跟随误差监控。

速度控制轴和定位轴的轴控制面板位于项目浏览器中的"工艺对象 > 调试"(Technology object > Commissioning)  $\top$ .

轴控制面板中包含以下几个区域:

- 主控制
- 轴
- 操作模式
- 控制器
- 轴状态
- 当前值

调试

8.3 轴控制面板

#### "主控制"(Master control) 区域

在此区域中,可对工艺对象进行主控制或返回给用户程序。

● "获取"(Fetch) 按钮

单击"获取"(fetch) 建立与 CPU 的在线连接, 并接管对所选工艺对象的主控制。

- 如果要进行主控制,必须在用户程序中禁用该工艺对象。
- 如果在使用轴控制面板进行操作时发生 CPU 在线连接故障,则在设备状况监控结 束后,将以最大减速度停止轴运动。 在这种情况下,将显示一个错误消息 ("ErrorID"= 16#8013) 并且控制优先级将传回用户程序。
- 在返回主控制之前,用户程序不会影响工艺对象的功能。 拒绝从用户程序对工艺对 象执行运动控制作业, 并报告错误("ErrorID"= 16#8012: 轴控制面板已启用)。
- 进行主控制时,将应用工艺对象的组态。 在返回主控制之前,工艺对象的组态更改 不会生效。 因此,请在进行主控制之前进行所有必要的更改。

#### ● "放弃"(Relinquish) 按钮

单击"放弃"(Relinquish) 按钮, 将主控制返回给用户程序。

#### "轴"(Axis) 区域

在此区域中,可以启用或禁用工艺对象:

#### ● "启用"(Enable) 按钮

单击"启用"(Enable) 按钮, 激活所选的工艺对象。要在轴上执行运动作业, 需要进行 启用。

● "禁用"(Disable) 按钮

单击"禁用"(Disable) 按钮, 禁用所选的工艺对象。

#### "操作模式"(Operation mode) 区域

从下拉列表中选择所需的功能。

可以选择-下功能:

#### ● "归位"(Homing)

此功能相当于主动归位。 必须组态归位参数(请参见"[归位](#page-34-0) (页 [35](#page-34-0))"部分)。

#### ● "设置归位点"

此功能相当于直接归位(绝对)。 单击"控制器"(Controller) 区域中的"设置归位点"(Set homing point),将实际位置设置为"位置"(Position) 中指定的值,并设置"已归位"状 态。

#### ● "点动模式"(Jog mode)

通过点动方式执行运动命令。 在"控制器"(Controller) 区域中, 单击"正向"(Forward) 或 "反向"(Backward) 按钮即可按照正方向或负方向开始运动。 只要按住鼠标左键不放, 运动就会继续进行。

#### ● "预定义的速度"(Predefined velocity)

轴将按指定的速度移动,直到将其停止。 系统将按照"控制器"(Controller) 下指定的设 定值执行运动命令。

#### ● "相对定位"(Relative positioning)

根据"控制器"(Controller) 下指定的默认值, 以受控的相对行进运动方式进行定位。

#### ● "绝对定位"(Absolute positioning)

根据"控制器"(Controller) 下指定的默认值,以受控的绝对行进运动方式进行定位。

如果已启用工艺对象的"取模" 设置,"控制器"(Controller) 区域中将显示"正向"(Forward) 和"反向"(Backward)按钮 。 可以使用这两个按钮离开有效的"模块"范围。

如果未启用工艺对象的"取模" 设置,"控制器"(Controller) 区域中将仅显示"启动"(Start) 按钮 。 可以直接到达输入的位置。

调试

8.3 轴控制面板

#### "控制器"(Controller) 区域

可在此区域中控制所选的功能:

- 通过轴控制面板,根据所选择的模式组态以下运动参数:
	- "位置"(Position)

仅限于归位和设定归位点模式

– "距离"(Distance)

仅限于相对模式

– "目标位置"(Target position)

仅限于绝对定位模式

#### – "速度"(Velocity)

速度参数,仅限于点动和定位模式

默认值: 10% 的默认值

– "加速度"(Acceleration)

默认值: 10% 的默认值

– "减速度"(Deceleration)

默认值: 10% 的默认值

– "加加速度"(Jerk)

默认值: 100% 的默认值

#### 说明

#### 不传输参数

返回主控制后放弃所组态的参数值。 并根据需要将值传输到组态中。

#### **● "启动"(Start) 按钮**

单击"启动"(Start) 按钮, 根据所选操作模式启动作业。

#### ● "前进"(Forward) 和"后退"(Backward) 按钮

单击"前进"(Forward) 或"后退"(Backward) 按钮, 将按照所选操作模式正方向或负方向 开始运动。

#### ● "停止"(Stop) 按钮

单击"停止"(Stop) 按钮, 中止作业或暂停轴。

#### ● "设置归位点"(Set homing point) 按钮

仅限于设置归位点模式

单击"设置归位点(Set homing point) 按钮, 将实际位置设置为"位置"(Position) 中指定 的值。

#### "轴状态"(Axis status) 区域

在此区域中,将显示轴和驱动装置的当前状态:

● "驱动装置已接通"(Drive switched on)

驱动装置已准备好执行设定值。

● "错误"(Error)

工艺对象发生错误。

● "已启用"(Enabled)

工艺对象已启用。 可使用运动控制指令对轴进行控制。

#### ● "已归位"(Homed)

工艺对象已归位。

#### ● "更多信息"(More)

单击"更多信息"(More),将打开对话框"工艺对象 > 诊断 > 状态和错误位"(Technology object > Diagnostics > Status and error bits)。

#### ● "未决错误"(Pending error)

将在"未决错误"(Pending error) 文本框中显示最近发生的错误。

#### ● "确认"(Acknowledge) 按钮

单击"确认"(Acknowledge),可确认未决错误。

#### "当前值"(Current values) 区域

"位置"(Position) 和"速度"(Velocity) 域将指示轴的实际位置和实际速度。

调试

8.3 轴控制面板

#### 8.3.2 使用轴控制面板

要求

- CPU 必须处于 RUN 模式。
- 已创建项目并加载到 CPU 中。
- 已禁用工艺对象。

步骤

要启用通过轴控制面板对轴进行控制,请按以下步骤操作:

1. 单击"主控制"(Master control) 区域中的"获取"(Fetch) 按钮, 获取对工艺对象的主控制 并建立与 CPU 的在线连接。

将显示一条警告消息。单击"确定"(OK) 进行确认。

- 2. 在"轴"(Axis) 区域中, 单击"启用"(Enable) 按钮启用工艺对象。
- 3. 在"操作模式"(Operation mode) 区域中的下拉列表中,选择轴控制面板中所需的功能。
- 4. 在"控制器"(Controller) 区域中, 为作业指定相应参数值。
- 5. 单击"启动"(Start)、"正向"(Forward) 或"反向"(Backward) 按钮, 启动该作业。
- 6. 单击"停止"(Stop) 按钮,停止该作业。
- 7. 重复步骤 3 至 6, 执行其它作业。
- 8. 在"轴"(Axis) 区域中,单击"禁用"(Disable) 按钮禁用工艺对象。
- 9. 在"主控制"(Master control) 区域中, 单击"放弃"(Relinquish) 按钮, 将主控制返回给用 户程序。

## 8.4 优化

## <span id="page-196-0"></span>8.4.1 优化的功能与结构

#### 说明

通过"优化"(Optimization) 功能, 可确定用于轴位置控制的最佳增益(Kv 因子)。 通过 "跟踪"(Trace) 功能, 则可记录所组态的定位移动过程中轴速度配置文件的优化效果。 然 后,可对记录进行评估并对增益进行相应调整。

定位轴工艺对象的"优化"(Optimization) 功能位于项目浏览器中的"工艺对象 > 调 试"(Technology object > Commissioning) 中。

"优化"(Optimization) 对话框中包含有以下区域:

- 主控制
- 轴
- 优化增益
- 跟踪

#### "主控制"(Master control) 区域

在此区域中,可对工艺对象进行主控制或返回给用户程序。

● "获取"(Fetch) 按钮

单击"获取"(fetch) 建立与 CPU 的在线连接, 并接管对所选工艺对象的主控制。

- 如果要进行主控制,必须在用户程序中禁用该工艺对象。
- 如果在使用轴控制面板进行操作时发生 CPU 在线连接故障,则在设备状况监控结 束后,将以最大减速度停止轴运动。 在这种情况下,将主控制返回给用户程序。
- 在返回主控制之前,用户程序不会影响工艺对象的功能。 拒绝从用户程序对工艺对 象执行运动控制作业, 并报告错误("ErrorID"= 16#8012: 轴控制面板已启用)。
- 进行主控制时,将应用工艺对象的组态。 在返回主控制之前,工艺对象的组态更改 不会生效。 因此,请在进行主控制之前进行所有必要的更改。

#### ● "放弃"(Relinquish) 按钮

单击"放弃"(Relinquish) 按钮, 将主控制返回给用户程序。

8.4 优化

#### "轴"(Axis) 区域

在此区域中,可以启用或禁用工艺对象:

● "启用"(Enable) 按钮

单击"启用"(Enable) 按钮, 激活所选的工艺对象。要在轴上执行运动作业, 需要进行 启用。

● "禁用"(Disable) 按钮

单击"禁用"(Disable) 按钮, 禁用所选的工艺对象。

#### "优化增益"(Optimize gain) 区域

可以在此区域中设置增益优化:

● "增益"(Gain)

该字段将显示位置控制 (Kv) 的当前增益。

单击闪电图标,将打开一个下拉列表。 在此下拉列表中,包含以下增益值:

- 在线实际值
- 在线起始值
- 起始值项目

在实际值的输入字段中,输入新的增益值。单击"启动"(Start) 按钮,应用新值。

● "距离"(Distance)

在此区域中,指定一个测试步的执行间距。

● "测试持续时间"(Measurement duration)

在此区域中,指定一个测试步的执行持续时间。

● "调整空间坐标变换值"(Adapt dynamic values) 复选框

如果要调整用于优化的加速度和最大速度的空间坐标变换值,则需选中该复选框。

● "加速度"(Acceleration)

此区域中将指示默认加速度。

● "最大加速度"(Maximum acceleration)

此区域中将指示最大加速度的默认设置。

#### ● "前进"(Forward) 和"后退"(Backward) 按钮

单击"前进"(Forward) 或"后退"(Backward) 按钮, 将按照正方向或负方向启动优化测试 步。

#### 说明

#### 不传输参数

返回主控制后放弃所组态的参数值。

并根据需要将值传输到组态中。 使用"项目起始值"值,可以在组态中应用增益值。

#### "跟踪"(Trace) 区域

"跟踪"(Trace) 功能将显示在"优化"(Optimization) 对话框的下面区域中。

单击"前进"(Forward) 或"后退"(Backward) 按钮时, 将自动启动所需参数的跟踪记录, 并 在完成测试步后显示。

返回主控制后,将删除跟踪记录。

#### 参见

[控件](#page-54-0) (页 [55](#page-54-0))

调试

8.4 优化

#### 8.4.2 优化位置控制器

#### 要求

- CPU 必须处于 RUN 模式。
- 已创建项目并加载到 CPU 中。
- 通过用户程序将禁用工艺对象 (MC\_Power.Enable = FALSE)。

#### 优化位置控制增益 (Kv)

优化增益 (Kv), 请按以下步骤操作:

1. 在"主控制"(Master control) 区域中, 单击"获取"(Fetch) 按钮, 对获取工艺对象的主控 制,并建立与 CPU 的在线连接。

将显示一条警告消息。 单击"确定"(OK) 进行确认。

- 2. 在"轴"(Axis) 区域中, 单击"启用"(Enable) 按钮启用工艺对象。
- 3. 根据需要,组态测试步的间距、持续时间和空间坐标变换等值。
- 4. 输入增益的起始值。 使用一个较低的值启动。
- 5. 单击"启动"(Start) 按钮, 启动优化测试步。 在指定持续时间内,将根据指定间距输出设定值。 轴将移动指定的一段距离。 将自动 创建该运动的跟踪记录(设定值和实际值)。

#### 说明

#### 调整跟随误差限制

如果在优化期间反复显示来自跟随误差监控的错误消息,则将暂时调整跟随误差限 制。

6. 评估跟踪记录的曲线。 递增调整增益。 在输入的每个值之后,单击"启动"(Start) 按 钮。 这样将应用该值,而且每次都会启动一个新移动和跟踪记录。

调整增益时,请注意曲线的以下属性:

- 该曲线将显示一段很短的补偿时间。
- 但不会显示实际值的任何反转运动。
- 在逼近设定值时,不会发生过冲。
- 该曲线可以显示一个稳定的总体性能(无振荡的曲线)。

#### 以下跟踪记录将显示增益过低时的曲线:

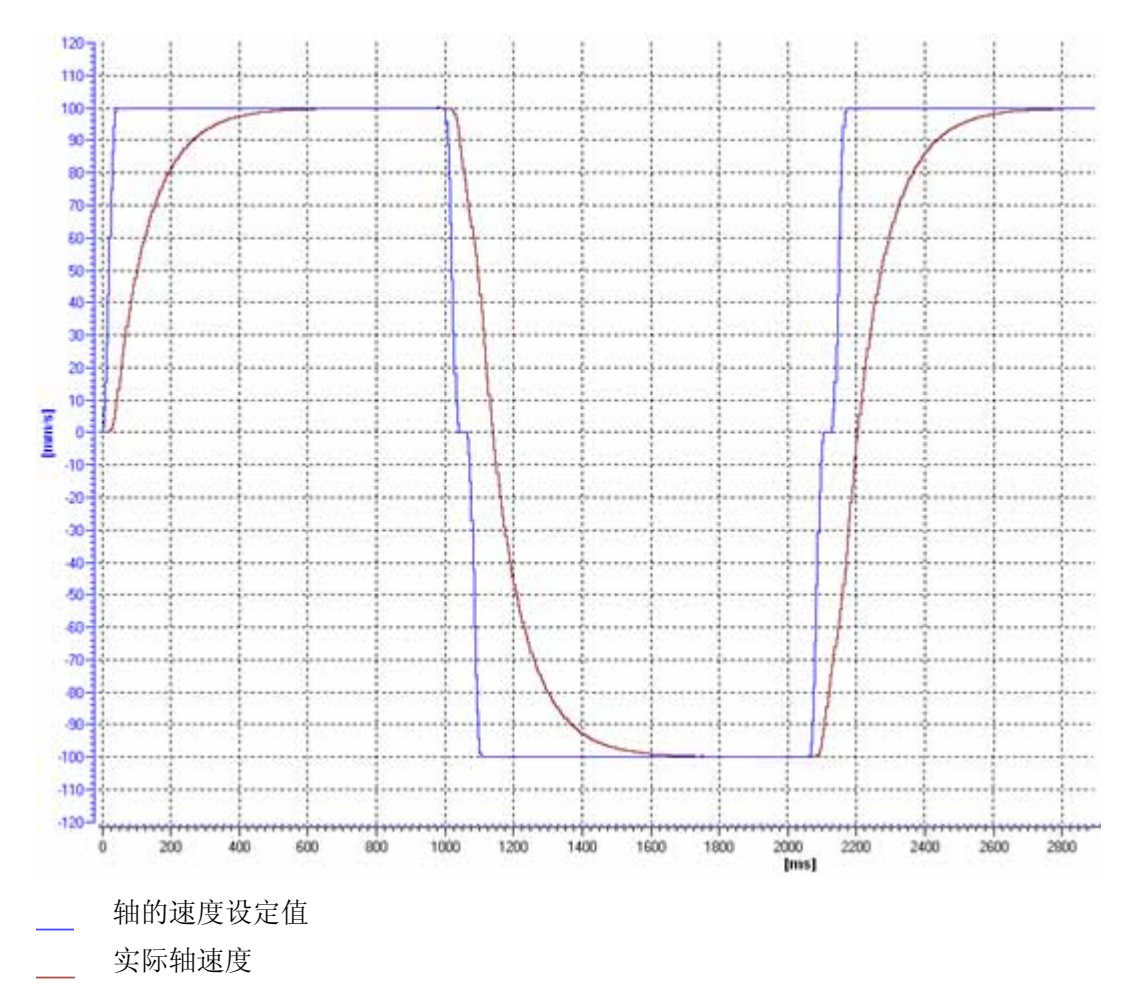

该曲线没有过冲,但有很长的稳定时间。 需要增加增益来优化位置控制器。

#### 调试 8.4 优化

以下跟踪记录将显示最佳增益时的曲线(详细视图):

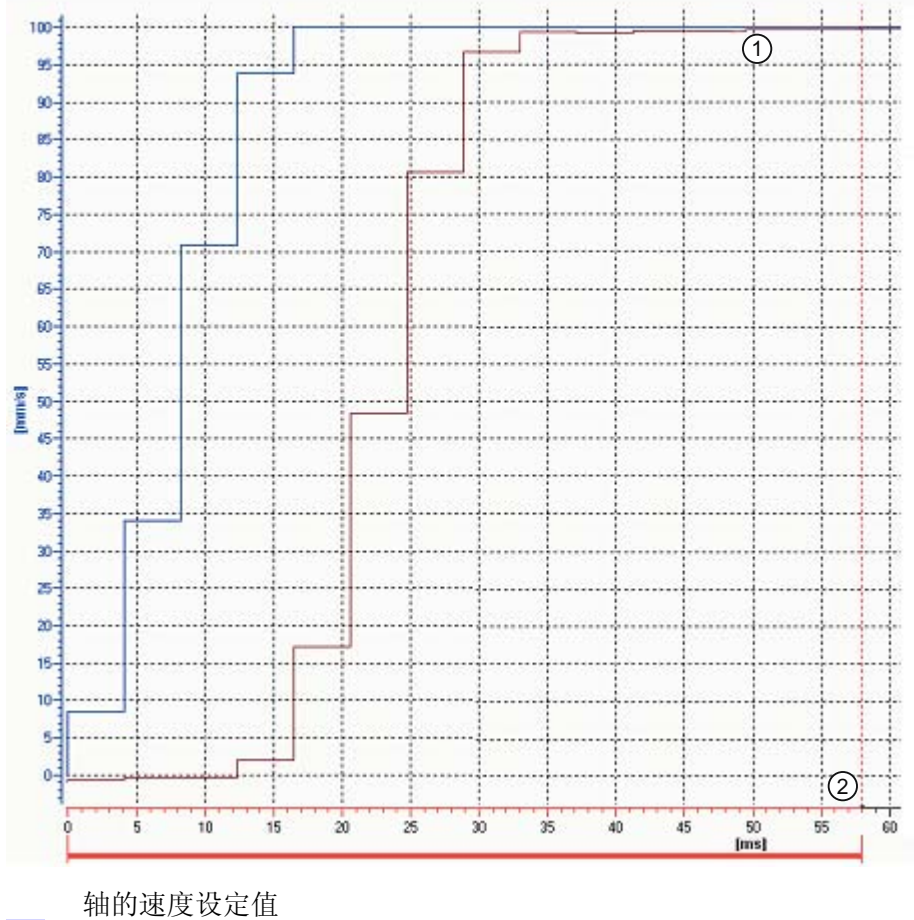

实际轴速度

① 无过冲

② 快速稳定时间

以下跟踪记录将显示增益最佳且整体响应稳定时的曲线:

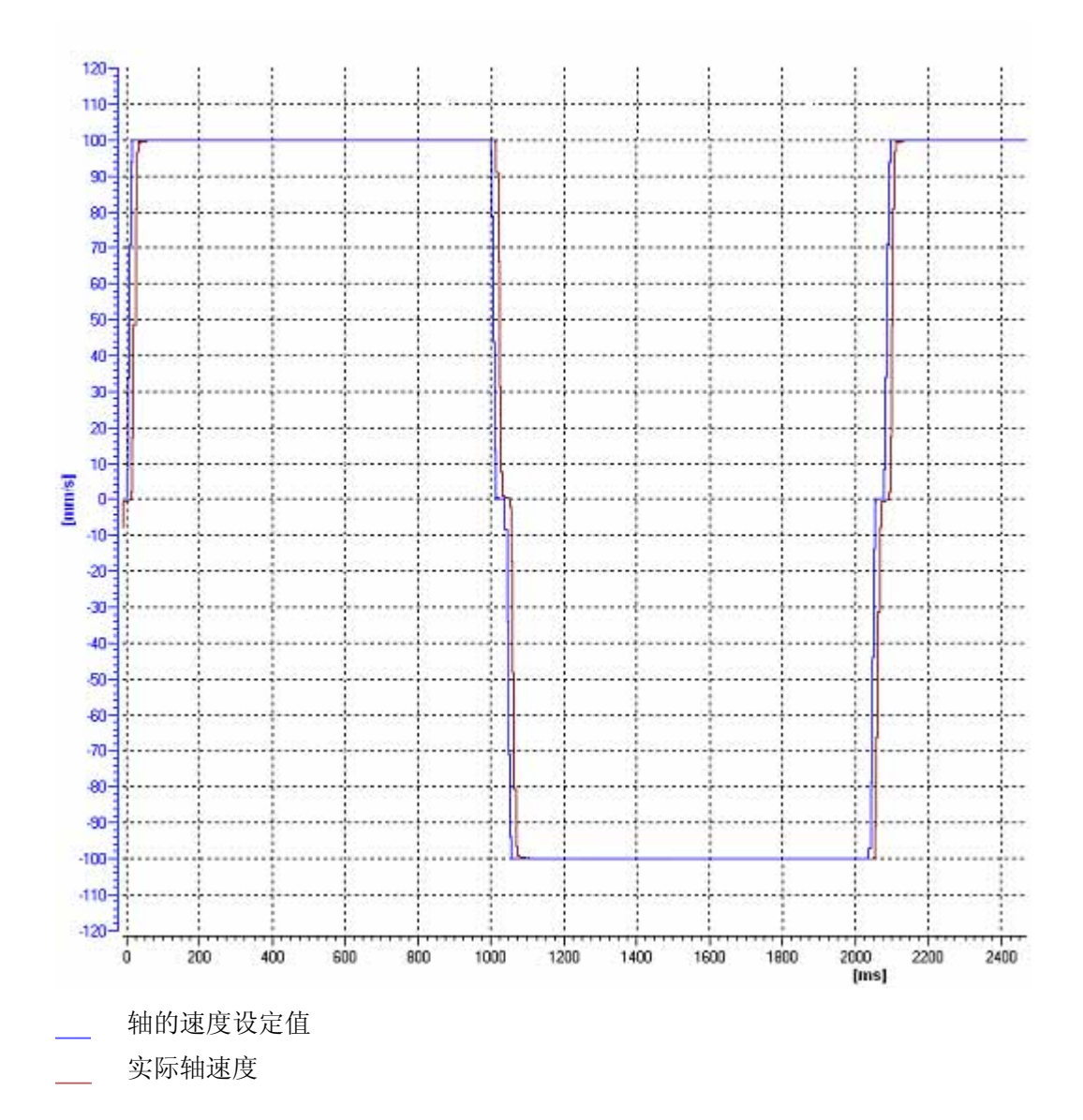

8.4 优化

#### 将位置控制增益 (Kv) 传输到项目中

要将确定的增益 (Kv) 传输到项目中,请按以下步骤操作:

1. 单击"增益"(Gain) 字段旁边的闪电图标。

将显示一个下拉列表。

- 2. 在下拉列表的"项目起始值"(Project start value) 字段中输入确定的增益值。
- 3. 在"轴"(Axis) 区域中, 单击"禁用"(Disable) 按钮禁用工艺对象。
- 4. 在"主控制"(Master control) 区域中, 单击"放弃"(Relinquish) 按钮, 将主控制返回给用 户程序。
- 5. 将项目加载到 CPU 中。

## 9.1 简介

"诊断"一章仅对运动控制诊断方式以及 TIA Portal 中各个工艺对象的诊断视图进行了说 明。

有关 S7-1500 CPU 系统诊断的更多信息,请参见"系统诊断" [\(http://support.automation.siemens.com/WW/view/zh/59192926](http://support.automation.siemens.com/WW/view/zh/59192926))功能手册

## 9.2 诊断方式

诊断方式包括报警和相关消息以及运动控制指令中的错误消息。 通过 TIA Portal, 还可在 组态工艺对象的过程中和创建用户程序的过程中进行一致性检查。

将在 TIA Portal 的巡视窗口中, 显示操作过程中的所有报警(来自 CPU、工艺、硬件 等)。 在相应工艺对象的诊断窗口中,还将显示与工艺对象有关的诊断信息(工艺报 警、状态信息)。

在运动控制过程中,如果一个工艺对象上发生错误(如逼近硬限位开关),就将触发 [工](#page-205-0) [艺报警](#page-205-0) (页 [206\)](#page-205-0), 并在 TIA Portal 和人机界面设备中显示相应消息。

在用户程序中,将通过工艺对象数据块上的错误位发出工艺报警信号。 该程序始终显示 具有最高优先级的工艺报警。为简化错误评估,运动控制指令的"Error"和"ErrorID"参数还 指示未决的工艺报警。

在参数指定过程中或在运动控制指令的处理过程中,可能会发生程序错误 (页 [210\)](#page-209-0)(例 如,调用指令时存在参数规范错误、启动未通过 MC\_Power 启用的作业等)。 调用指令 时,将通过参数"Error"和"ErrorID"指示运动控制指令中的错误。

9.3 工艺报警

## <span id="page-205-0"></span>9.3 工艺报警

说明

如果一个工艺对象发生错误(例如,逼近硬限位开关),则将触发并指示一个工艺报警。 可通过报警响应指定工艺报警对工艺对象的影响。

#### 报警类别

工艺报警分为以下三类:

#### ● 警告(可确认)

运动控制作业的处理继续进行。 可能会影响轴的当前运动。例如,通过将当前空间坐 标变换值限制到组态的限值。

#### ● 报警(必须确认)

根据报警响应中止运动作业。 要在解决错误后继续执行作业,必须对报警进行确认。

#### ● 严重错误

根据报警响应中止运动作业。

要在发生严重错误后再次使用该工艺对象,必须重新启动 CPU。

#### 工艺报警的显示

工艺报警将在以下位置显示:

- TIA Portal
	- "工艺对象 > 诊断 > 状态和错误位"(Technology object > Diagnostics > Status and error bits)

显示各工艺对象未决的工艺报警。

– "工艺对象 > 调试 > 轴控制面板"(Technology object > Commissioning > Axis control panel)

显示各工艺对象最后一个未决的工艺报警。

– "巡视窗口 > 诊断 > 消息显示"(Inspector window > Diagnostics > Message display) 要通过消息显示来显示工艺报警,则需选择"在线与诊断 > 在线访问"(Online & Diagnostics > Online Access) 下的"接收消息"(Receive messages) 复选框。

在线连接到 CPU 时,将显示所有工艺对象未决的工艺报警。 另外,还将显示归档 视图。

也可以通过连接的人机界面设备来启用和显示消息。

#### – "CPU > 在线与诊断"(CPU > Online & diagnostics)

显示诊断缓冲区中记录的工艺报警。

#### ● 用户程序

– 变量 <TO>.ErrorDetail.Number 和 <TO>.ErrorDetail.Reaction

指示最后一个工艺报警的编号和响应。

– 变量 <TO>.StatusWord

通过"Error"位指示未决的工艺报警。

#### – 变量 <TO>.ErrorWord

指示报警和严重错误。

– 变量 <TO>.WarningWord

指示警告。

#### – 参数"Error"和"ErrorID"

在运动控制指令中,参数"Error"= TRUE 和"ErrorID"= 16#8001 将指示未决的工艺 报警。

9.3 工艺报警

#### ● CPU 的显示屏

为了在 CPU 显示屏上显示工艺报警,请在装载到 CPU 时进行以下设置: 在"负载预览"(Load preview) 对话框中为"文本库"(Text libraries) 条目选择操作"连续下 载"(Consistent download)。

#### 报警响应

工艺报警中通常包含有对工艺对象的影响进行说明的报警响应。 报警响应由系统指定。 下表将按优先级升序顺序显示报警响应:

#### ● 无响应(仅限警告)

<TO>.ErrorDetail.Reaction = 0

运动控制作业的处理继续进行。 可能会影响轴的当前运动。例如,通过将当前空间坐 标变换值限制到组态的限值。

#### ● 通过当前空间坐标变换值进行停止

<TO>.ErrorDetail.Reaction = 1

将中止处于激活状态的运动命令。 轴将通过运动控制指令中未决的空间坐标变换值进 行制动,并转入停止状态。

#### ● 通过最大空间坐标变换值进行停止

#### <TO>.ErrorDetail.Reaction = 2

将中止处于激活状态的运动命令。 轴将通过在"工艺对象 > 扩展参数 > 空间坐标变换 限制"(Technology object > Extended parameters > Dynamic limits) 下组态的空间坐标 变换值进行制动,并转入停止状态。 同时,还需考虑所组态的最大加加速度。

#### ● 通过急停斜坡功能进行停止

#### <TO>.ErrorDetail.Reaction = 3

将中止处于激活状态的运动命令。 轴将通过在"工艺对象 > 扩展参数 > 急停斜坡功 能"(Technology object > Extended parameters > Emergency stop ramp) 中所组态的 急停减速度功能进行制动(没有任何加加速度的限制),并转入停止状态。

#### ● 取消启用

<TO>.ErrorDetail.Reaction = 4

输出设定点 0,并取消启用。 轴将根据驱动装置中的组态进行制动,并转入停止状 态。

#### 确认工艺报警

可通过以下方式确认工艺报警:

- TIA Portal
	- "工艺对象 > 诊断 > 状态和错误位"(Technology object > Diagnostics > Status and error bits)

单击"确认"(Acknowledge) 按钮,确认所选工艺对象中所有未决的报警和警告。

– "工艺对象 > 调试 > 轴控制面板"(Technology object > Commissioning > Axis control panel)

单击"确认"(Acknowledge) 按钮,确认所选工艺对象中所有未决的报警和警告。

– "巡视窗口 > 诊断 > 消息显示"(Inspector window > Diagnostics > Message display) 可分别或一次性地确认所有工艺对象的报警和警告。

在启用消息显示的 HMI 上,同样可以分别确认或一次性地确认所有工艺对象的报警 和警告。

● 用户程序

可使用运动控制指令"MC\_Reset"确认工艺对象上的未决报警。

#### 更多信息

有关工艺报警和报警响应的列表,请参见附录"[工艺报警](#page-304-0) (页 [305\)](#page-304-0)"。

诊断

9.4 运动控制指令中的错误

## <span id="page-209-0"></span>9.4 运动控制指令中的错误

#### 说明

可通过"Error"和"ErrorID"输出参数指示运动控制指令中的错误(例如,无效参数值设 置)。

在以下情况下,可通过"Error"= TRUE 和"ErrorID"= 16#8xxx,指示运动控制指令中的错 误:

- 工艺对象的状态无效,无法继续执行作业。
- 运动控制指令的参数指定无效,无法继续执行作业。
- 因工艺对象上存在错误,导致报警响应。

#### 错误指示

如果运动控制指令中存在错误,则参数"Error"的值将为 TRUE。 有关错误原因,可查看 参数 ErrorID" 的值。

当"Error"= TRUE 时,将拒绝执行工艺对象的作业。 正在执行的作业不受已拒绝作业的影 响。

如果在作业处理时, "Error"= TRUE 和"ErrorID"= 16#8001, 则表示已发生工艺报警。 此 时,可对该工艺报警的指示进行分析。

如果在执行"MC\_MoveJog"作业的过程中显示"Error"= TRUE, 轴将进行制动, 并转入停 止状态。 在这种情况下,将使用由"MC\_MoveJog"指令所组态的减速度。

#### 确认错误

无需对运动控制指令中的错误进行确认。 解决该错误后,需重新启动作业。

#### 更多信息

有关 ErrorIDs 列表,请参见附录"[错误检测](#page-307-0) (页 [308](#page-307-0))"。

诊断 9.5 速度控制轴工艺对象

## 9.5 速度控制轴工艺对象

#### 9.5.1 状态和错误位

#### 说明

在 TIA Portal 中,可通过"工艺对象 > 诊断 > 状态和错误位"(Technology object > Diagnostics > Status and error bits) 功能监视工艺对象的最重要状态和错误消息。 在线 操作中具有诊断功能。

下表列出了状态和错误消息的含义。 括号中为相关的工艺对象变量。

#### 轴状态

下表列出了可能的轴状态值:

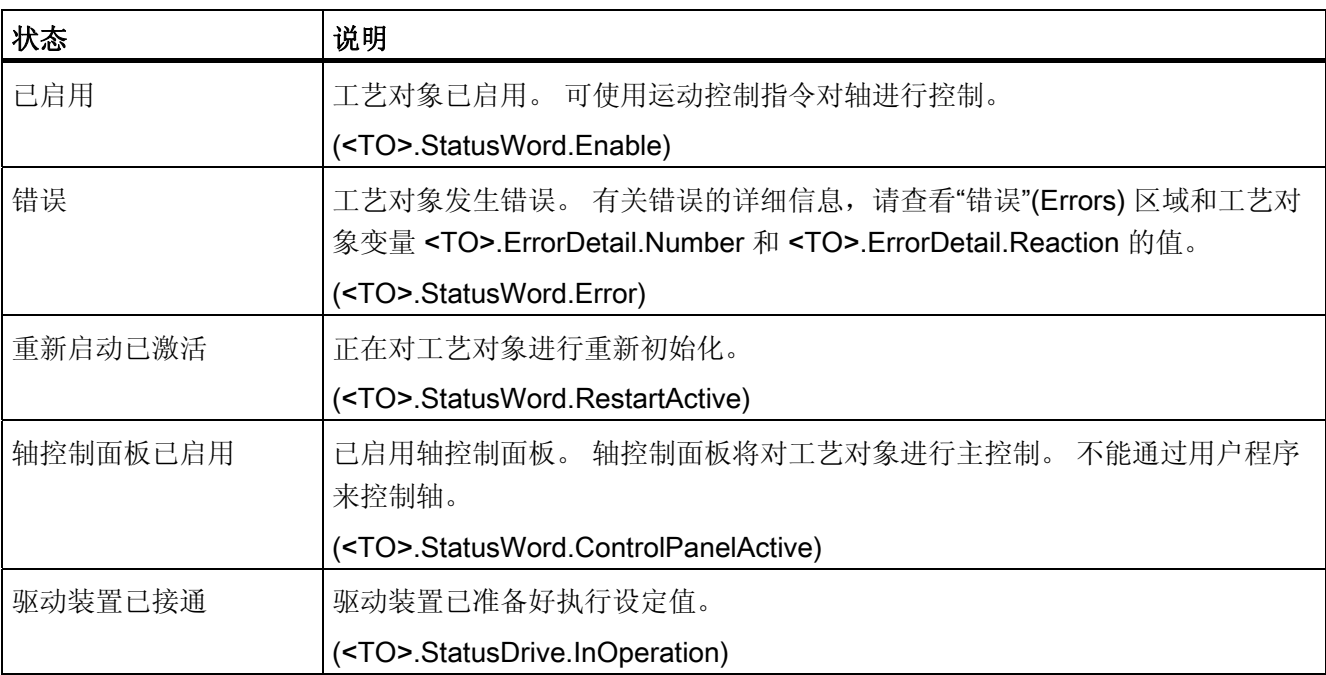

诊断

9.5 速度控制轴工艺对象

## 运动状态

下表列出了可能的轴运动状态值:

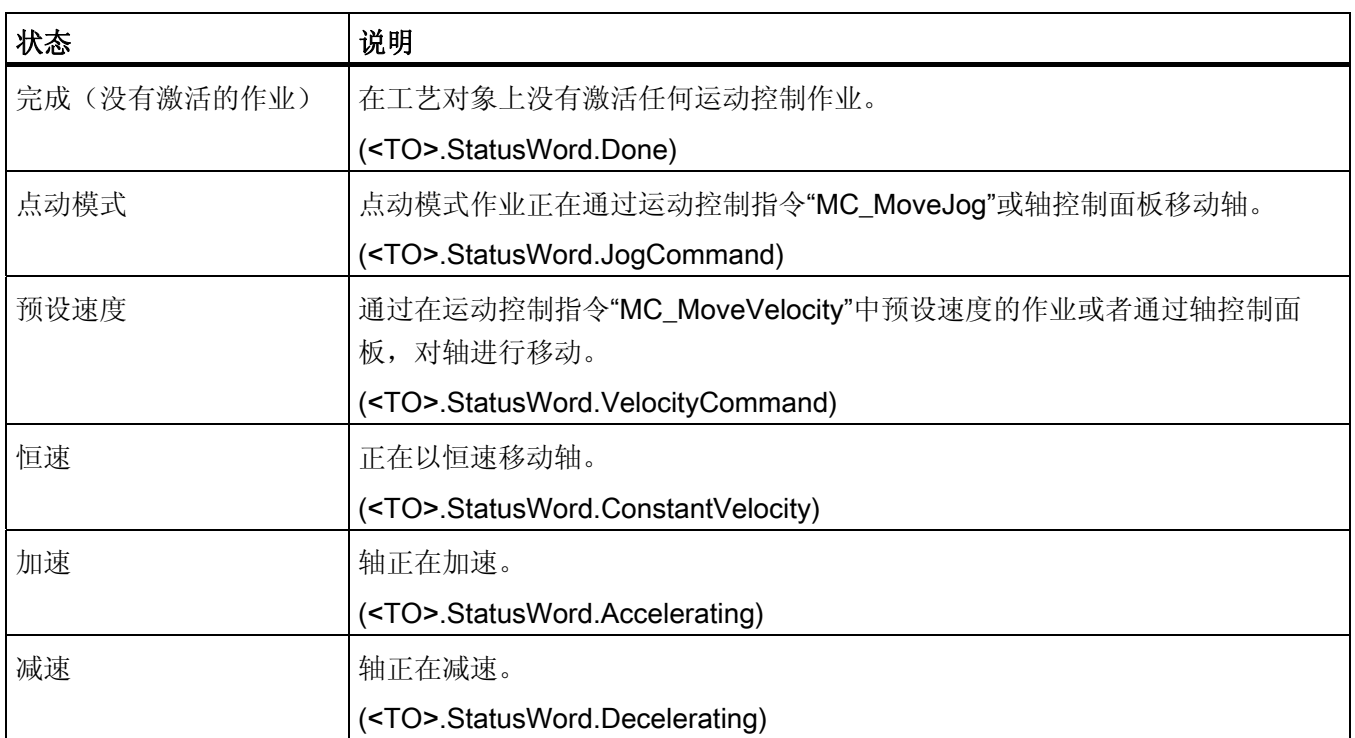

## 警告

下表列出了可能的警告:

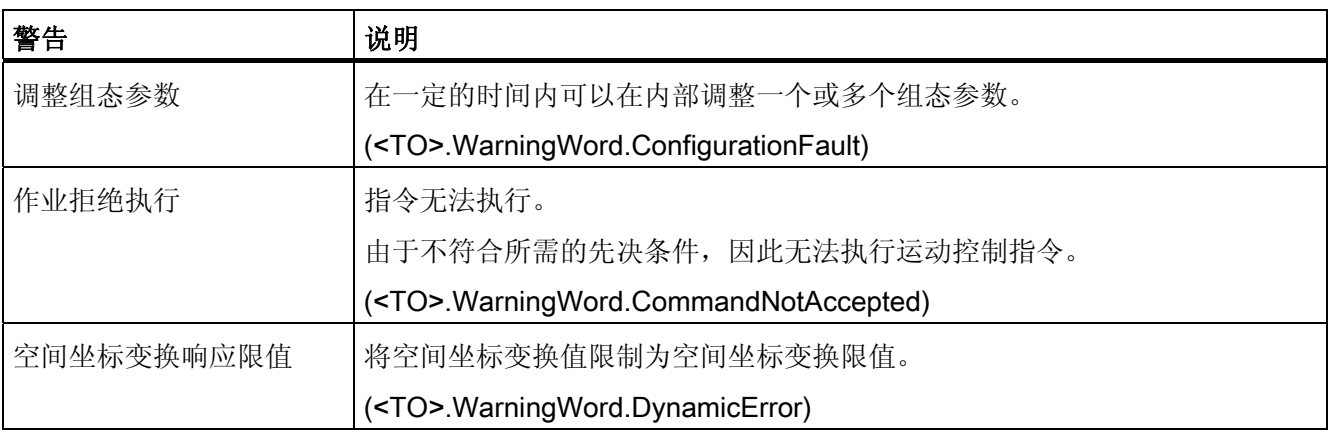

#### 错误

下表列出了可能的错误:

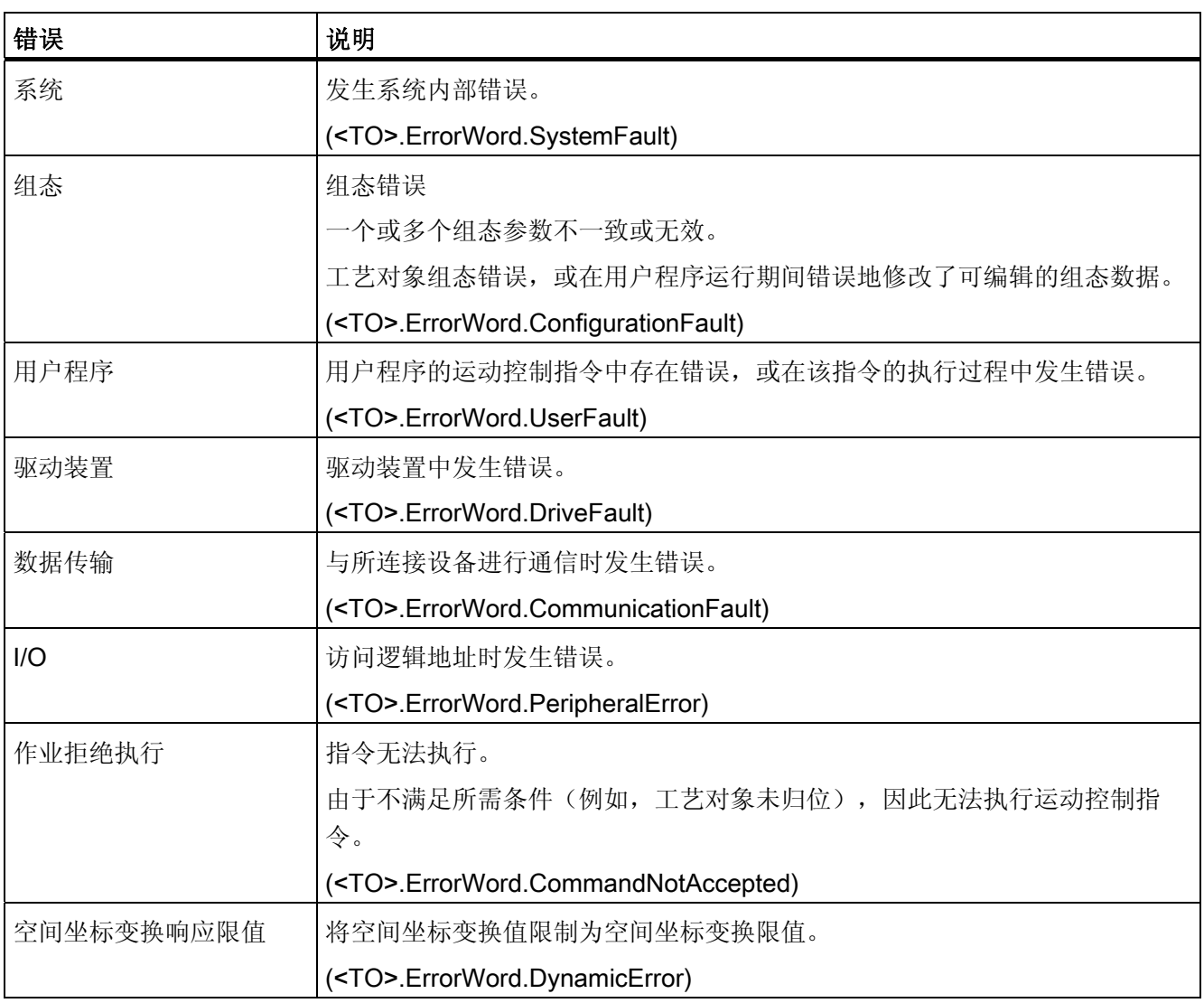

## 确认

单击"确认"(Acknowledge),确认未决的报警和警告。

## 更多信息

有关各个状态位的评估选项,请参见["StatusWord](#page-160-0)[、](#page-160-0)[ErrorWord](#page-160-0) [和](#page-160-0) [WarningWord](#page-160-0) [的评估](#page-160-0) (页 [161](#page-160-0))"部分。

诊断

9.5 速度控制轴工艺对象

### 9.5.2 运动状态

说明

在 TIA Portal 中,可通过"工艺对象 > 诊断 > 运动状态"(Technology object > Diagnostics > Motion status) 诊断功能监视轴的运动状态。 在线操作中具有诊断功能。

#### "设定值"(Setpoints) 区域

在此区域中,将显示当前设定值。

下表列出了状态数据的含义:

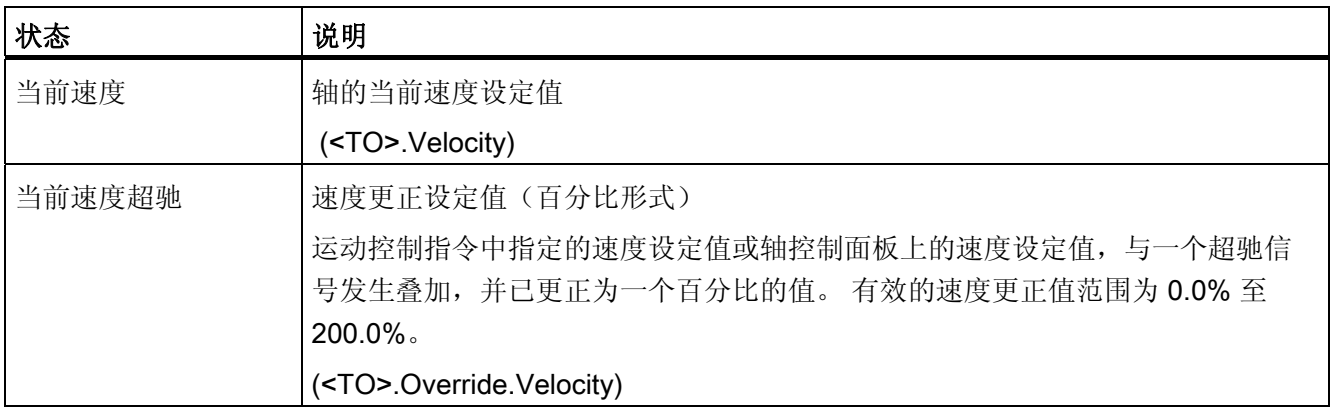

#### "空间坐标变换限制"(Dynamic limits) 区域

在此区域中,将显示以下空间坐标变换参数的限值:

● 速度

(<TO>.DynamicLimits.MaxVelocity)

● 加速度

(<TO>.DynamicLimits.MaxAcceleration)

● 减速度

(<TO>.DynamicLimits.MaxDeceleration)

诊断 9.5 速度控制轴工艺对象

#### 9.5.3 PROFIdrive 报文

说明

在 TIA Portal 中,"工艺对象 > 诊断 > PROFIdrive 帧(Technology object > Diagnostics > PROFIdrive frame) 诊断功能用于监视驱动装置返回给控制器的 PROFIdrive 帧。 在线操 作中具有诊断功能。

#### "驱动装置"(Drive) 区域

在此区域中,将显示驱动装置返回给控制器的 PROFIdrive 帧中所包含的以下参数:

- 状态字"SW1"和"SW2"
- 输出到驱动装置的速度设定值 (NSET)
- 从驱动装置发送信号的实际速度 (NACT)

诊断

9.6 定位轴工艺对象

## 9.6 定位轴工艺对象

#### 9.6.1 状态和错误位

#### 说明

在 TIA Portal 中,可通过"工艺对象 > 诊断 > 状态和错误位"(Technology object > Diagnostics > Status and error bits) 功能监视工艺对象的最重要状态和错误消息。 在线 操作中具有诊断功能。

下表列出了状态和错误消息的含义。 括号中为相关的工艺对象变量。

#### 轴状态

下表列出了可能的轴状态值:

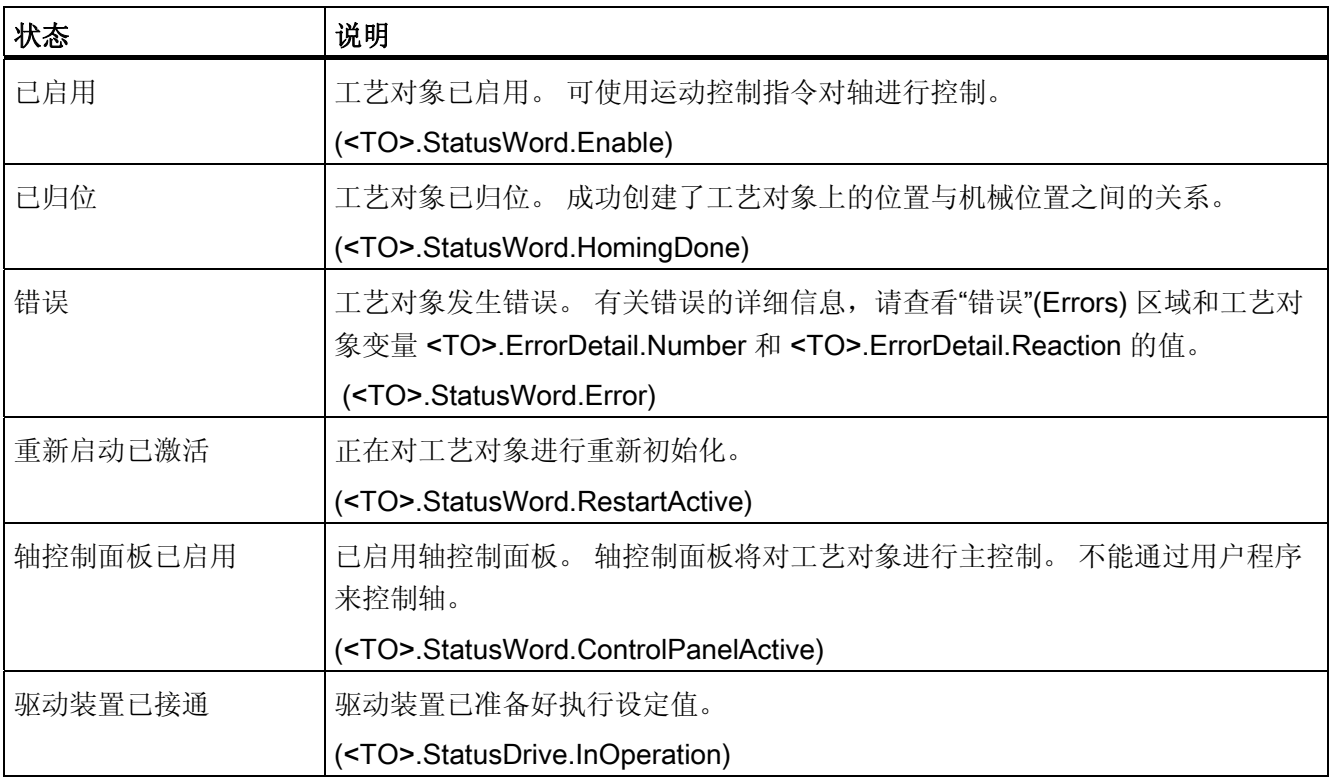
诊断

9.6 定位轴工艺对象

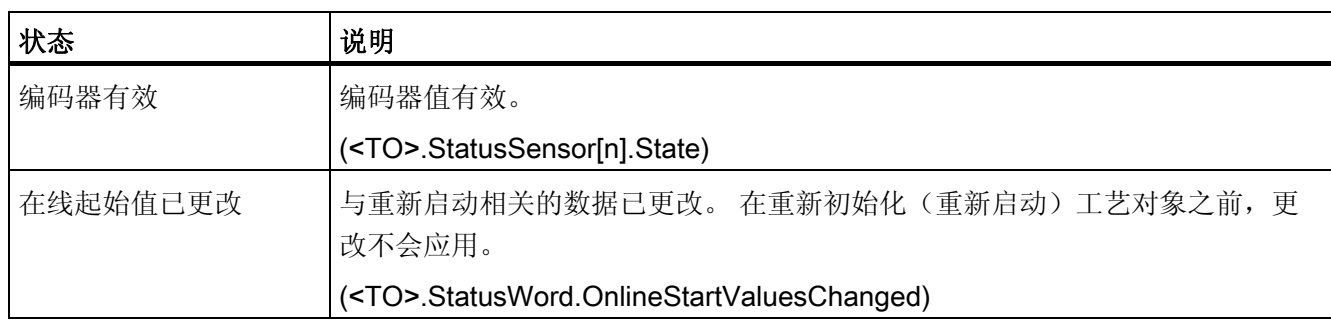

# 状态限位开关

下表列出了启用软限位开关和硬限位开关的可能情况:

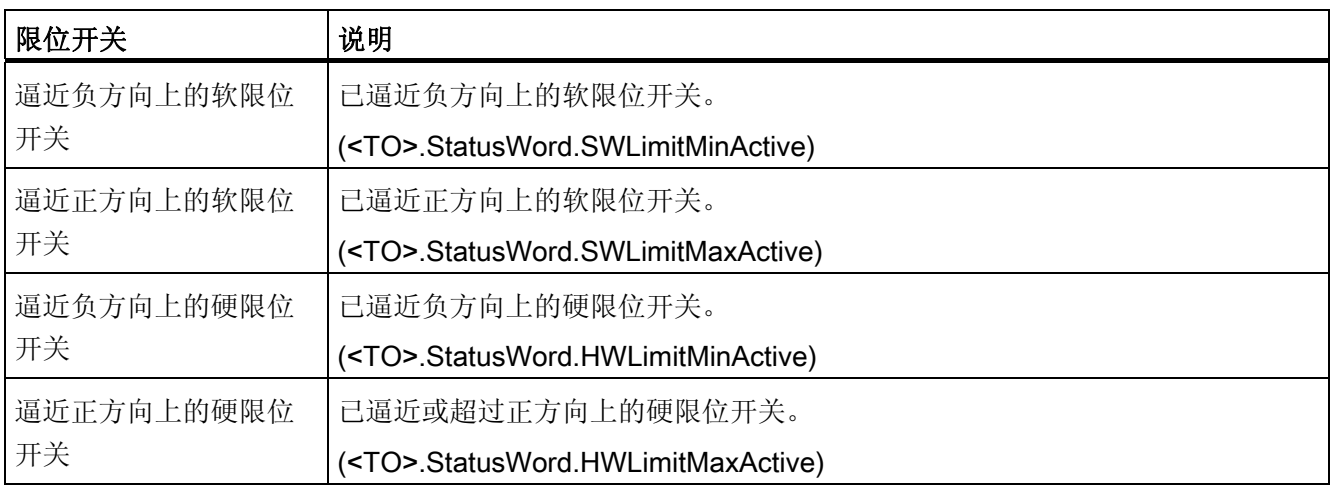

诊断

9.6 定位轴工艺对象

# 运动状态

下表列出了可能的轴运动状态值:

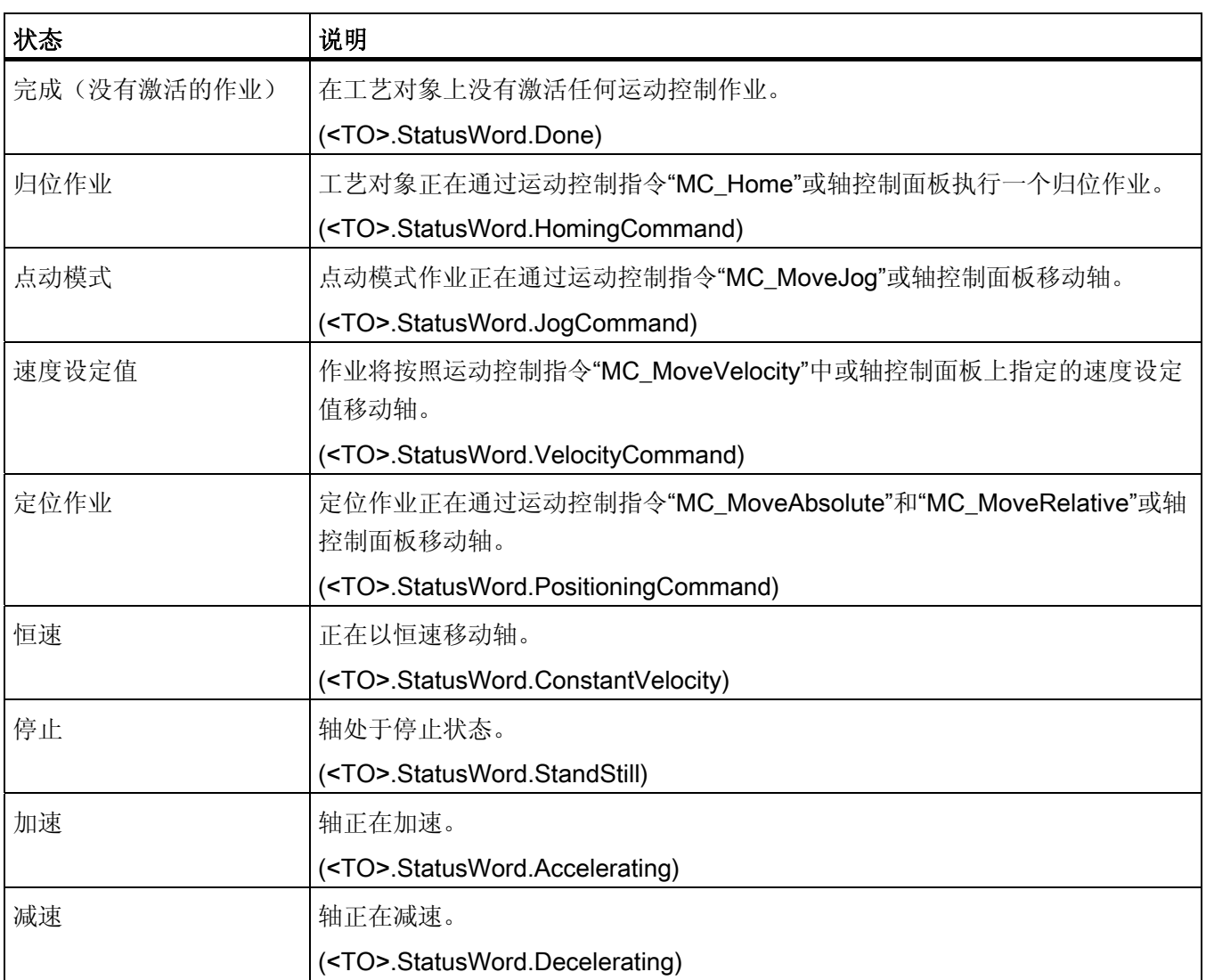

# 警告

下表列出了可能的警告:

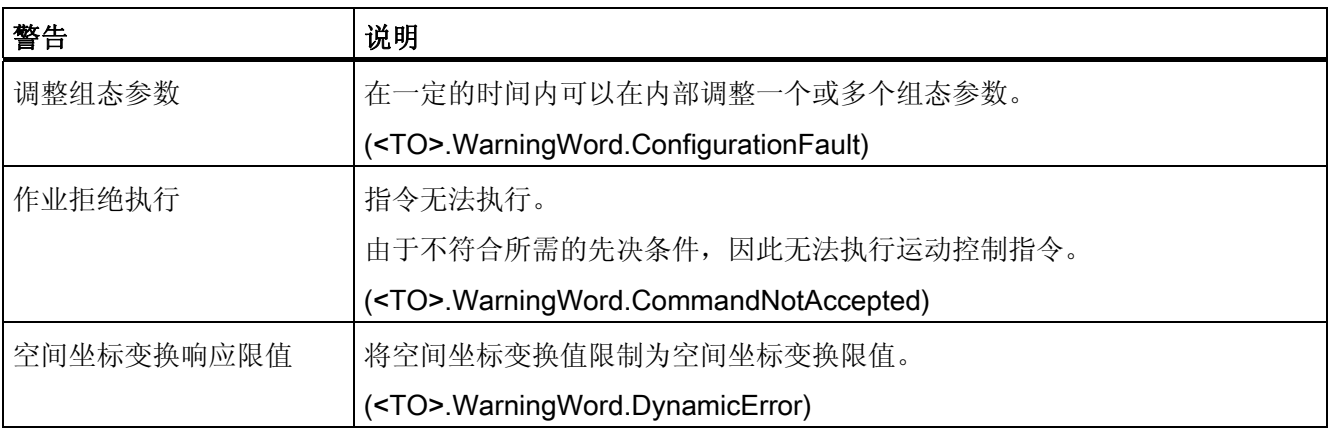

# 错误

下表列出了可能的错误:

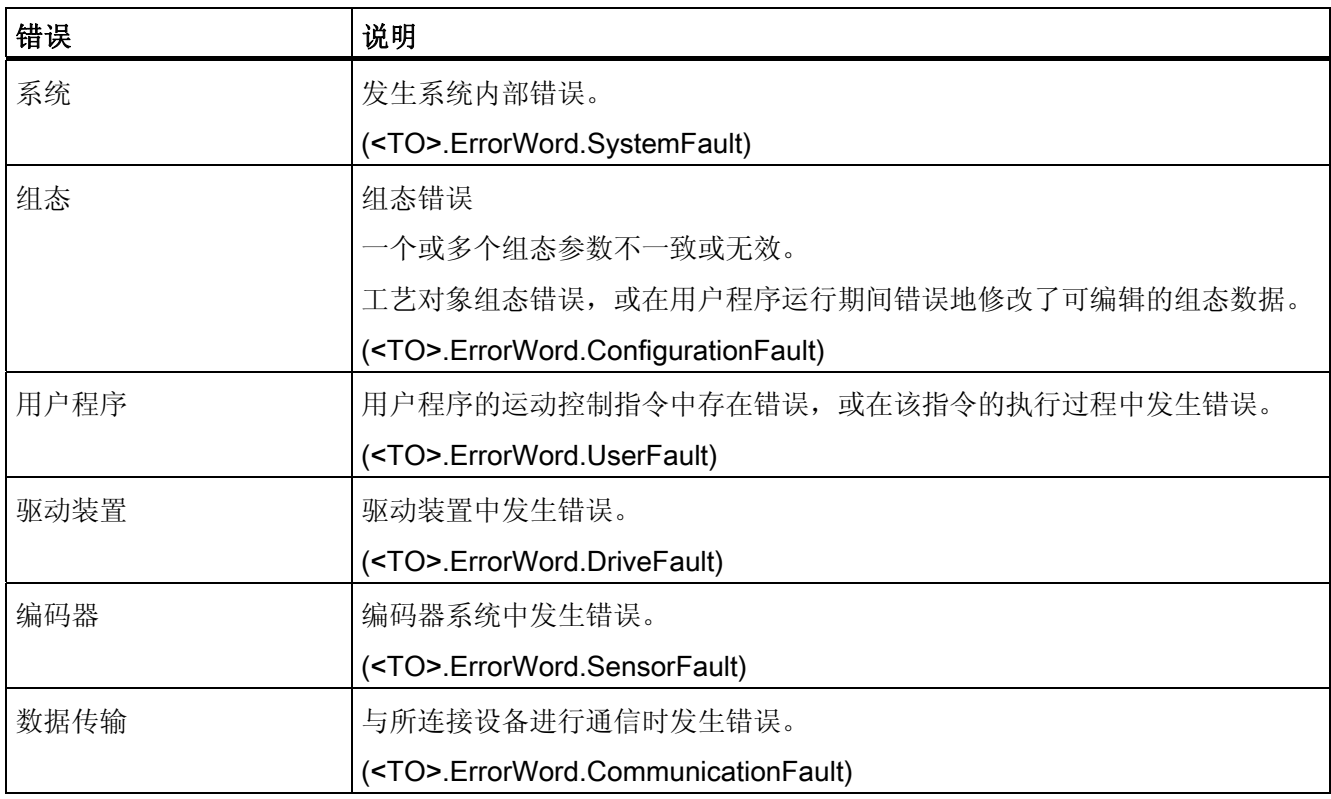

### 诊断

# 9.6 定位轴工艺对象

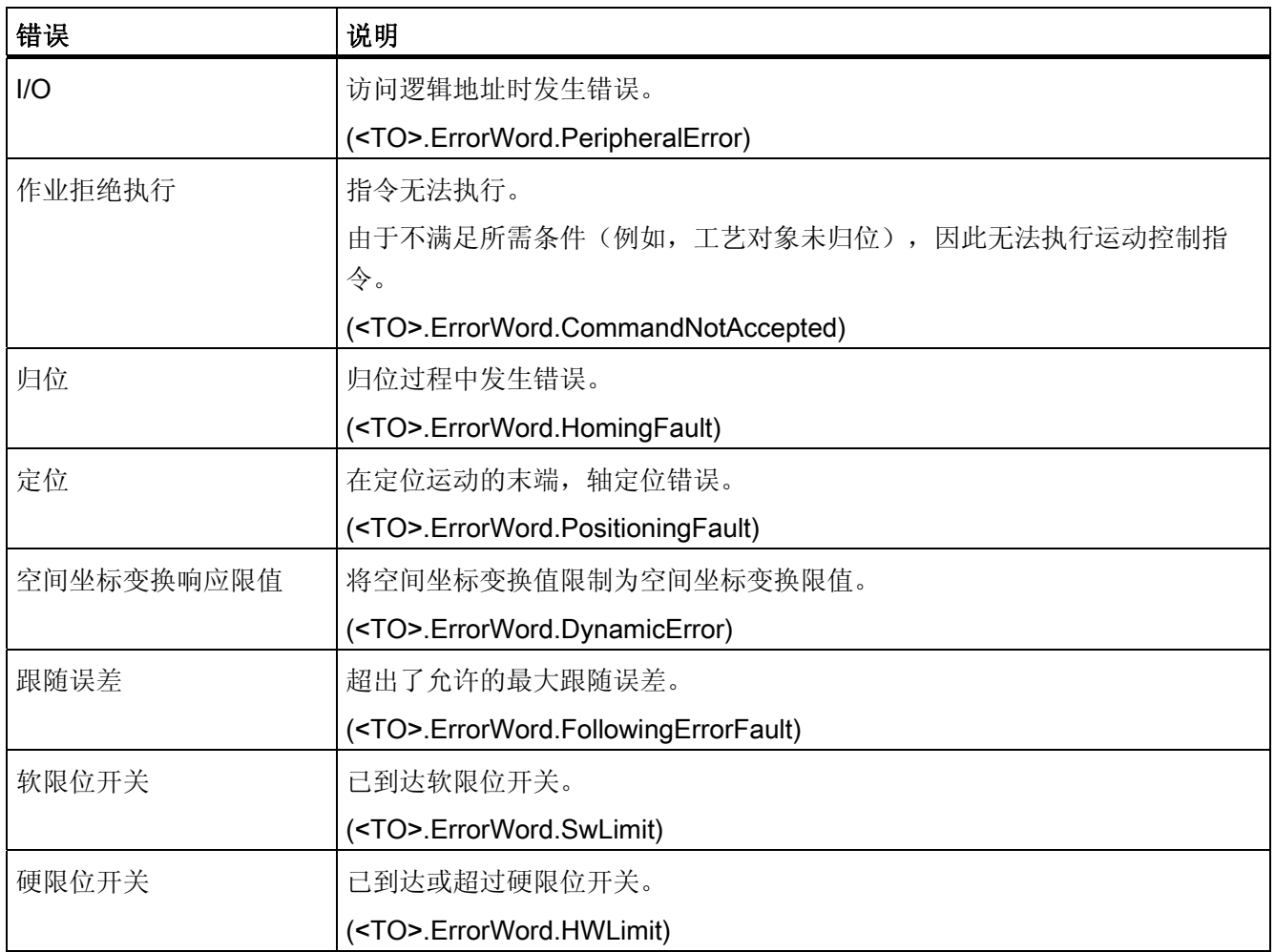

# 确认

单击"确认"(Acknowledge),确认未决的报警和警告。

# 更多信息

有关各个状态位的评估选项,请参见["StatusWord](#page-160-0)[、](#page-160-0)[ErrorWord](#page-160-0) [和](#page-160-0) [WarningWord](#page-160-0) [的评估](#page-160-0) (页 [161\)](#page-160-0)"部分。

# 9.6.2 运动状态

说明

在 TIA Portal 中,可通过"工艺对象 > 诊断 > 运动状态"(Technology object > Diagnostics > Motion status) 诊断功能监视轴的运动状态。 在线操作中具有诊断功能。

# "当前值"(Current values) 区域

下表列出了状态数据的含义:

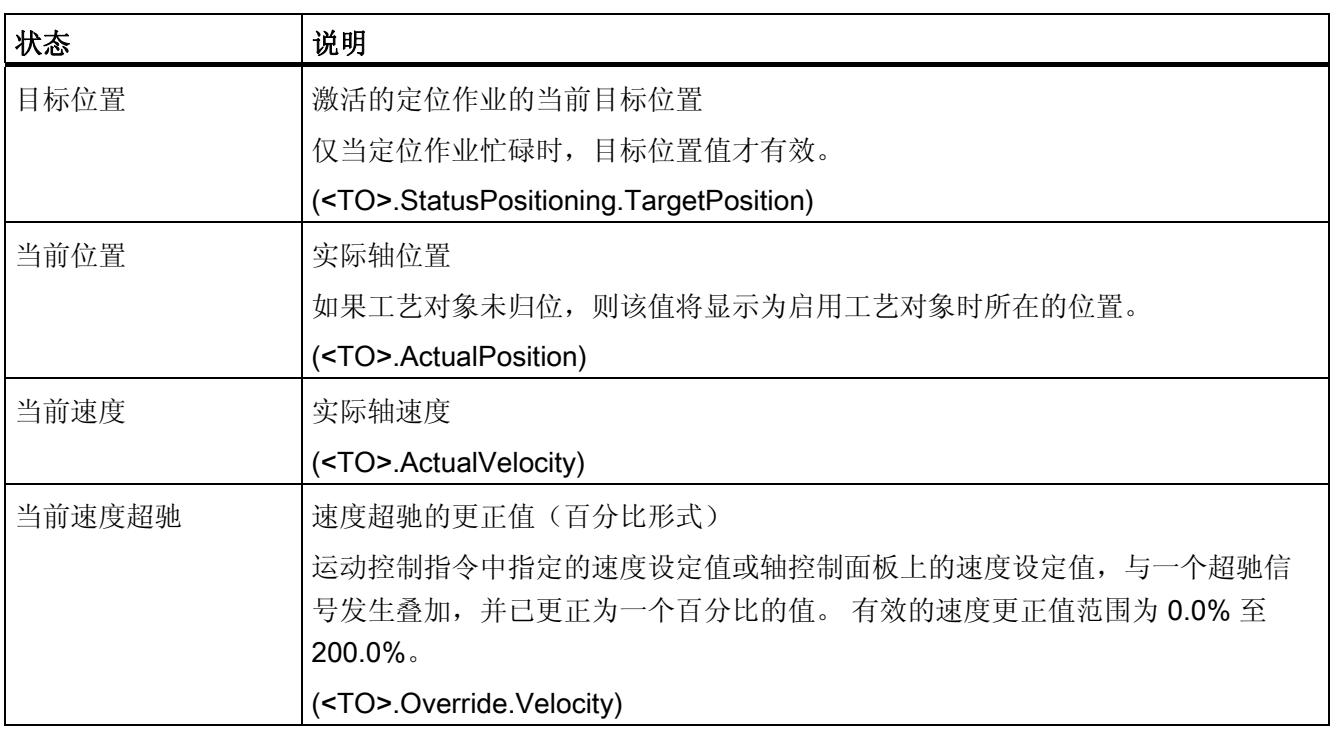

诊断

9.6 定位轴工艺对象

# "空间坐标变换限制"(Dynamic limits) 区域

此区域中将显示以下空间坐标变换参数的限值:

● 速度

(<TO>.DynamicLimits.MaxVelocity)

● 加速度

(<TO>.DynamicLimits.MaxAcceleration)

● 减速度

(<TO>.DynamicLimits.MaxDeceleration)

# 9.6.3 PROFIdrive 报文

### 说明

在 TIA Portal 中,"工艺对象 > 诊断 > PROFIdrive 帧(Technology object > Diagnostics > PROFIdrive frame) 诊断功能用于监视驱动装置和编码器返回的 PROFIdrive 帧。 在线操 作中将显示该诊断功能。

# "驱动装置"(Drive) 区域

在此区域中,将显示驱动装置返回给控制器的 PROFIdrive 帧中所包含的以下参数:

- 状态字"SW1"和"SW2"
- 输出到驱动装置的速度设定值 (NSET)
- 从驱动装置发送信号的实际速度 (NACT)

# "编码器"(Encoder) 区域

在此区域中,将显示编码器返回给控制器的 PROFIdrive 帧中所包含的以下参数:

- 状态字"Gn\_SW"
- 实际位置值"Gn\_XIST1"(循环编码器实际值)
- 实际位置值"Gn\_XIST2"(编码器的绝对值)

诊断 9.7 外部编码器工艺对象

# 9.7 外部编码器工艺对象

# 9.7.1 状态和错误位

# 说明

在 TIA Portal 中,可通过"工艺对象 > 诊断 > 状态和错误位"(Technology object > Diagnostics > Status and error bits) 功能监视工艺对象的最重要状态和错误消息。 在线 操作中具有诊断功能。

下表列出了状态和错误消息的含义。 括号中为相关的工艺对象变量。

### 编码器状态

下表列出了可能的外部编码器状态值:

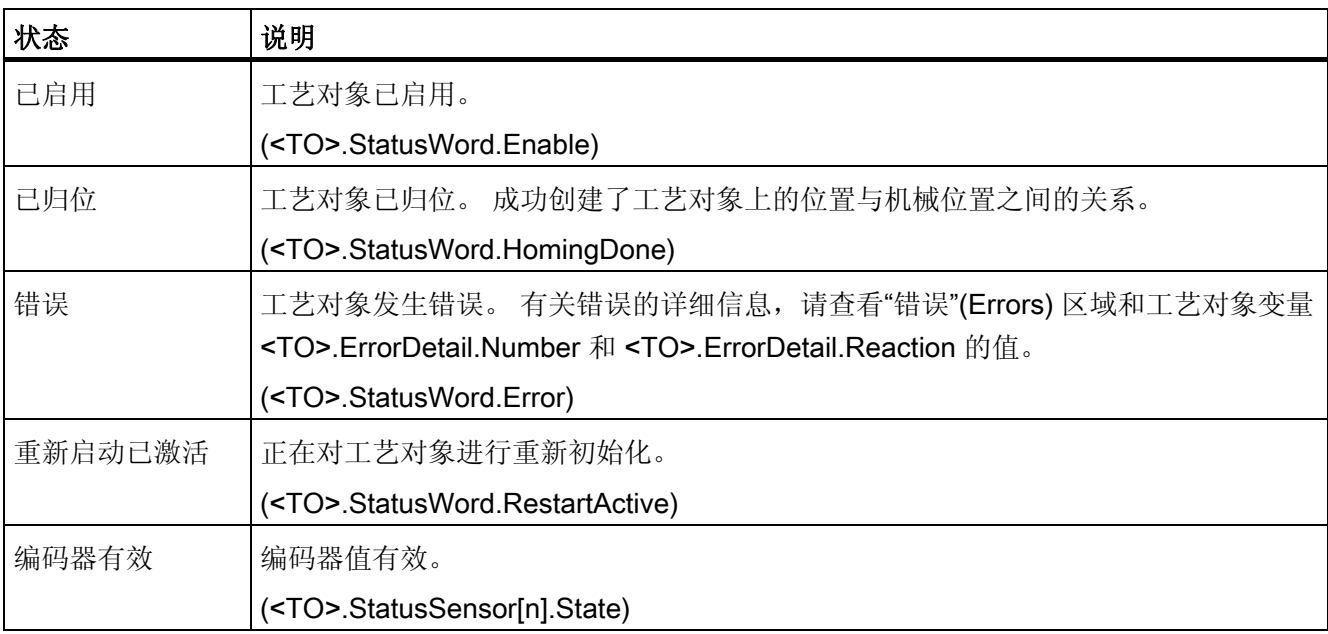

诊断

9.7 外部编码器工艺对象

# 运动状态

下表列出了可能的轴运动状态值:

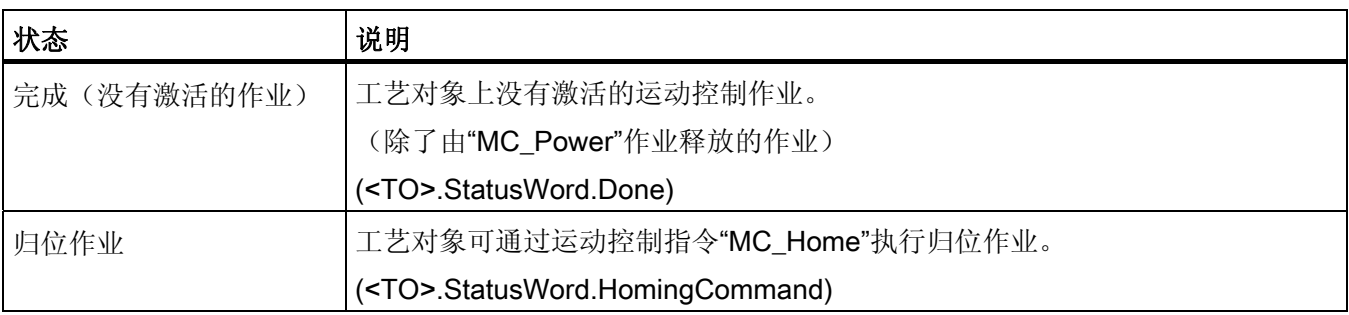

# 错误

下表列出了可能的错误:

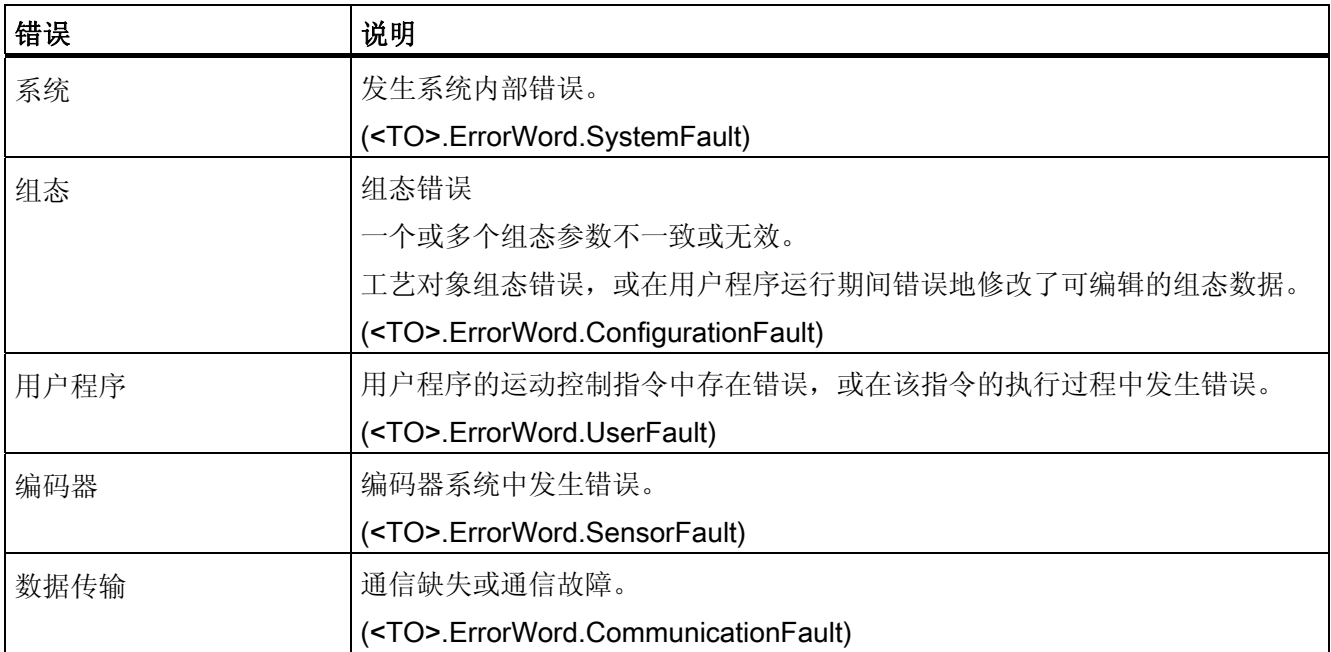

# 确认

单击"确认"(Acknowledge),确认未决的报警和警告。

# 更多信息

有关各个状态位的评估选项,请参见["StatusWord](#page-160-0)[、](#page-160-0)[ErrorWord](#page-160-0) [和](#page-160-0) [WarningWord](#page-160-0) [的评估](#page-160-0) (页 [161\)](#page-160-0)"部分。

诊断 9.7 外部编码器工艺对象

# 9.7.2 运动状态

说明

在 TIA Portal 中,可通过"工艺对象 > 诊断 > 运动状态"(Technology object > Diagnostics > Motion status) 诊断功能监视编码器值。 在线操作中具有诊断功能。

下表列出了状态数据的含义:

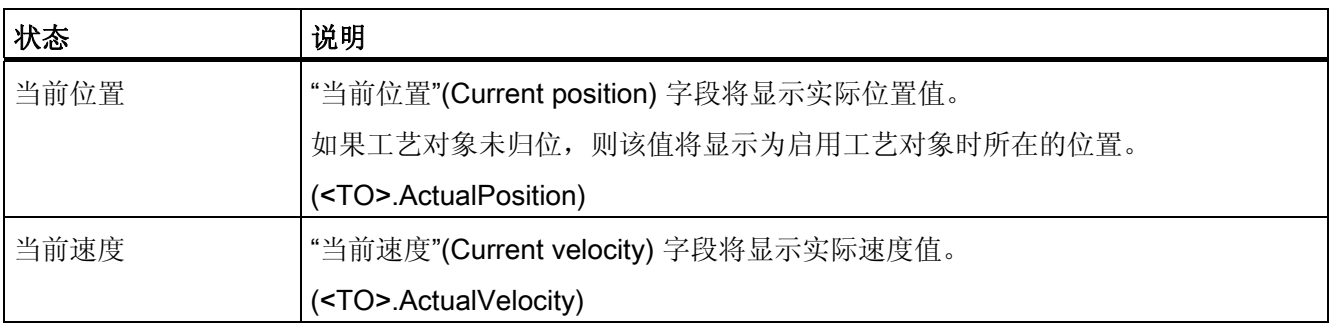

# 9.7.3 PROFIdrive 报文

说明

可使用 TIA Portal 中的"工艺对象 > 诊断 > PROFIdrive 接口"(Technology object > Diagnostics > PROFIdrive interface) 诊断功能来监视编码器的 PROFIdrive 帧。 在线模 式的工艺对象中将显示该诊断功能。

### "编码器"(Encoder) 区域

在此区域中,将显示编码器返回给控制器的 PROFIdrive 帧中所包含的以下参数:

- 状态字"Gn\_SW"
- 实际位置值"Gn\_XIST1"(循环编码器实际值)
- 实际位置值"Gn\_XIST2"(编码器的绝对值)

诊断

9.7 外部编码器工艺对象

# $\hat{\mathscr{E}}$ 参考 2000年10月10日 10月10日 10月11日 10月11日 10月11日 10月11日 10月11日 10月11日 10月11日 10月11日 10月11日 10月11日 10月11日 10月11日 10月11日 10月11日 10月11日 10月11日 10月11日 10月11日 10月11日 10月11日 10月11日 10月11日 10月11日 10月11日 10月11日 10月11日 10月11日

- 10.1 S7-1500 运动控制
- 10.1.1 MC\_Power
- 10.1.1.1 MC\_Power: 启用/禁用工艺对象

### 说明

运动控制指令"MC\_Power"用来启用和禁用工艺对象。

# 适用于

- 定位轴
- 速度控制轴
- 外部编码器

# 要求

● 已正确组态工艺对象。

# 超驰响应

- MC\_Power 作业不会被任何其它运动控制作业中止。
- 基于参数 Enable = TRUE 的 MC\_Power 作业可以启动一个工艺对象,但不会因此中 止任何其它运动控制指令。
- 禁用工艺对象(参数"Enable"= FALSE)会根据所选"StopMode",中止相关工艺对象 的所有运动控制作业。 但用户无法中止该过程。

10.1 S7-1500 运动控制

# 参数

下表列出了"MC\_POWER"运动控制指令的参数:

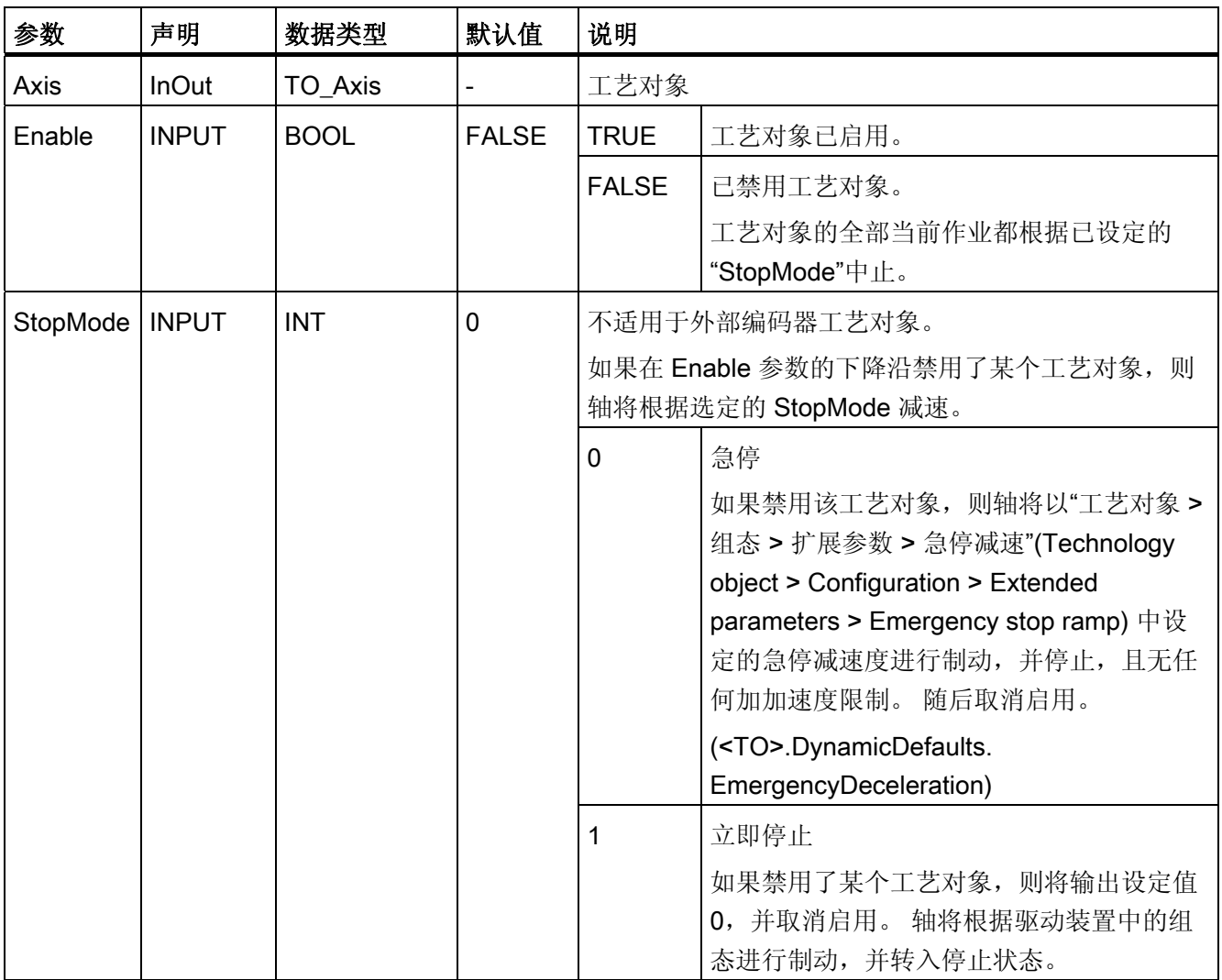

10.1 S7-1500 运动控制

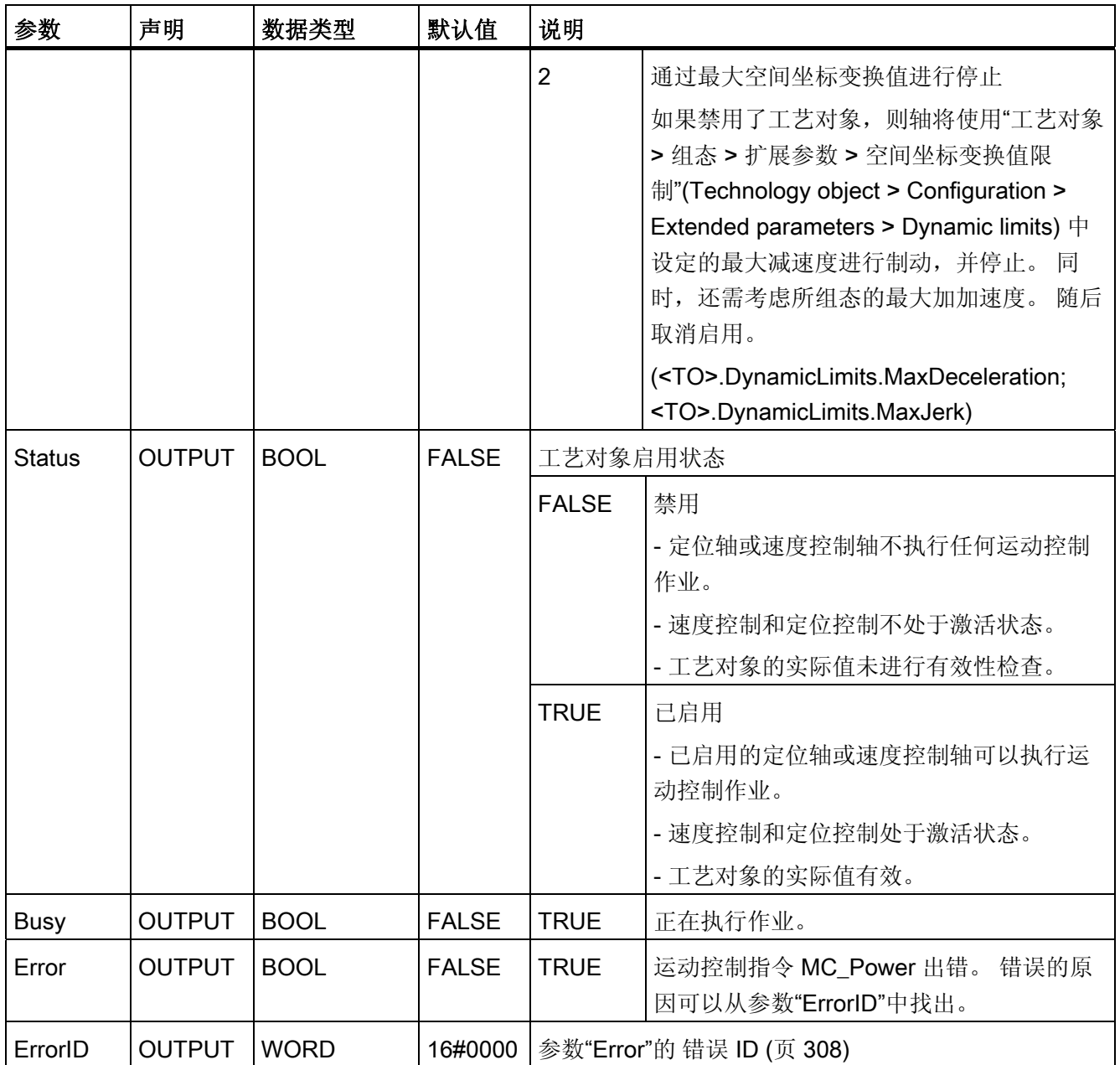

10.1 S7-1500 运动控制

### 启用工艺对象

要启用一个工艺对象,请将参数 Enable 设为 TRUE。

如果参数 Status 的值显示为 TRUE, 则表示工艺对象已经启用。

启用工艺对象时,如果轴处于运动状态(显示实际速度),则轴将以"工艺对象 > 组态 > 扩展参数 > 空间坐标变换限制"(Technology object > Configuration > Extended parameters > Dynamic limits) 中设定的最大减速度

(<TO>.DynamicLimits.MaxDeceleration) 进行制动,直至设定值 0。 这种制动减速可被 运动控制作业超驰。

### 说明

### 确认工艺报警后自动启用

如果工艺对象因工艺报警而禁用,则在排除故障原因并确认报警之后,将再次自动启用该 工艺对象。 这就要求参数"Enable"在此过程中保留值为 TRUE。

### 禁用工艺对象

要禁用一个工艺对象,请将参数 Enable 设为 FALSE。 如果轴处于运动中,则它会根据所选的"StopMode"进行制动,并停止。 如果"Busy"和"Status"参数的值显示为 FALSE, 则表示工艺对象已经禁用。

### 通过 PROFIdrive 连接驱动装置

如果使用 PROFIdrive 连接驱动装置,则设定值、启用和驱动装置状态将通过 PROFIdrive 报文传输。

### ● 启用工艺对象和驱动装置

参数""Enable" = TRUE"用来启用工艺对象。 驱动装置按照 PROFIdrive 标准进行启 用。

如果变量 <TO>.StatusDrive.InOperation 显示为 值 TRUE, 则表示驱动装置已就绪, 可以执行设定值。 参数 "Status" 被设置为值 TRUE 。

### ● 禁用工艺对象和驱动装置

使用参数 "Enable" = FALSE,"Status" 参数将被设置为 值 FALSE,且根据所选 "StopMode"对轴进行制动。 驱动装置按照 PROFIdrive 标准进行禁用。

### 模拟驱动装置接口

设定值通过模拟量输出进行输出。 另外,也可通过数字量输出组态一个启用信号 (<TO>.Actor.Interface.EnableDriveOutput),通过数字量输入组态一个就绪信号 (<TO>.Actor.Interface.DriveReadyInput)。

### ● 启用工艺对象和驱动装置

参数 "Enable" = TRUE 时, 启用输出 ("Enable drive output") 将被置位。

如果驱动装置通过就绪输入反馈回就绪信号 ("Drive ready input"), 则 "Status" 参数和 工艺对象的<TO>.StatusDrive.InOperation 变量被置为 TRUE, 且模拟量输出上的设 定值被更改。

### ● 禁用工艺对象和驱动装置

使用参数 "Enable" = FALSE, "Status" 参数将被设置为 值 FALSE, 且根据所选 "StopMode"对轴进行制动。 达到设定值 0 时, 启用输出将被置为 FALSE。

### 更多信息

有关启用和禁用工艺对象和驱动装置的更多信息,请参见附录"[MC\\_Power](#page-310-0) [功能图](#page-310-0) (页 [311](#page-310-0))"。

### 参见

[错误](#page-307-0) [ID](#page-307-0) (页 [308](#page-307-0))

10.1 S7-1500 运动控制

### 10.1.1.2 MC\_Power: 功能图

### 功能图: 启用工艺对象和报警响应示例

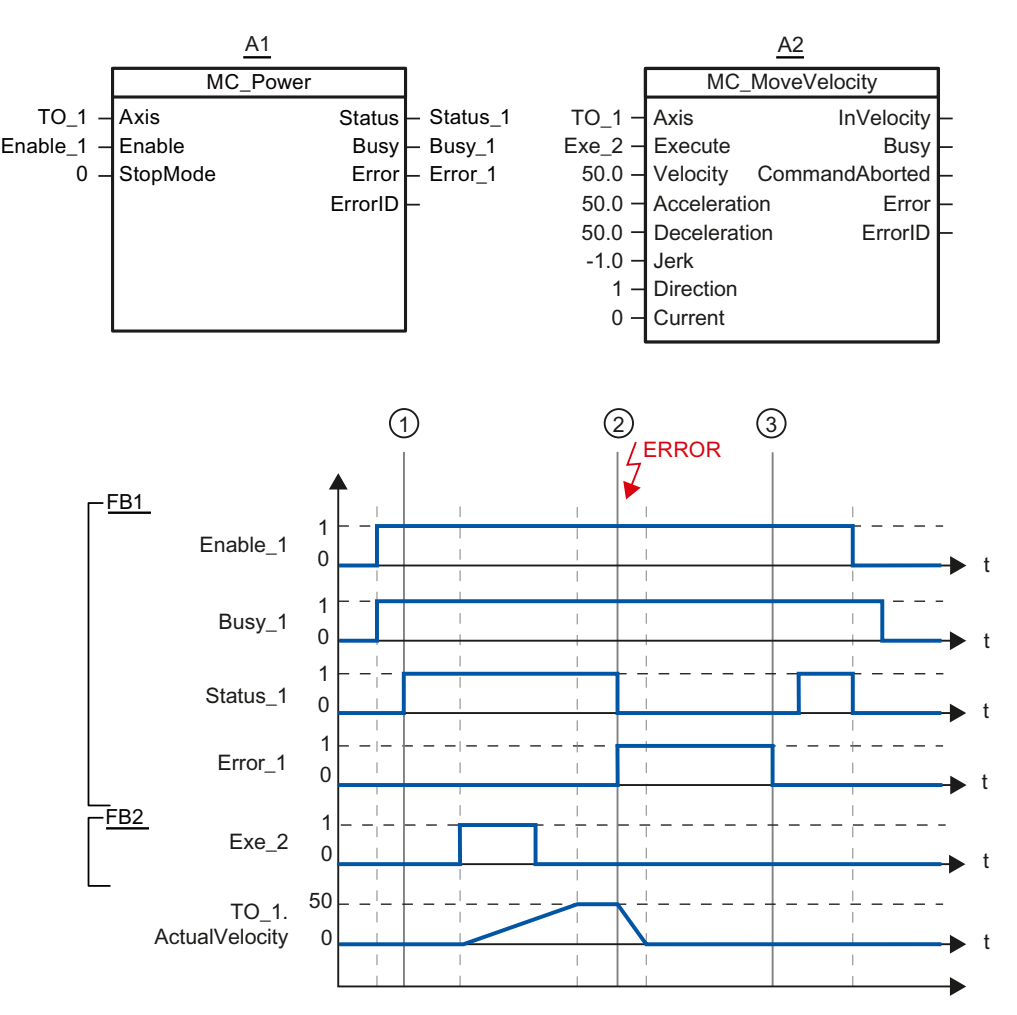

工艺对象可通过"Enable\_1= TRUE"启用。 在时间①可以从 "Status\_1" 中读取成功的启用 信息。之后,轴将根据"MC\_MoveVelocity"作业 (A2) 移动。 轴的速度曲线可从"Velocity Axis\_1"中读取。

在时间 ②,工艺对象出错,导致工艺对象禁用(报警响应: 取消启用)。 轴将根据驱动 装置中的组态进行制动,并转入停止状态。工艺对象被禁用后, Status 1 将复位。 由于 轴不是通过"Enable 1" = FALSE 禁用的,因此,所选"StopMode"并不适用。 错误原因的 排除和报警确认在时间 ③ 进行。

由于仍然会置位"Enable\_1",因此工艺对象将被再次启用。 从"Status\_1"中可以读取成功 的启用信息。下一个工艺对象通过"Enable 1" = FALSE 禁用。

参考 10.1 S7-1500 运动控制

# 10.1.2 MC\_Home

### 10.1.2.1 MC\_Home: 归位工艺对象,设置归位位置

### 说明

使用运动控制指令"MC Home",可以在工艺对象中的位置和机械位置之间建立关系。 同 时将工艺对象中的位置值指定为归位标记。 该归位标记代表一个已知的机械位置。

归位过程将按照参数 "Mode" 选定的模式和"工艺对象 > 组态 > 扩展参数 > 归 位"(Technology object > Configuration > Extended parameters > Homing) 下设定的组态 进行。

在"工艺对象 > 组态 > 扩展参数 >空间坐标变换默认设置"(Technology object > Configuration > Extended parameters > Dynamic default values ) 下预设的值用于空间坐 标变换值"加速度"、"减速度"和"加加速度"。

### 适用于

- 定位轴
- 外部编码器

下表列出了各工艺对象可能的模式:

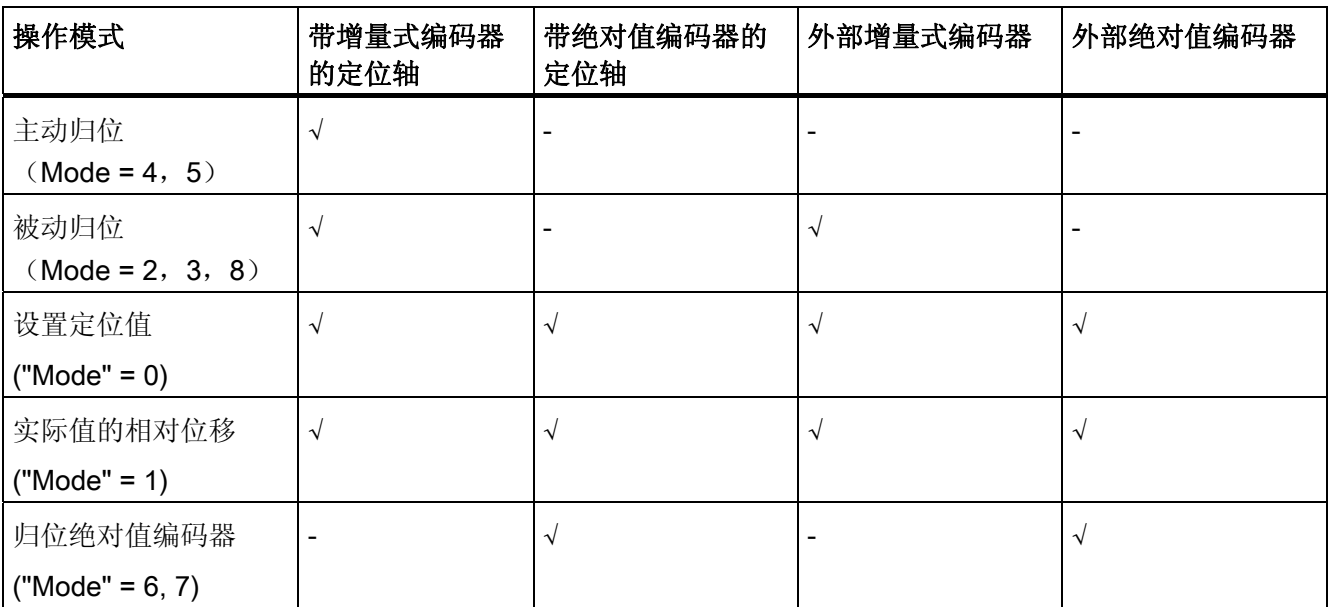

10.1 S7-1500 运动控制

# 要求

- 已正确组态工艺对象。
- "Mode" = 2, 3, 4, 5, 8 工艺对象必须已启用。
- "Mode" =  $0, 1, 2, 6, 7$ 编码器的值必须有效。 (<TO>.StatusSensor[n].State = 2)

# 超驰响应

- 用于被动归位的 MC\_Home 作业将被以下事件中止:
	- 通过"MC\_Power.Enable"= FALSE 和
	- "参数为"Mode"= 4, 5, 9 的 "MC\_Home" 作业禁用工艺对象。
- 用于被动归位的"MC\_Home"作业不会中止任何其它的运动控制作业。
- 用于主动归位的 MC\_Home 作业将被以下事件中止:
	- 通过"MC\_Power.Enable"= FALSE 禁用工艺对象
	- ""Mode"= 4, 5 的"MC\_Home"作业
	- "MC\_Halt" 作业
	- "MC\_MoveAbsolute" 作业
	- "MC\_MoveRelative" 作业
	- "MC\_MoveVelocity" 作业
	- "MC\_MoveJog" 作业
- 用于主动归位的"MC\_Home"作业将中止以下运行中的运动控制作业。
	- "参数 "Mode"= 2,3,4,5 的"MC\_Home"作业
	- "MC\_Halt" 作业
	- "MC\_MoveAbsolute" 作业
	- "MC\_MoveRelative" 作业
	- "MC\_MoveVelocity" 作业
	- "MC\_MoveJog" 作业

# 参数

# 下表列出了"MC\_Home"运动控制指令的参数:

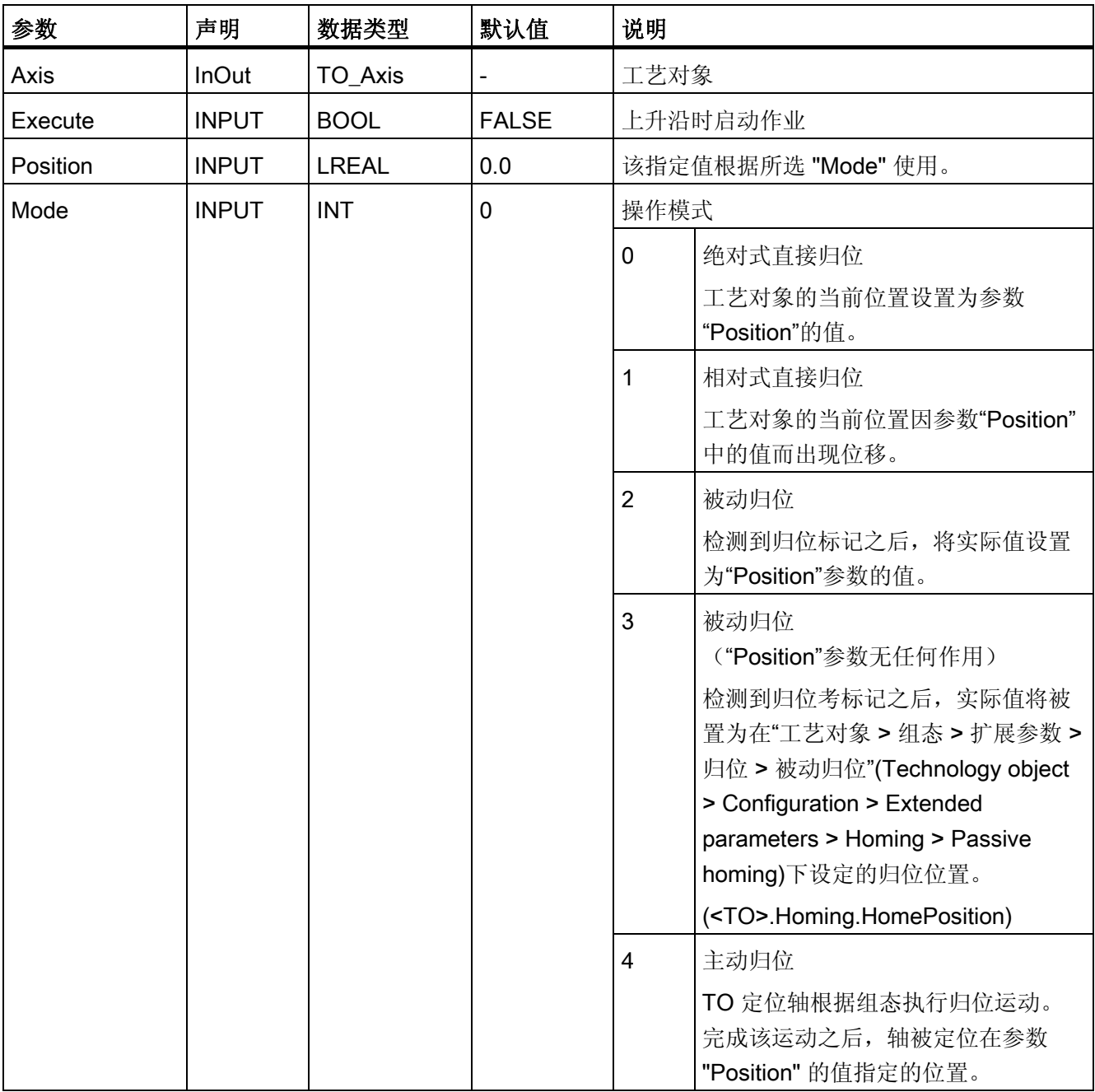

10.1 S7-1500 运动控制

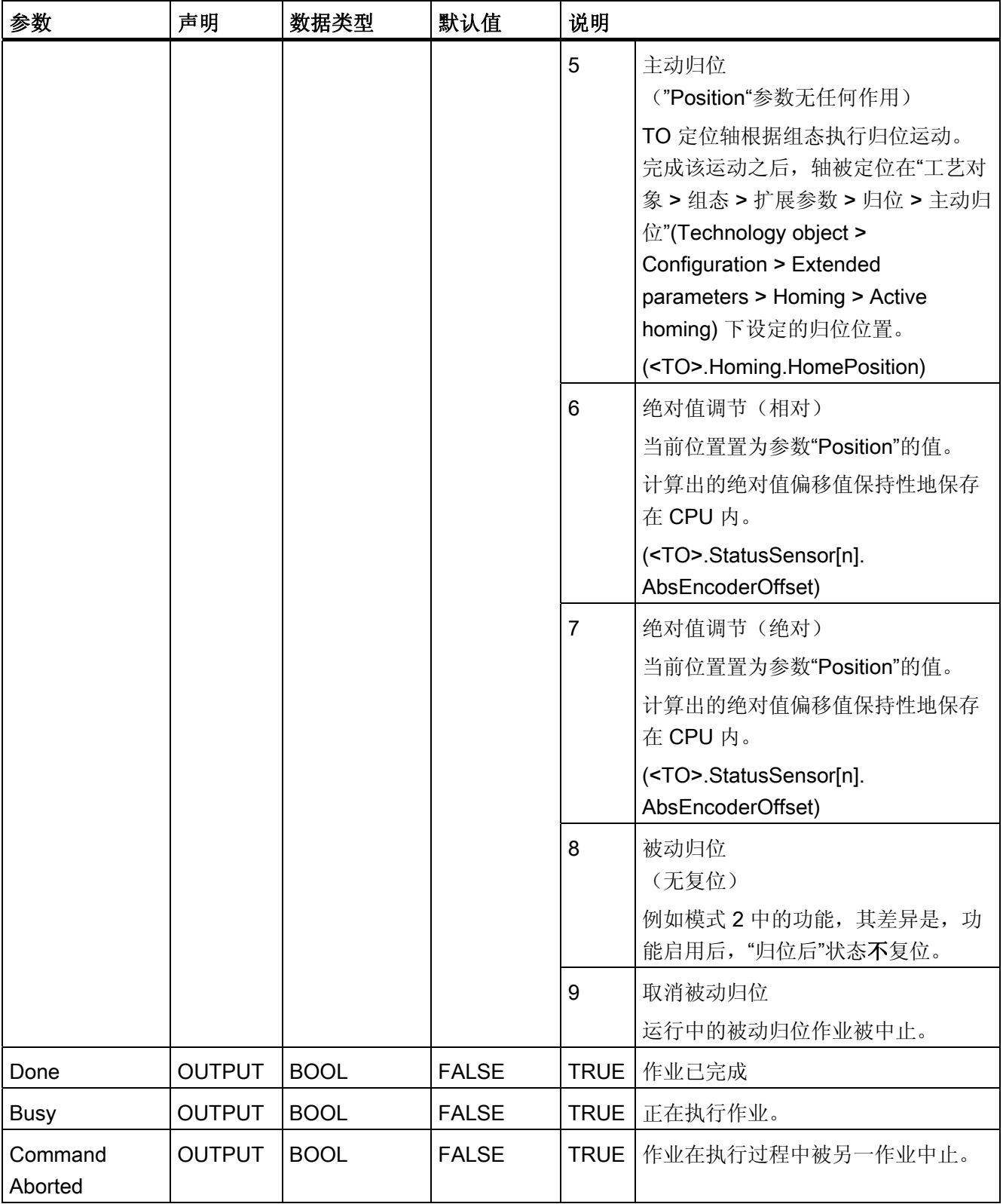

10.1 S7-1500 运动控制

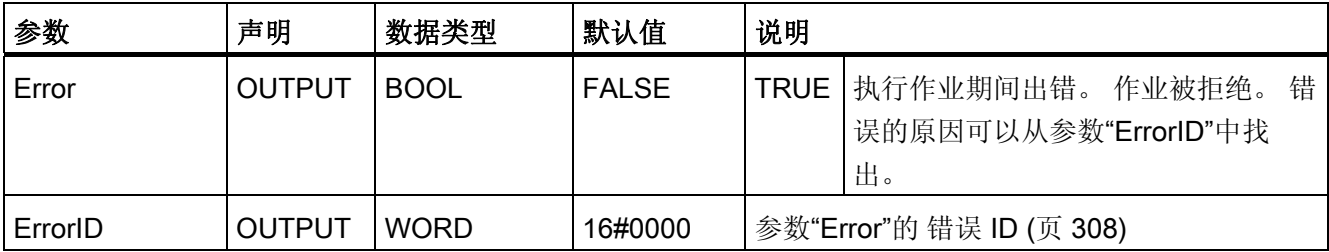

# 复位"归位后"状态

以下条件下 (<TO>.StatusWord.HomingDone), 将会复位工艺对象的"归位后"状态:

- 带增量实际值的工艺对象:
	- 启动"Mode"= 2,3,4,5 的某个"MC\_Home"作业

(成功完成归位操作之后,"归位后"状态被复位。)

- 编码器系统内出现错误,或者编码器故障
- 重新启动工艺对象
- 关闭之后 -> 启动 CPU
- 存储器复位
- 修改编码器组态
- 带绝对实际值的工艺对象:
	- 将 CPU 恢复为出厂设置
	- 修改编码器组态
	- 更换 CPU

# "Mode"= 1..8 的工艺对象的归位

要归位某个工艺对象,请按以下步骤操作:

- 1. 首先检查是否满足上述要求。
- 2. 在参数"Mode"中指定所需要的归位功能。
- 3. 使用这些值初始化必要的参数,然后在参数"Execute"的上升沿,启动归位操作。

如果参数"Done"的值为 TRUE, 则已经根据所选"Mode"完成了"MC Home"作业。 工艺对 象的"归位后"状态将显示在"工艺对象 > 诊断 > 状态和错误位 > 运动状态 > 归位 后"(Technology object > Diagnostics > Status and error bits > Motion status > Homed) 中(<TO>.StatusWord.HomingDone)。

10.1 S7-1500 运动控制

### "模式"(Mode)=9 时的被动归位过程终止

"Mode"= 9 时,工艺对象不归位。 如果用于被动归位 ("Mode" = 2, 3, 8) 的某个运行中的 "MC\_Home"作业,被另一个"Mode"= 9 的"MC\_Home"作业超驰, 则可通过设定参数 "CommandAborted"= TRUE 来终止运行中的该作业。 "Mode"= 9 的超驰作业可通过设定 参数"Done"= TRUE 发出成功执行信号。

### 更多信息

有关各个状态位的评估选项,请参见["StatusWord](#page-160-0)[、](#page-160-0)[ErrorWord](#page-160-0) [和](#page-160-0) [WarningWord](#page-160-0) [的评估](#page-160-0) (页 [161\)](#page-160-0)"部分。

### 参见

[错误](#page-307-0) [ID](#page-307-0) (页 [308](#page-307-0))

参考 10.1 S7-1500 运动控制

# 10.1.3 MC\_MoveJog

### 10.1.3.1 MC\_MoveJog: 在点动模式下移动轴

### 说明

使用运动控制指令"MC\_MoveJog",可以在点动模式下移动某个轴。

移动期间的空间坐标变换特性使用"Velocity"、"Jerk"、"Acceleration"和"Deceleration"等 参数定义。

● 定位轴:

将使用参数"Velocity"指定速度。

● 速度控制轴: 参数"Velocity"用来指定速度。

### 适用于

- 定位轴
- 速度控制轴

# 要求

- 已正确组态工艺对象。
- 工艺对象已启用。

10.1 S7-1500 运动控制

# 超驰响应

"MC\_MoveJog"作业因以下事项中止:

- 通过"MC\_Power.Enable"= FALSE 禁用轴
- ""Mode"= 4, 5 的"MC\_Home"作业
- "MC\_Halt" 作业
- "MC\_MoveAbsolute" 作业
- "MC\_MoveRelative" 作业
- "MC\_MoveVelocity" 作业
- "MC\_MoveJog" 作业

启动"MC\_MoveJog"作业会中止以下正在运行的运动控制作业:

- ""Mode"= 4, 5 的"MC\_Home"作业
- "MC Halt" 作业
- "MC\_MoveAbsolute" 作业
- "MC\_MoveRelative" 作业
- "MC\_MoveVelocity" 作业
- "MC\_MoveJog" 作业

# 10.1 S7-1500 运动控制

# 参数

下表列出了"MC\_MoveJog"运动控制指令的参数:

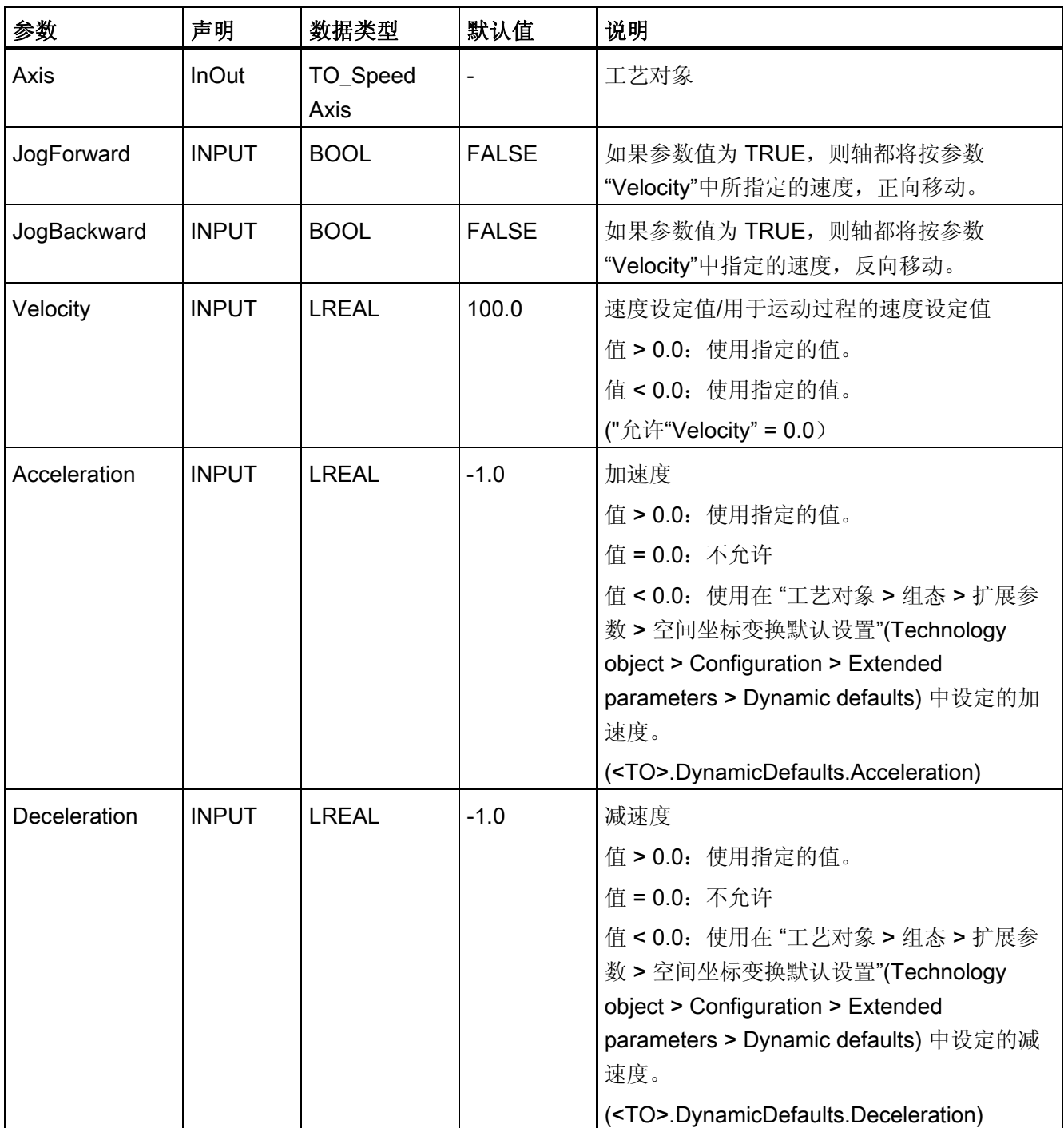

10.1 S7-1500 运动控制

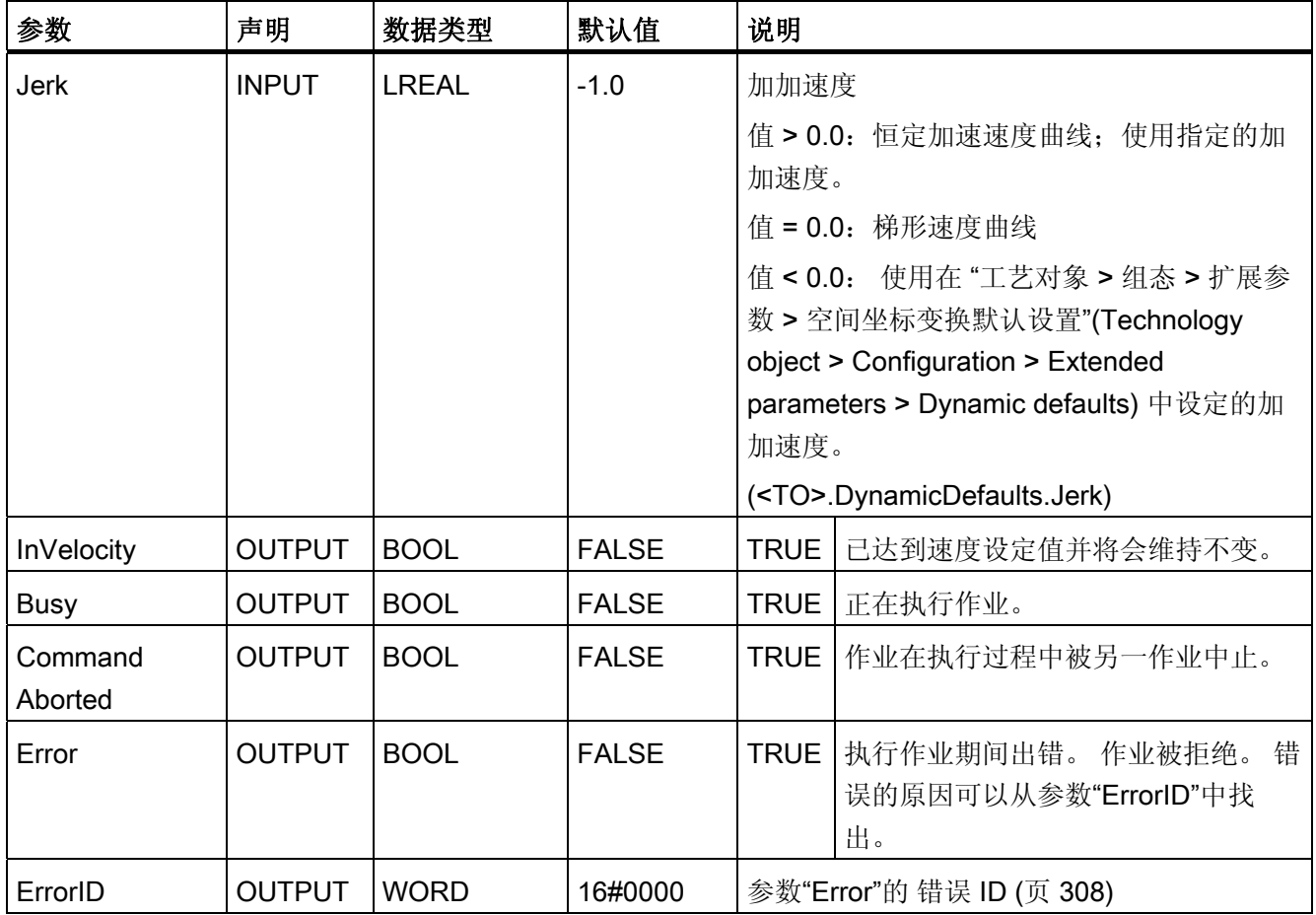

# 速度设定值为零 (Velocity" = 0.0) 时的特性

"Velocity"= 0.0 的"MC\_MoveJog"作业使用设定的减速度停止该轴。 当速度设定值达到 0 时,参数"InVelocity"将会显示值 TRUE。

在"工艺对象 > 诊断 > 状态位和错误位 > 运动状态"(Technology object > Diagnostics > Status and error bits > Motion status) 下, 将会显示"恒定速度"(constant velocity) 和"停 止"(standstill) (<TO>.StatusWord.ConstantVelocity; <TO>.StatusWord.Standstill)。

### 在点动模式下移动轴

要在点动模式下移动某个轴,请按以下步骤操作:

- 1. 首先检查是否满足上述要求。
- 2. 使用"JogForward"可以正向移动某个轴;使用"JogBackward", 则可负向移动某个轴。

当前运动状态通过"Busy"、"InVelocity"和"Error"来显示。

### 说明

### 更改速度倍率时的特性

恒速运动期间, 如果速度因超驰 (<TO>.Override.Velocity) 而受到影响, 则参数 "InVelocity"在加速或减速期间会被复位。 当达到最新计算的速度时 ("Velocity" × "Override" %), "InVelocity"会被再次复位。

# 更多信息

有关各个状态位的评估选项,请参见["StatusWord](#page-160-0)[、](#page-160-0)[ErrorWord](#page-160-0) [和](#page-160-0) [WarningWord](#page-160-0) [的评估](#page-160-0) (页 [161](#page-160-0))"部分。

### 参见

[错误](#page-307-0) [ID](#page-307-0) (页 [308](#page-307-0))

10.1 S7-1500 运动控制

### 10.1.3.2 MC\_MoveJog: 功能图

# 功能图: 在点动模式下移动轴

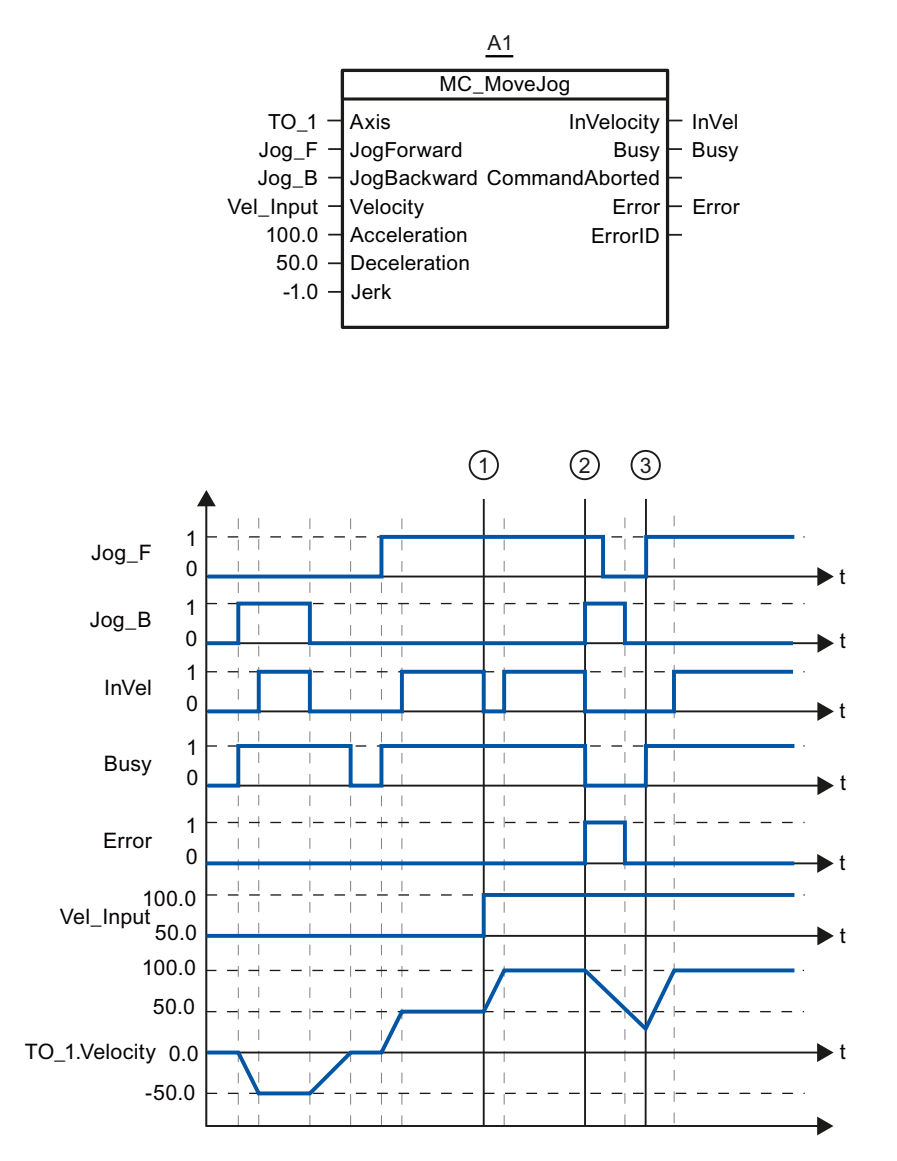

在点动模式下,轴通过"Jog\_B"反向移动。达到速度设定值 -50.0 之后,将通过"InVel" = TRUE 发出信号。复位"Jog\_B"之后, 将制动轴并逐步停止。 此后, 通过"Jog\_F", 轴可 以正向转动。 达到速度设定值 50.0 之后,将通过"InVel" = TRUE 发出信号。

在时间 ① 时, 如果置位"Jog\_F", 那么通过"Vel\_Input"将速度设定值更改为 100.0。 此 外,也可以通过速度超驰更改速度设定值。 "InVel" 被复位。 轴正在加速。 达到新的速度 设定值 100.0 之后,将通过"InVel"= TRUE 发出信号。

### 参考 10.1 S7-1500 运动控制

如果置位"Jog\_F",那么在时间 ② 处同样会置位"Jog\_B"。 如果"Jog\_F"和"Jog\_B"均被置 位,那么使用最新适用的减速度来制动该轴。 并通过"Error"指示错误,输出 16#8007 错 误的"ErrorID"(方向指定不正确)。

可通过复位输入"Jog\_F"和"Jog\_B",解决这一问题。

在制动斜坡过程中, 将在时间 ③ 处置位"Jog F"。 此时, 轴将加速为最新设定的速度 值。达到速度设定值 100.0 之后,将通过"InVel" = TRUE 发出信号。

# 10.1.4 MC\_MoveVelocity

### 10.1.4.1 MC\_MoveVelocity: 以指定的速度移动轴

### 说明

使用运动控制指令"MC\_MoveVelocity",可以以恒定速度移动某个轴。 移动期间的空间坐标变换特性使用"Velocity"、"Jerk"、"Acceleration"和"Deceleration"等 参数定义。

● 定位轴:

将使用参数"Velocity"指定速度。

● 速度控制轴: 参数"Velocity"用来指定速度。

# 适用于

- 定位轴
- 速度控制轴

# 要求

- 已正确组态工艺对象。
- 工艺对象已启用。

10.1 S7-1500 运动控制

# 超驰响应

"MC\_MoveVelocity"因以下事项中止:

- 通过"MC\_Power.Enable"= FALSE 禁用轴
- ""Mode"= 4, 5 的"MC\_Home"作业
- "MC\_Halt" 作业
- "MC\_MoveAbsolute" 作业
- "MC\_MoveRelative" 作业
- "MC\_MoveVelocity" 作业
- "MC\_MoveJog" 作业

启动"MC\_MoveVelocity"作业会中止以下正在运行的运动控制作业:

- ""Mode"= 4, 5 的"MC\_Home"作业
- "MC Halt" 作业
- "MC\_MoveAbsolute" 作业
- "MC\_MoveRelative" 作业
- "MC\_MoveVelocity" 作业
- "MC\_MoveJog" 作业

# 参数

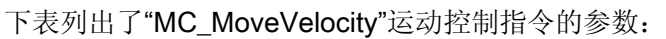

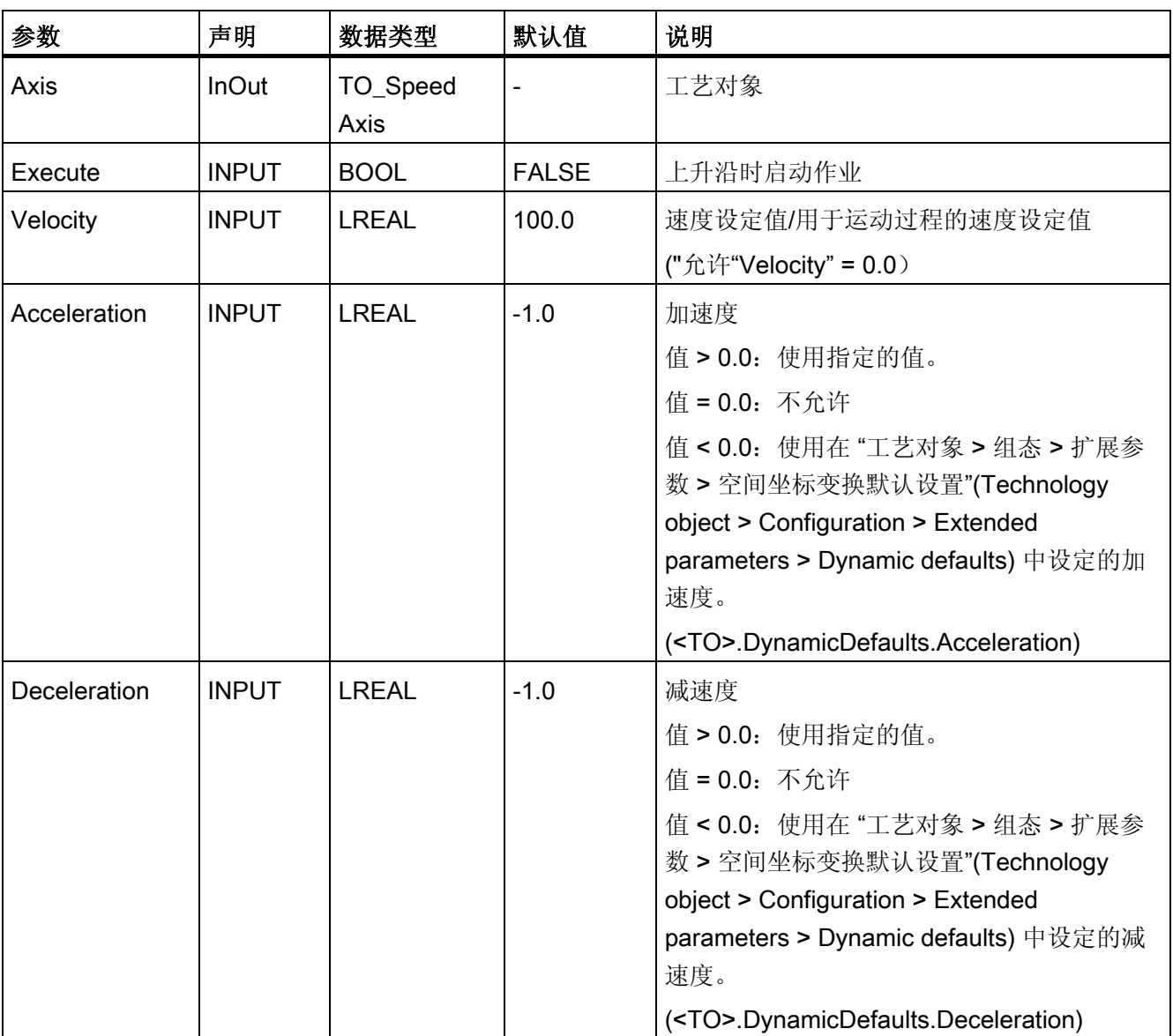

10.1 S7-1500 运动控制

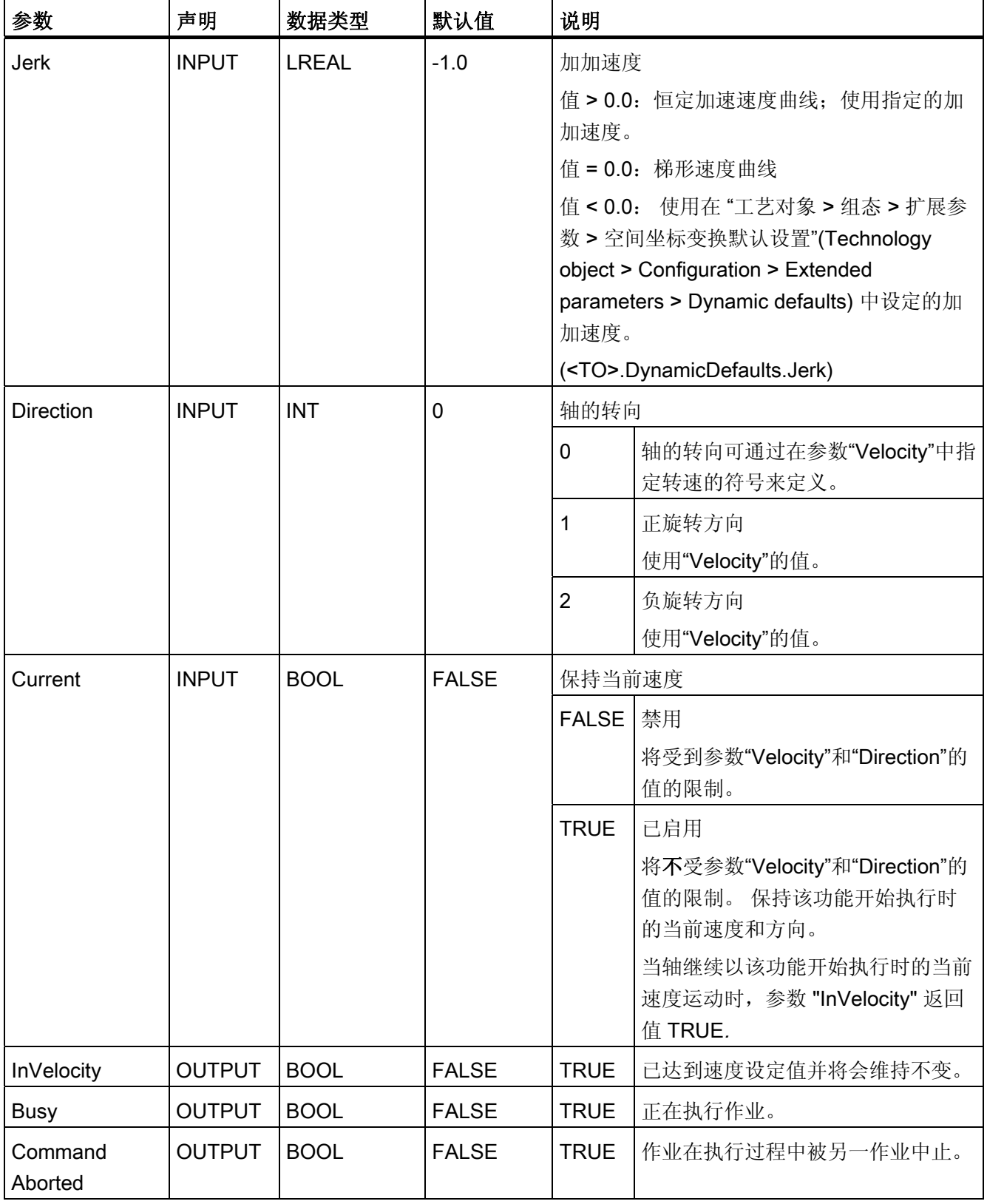

### 10.1 S7-1500 运动控制

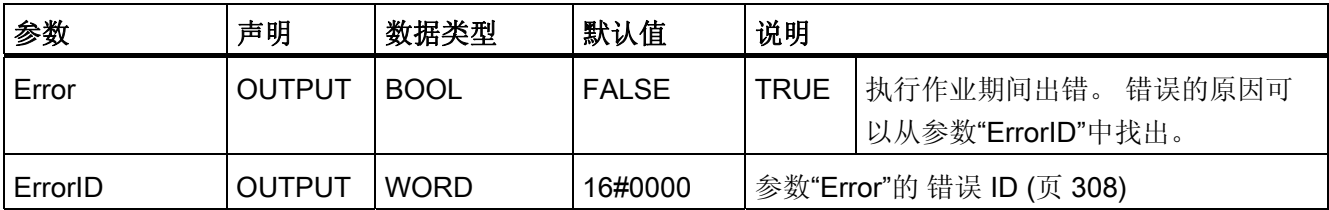

### 速度设定值为零 (Velocity" = 0.0) 时的特性

"Velocity"= 0.0 的"MC\_MoveVelocity"作业使用设定的减速度停止该轴。 当速度设定值达 到 0 时,参数"InVelocity"将会显示值 TRUE。

在"工艺对象 > 诊断 > 状态位和错误位 > 运动状态"(Technology object > Diagnostics > Status and error bits > Motion status) 下, 将会显示"恒定速度"(constant velocity) 和"停 止"(standstill) (<TO>.StatusWord.ConstantVelocity; <TO>.StatusWord.Standstill)。

参数"InVelocity"和"Busy"的值一直显示为 TRUE, 直到"MC\_MoveVelocity"作业被其它运 动控制作业超驰为止。

# 使用恒定速度移动某个轴

要使用恒定速度移动某个轴,请按以下步骤操作:

- 1. 首先检查是否满足上述要求。
- 2. 可在参数"Velocity"中, 指定轴的移动速度。
- 3. 在参数"Execute"的上升沿时启动"MC\_MoveVelocity"作业。

当前运动状态通过"Busy"、"InVelocity"和"Error"来显示。

如果参数"InVelocity"的值显示为 TRUE, 则表示已经达到速度设定值。 轴以该恒定转速 继续移动。 参数"InVelocity"和"Busy"的值一直显示为 TRUE, 直到"MC\_MoveVelocity"作 业被其它运动控制作业超驰为止。

### 说明

### 更改速度倍率时的特性

恒速运动期间, 如果速度因超驰 (<TO>.Override.Velocity) 而受到影响, 则参数 "InVelocity"在加速或减速期间会被复位。 当达到最新计算的速度时 ("Velocity" × "Override" %), "InVelocity"会被复位。

10.1 S7-1500 运动控制

# 更多信息

有关各个状态位的评估选项,请参见["StatusWord](#page-160-0)[、](#page-160-0)[ErrorWord](#page-160-0) [和](#page-160-0) [WarningWord](#page-160-0) [的评估](#page-160-0) (页 [161\)](#page-160-0)"部分。

# 参见

[错误](#page-307-0) [ID](#page-307-0) (页 [308](#page-307-0))

# 10.1.4.2 MC\_MoveVelocity: 功能图

# 功能图: 使用指定转速移动某个轴,并对超驰作业做出响应

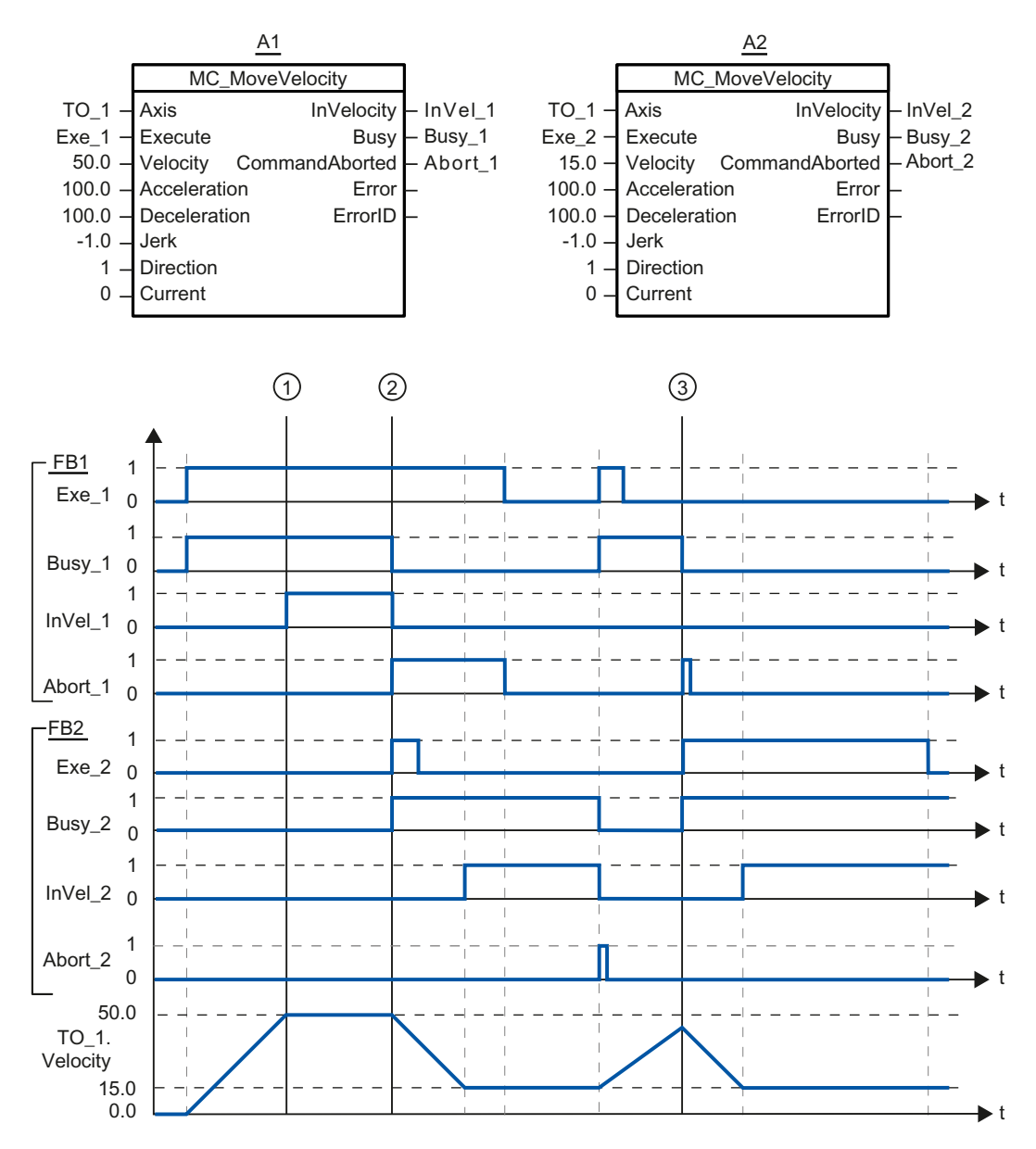

"MC\_MoveVelocity"作业 (A1) 通过"Exe\_1"启动,并对轴进行加速;在时间 ①,该作业通 过"InVel\_1"发出信息,表示已经达到速度设定值 50.0。

在时间 ②,通过另一个"MC\_MoveVelocity"作业 (A2) 超驰该任务。 通过"Abort\_1"发出中 止信号。 达到新的速度设定值 15.0 之后,将通过"InVel\_2"发出信号。 之后,轴将以恒定 速度 15.0 继续移动。

10.1 S7-1500 运动控制

运行中的"MC\_MoveVelocity"作业 (A2) 被另一个"MC\_MoveVelocity"作业(A1) 超驰。 将 通过"Abort\_2"发出中止信号。 轴被加速至新的速度设定值 50.0。 达到该速度设定值之 前,当前"MC\_MoveVelocity" 作业 A1) 在时间 ③ 被另一个"MC\_MoveVelocity" 作业 A2) 超驰。 通过"Abort\_1"发出中止信号。 达到新的速度设定值 15.0 之后, 将通过"InVel\_2" 发出信号。 之后,轴将以恒定速度 15.0 继续移动。

# 10.1.5 MC\_MoveRelative

### 10.1.5.1 MC\_MoveRelative: 轴的相对定位

### 说明

使用运动控制指令"MC\_MoveRelative",可以相对于作业执行之前就已经存在的某个位置 对轴进行移动。

移动期间的空间坐标变换特性使用"Velocity"、"Jerk"、"Acceleration"和"Deceleration"等 参数定义。

# 适用于

● 定位轴

# 要求

- 已正确组态工艺对象。
- 工艺对象已启用。
#### 超驰响应

"MC\_MoveRelative"作业因以下事项中止:

- 通过"MC\_Power.Enable"= FALSE 禁用轴
- ""Mode"= 4, 5 的"MC\_Home"作业
- "MC\_Halt" 作业
- "MC\_MoveAbsolute" 作业
- "MC\_MoveRelative" 作业
- "MC\_MoveVelocity" 作业
- "MC\_MoveJog" 作业

启动"MC\_MoveRelative"作业会中止以下正在运行的运动控制作业:

- ""Mode"= 4, 5 的"MC\_Home"作业
- "MC\_Halt" 作业
- "MC\_MoveAbsolute" 作业
- "MC\_MoveRelative" 作业
- "MC\_MoveVelocity" 作业
- "MC\_MoveJog" 作业

10.1 S7-1500 运动控制

# 参数

下表列出了"MC\_MoveRelative"运动控制指令的参数:

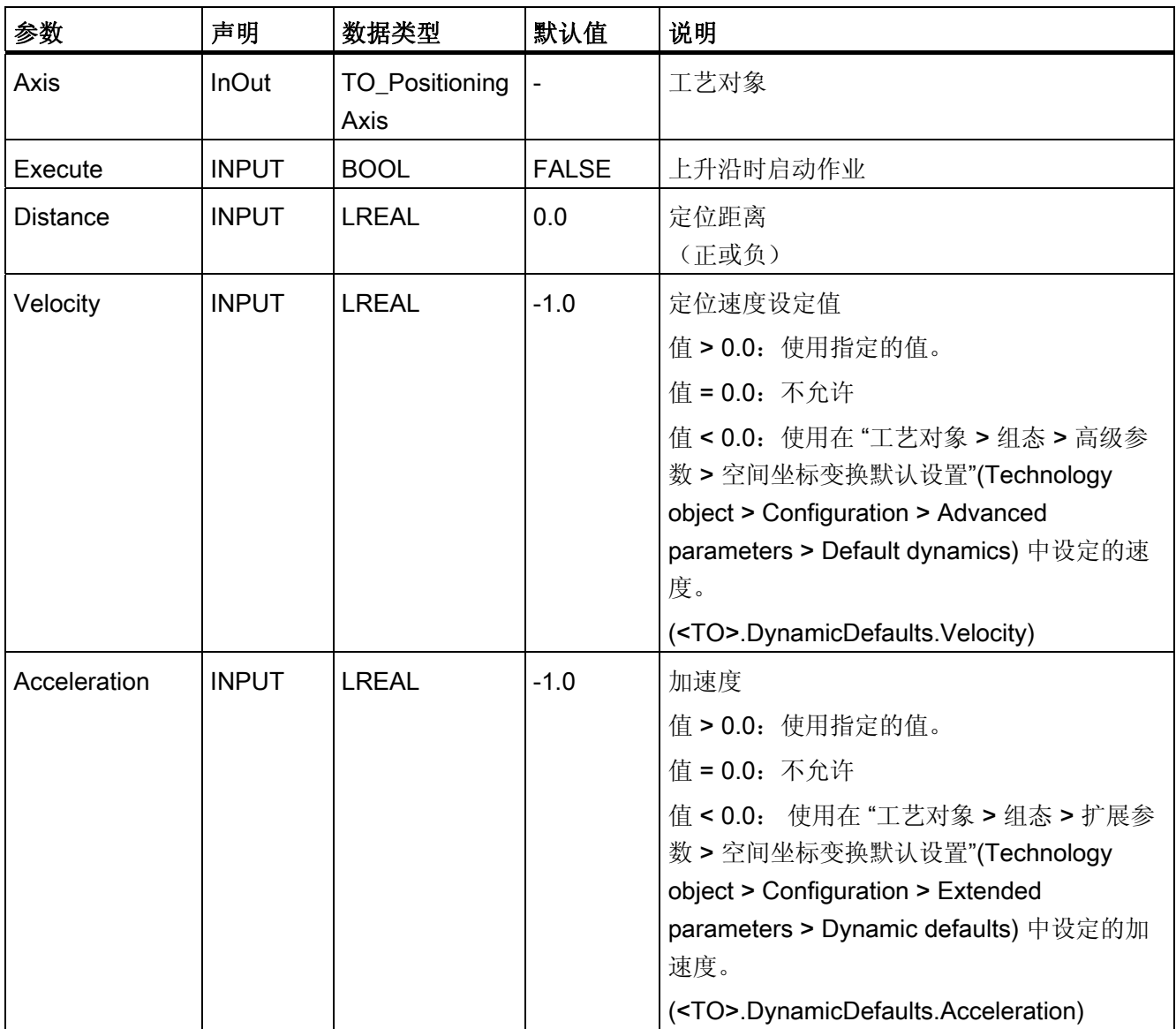

10.1 S7-1500 运动控制

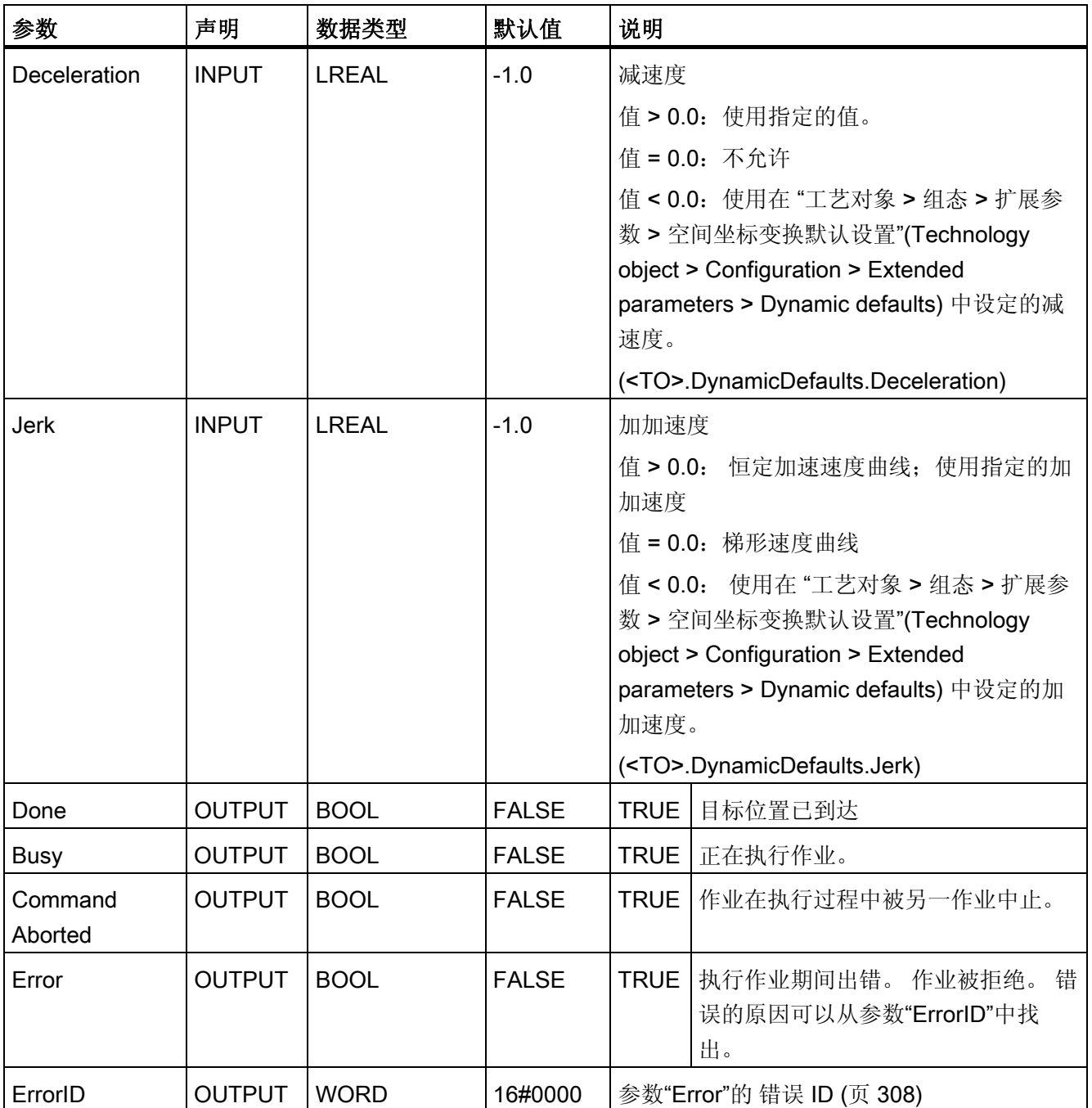

10.1 S7-1500 运动控制

#### 相对于开始位置移动某个轴

要相对于开始位置移动某个轴,请按以下步骤操作:

- 1. 首先检查是否满足上述要求。
- 2. 在"Distance"参数中指定需要移动的距离。
- 3. 在参数"Execute"的上升沿时启动"MC\_MoveRelative"作业。

当前运动状态通过"Busy"、"Done"和"Error"来显示。

参见

[错误](#page-307-0) [ID](#page-307-0) (页 [308](#page-307-0))

#### 10.1.5.2 MC\_MoveRelative: 功能图

# 功能图: 轴的相对定位和超驰响应

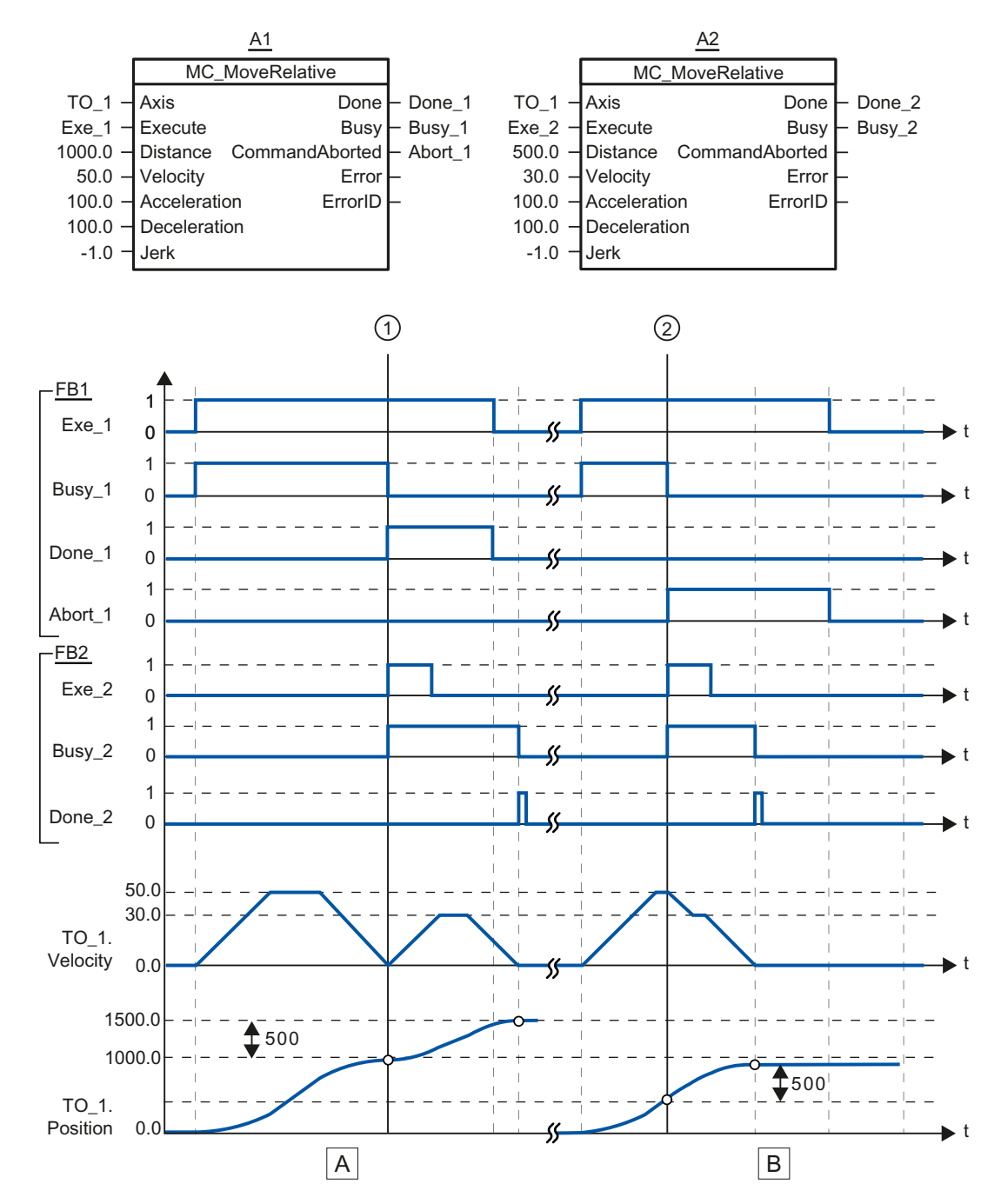

S7-1500 运动控制 功能手册, 01/2013, A5E03879260-01 257

10.1 S7-1500 运动控制

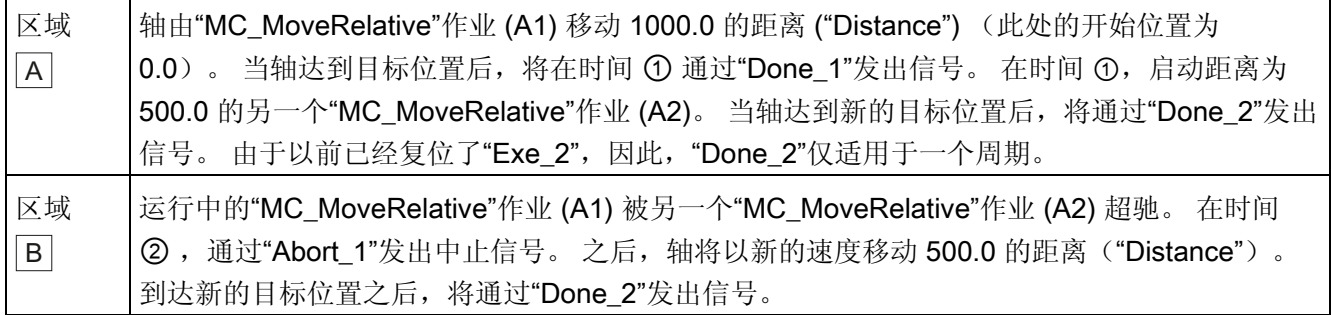

#### 10.1.6 MC\_MoveAbsolute

#### 10.1.6.1 MC\_MoveAbsolute: 轴的绝对定位

#### 说明

使用运动控制指令"MC\_MoveAbsolute",可以将轴移至某个绝对位置。

移动期间的空间坐标变换特性使用"Velocity"、"Jerk"、"Acceleration"和"Deceleration"等 参数定义。

#### 适用于

● 定位轴

#### 要求

- 已正确组态工艺对象。
- 工艺对象已启用。
- 工艺对象已归位。

#### 超驰响应

"MC\_MoveAbsolute"作业因以下事项中止:

- 通过"MC\_Power.Enable"= FALSE 禁用轴
- ""Mode"= 4, 5 的"MC\_Home"作业
- "MC\_Halt" 作业
- "MC\_MoveAbsolute" 作业
- "MC\_MoveRelative" 作业
- "MC\_MoveVelocity" 作业
- "MC\_MoveJog" 作业

启动"MC\_MoveAbsolute"作业会中止以下正在运行的运动控制作业:

- ""Mode"= 4, 5 的"MC\_Home"作业
- "MC\_Halt" 作业
- "MC\_MoveAbsolute" 作业
- "MC\_MoveRelative" 作业
- "MC\_MoveVelocity" 作业
- "MC\_MoveJog" 作业

10.1 S7-1500 运动控制

# 参数

下表列出了"MC\_MoveAbsolute"运动控制指令的参数:

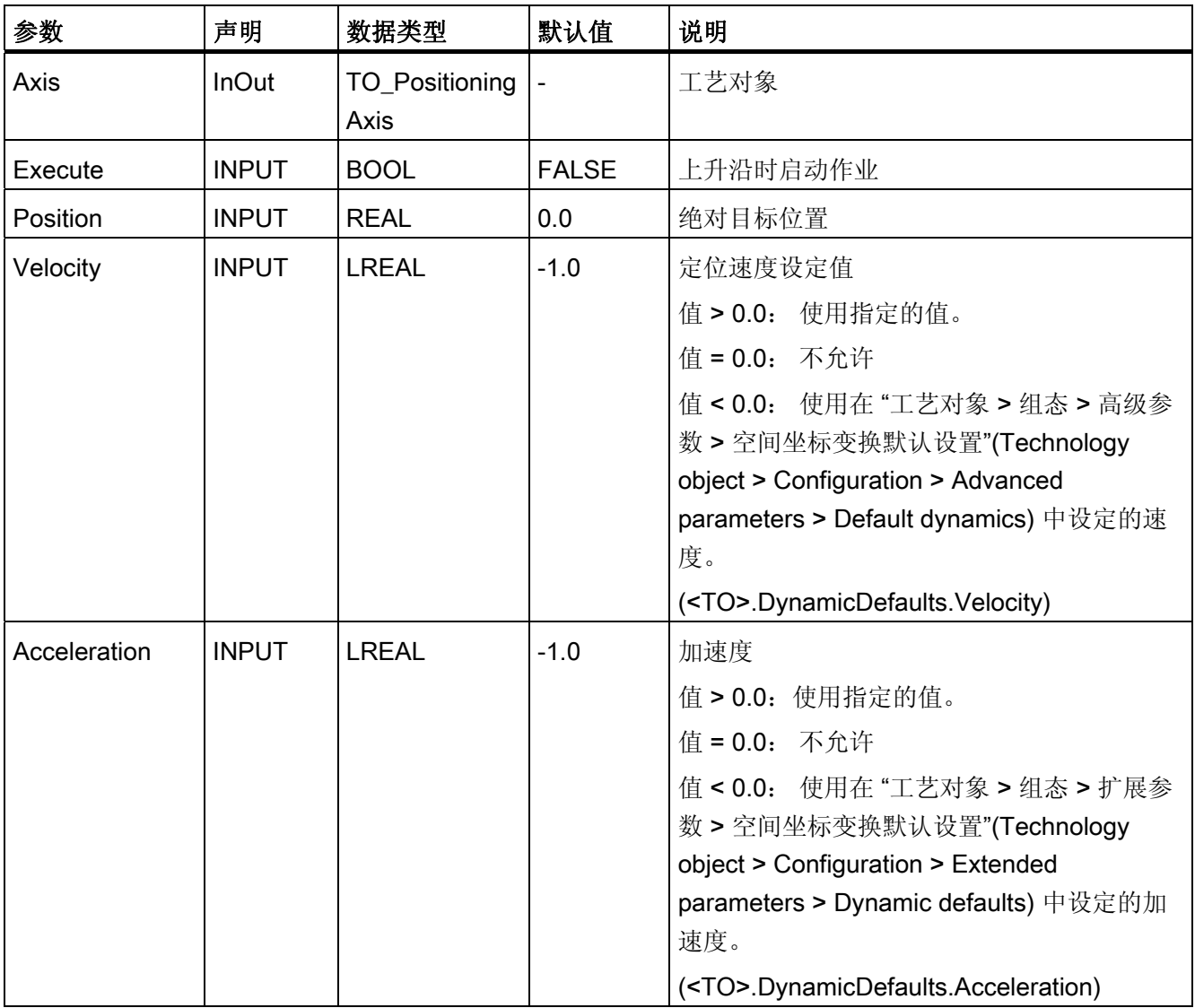

10.1 S7-1500 运动控制

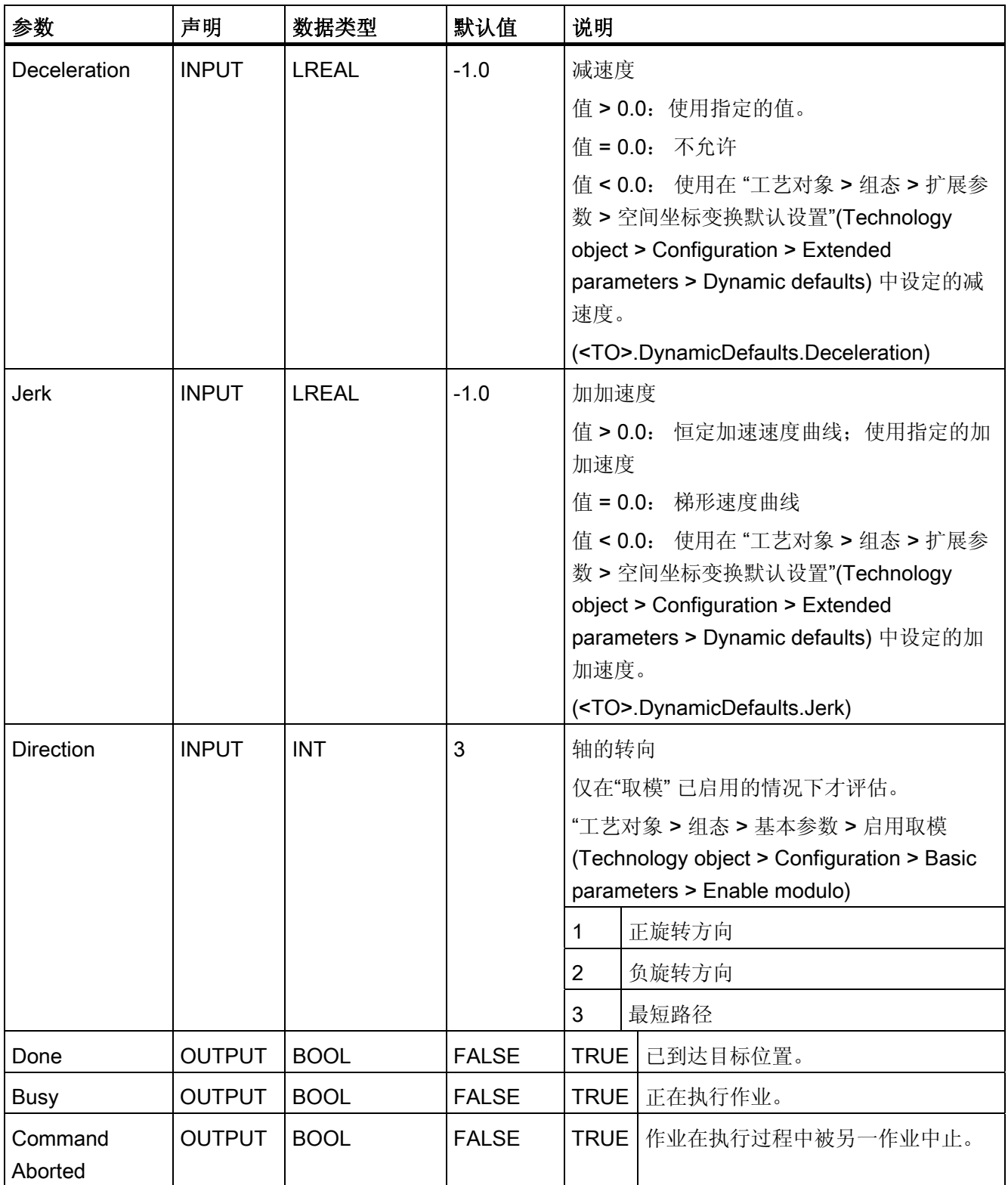

10.1 S7-1500 运动控制

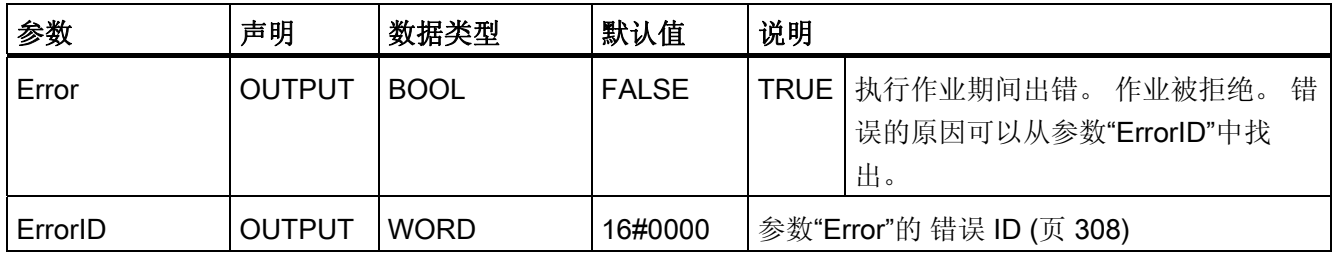

#### 将轴移至某个绝对位置

要将轴移至某个绝对位置,请按以下步骤操作:

1. 首先检查是否满足上述要求。

2. 在参数"Position"中指定所需要的目标位置。

3. 在参数"Execute"的上升沿时启动"MC\_MoveAbsolute"作业。

当前运动状态通过"Busy"、"Done"和"Error"来显示。

参见

[错误](#page-307-0) [ID](#page-307-0) (页 [308](#page-307-0))

#### 10.1.6.2 MC\_MoveAbsolute: 功能图

#### 功能图: 轴的绝对定位和超驰响应

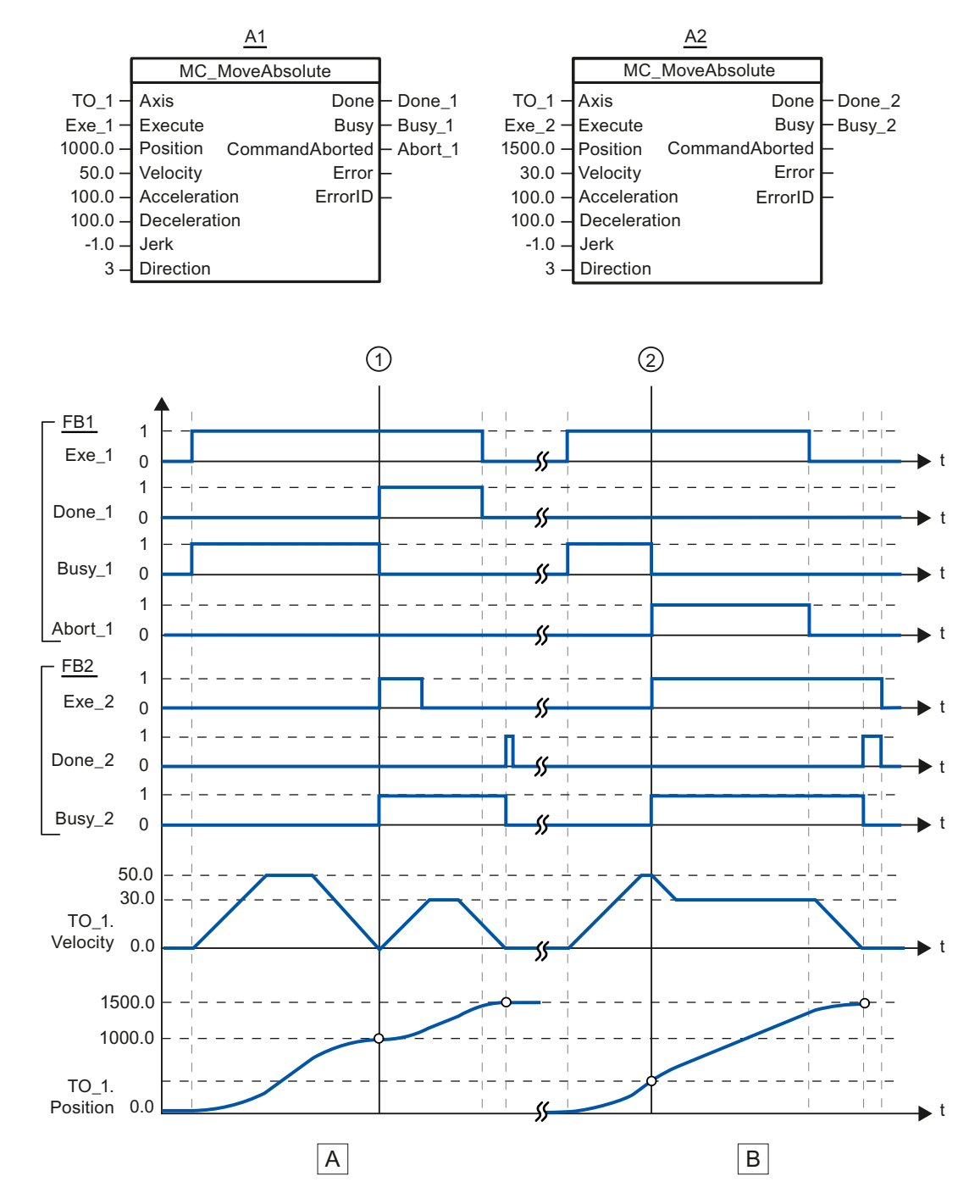

S7-1500 运动控制 功能手册, 01/2013, A5E03879260-01 263

10.1 S7-1500 运动控制

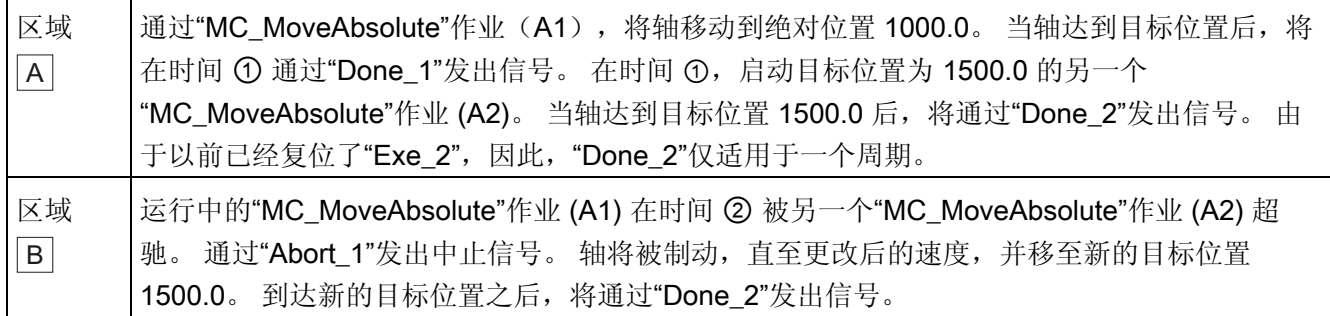

10.1.7 MC\_Halt

### 10.1.7.1 MC\_Halt: 停止轴

#### 说明

使用运动控制指令"MC\_Halt", 可以将轴制动至停止状态。 制动过程中的空间坐标变换特性使用"Jerk"和"Deceleration"参数定义。

# 适用于

- 定位轴
- 速度控制轴

### 要求

- 已正确组态工艺对象。
- 工艺对象已启用。

#### 参考 10.1 S7-1500 运动控制

#### 超驰响应

"MC\_Halt"作业因以下事项中止:

- 通过"MC\_Power.Enable"= FALSE 禁用轴
- ""Mode"= 4, 5 的"MC\_Home"作业
- "MC\_Halt" 作业
- "MC\_MoveAbsolute" 作业
- "MC\_MoveRelative" 作业
- "MC\_MoveVelocity" 作业
- "MC\_MoveJog" 作业

启动"MC\_Halt"作业会中止以下正在运行的运动控制作业:

- ""Mode"= 4, 5 的"MC\_Home"作业
- "MC\_Halt" 作业
- "MC\_MoveAbsolute" 作业
- "MC\_MoveRelative" 作业
- "MC\_MoveVelocity" 作业
- "MC\_MoveJog" 作业

10.1 S7-1500 运动控制

# 参数

下表列出了"MC\_Halt"运动控制指令的参数:

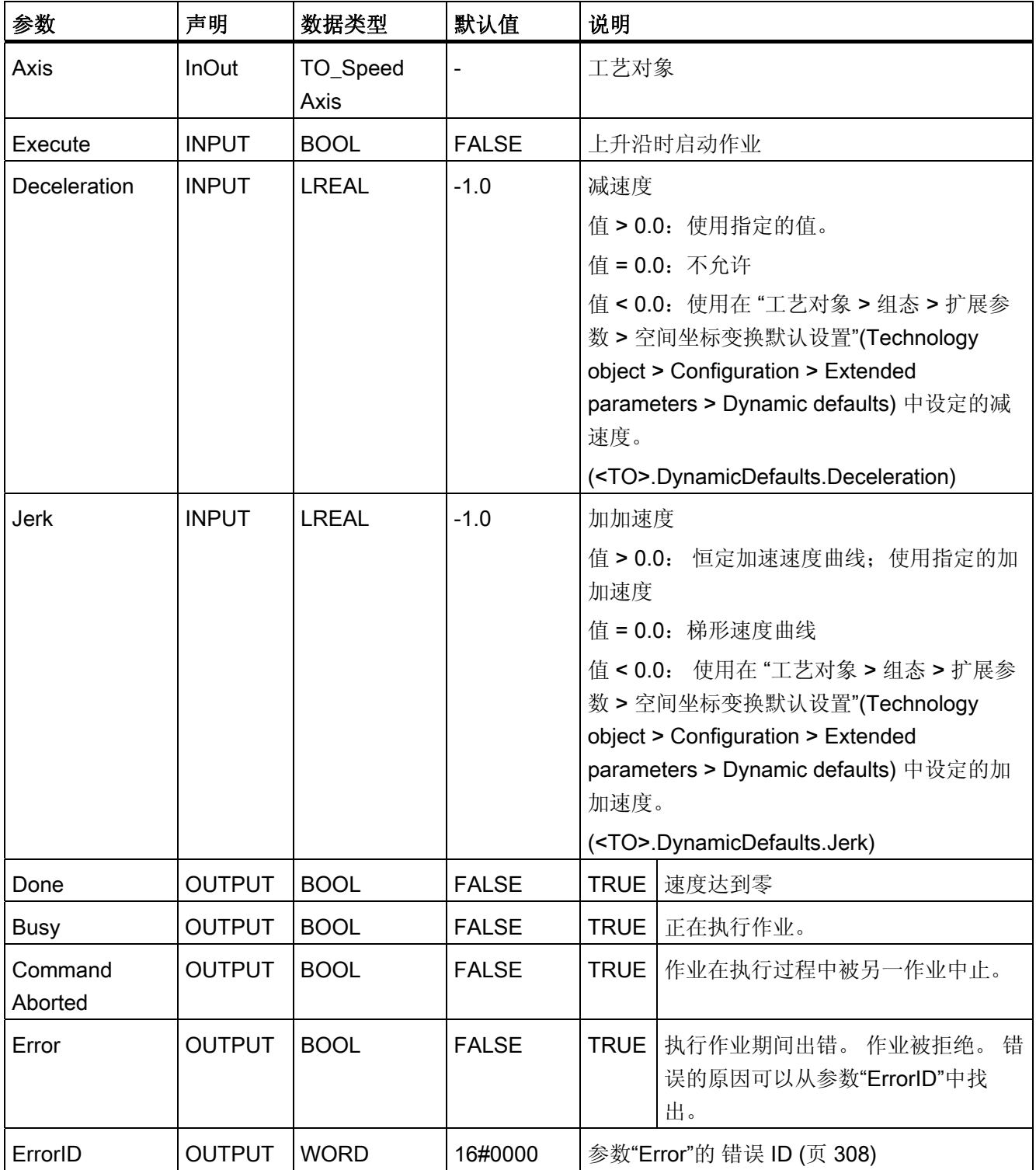

#### 通过"MC\_Halt"制动某个轴

要将某个轴减速至停止状态,请按以下步骤操作:

- 1. 首先检查是否满足上述要求。
- 2. 将目标值提供给参数"Deceleration"和"Jerk"。

3. 在参数"Execute"的上升沿时启动"MC\_Halt"作业。

当前运动状态通过"Busy"、"Done"和"Error"来显示。 轴的停止状态将显示在"工艺对象 > 诊断 > 状态位和错误位 > 运动状态 > 停止"(Technology object > Diagnostics > Status and error bits > Motion status > Standstill) 中 (<TO>.StatusWord.Standstill)。

#### 更多信息

有关各个状态位的评估选项,请参见["StatusWord](#page-160-0)[、](#page-160-0)[ErrorWord](#page-160-0) [和](#page-160-0) [WarningWord](#page-160-0) [的评估](#page-160-0) (页 [161](#page-160-0))"部分。

#### 参见

[错误](#page-307-0) [ID](#page-307-0) (页 [308](#page-307-0))

10.1 S7-1500 运动控制

#### 10.1.7.2 MC\_Halt: 功能图

#### 功能图: 轴的停止和超驰响应

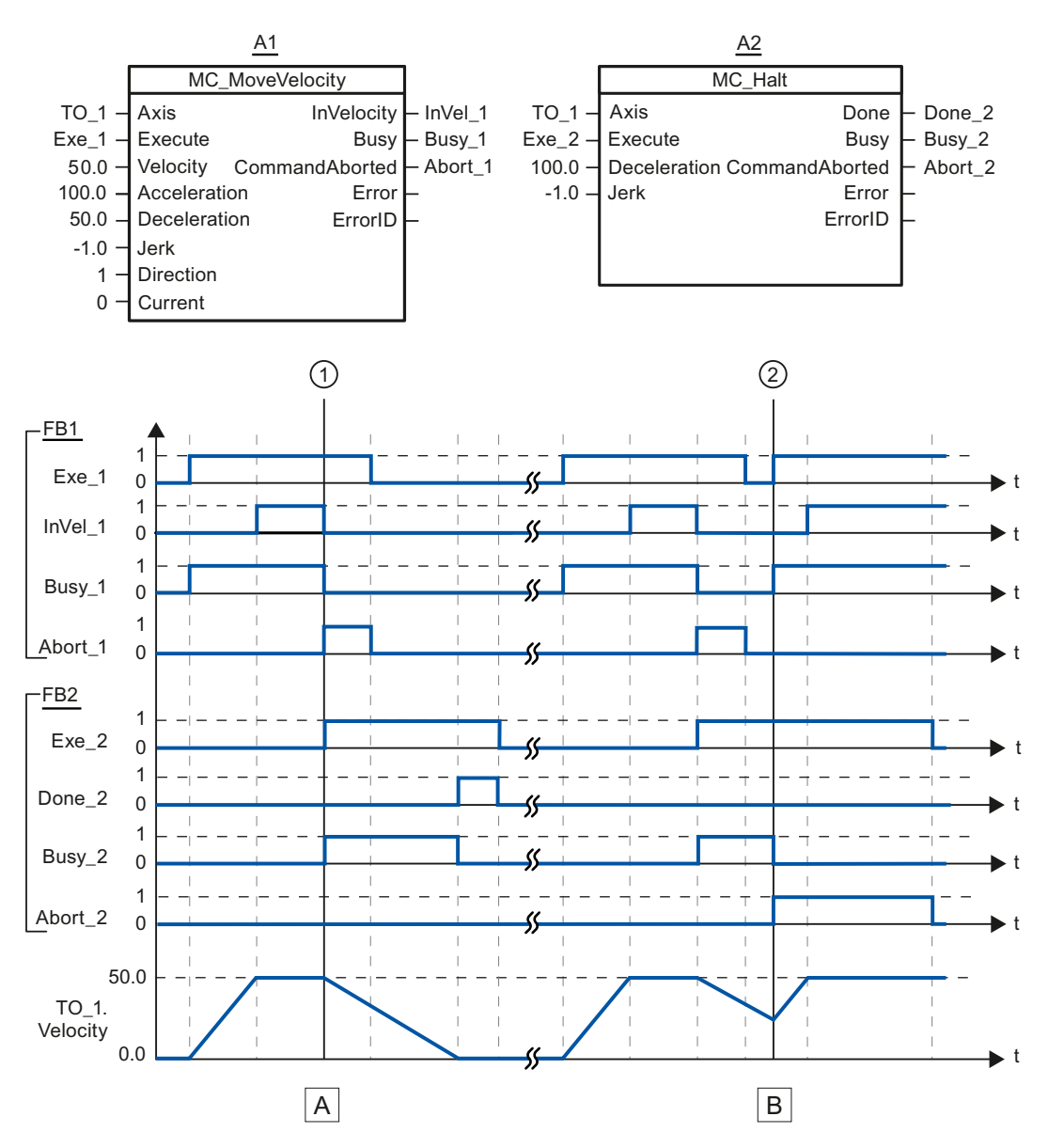

参考 10.1 S7-1500 运动控制

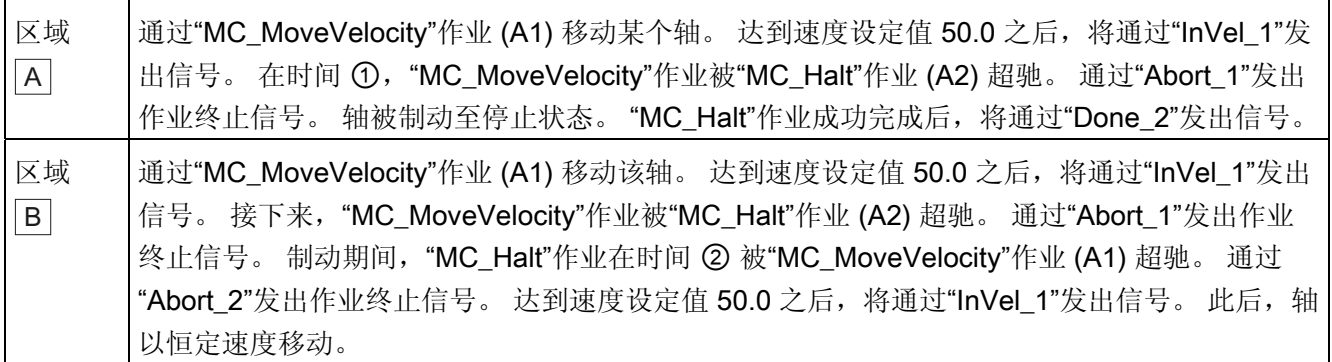

#### 10.1.8 MC\_Reset

#### 10.1.8.1 MC\_Reset: 确认报警,重新启动工艺对象

#### 说明

可以在用户程序中进行确认的全部工艺中断都使用运动控制指令"MC\_Reset"进行确认。 确认还将复位工艺对象数据块中的位"Error"和"Warning"。

使用运动控制指令"MC\_Reset"和"Restart" = TRUE 重新初始化(重新启动)工艺对象。 在重新启动工艺对象时,工艺对象数据块中将使用新的组态数据。

#### 适用于

- 定位轴
- 速度控制轴
- 外部编码器

#### 要求

- 未决工艺报警的出错原因已经解决。
- 要重启,必须禁用该工艺对象 ("MC\_Power.Status" = FALSE 和 "MC\_Power.Busy" = FALSE)

10.1 S7-1500 运动控制

#### 超驰响应

#### ● 参数"Restart" = FALSE:

指令"MC\_Reset" 的执行会被其它运动控制作业中止。 MC\_Reset 作业不会中止任何运行 中的运动控制作业。

● 参数"Restart" = TRUE:

任何其它运动控制作业都不可能中止参数为"Restart" = TRUE 的指令"MC\_Reset"的执 行。

#### 参数

下表列出了"MC\_Reset"运动控制指令的参数:

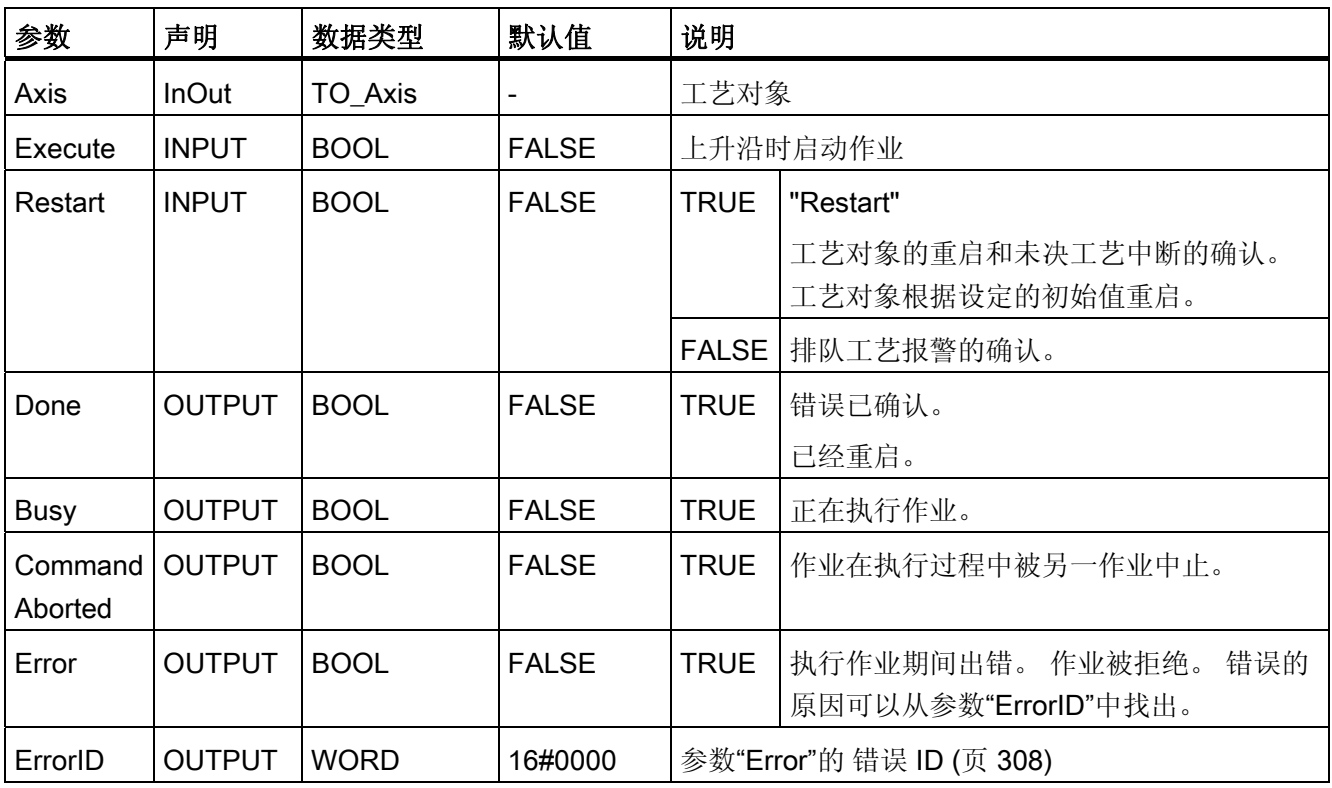

参考 10.1 S7-1500 运动控制

#### 确认工艺报警

要确认工艺中断,请按以下步骤操作:

- 1. 首先检查是否满足上述要求。
- 2. 设置参数"Restart" = FALSE。
- 3. 在参数"Execute"的上升沿开始确认错误。

如果参数 Done 的值显示为 TRUE, 则表示错误已经确认。

#### 说明

#### 使用"Restart" = FALSE 进行确认

如果仅需确认工艺报警,则可以设置"Restart" = FALSE。重启期间,将不能使用该工艺 对象。

#### 重新启动工艺对象

要重新启动工艺对象,请按以下步骤操作:

- 1. 首先检查是否满足上述要求。
- 2. 设置参数"Restart" = TRUE。
- 3. 在输入参数"Execute"的上升沿,进行重启。

如果参数"Done" 的值显示为 TRUE zeigt, 则表示已经完成了工艺对象的重启。 有关重启的更多信息,请参见 [重新启动工艺对象](#page-182-0) (页 [183](#page-182-0))部分。

#### 参见

[错误](#page-307-0) [ID](#page-307-0) (页 [308](#page-307-0))

10.1 S7-1500 运动控制

# 附录 the contract of the contract of  $\mathsf{A}$

# A.1 工艺对象数据块变量

# <span id="page-272-0"></span>A.1.1 图例

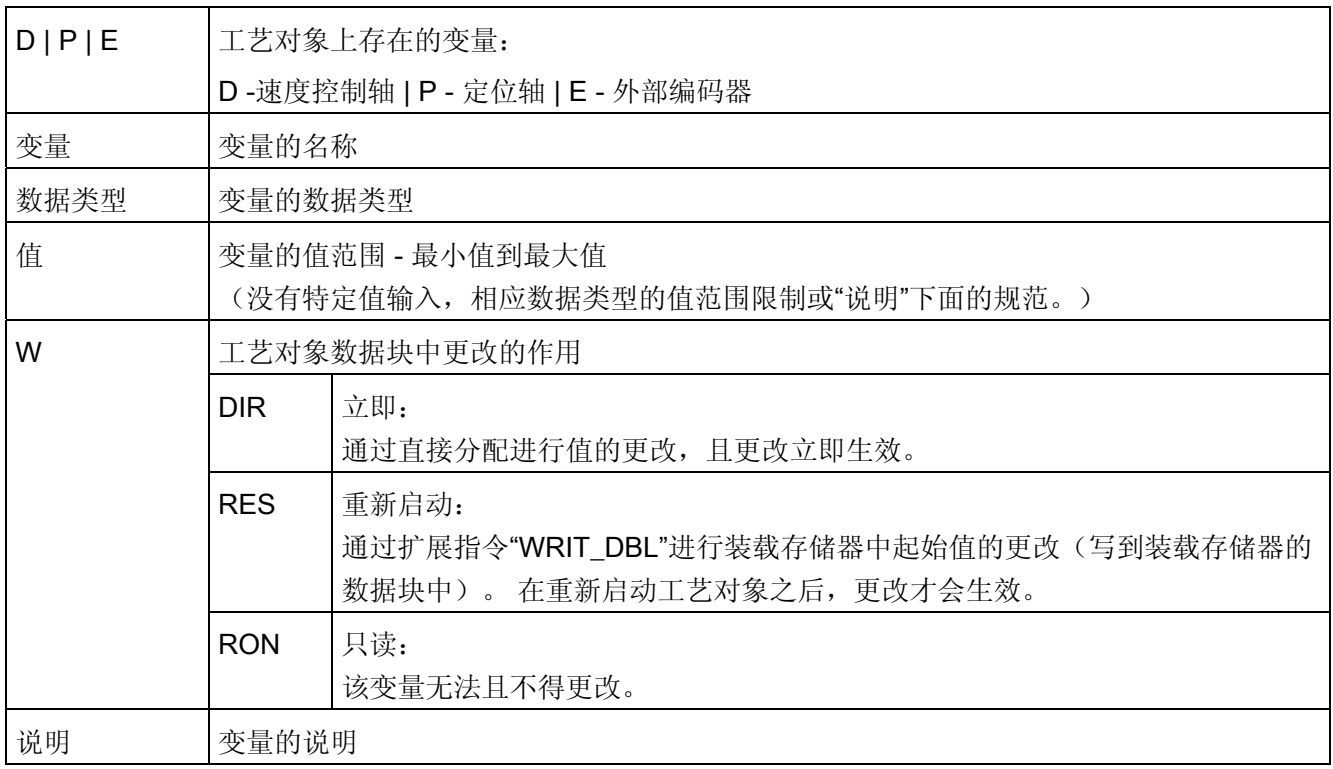

L - 线性指定 R - 旋转指定

对变量的访问是通过"<TO>.<tag name>"进行的。 占位符 <TO> 代表工艺对象的名称。

A.1 工艺对象数据块变量

# A.1.2 实际值和设定值

以下变量显示工艺对象的设定值和实际值。

#### 变量

[图例](#page-272-0) (页 [273\)](#page-272-0)

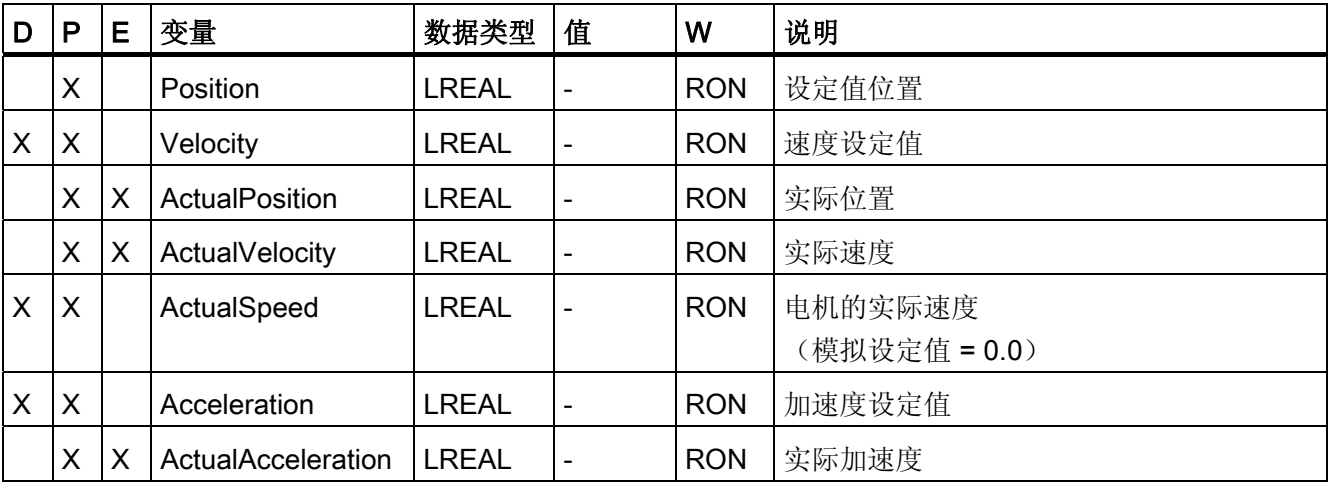

# A.1.3 Actor 变量

变量结构 <TO>.Actor.<变量名称> 包含驱动装置的控制器侧组态。

#### 变量

[图例](#page-272-0) (页 [273](#page-272-0))

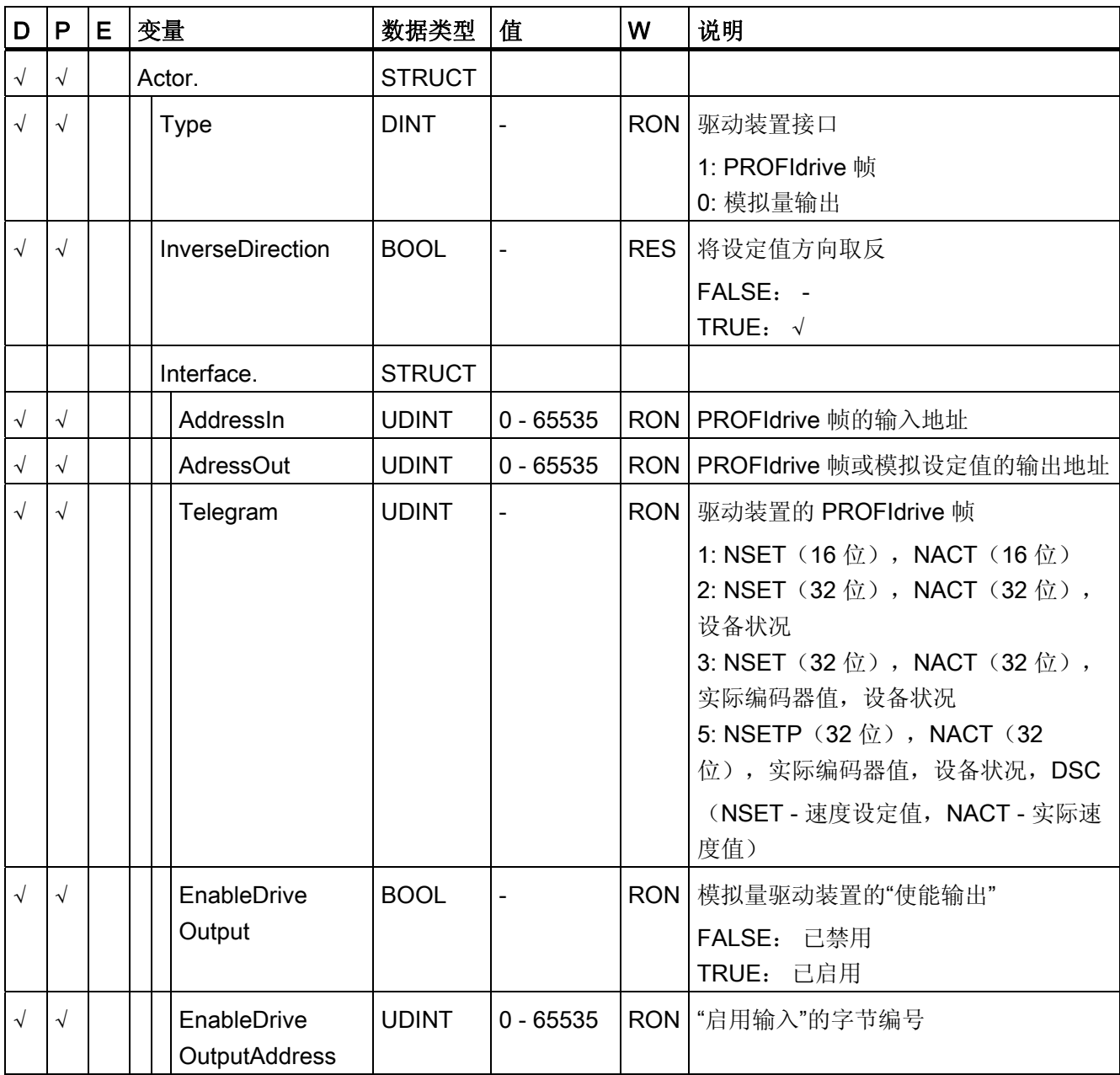

A.1 工艺对象数据块变量

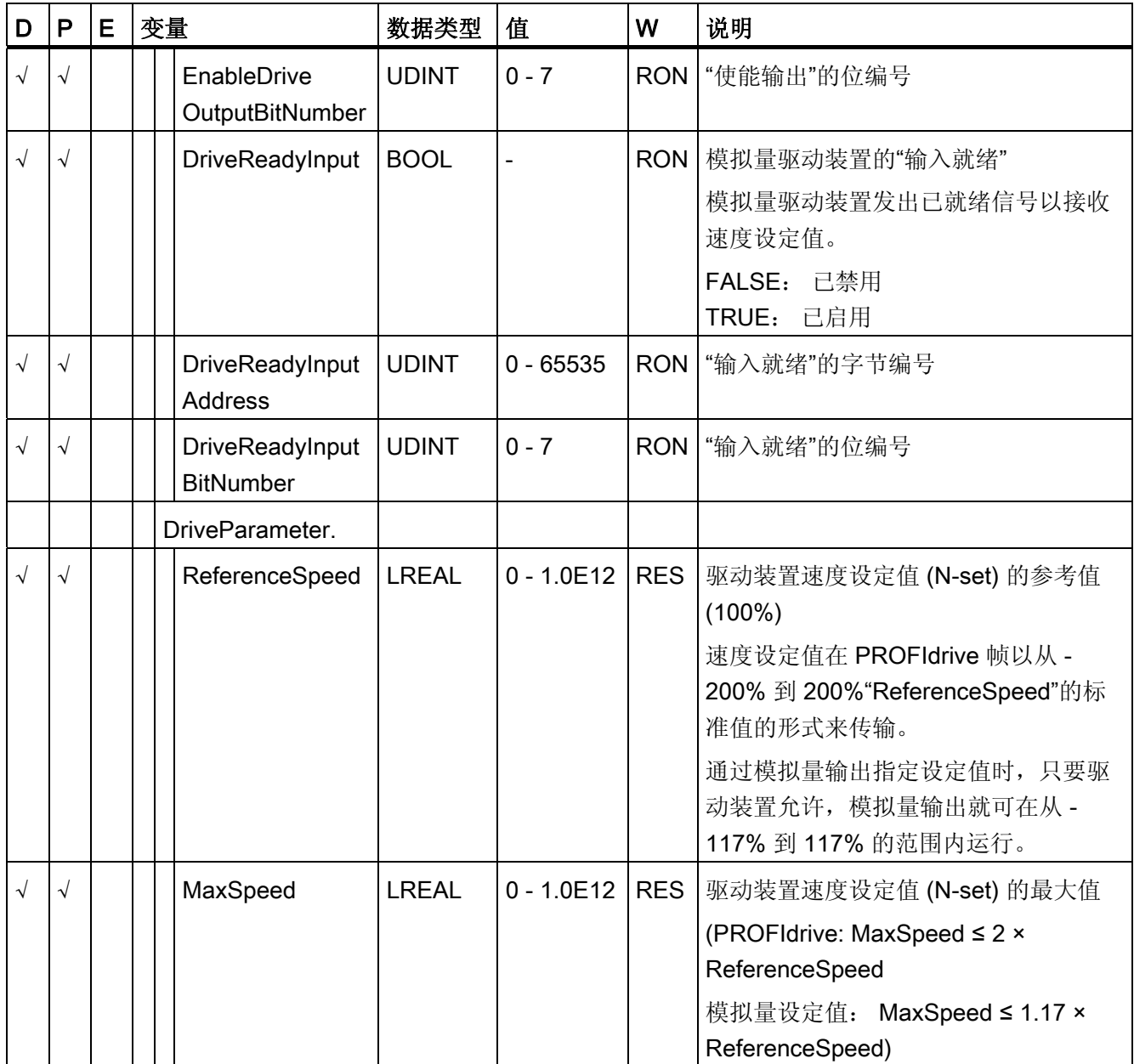

参见

附录 A.1 工艺对象数据块变量

# A.1.4 Sensor[n] 变量

变量结构 <TO>.Sensor[n].<变量名称> 包含编码器的 CPU 侧组态以及用于主动归位和被 动归位的组态。

# 变量

[图例](#page-272-0) (页 [273](#page-272-0))

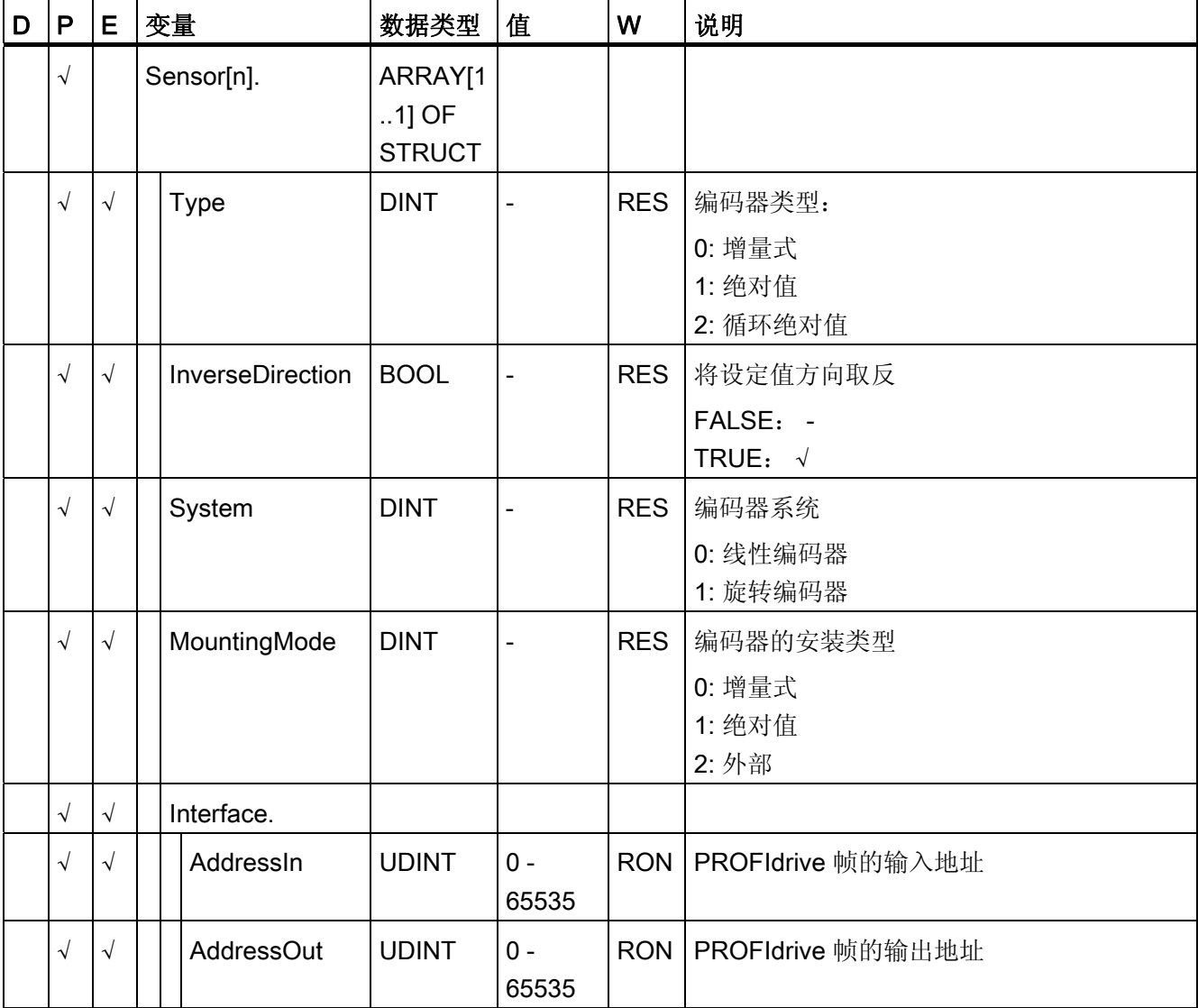

A.1 工艺对象数据块变量

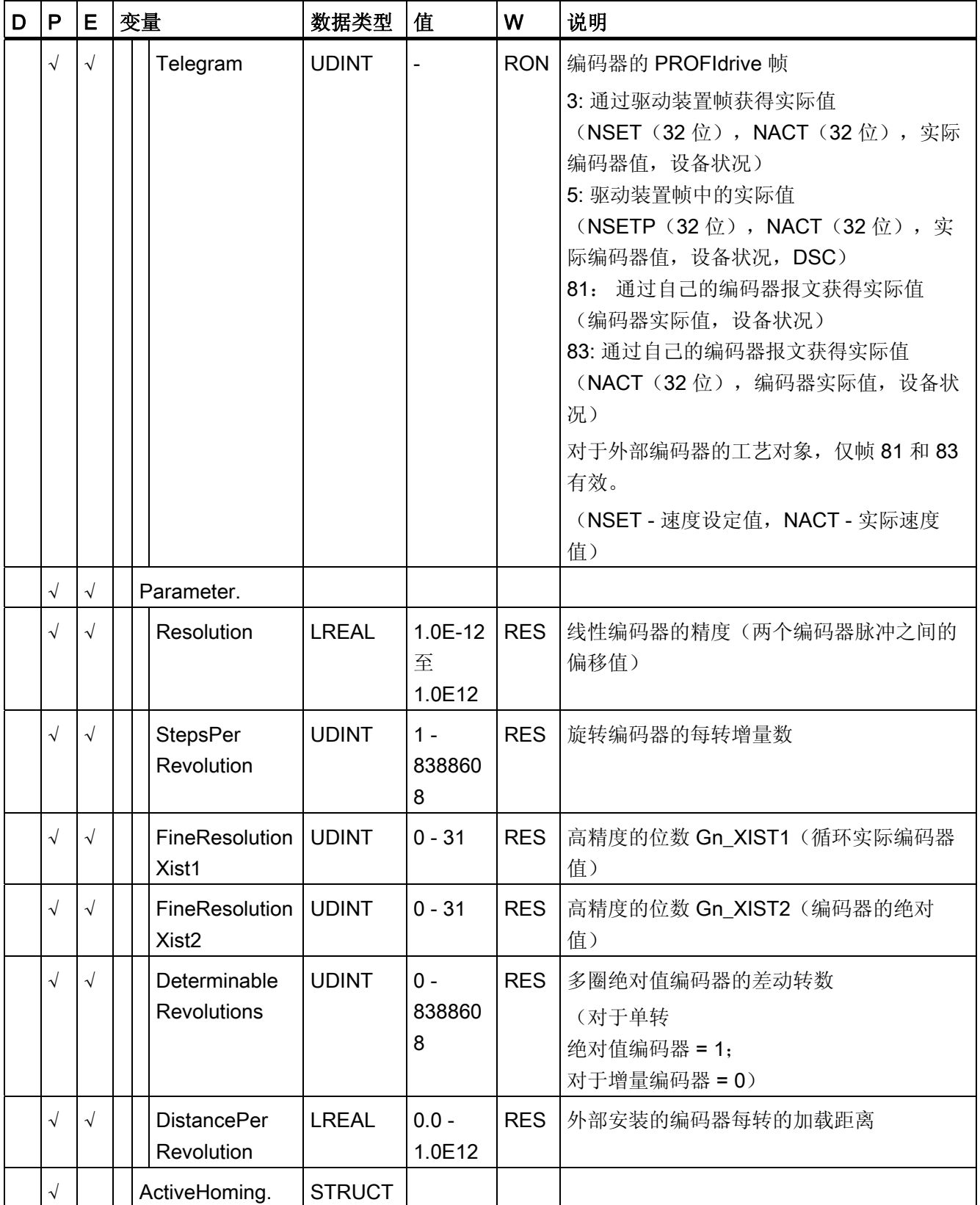

A.1 工艺对象数据块变量

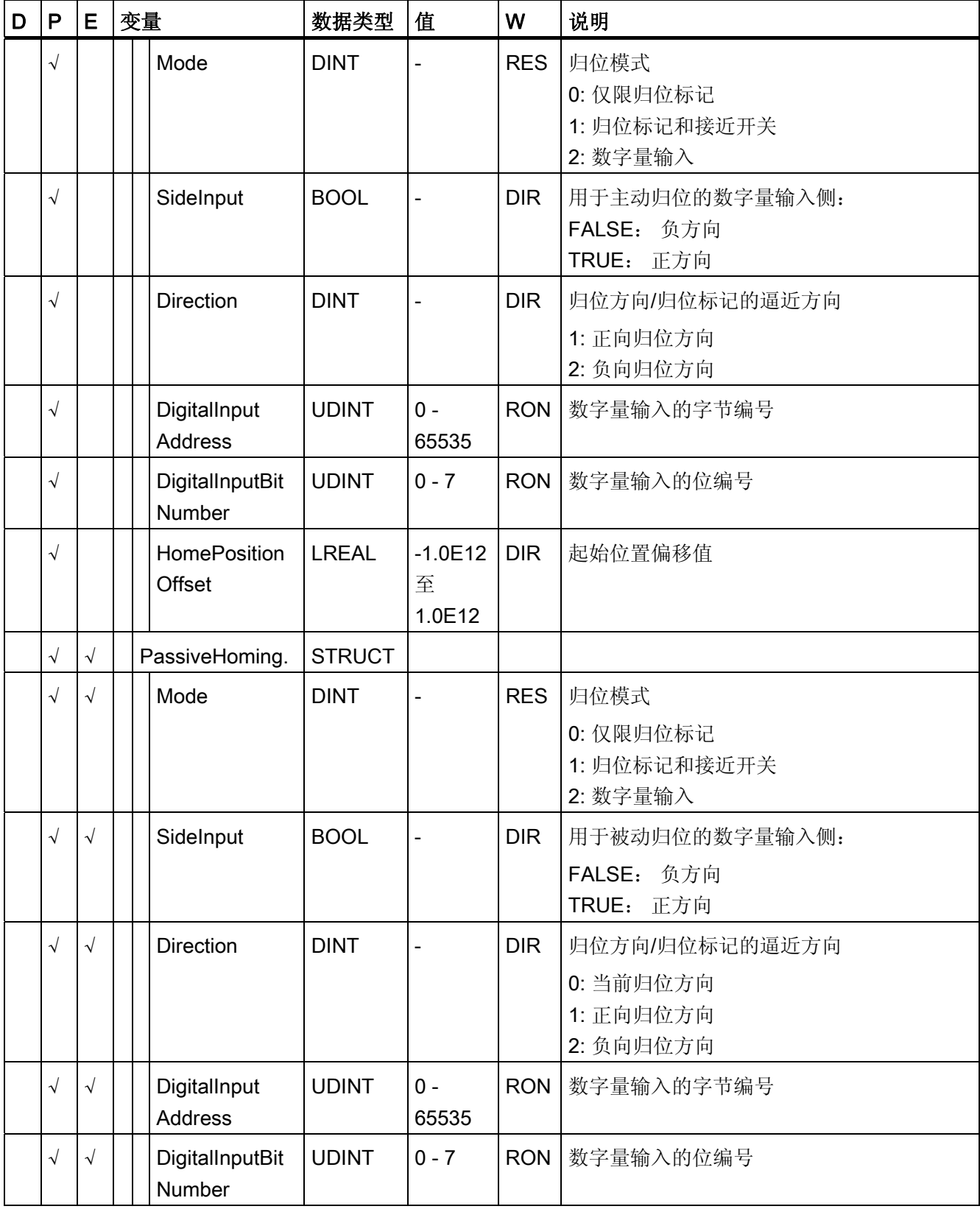

A.1 工艺对象数据块变量

#### 参见

[评估工艺对象数据块](#page-157-0) (页 [158](#page-157-0))

#### A.1.5 机械装置

以下变量包含机械装置的组态。

#### 变量

[图例](#page-272-0) (页 [273\)](#page-272-0)

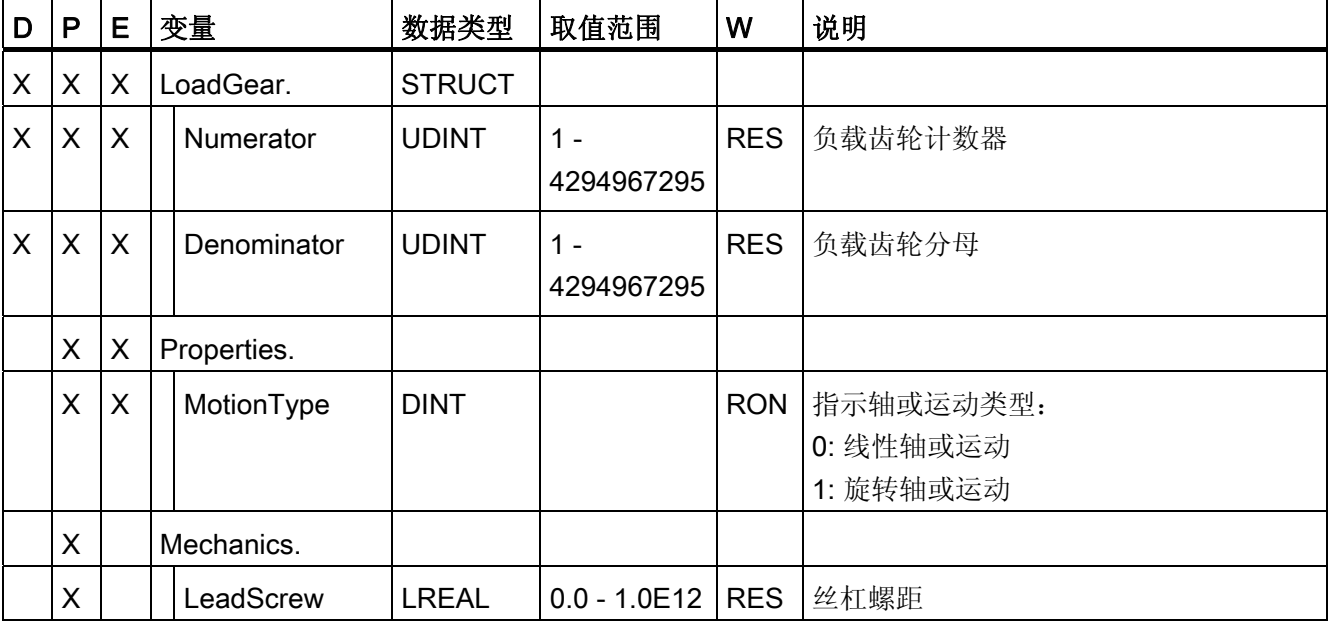

参见

附录 A.1 工艺对象数据块变量

# A.1.6 Modulo 变量

变量结构 <TO>.Modulo.<变量名称> 包含模数组态。

#### 变量

[图例](#page-272-0) (页 [273](#page-272-0))

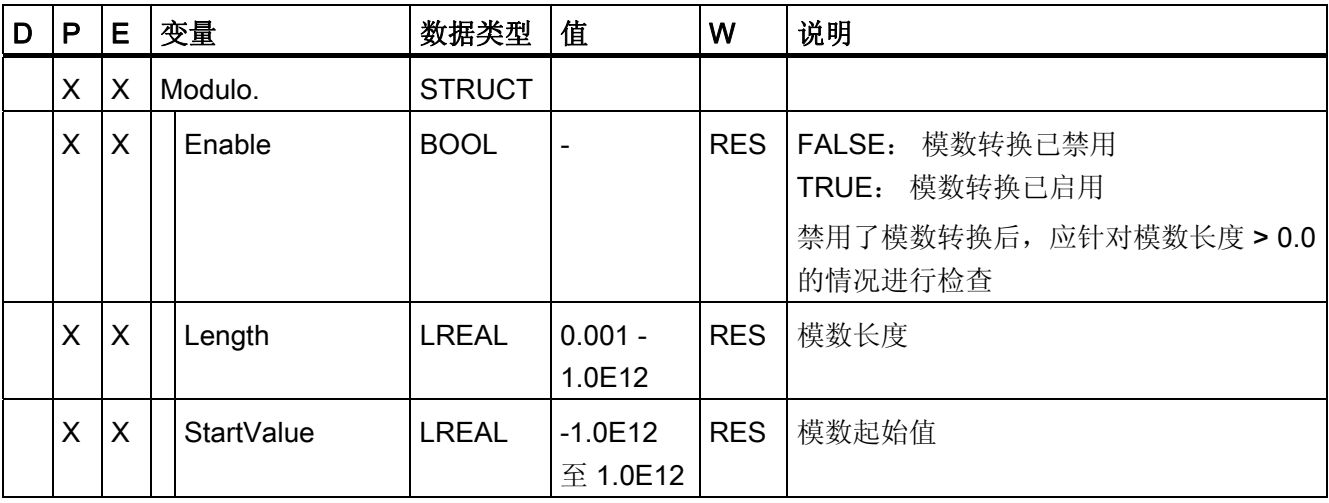

参见

附录 A.1 工艺对象数据块变量

# A.1.7 DynamicLimits 变量

变量结构 <???>.DynamicLimits.<变量名称> 包含空间坐标变换限制组态。 在运动控制期 间,不允许有大于空间坐标变换限制的空间坐标变换值。 如果在运动控制指令中指定了 较大的值,则将使用空间坐标变换限制来执行运动,并发出警告(报警 501 至 503 - 空间 坐标变换值受到限制)。

#### 变量

[图例](#page-272-0) (页 [273\)](#page-272-0)

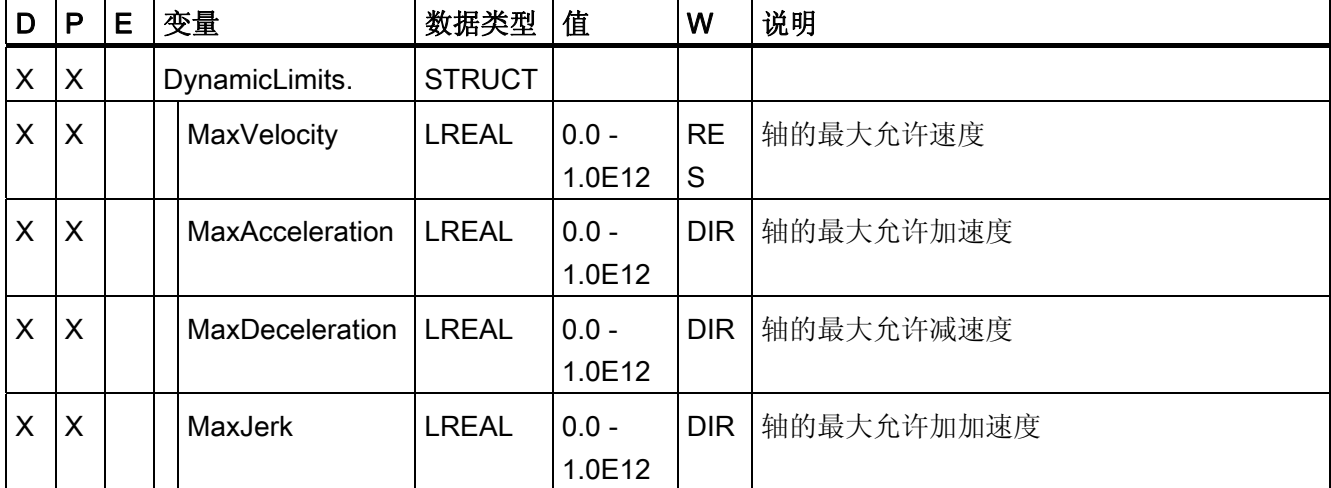

参见

# A.1.8 DynamicDefaults 变量

变量结构 <???><TO>.DynamicDefaults.<变量名称> 包含空间坐标变换默认值组态。 如 果在运动控制指令中指定小于 0.0 的空间坐标变换值(例外: MC\_MoveJog.Velocity、 MC\_MoveVelocity.Velocity),则将使用这些设置。 对空间坐标变换默认值的更改将在运 动控制指令的参数"Execute"的下一个上升沿上应用。

# 变量

[图例](#page-272-0) (页 [273](#page-272-0))

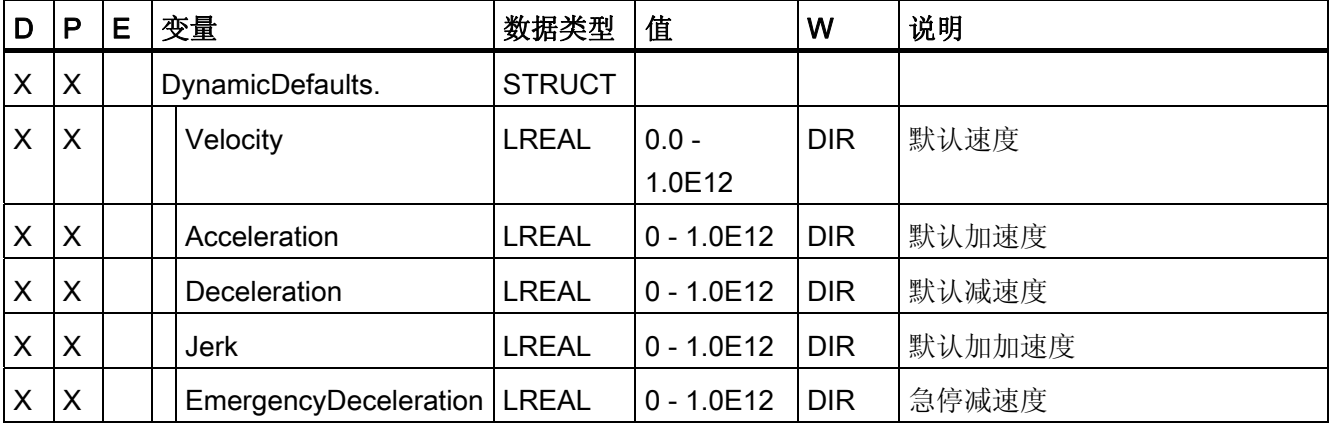

参见

A.1 工艺对象数据块变量

# A.1.9 PositionLimits\_SW 变量

变量结构 <???><TO>.PositionLimits\_SW.<变量名称> 包含使用软限位开关进行定位监控 的组态。 软限位开关用于限制定位轴的行进范围。

# 变量

[图例](#page-272-0) (页 [273\)](#page-272-0)

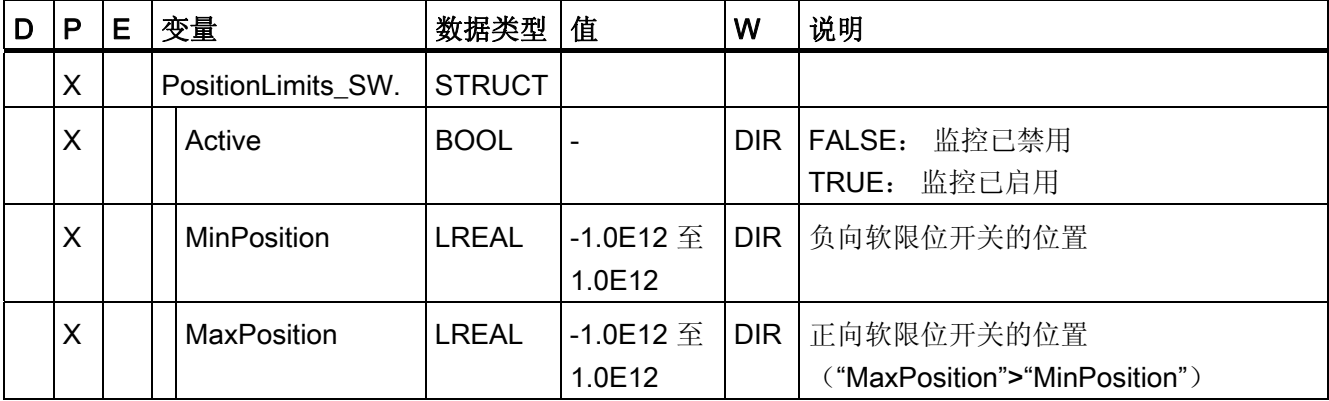

参见

附录 A.1 工艺对象数据块变量

#### A.1.10 PositionLimits\_HW 变量

变量结构 <???><TO>.PositionLimits\_HW.<变量名称> 包含使用硬限位开关进行定位监控 的组态。 硬限位开关用于限制定位轴的行进范围。

#### 变量

[图例](#page-272-0) (页 [273](#page-272-0))

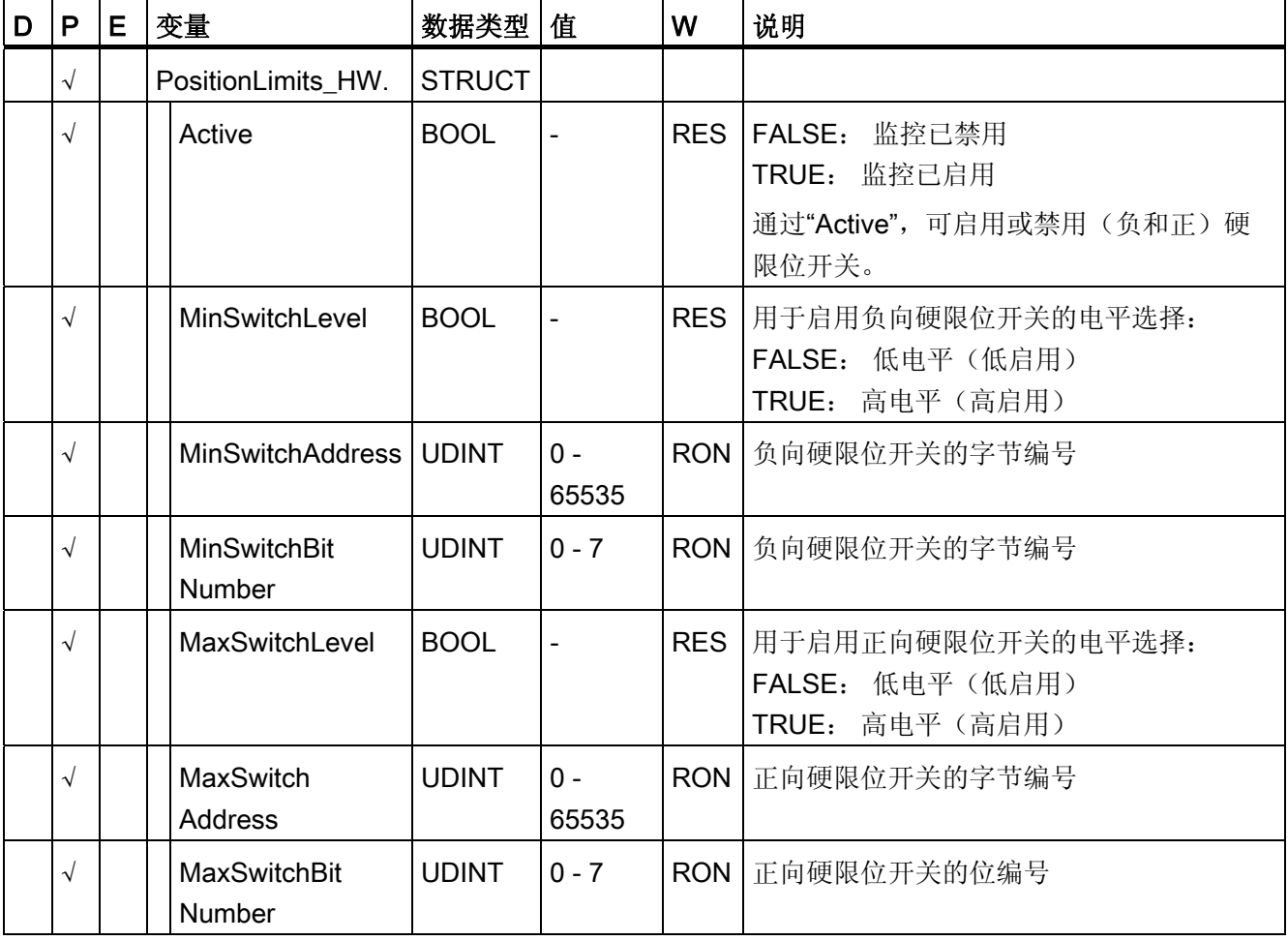

### 参见

A.1 工艺对象数据块变量

# A.1.11 Homing 变量

变量结构 <TO>.Homing.<变量名称> 中包含归位工艺对象的组态。

#### 变量

[图例](#page-272-0) (页 [273\)](#page-272-0)

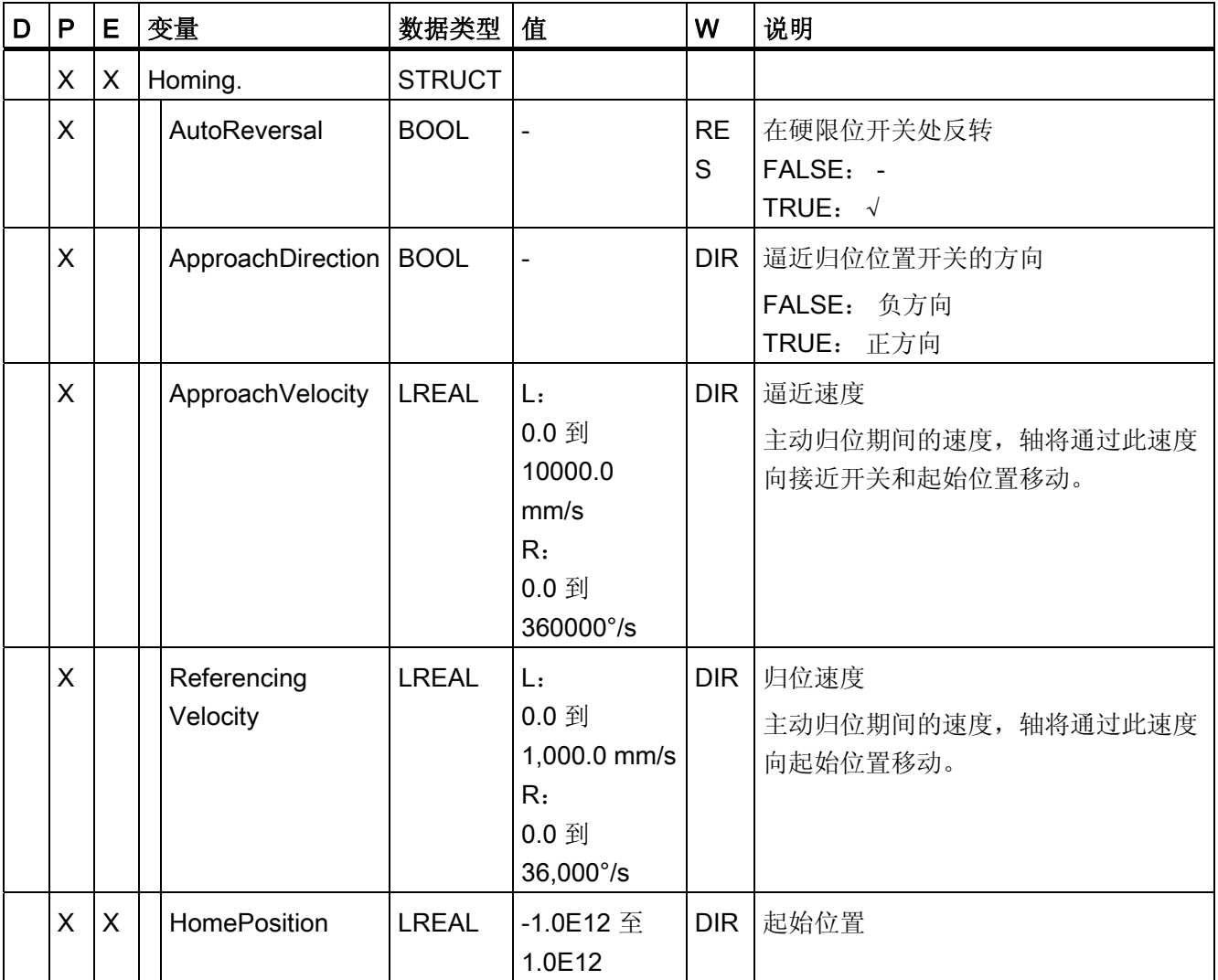

#### 参见

附录 A.1 工艺对象数据块变量

# A.1.12 Override 变量

变量结构 <???><TO>.Override.<变量名称> 包含倍率参数组态。 超驰参数用于在默认值 中应用一个百分比的更正值。 倍率更改会立即生效,并通过运动控制指令中有效的空间 坐标变换设置来执行。

#### 变量

[图例](#page-272-0) (页 [273](#page-272-0))

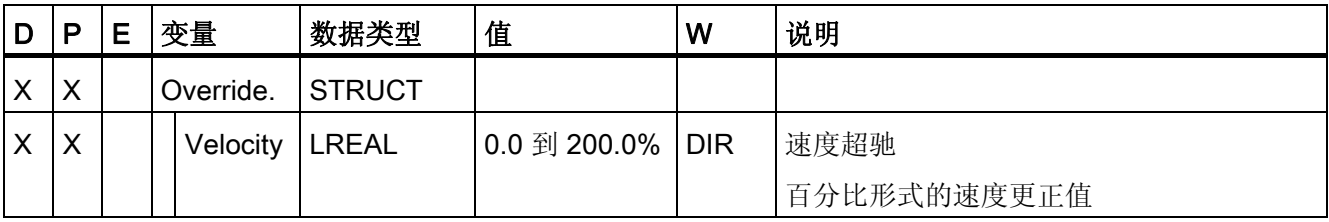

参见

[评估工艺对象数据块](#page-157-0) (页 [158\)](#page-157-0)

A.1 工艺对象数据块变量

# A.1.13 PositionControl 变量

变量结构 <TO>.PositionControl.<变量名称> 包含用于位置控制的设置。

#### 变量

[图例](#page-272-0) (页 [273\)](#page-272-0)

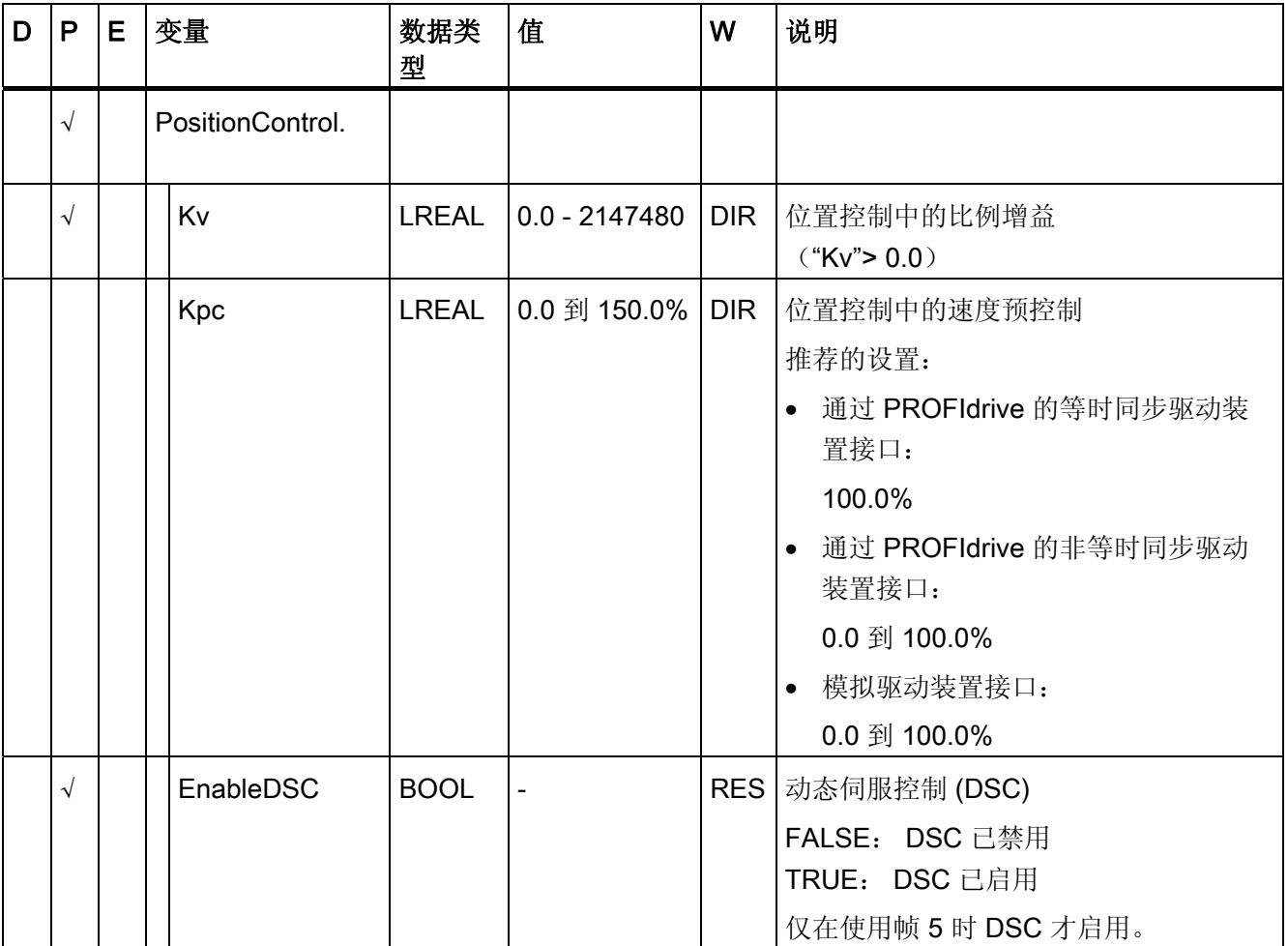

参见
#### A.1.14 FollowingError 变量

变量结构 <???><TO>.FollowingError.<变量名称> 包含用于跟随误差监控的组态。

如果超过允许的跟随误差,则将输出工艺报警信息 521,同时禁用工艺对象(报警响应: 取消启用)。

在达到警告级别后,将会输出警告(工艺报警 522)。

#### 变量

[图例](#page-272-0) (页 [273](#page-272-0))

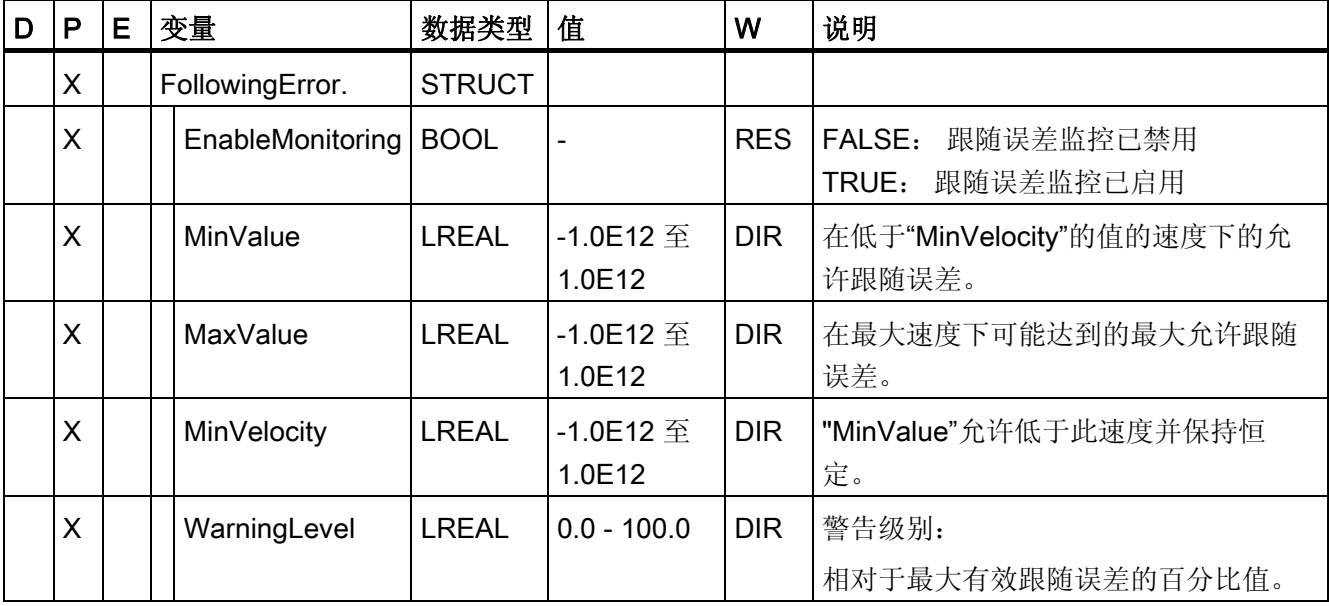

#### 参见

A.1 工艺对象数据块变量

#### A.1.15 PositioningMonitoring 变量

结构变量 <???><TO>.PositioningMonitoring.<变量名称> 包含用于在定位运动刚结束处 进行定位监控的组态。

如果在误差时间内达到定位运动结束处的实际位置值,并且该位置值在定位窗口内保留最 短停留时间,则在该工艺对象数据块中设置 <TO>.StatusWord.Done。 这样就完成了一 个运动控制作业。

如果超出误差时间,则将显示工艺报警 541"定位监视"并带有补充值 1: 在定位误差时间 范围内未到达目标区域"。

如果不满足最短停留时间,则将显示工艺报警 541"定位监视"并带有补充值 2: "在最短停 留时间内离开了目标区域"。

变量

[图例](#page-272-0) (页 [273\)](#page-272-0)

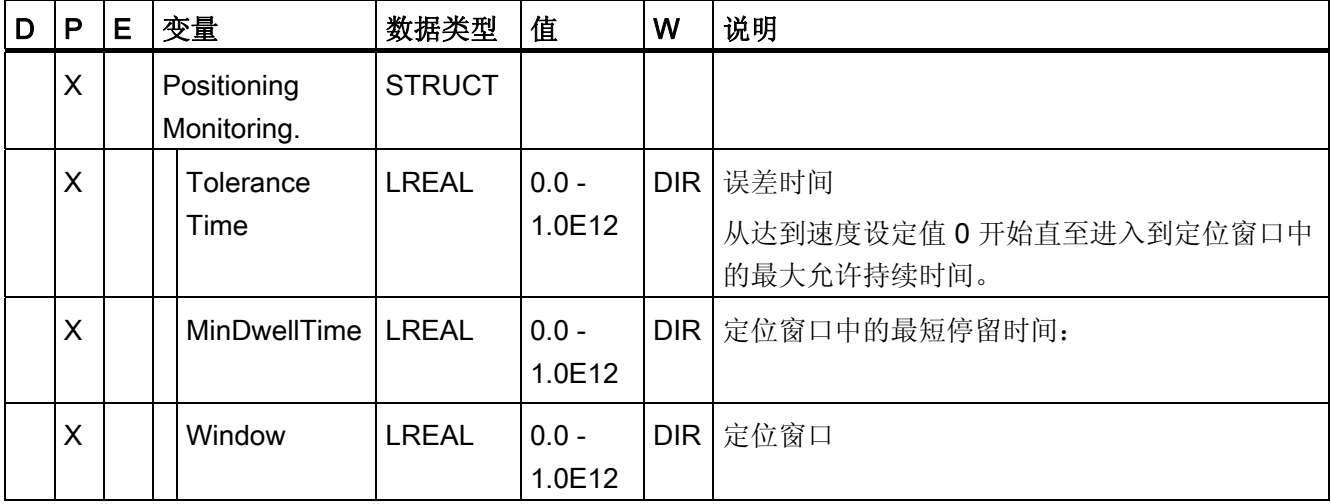

参见

A.1 工艺对象数据块变量

# A.1.16 StandstillSignal 变量

变量结构 <???><TO>.StandstillSignal.<变量名称> 包含停止信号的组态。

如果实际速度值低于速度阈值,并且在最短停留时间内不会超过该阈值,则将设置停止信 号 <TO>.StatusWord.Standstill。

# 变量

[图例](#page-272-0) (页 [273](#page-272-0))

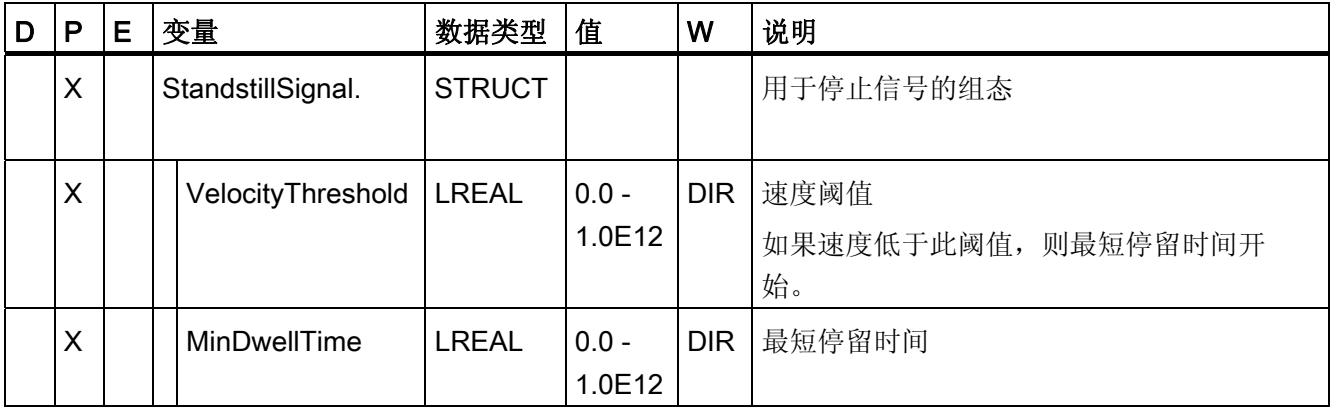

参见

A.1 工艺对象数据块变量

# A.1.17 StatusPositioning 变量

变量结构 <TO>.StatusPositioning.<变量名称> 指示定位运动的状态。

#### 变量

[图例](#page-272-0) (页 [273\)](#page-272-0)

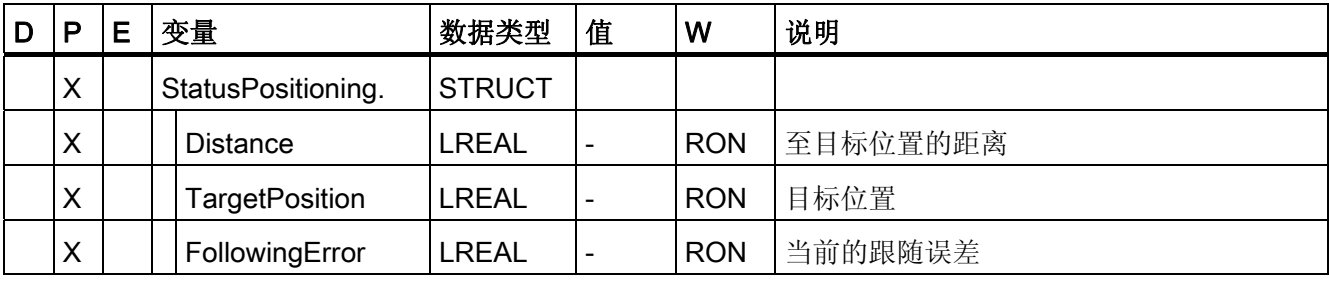

参见

附录 A.1 工艺对象数据块变量

# A.1.18 StatusDrive 变量

变量结构 <TO>.StatusDrive.<变量名称> 指示驱动装置的状态。

#### 变量

[图例](#page-272-0) (页 [273](#page-272-0))

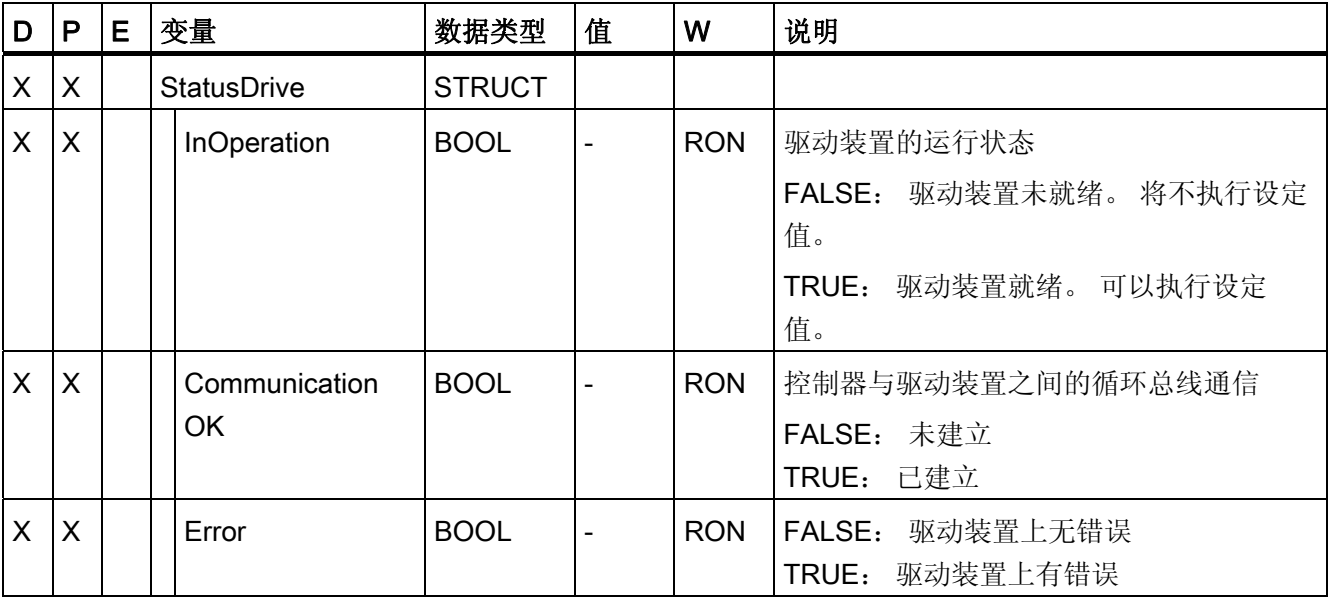

参见

A.1 工艺对象数据块变量

# A.1.19 StatusSensor[n] 变量

变量结构 <TO>.StatusSensor[n].<变量名称> 指示测量系统的状态。

#### 变量

[图例](#page-272-0) (页 [273\)](#page-272-0)

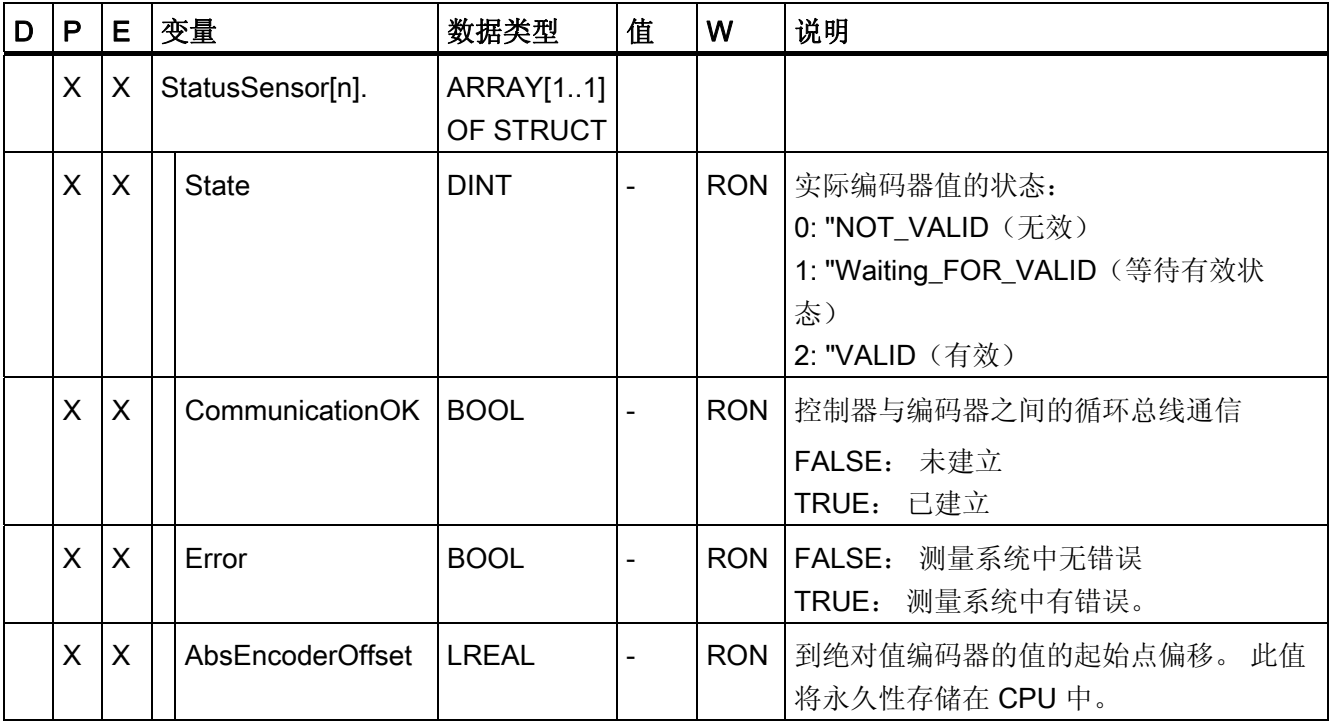

参见

# A.1.20 StatusWord 变量

变量 <TO>.StatusWord 包含工艺对象的状态数据。

有关各个位的[分析](#page-160-0)说明(例如,位5"HomingDone"),请参见"分析 [StatusWord](#page-160-0)[、](#page-160-0) [ErrorWord](#page-160-0) [和](#page-160-0) [WarningWord](#page-160-0) (页 [161](#page-160-0))"部分。

# 变量

[图例](#page-272-0) (页 [273](#page-272-0))

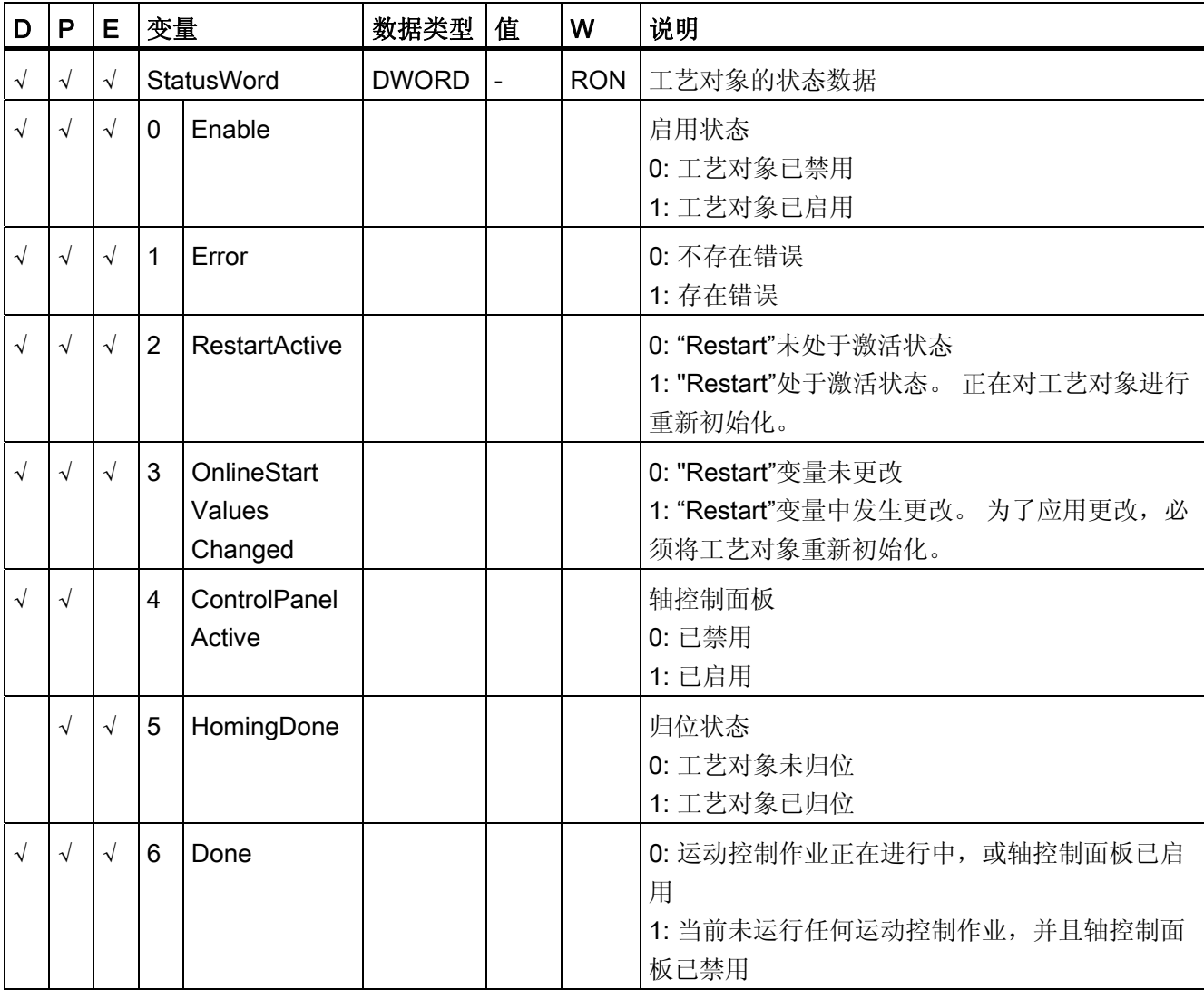

A.1 工艺对象数据块变量

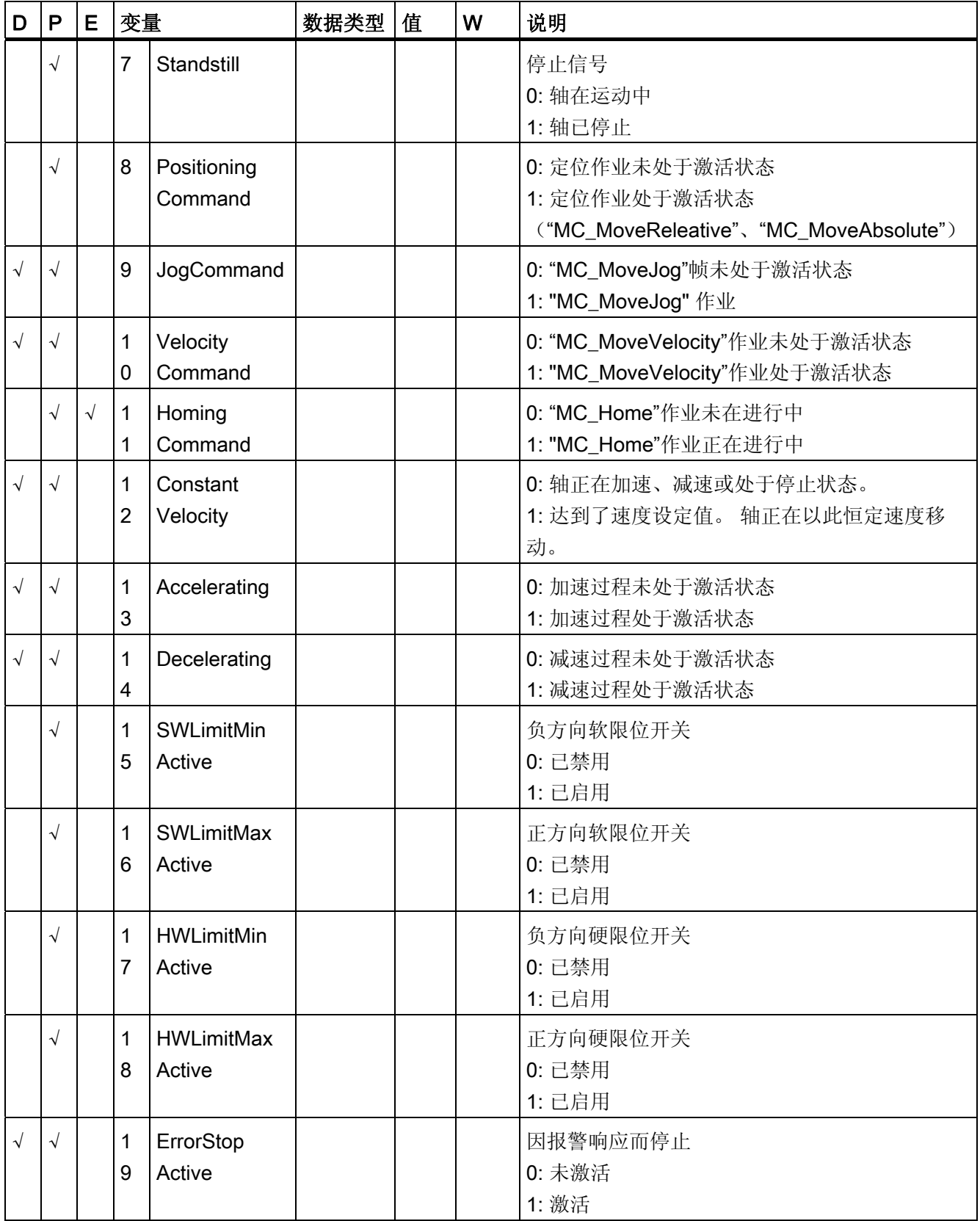

#### A.1 工艺对象数据块变量

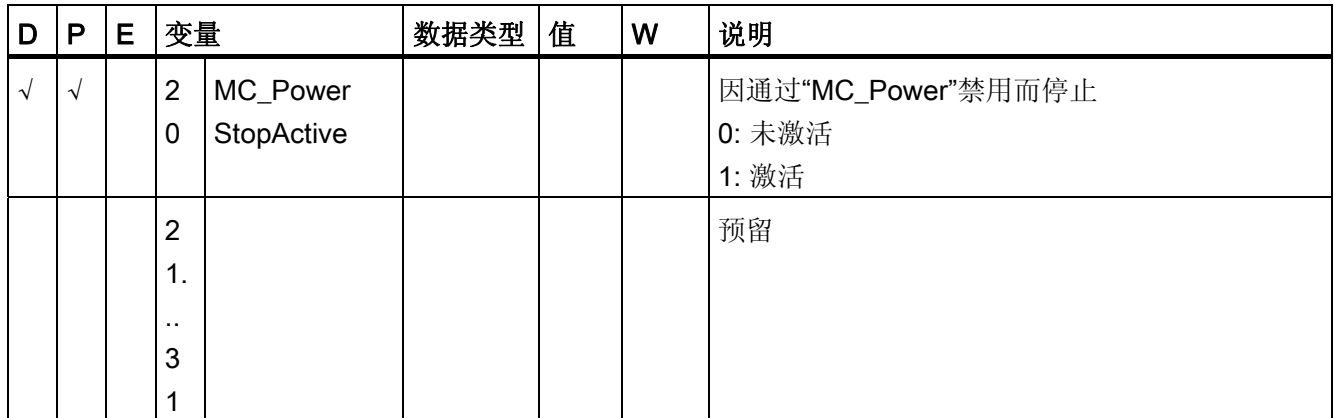

#### 参见

附录 A.1 工艺对象数据块变量

# A.1.21 ErrorWord 变量

变量 <TO>.ErrorWord 可指示工艺对象上的错误(工艺报警)。

有关对各个位进行分析的说明(例如,位3 CommandNotAccepted),请参见 ["StatusWord](#page-160-0)[、](#page-160-0)[ErrorWord](#page-160-0) [和](#page-160-0) [WarningWord](#page-160-0) [的评估](#page-160-0) (页 [161](#page-160-0))"部分。

变量

[图例](#page-272-0) (页 [273\)](#page-272-0)

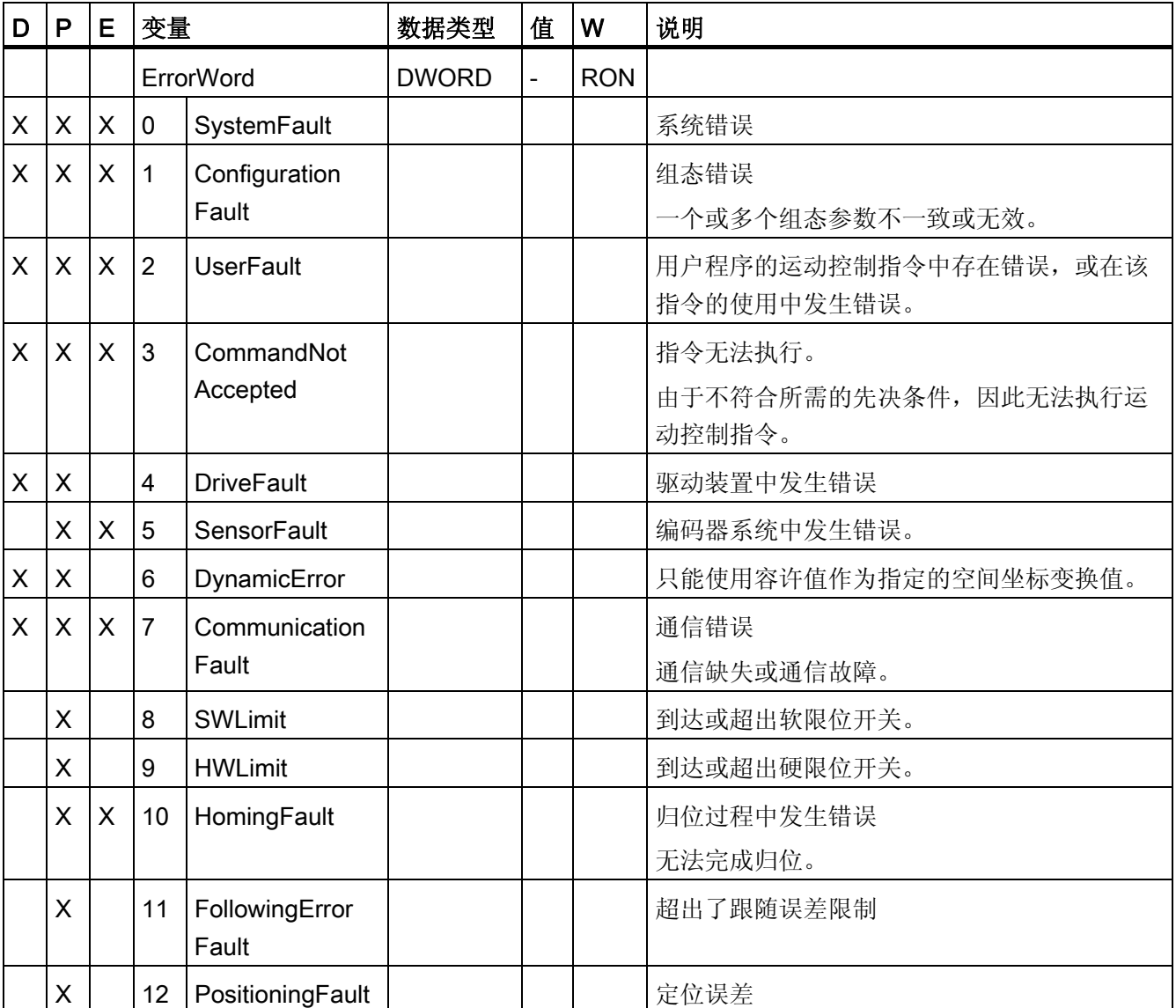

#### A.1 工艺对象数据块变量

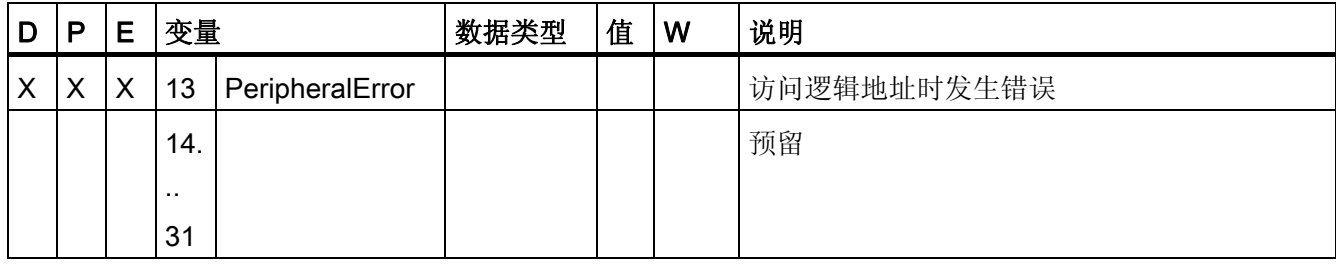

参见

A.1 工艺对象数据块变量

#### A.1.22 ErrorDetail 变量

变量结构 <TO>.ErrorDetail.<变量名称> 中包含报警编号和工艺对象上对当前未决工艺报 警的有效本地报警响应。

有关工艺报警和报警响应的列表,请参见附录"[工艺报警](#page-304-0) (页 [305](#page-304-0))"。

#### 变量

[图例](#page-272-0) (页 [273\)](#page-272-0)

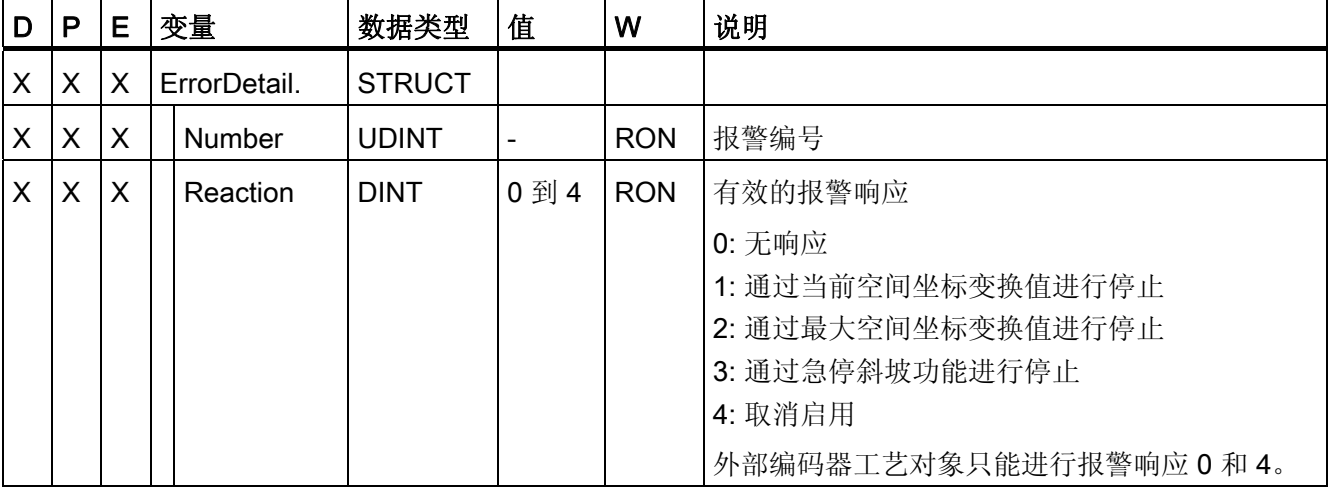

参见

[评估工艺对象数据块](#page-157-0) (页 [158](#page-157-0))

[工艺报警](#page-205-0) (页 [206\)](#page-205-0)

### A.1.23 WarningWord 变量

变量 <TO>.WarningWord 可指示出工艺对象上的未决警告。

有关各个位的[分析](#page-160-0)说明(例如,位11"FollowingErrorWarning"),请参见"分析 [StatusWord](#page-160-0)[、](#page-160-0)[ErrorWord](#page-160-0) [和](#page-160-0) [WarningWord](#page-160-0) (页 [161](#page-160-0))"部分。

# 变量

[图例](#page-272-0) (页 [273](#page-272-0))

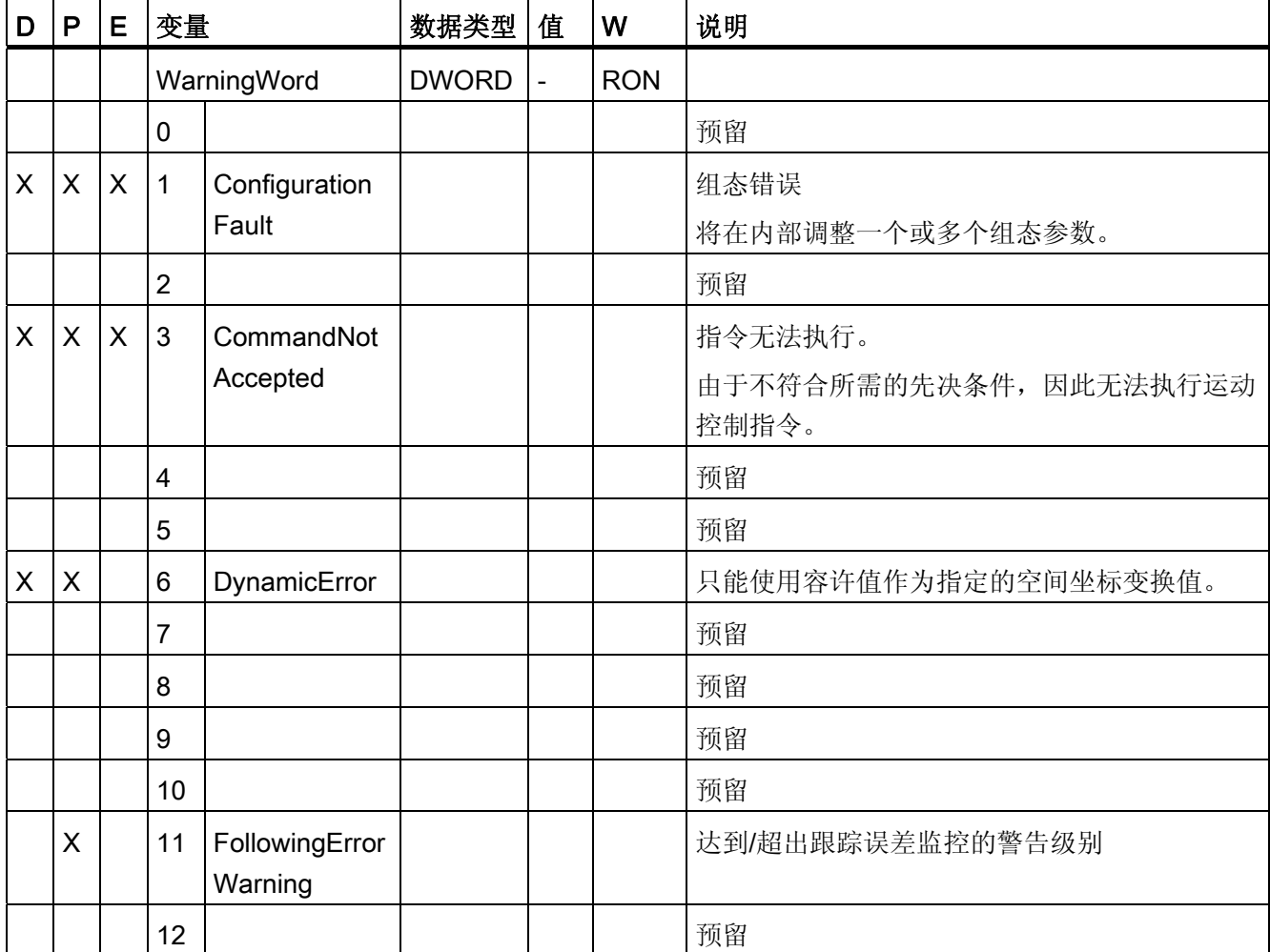

A.1 工艺对象数据块变量

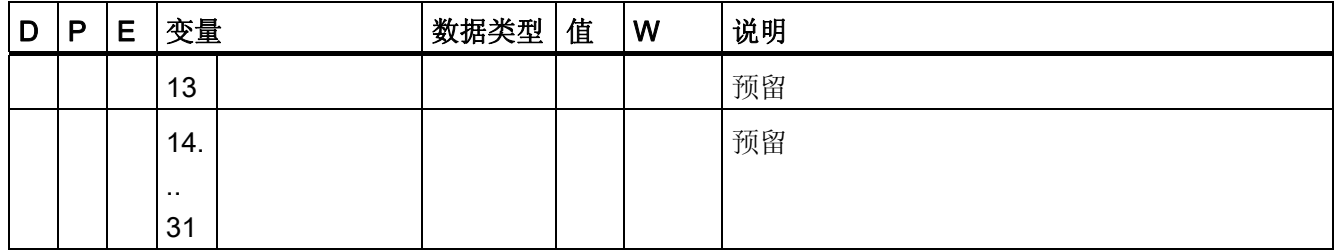

参见

附录 A.1 工艺对象数据块变量

### A.1.24 ControlPanel 变量

变量结构 <TO>.ControlPanel.<变量名称> 中不包含与应用相关的数据。 该变量结构仅适 用于内部使用。

# 变量

[图例](#page-272-0) (页 [273](#page-272-0))

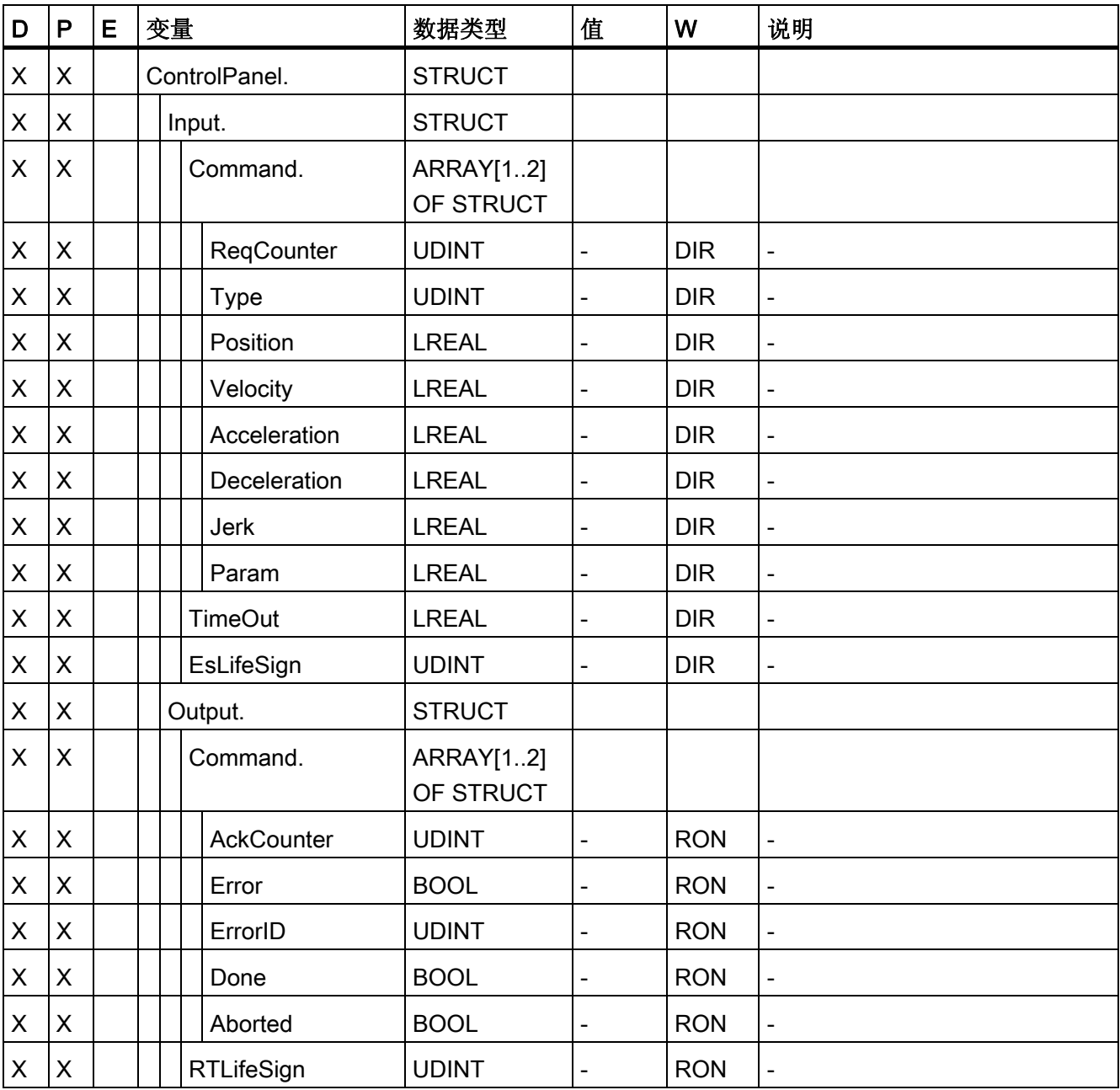

A.1 工艺对象数据块变量

#### 参见

[评估工艺对象数据块](#page-157-0) (页 [158](#page-157-0))

### A.1.25 InternalTOTrace 变量

变量结构 <TO>.InternalTOTrace.<变量名称> 中不包含与应用相关的数据。 该变量结构 仅适用于内部使用。

#### 变量

[图例](#page-272-0) (页 [273\)](#page-272-0)

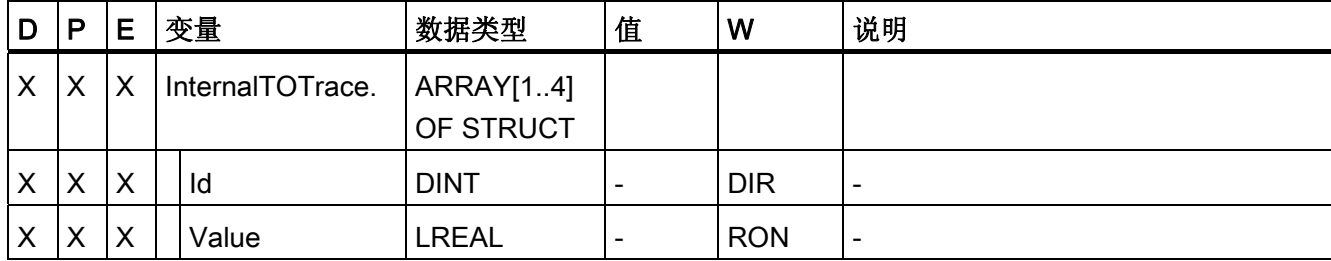

参见

# <span id="page-304-1"></span><span id="page-304-0"></span>A.2 工艺报警

下表列出了工艺报警和相应报警响应的概览表。 发生工艺报警时,需要分析所显示的完 整报警文以精确定位发生报警的原因。

可以在 Internet [\(http://support.automation.siemens.com/WW/view/en/66958052\)](http://support.automation.siemens.com/WW/view/en/66958052) 上查找 工艺报警的常见问题与补救措施。

### 图例

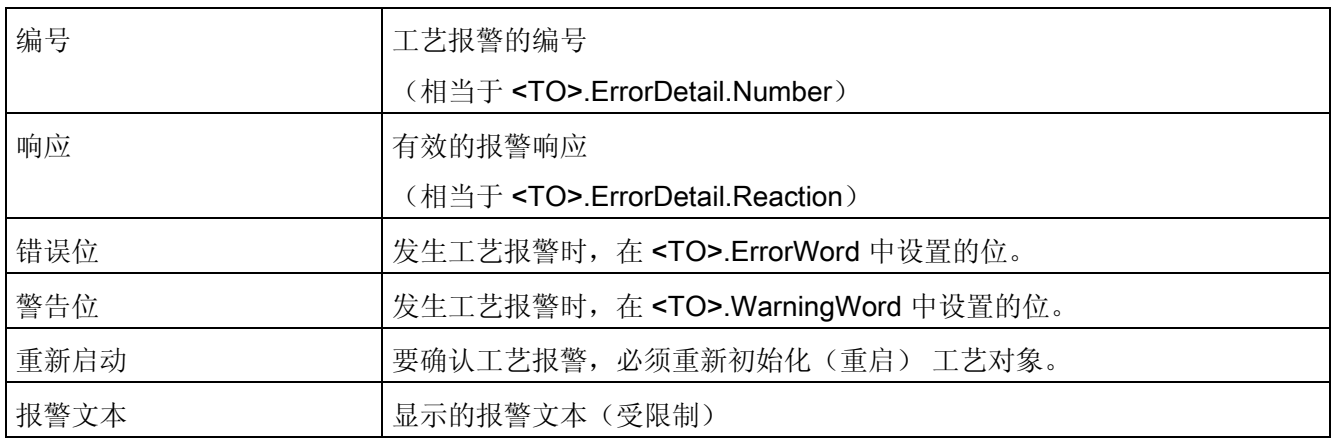

# 工艺报警列表

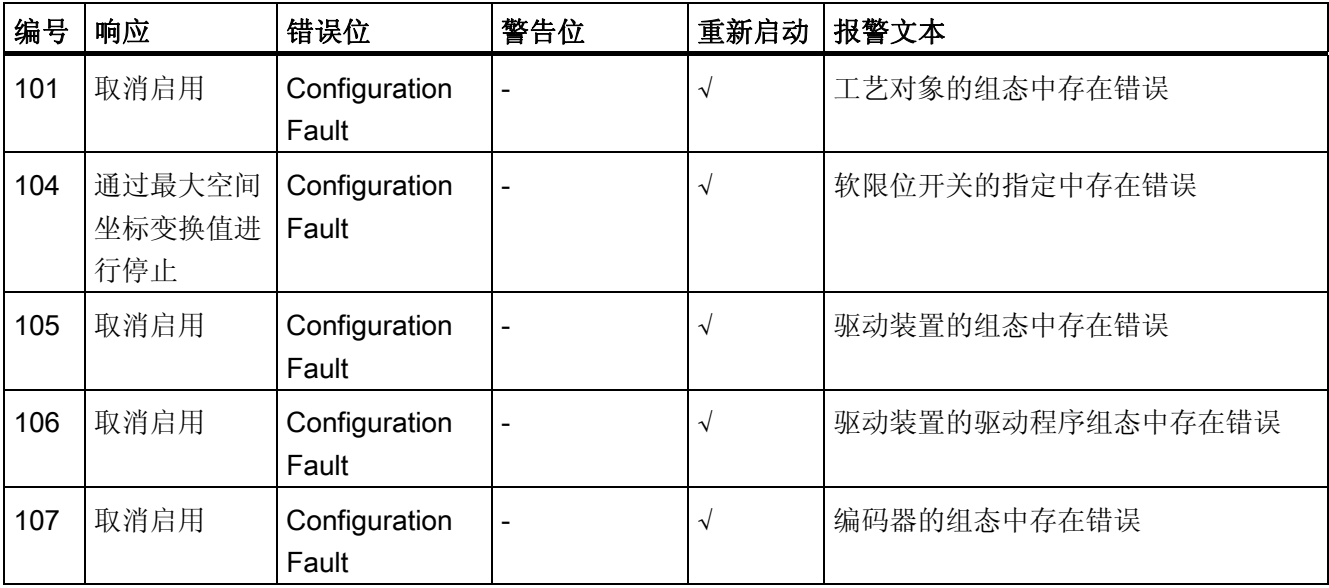

A.2 工艺报警

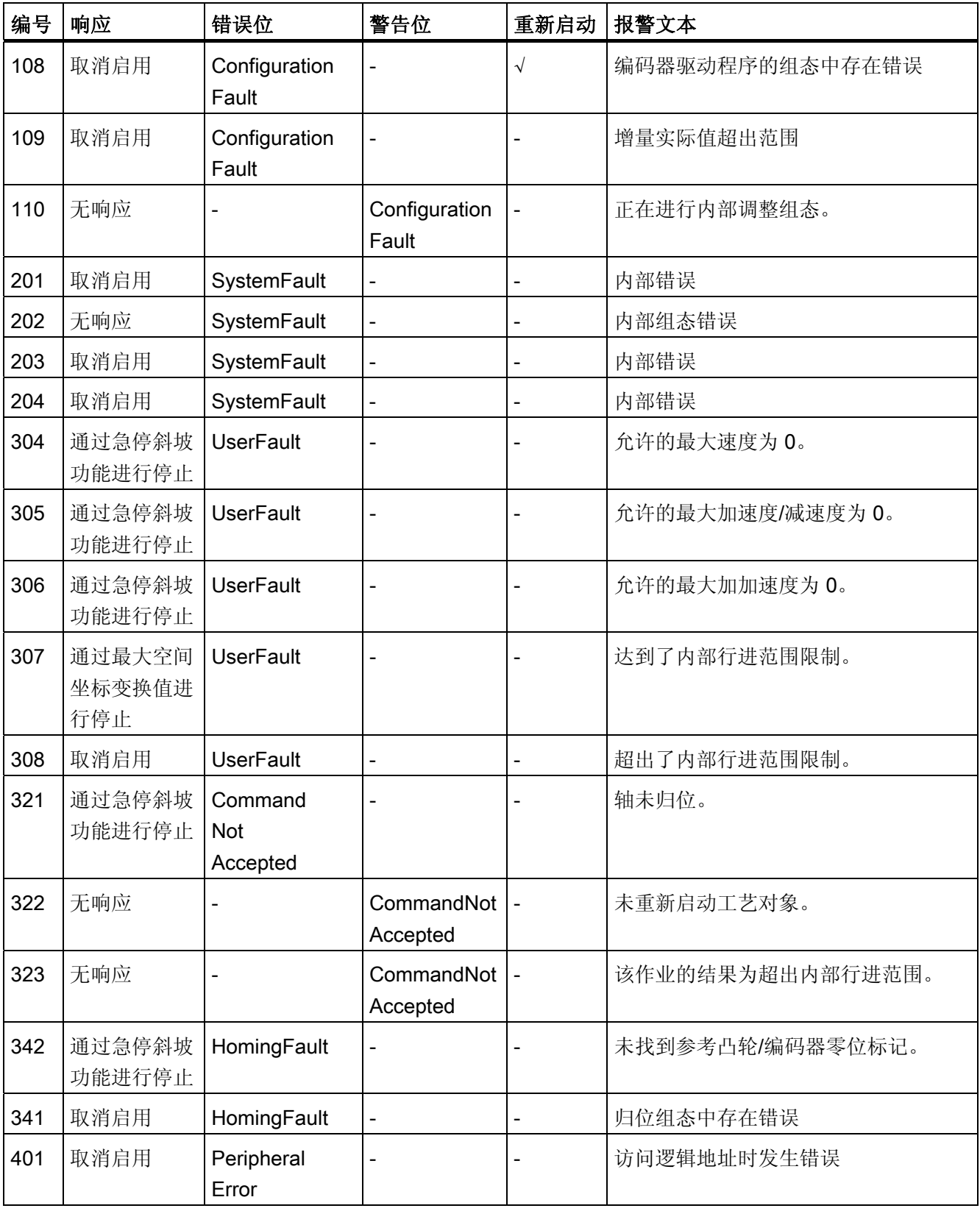

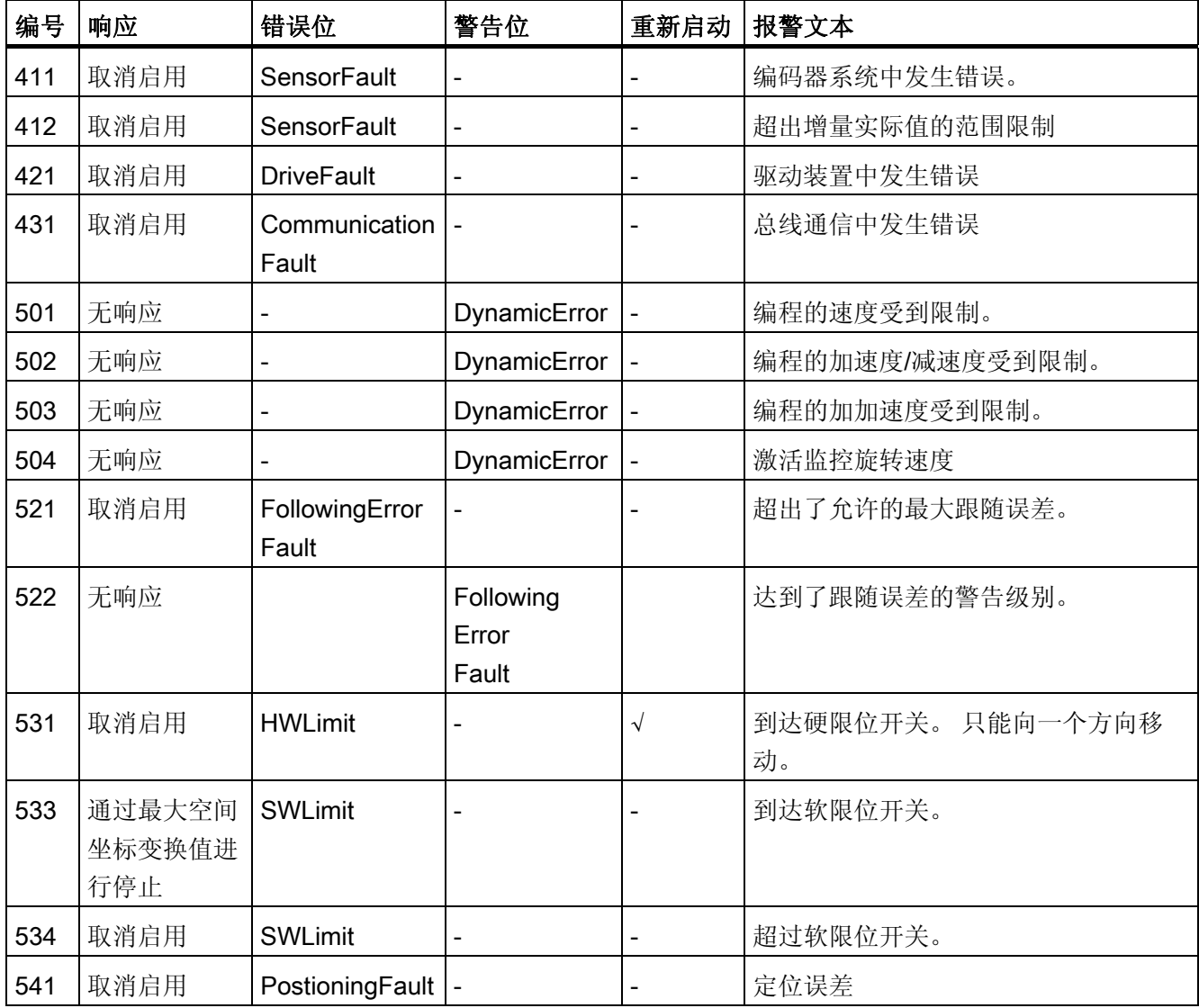

# 参见

[工艺报警](#page-205-0) (页 [206](#page-205-0))

A.3 错误 ID

# <span id="page-307-0"></span>A.3 错误 ID

将通过"Error"和"ErrorID"参数,报告运动控制指令中的错误。

在以下情况下,可通过"Error"= TRUE 和"ErrorID"= 16#8xxx, 指示运动控制指令中的错 误:

- 工艺对象的状态无效,无法继续执行作业。
- 运动控制指令的参数指定无效,无法继续执行作业。
- 因工艺对象上存在错误,导致报警响应。

#### ErrorIDs 和解决方法

下表列出了运动控制指令中可指示的所有"ErrorIDs"。 除了错误原因,表格中还将列出相 应的故障排查程序:

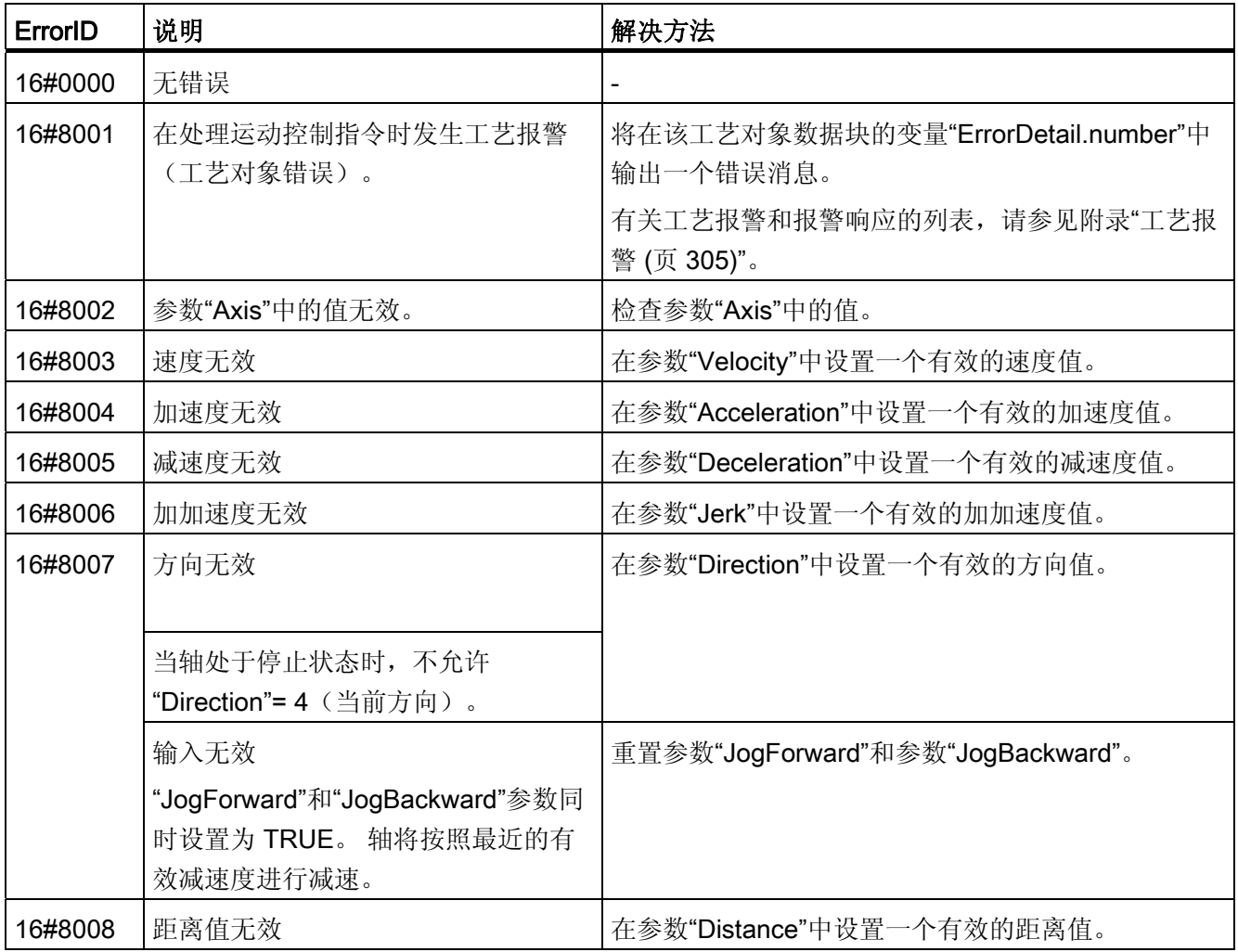

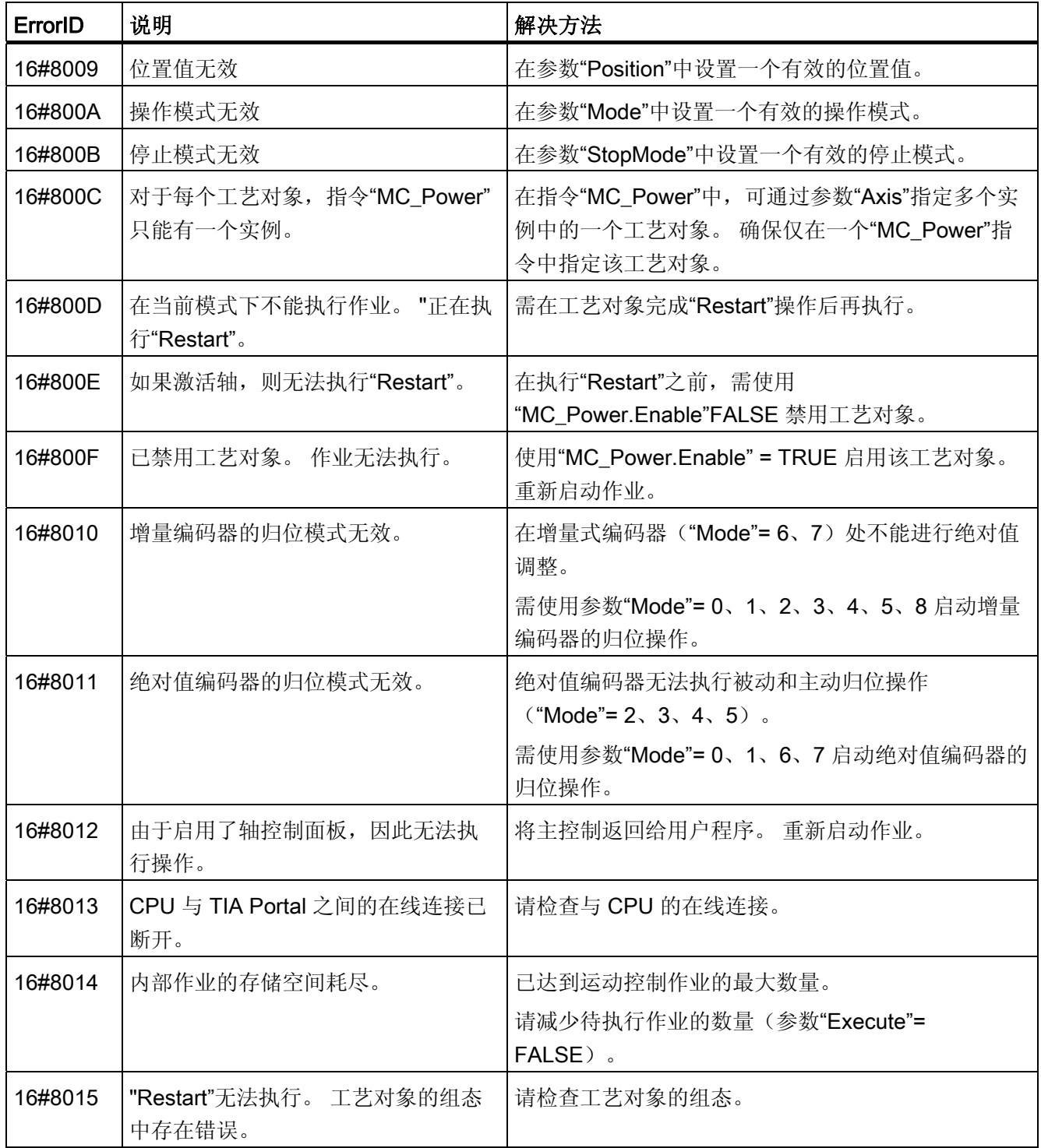

A.3 错误 ID

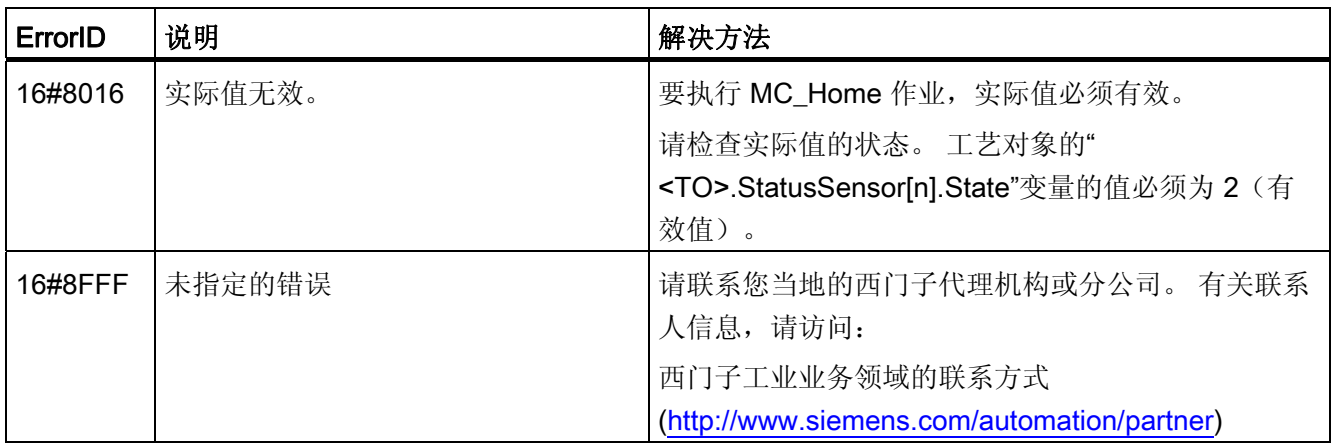

参见

[运动控制指令中的错误](#page-209-0) (页 [210\)](#page-209-0)

附录 A.4 MC\_Power 功能图

# A.4 MC\_Power 功能图

#### A.4.1 通过 PROFIdrive 连接驱动装置

#### A.4.1.1 StopMode 0

#### 功能图: 启用工艺对象并通过"StopMode"= 0 进行禁用

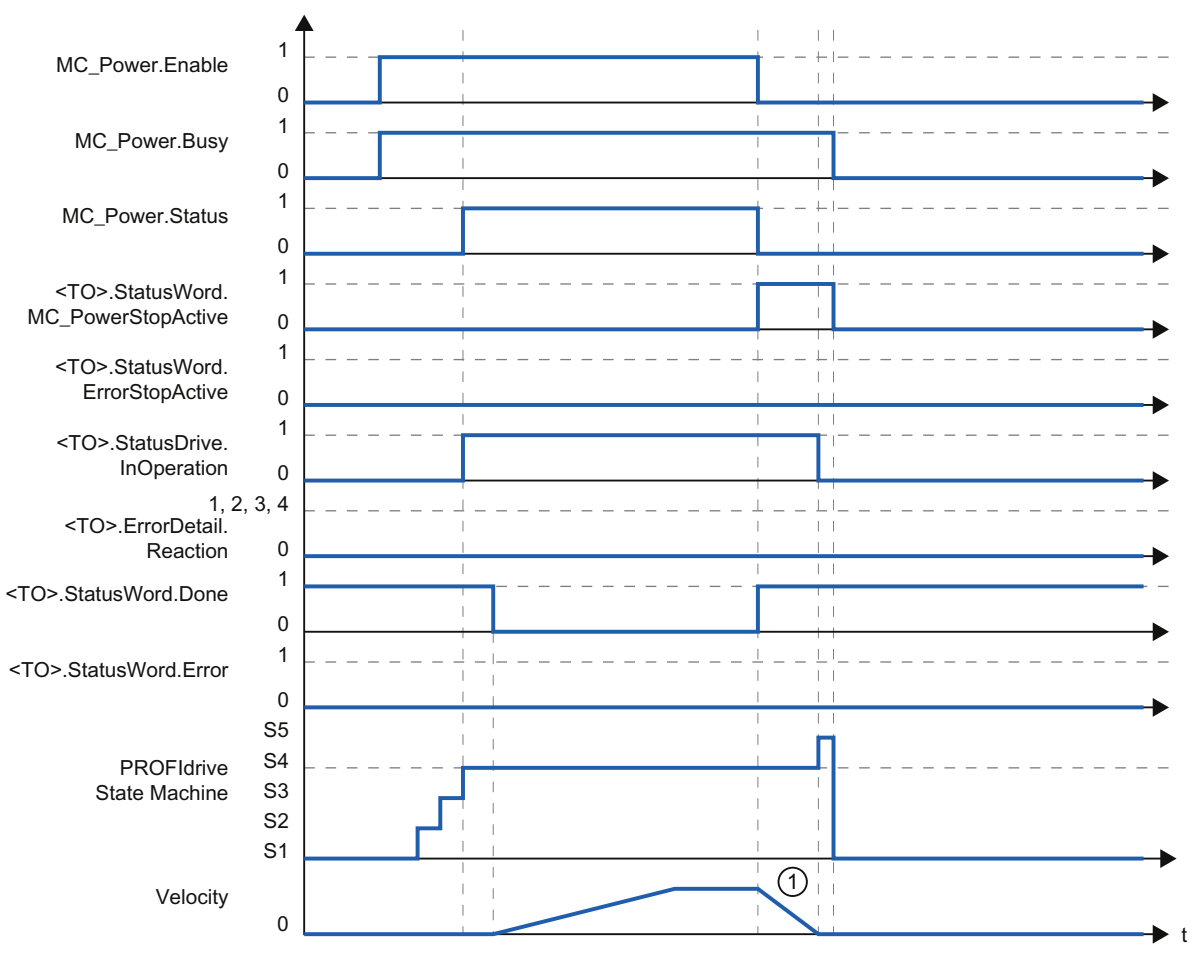

① 轴将按照所组态的急停减速度进行减速。

A.4 MC\_Power 功能图

#### A.4.1.2 StopMode 1

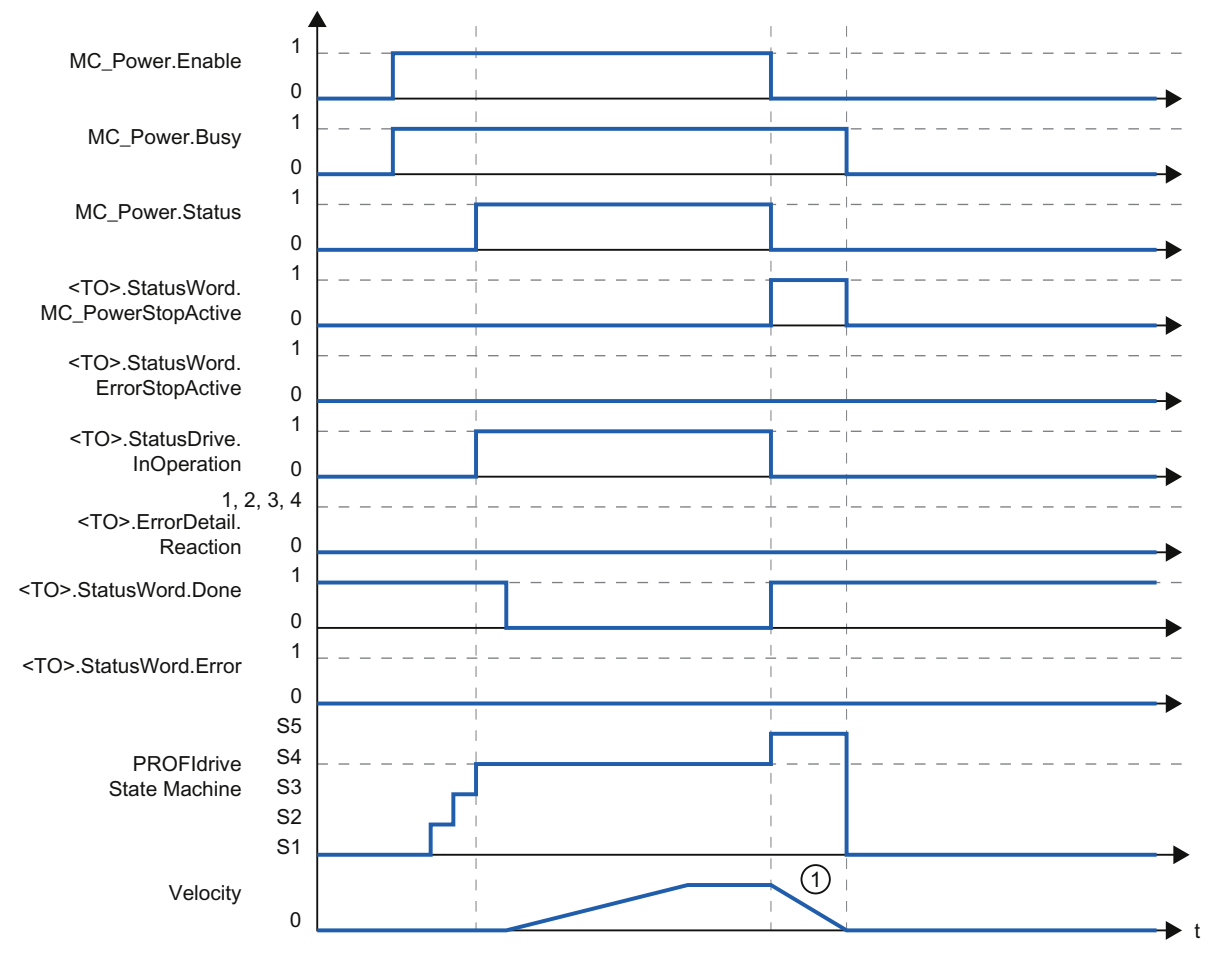

#### 功能图: 启用工艺对象并通过"StopMode"= 1 进行禁用

① 减速斜坡功能取决于驱动装置中的组态。

#### A.4.1.3 报警响应"通过最大空间坐标变换值进行停止"

#### 功能图: 启用工艺对象时发生工艺报警, 报警响应为"通过最大空间坐标变换值进行停止"

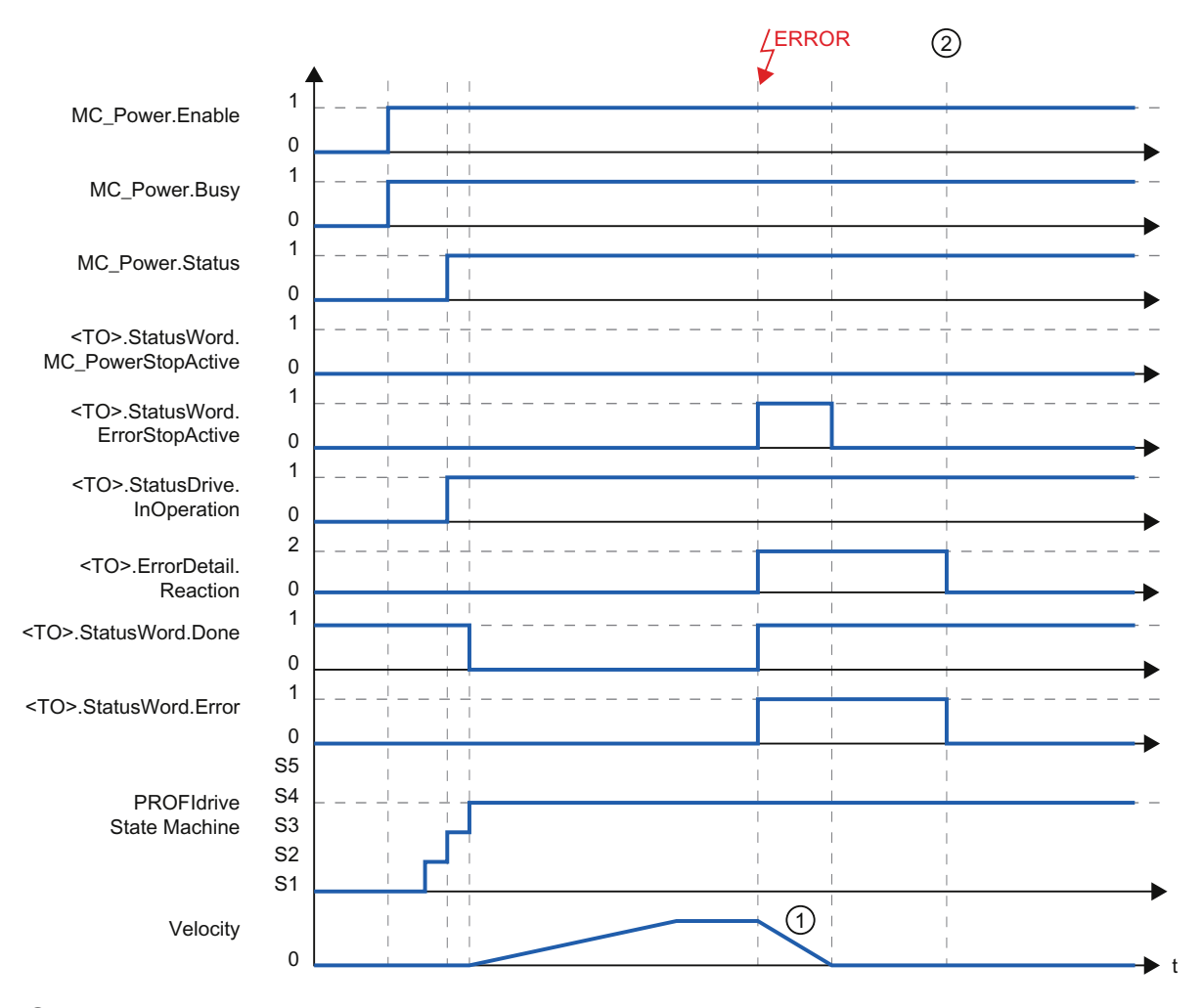

① 轴将按照所组态的最大减速度进行减速。

② 确认工艺报警。

A.4 MC\_Power 功能图

#### A.4.1.4 报警响应"取消启用"

#### 功能图: 启用工艺对象时发生工艺报警,报警响应为"取消启用"

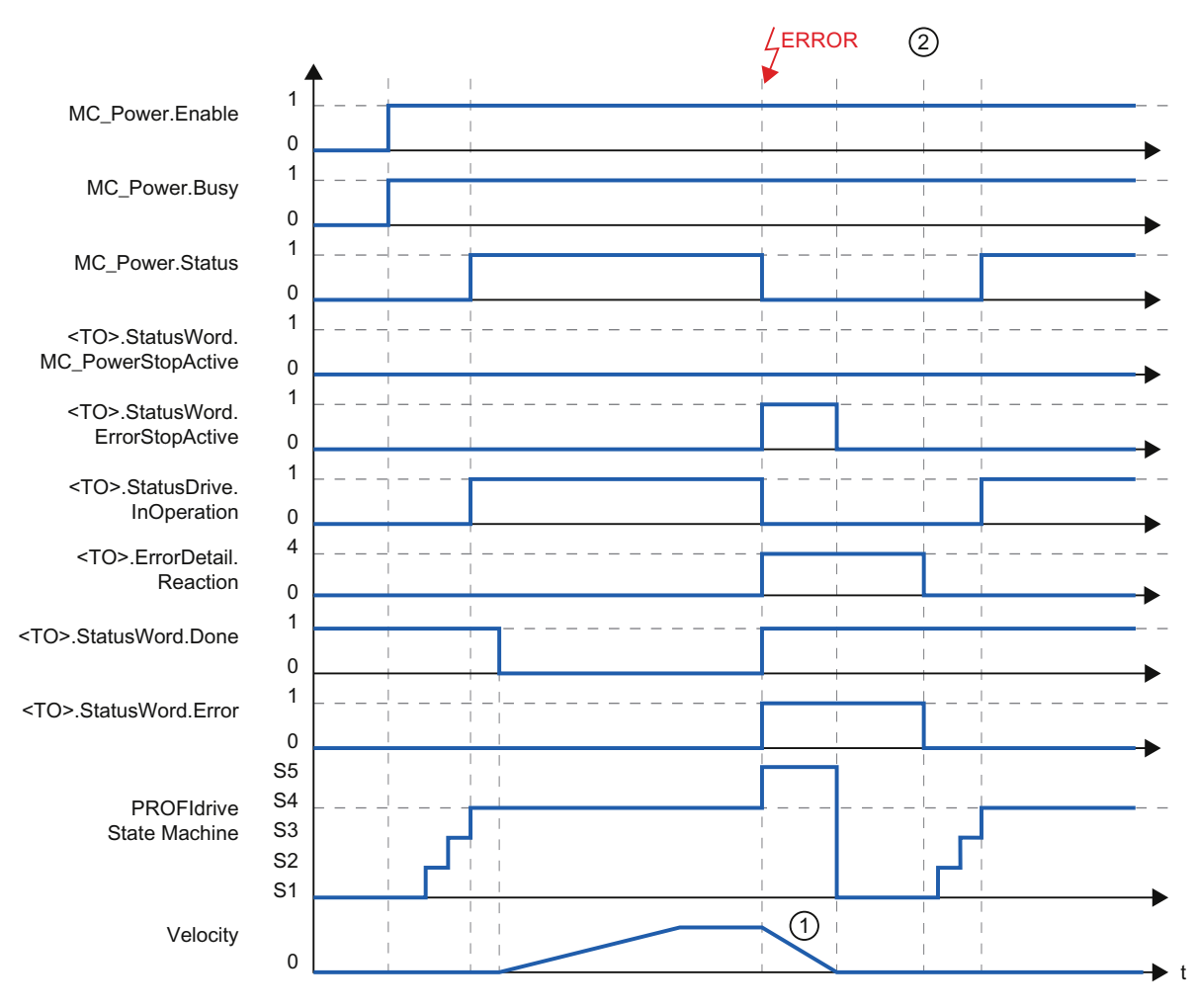

- ① 减速斜坡功能取决于驱动装置中的组态。
- ② 在时间 ② 处确认工艺报警。

# A.4.2 模拟驱动装置接口

#### A.4.2.1 StopMode 0

#### 功能图: 启用工艺对象并通过"StopMode"= 0 进行禁用

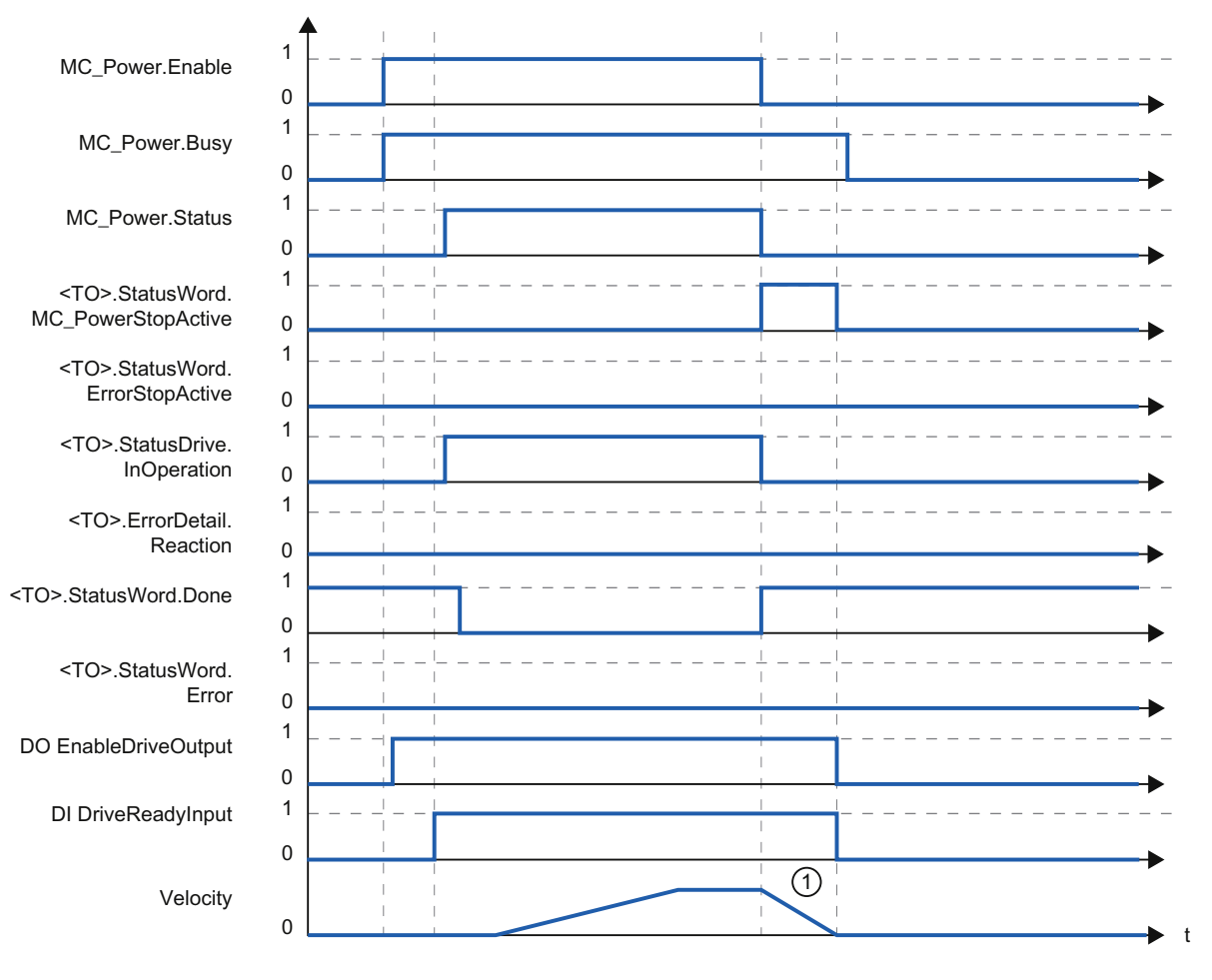

① 轴将按照所组态的急停减速度进行减速。

A.4 MC\_Power 功能图

#### A.4.2.2 StopMode 1

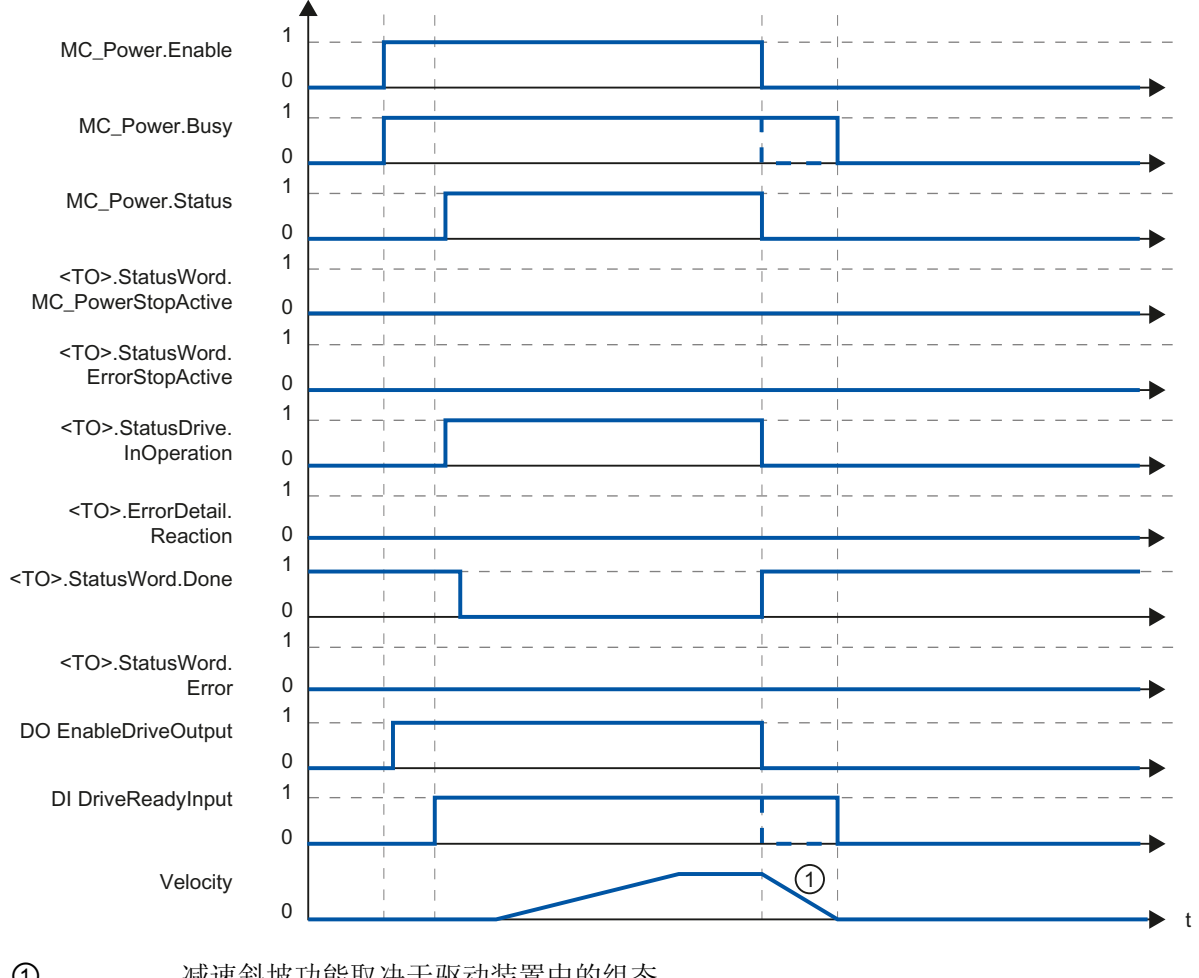

#### 功能图: 启用工艺对象并通过"StopMode"= 1 进行禁用

① 减速斜坡功能取决于驱动装置中的组态。 驱动装置"DI DriveReadyInput"发出就绪信号时的操作取决于厂商。

#### A.4.2.3 报警响应"通过最大空间坐标变换值进行停止"

#### 功能图: 启用工艺对象时发生工艺报警, 报警响应为"通过最大空间坐标变换值进行停止"

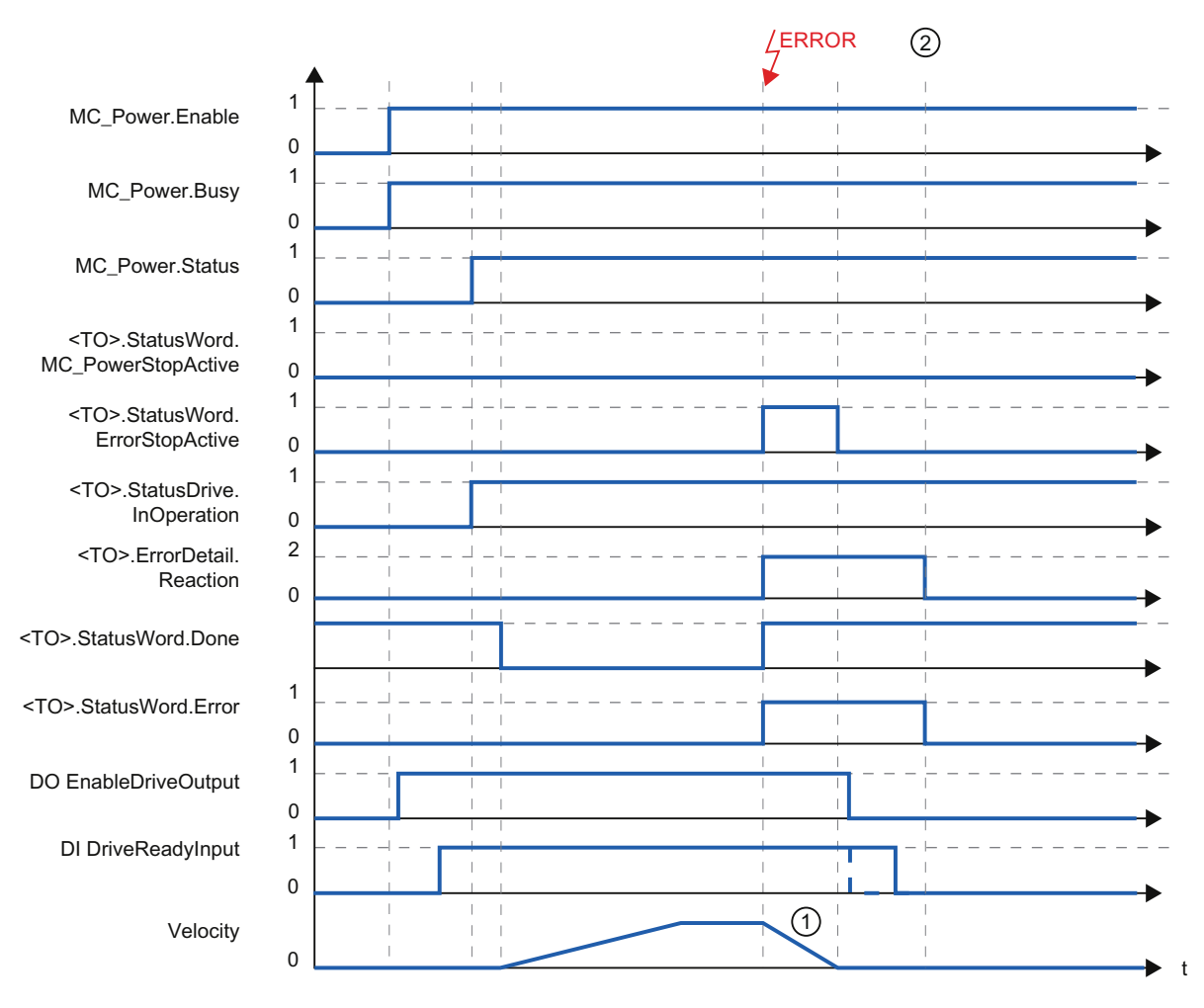

① 轴将按照所组态的最大减速度进行减速。

② 在时间 ② 处确认工艺报警。

驱动装置"DI DriveReadyInput"发出就绪信号时的操作取决于厂商。

A.4 MC Power 功能图

#### A.4.2.4 报警响应"取消启用"

#### 功能图: 启用工艺对象时发生工艺报警,报警响应为"取消启用"

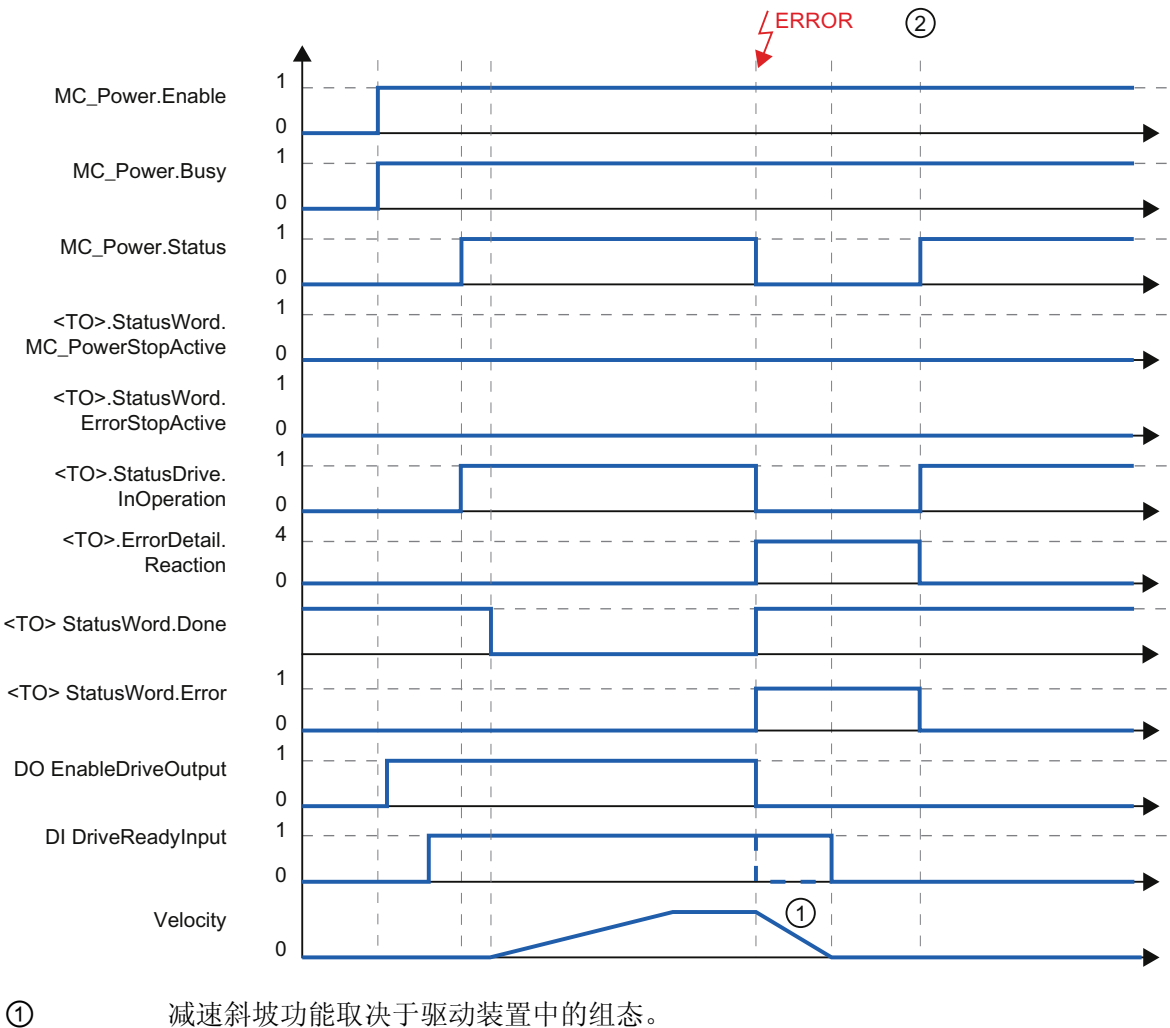

② 在时间 ② 处确认工艺报警。

驱动装置"DI DriveReadyInput"发出就绪信号时的操作取决于厂商。

W

# A.5 SINAMICS 变频器

#### A.5.1 带有零位标记的 SINAMICS 变频器的主动归位

对于带有外部零位标记的 SINAMICS 变频器, 如果在主动归位时进行同步, 则必须在发 出外部零位标记信号之前执行。 即,在正行程方向上,在上升沿时进行同步;在负行程 方向上,在下降沿时进行同步。

通过将信号反相,也可发出外部零位标记信号之后执行同步。 在驱动装置中,可使用 SINAMICS 参数 P490 组态反相。

可在 SINAMICS 参数 P495 中组态编码器零位标记或外部零位标记的归位操作。

A.5 SINAMICS 变频器

# 索引

#### E

**ErrorID** 错误 ID 列表, [308](#page-307-0) 

#### M

MC 伺服电机, [71](#page-70-0)  MC 插补器, [71](#page-70-0)  MC\_Halt: 功能图, [268](#page-267-0) MC Halt: 参数, [266](#page-265-0) MC Halt: 指令, [264](#page-263-0) MC Home: 参数, [235](#page-234-0) MC Home: 指令, [233](#page-232-0) MC MoveAbsolute: 功能图, 263 MC\_MoveAbsolute: 参数, [260](#page-259-0)  MC\_MoveAbsolute: 指令, [258](#page-257-0)  MC MoveJog: 功能图, 244 MC\_MoveJog: 参数, [241](#page-240-0)  MC\_MoveJog: 指令, [239](#page-238-0)  MC\_MoveRelative: 功能图, [257](#page-256-0)  MC\_MoveRelative: 参数, [254](#page-253-0)  MC MoveRelative: 指令, 252 MC\_MoveVelocity: 功能图, [251](#page-250-0)  MC\_MoveVelocity: 参数, [247](#page-246-0)  MC\_MoveVelocity: 指令, [245](#page-244-0)  MC\_Power: 功能图, [232](#page-231-0)  MC\_Power: 参数, [228](#page-227-0)  MC\_Power: 指令, [227](#page-226-0)  MC\_Reset: 指令, [269](#page-268-0) MC\_Reset:参数, [270](#page-269-0) 

# P

PROFIdrive, [25](#page-24-0)

#### 三划

工艺对象 外部编码器, [16](#page-15-0) 定位轴, [16](#page-15-1)  速度控制轴, [16](#page-15-2), [20](#page-19-0) 工艺对象数据块, [16](#page-15-3), [157](#page-156-0)  工艺对象数据块变量, [273](#page-272-1) 更改与重启相关的数据, [162](#page-161-0) 评估 StatusWord、ErrorWord 和 WarningWord, [161](#page-160-1)  工艺对象数据块变量, [273](#page-272-1)  工艺报警, [206](#page-205-1)  工艺报警列表, [305](#page-304-1)

#### 四划

反向凸轮, [37](#page-36-0), [50](#page-49-0) 

#### 五划

丝杠, [33](#page-32-0) 主动归位, [35](#page-34-0) 使用数字量输入, [44](#page-43-0) 使用零位标记, [42](#page-41-0) 使用零位标记和接近开关, [39](#page-38-0) 加加速度限制, [68](#page-67-0) 外部编码器工艺对象, [23](#page-22-0) 归位, [35](#page-34-1) 归位状态, [35](#page-34-2) 归位标记, [36](#page-35-0)

归位标记的位置, [36](#page-35-1) 归位模式, [36](#page-35-2), [38](#page-37-0)  用于运动控制的报文, [26](#page-25-0) 用于运动控制的驱动装置接口, [25](#page-24-1) 用于运动控制的组织块, [71](#page-70-0) 用于运动控制的编码器连接, [25](#page-24-1)

# 六划

传感器, [17](#page-16-0) 动态归位, [35](#page-34-3) 动态伺服控制 (DSC), [55](#page-54-0)  执行器, [17](#page-16-0) 行进范围限制, [62](#page-61-0) 负载齿轮, [33](#page-32-1) 过程映像分区, [72](#page-71-0)

#### 七划

时间顺序, [73](#page-72-0) 评估工艺对象数据块;工艺对象数据块, [158](#page-157-1)  诊断 工艺报警, [206](#page-205-1)  外部编码器, [223](#page-222-0)  运动控制, [205](#page-204-0)  运动控制的诊断方式, [205](#page-204-1) 运动控制指令中的错误, [210](#page-209-1)  定位轴, [216](#page-215-0) 速度控制轴, [211](#page-210-0)  运动控制, [67](#page-66-0) 外部编码器, [23](#page-22-0) 执行系统, [71](#page-70-0) 定位轴, [21](#page-20-0) 直线轴, [22](#page-21-0) 速度控制轴, [20](#page-19-0) 旋转轴, [22](#page-21-1) 操作原理, [14](#page-13-0)

运动控制中的操作顺序和超时, [73](#page-72-1) 运动控制执行顺序, [71](#page-70-0) 运动控制作业 启动运动控制作业, [169](#page-168-0)  结束运动控制作业, [182](#page-181-0)  跟踪运行中的作业, [171](#page-170-0)  运动控制的参考值, [28](#page-27-0) 运动控制的指令 编程, [163](#page-162-0)  运动控制的操作模式, [76](#page-75-0) 运动控制指令中的错误, [210](#page-209-1)  运动控制结构, [56](#page-55-0) 驱动装置和编码器连接, [25](#page-24-1)

#### 八划

定位轴工艺对象, [21](#page-20-0) 定位监控, [57](#page-56-0), [58](#page-57-0)  实际值, [31](#page-30-0) 直接归位, [35](#page-34-4), [51](#page-50-0)  空间坐标变换限值, [67](#page-66-0) 软限位开关, [64](#page-63-0)

#### 九划

度量单位, [24](#page-23-0) 急停减速度, [69](#page-68-0) 急停斜坡, [69](#page-68-0) 绝对实际值, [32](#page-31-0) 绝对值调节, [35](#page-34-5), [51](#page-50-1)  轴工艺对象: 组态 - 急停减速度, [120](#page-119-0), [142](#page-141-0)  轴工艺对象: 组态加速时间, [116](#page-115-0), [118,](#page-117-0) [138](#page-137-0)  轴工艺对象: 组态加速度, [116](#page-115-0), [138](#page-137-0)  轴工艺对象: 组态减速时间, [116](#page-115-0), [118,](#page-117-0) [140](#page-139-0)  轴工艺对象: 组态减速度, [116](#page-115-0), [118,](#page-117-0) [138](#page-137-0)  轴工艺对象: 组态最大速度/启动/停止速度, [116,](#page-115-1) [118](#page-117-1),

[138](#page-137-1)

轴工艺对象: 组态滤波时间, [117](#page-116-0)  轴工艺对象:组态加速时间, [140](#page-139-0)  轴工艺对象:组态最大速度/启动/停止速度, [140](#page-139-1)  轴工艺对象:组态滤波时间, [119,](#page-118-0) [139](#page-138-0), [141](#page-140-0) 轴模数, [23](#page-22-1) 重新初始化工艺对象, [183](#page-182-0)

#### 零位标记, [36](#page-35-5)

#### 十四划

模数, [23](#page-22-2) 软限位开关, [64](#page-63-1)

#### 十五划

增量式实际值, [31](#page-30-1)

# 十划

被动归位, [35](#page-34-3) 使用数字量输入, [49](#page-48-0)  使用零位标记, [48](#page-47-0)  使用零位标记和接近开关, [46](#page-45-0)  起始位置, [36](#page-35-3) 起始位置偏移值, [37](#page-36-1) 速度曲线, [68](#page-67-0)

重新启动工艺对象, [183](#page-182-0) 

# 十一划

接近开关, [36](#page-35-4) 添加运动控制指令, [167](#page-166-0) 

# 十二划

硬限位开关, [63](#page-62-0) 硬限位开关处进行反向, [50](#page-49-0) 编码器组态:, [33](#page-32-2) 编程, [157](#page-156-1)  运动控制的指令, [163](#page-162-0) 超时, [74](#page-73-0)

# 十三划

跟随误差, [59](#page-58-0) 跟随误差监控, [57](#page-56-1), [59](#page-58-0) 错误 ID, [308](#page-307-0) 

S7-1500 运动控制 功能手册, 01/2013, A5E03879260-01 323